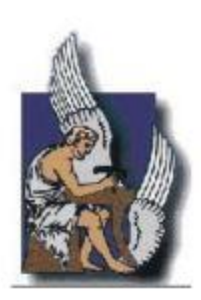

ΠΟΛΥΤΕΧΝΕΙΟ ΚΡΗΤΗΣ ΣΧΟΛΗ ΜΗΧΑΝΙΚΩΝ ΟΡΥΚΤΩΝ ΠΟΡΩΝ ΕΡΕΥΝΗΤΙΚΗ ΜΟΝΑΔΑ ΓΕΩΛΟΓΙΑΣ ΤΕΚΤΟΝΙΚΗ, ΣΤΡΩΜΑΤΟΓΡΑΦΙΑ, ΓΕΩΛΟΓΙΑ ΠΕΡΙΒΑΛΛΟΝΤΟΣ

## **ΔΙΠΛΩΜΑΤΙΚΗ ΕΡΓΑΣΙΑ**

**«**Τρισδιάστατη Γεωλογική προσομοίωση του Πλειο-Τεταρτογενούς

της πεδιάδας της Μεσσαράς**»**

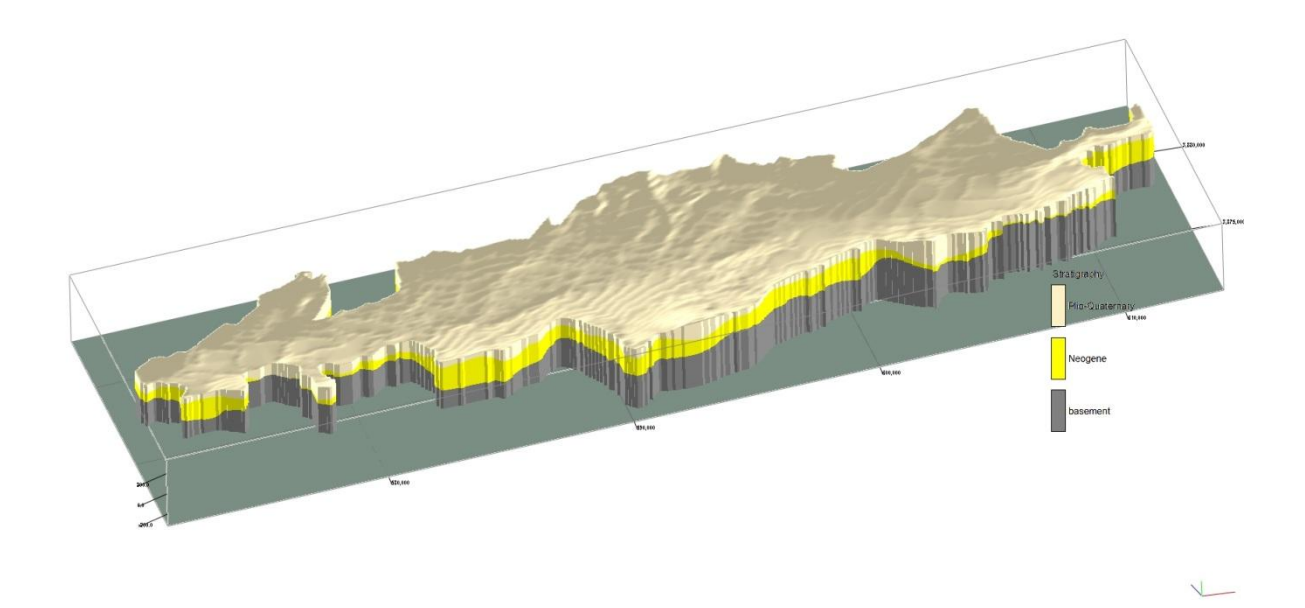

# ΒΑΙΟΣ Π. ΜΟΡΕΛΑΣ

## **ΕΞΕΤΑΣΤΙΚΗ ΕΠΙΤΡΟΠΗ**

Μανούτσογλου Εμμανουήλ, Καθηγητής (επιβλέπων) Βαφείδης Αντώνιος, Καθηγητής Δρ. Κριτσωτάκης Μαρίνος, Γεωλόγος, Διευθυντής Αποκεντρωμένης Διοίκησης Κρήτης

Χανιά, 2014

 *στην οικογένεια μου*

*Αφιερώνεται,*

## **Περίληψη**

Σκοπός της παρούσας διπλωματικής εργασίας είναι η τρισδιάστατη γεωλογική προσομοίωση του Πλειο-Τεταρτογενούς της πεδιάδας της Μεσσαράς. Με την χρήση του λογισμικού RockWorks 15 κατασκευάστηκαν τρισδιάστατα (λιθο)στρωματογραφικά μοντέλα, μοντέλο ειδικής ηλεκτρικής αντίστασης και λιθολογικά μοντέλα. Για την κατασκευή των μοντέλων χρησιμοποιήθηκαν δεδομένα από ενενήντα οκτώ (98) γεωτρήσεις και διακόσιες ενενήντα οκτώ (298) βυθοσκοπήσεις, καθώς επίσης και τα ψηφιοποιημένα επιφανειακά ίχνη των ορίων των γεωλογικών σχηματισμών που δομούν την περιοχή μελέτης, έτσι όπως απεικονίζονται στα γεωλογικά φύλλα χάρτη της περιοχής. Τμήμα των δεδομένων των γεωτρήσεων και το σύνολο των βυθοσκοπήσεων αποτελούν αποτελέσματα του ερευνητικού προγράμματος F.A.O.1969. Τα υπόλοιπα γεωτρητικά δεδομένα προέρχονται από το αρχείο γεωτρήσεων του Υπουργείου Αγροτικής Ανάπτυξης και Τροφίμων.

Τα λιθολογικά δεδομένα προέκυψαν αφενός από τις υφιστάμενες γεωτρήσεις και αφετέρου από την αντιστοίχιση των τιμών της ειδικής ηλεκτρικής αντίστασης των βυθοσκοπήσεων σε λιθολογίες. Εκτός του γεωμετρικού γεωλογικού μοντέλου, κατασκευάστηκαν χάρτες ισοβαθών της ανώτερης επιφάνειας του υποβάθρου και των Νεογενών αποθέσεων καθώς επίσης και χάρτες ισοπαχών της ενότητας των Πλειο-Τεταρτογενών και των Νεογενών σχηματισμών. Ακολούθησε ο διαχωρισμός των αδρόκοκκων αποθέσεων από τις λεπτόκοκκες αποθέσεις εντός της αποθετικής ιζηματογενούς λεκάνης και κατασκευάστηκαν οι αντίστοιχοι χάρτες ισοπαχών. Πέραν από την διάκριση αυτή, που συμβαδίζει με δημοσιευμένες αντίστοιχες ομαδοποιήσεις, το σύνολο των νέων δεδομένων μπορεί να χρησιμοποιηθεί για την ερμηνεία ή/και σύζευξη αυτών με τεκτονικά, γεωφυσικά και υδρογεωλογικά στοιχεία της περιοχής.

## **Πρόλογος**

Για την ολοκλήρωση της παρούσας διπλωματικής εργασίας είχα την αμέριστη συμπαράσταση και βοήθεια από αρκετούς ανθρώπους που σε αυτό το σημείο θα ήθελα να ευχαριστήσω.

Πρώτον από όλους θα ήθελα να ευχαριστήσω τον επιβλέποντα Καθηγητή κύριο Μανούτσογλου Εμμανουήλ, για την εμπιστοσύνη που μου έδειξε αναθέτοντάς μου την ενδιαφέρουσα αυτή εργασία, για τη διόρθωση και τις υποδείξεις του στο αντικείμενο και γενικά για την άριστη συνεργασία που είχαμε.

Στο Καθηγητή κύριο Βαφείδη Αντώνιο για το χρόνο που διέθεσε για τη συμμετοχή του στην εξεταστική επιτροπή και την αξιολόγηση της εργασίας.

Στο Δρ. Κριτσωτάκη Μαρίνο,Γεωλόγο και Διευθυντή Αποκεντρωμένης Διοίκησης Κρήτης ο οποίος δέχτηκε να συμμετάσχει στην εξεταστική επιτροπή, για το χρόνο που διέθεσε και τα ουσιαστικά του σχόλια πάνω στην εργασία.

Θερμές ευχαριστίες οφείλω να δώσω στον Γεωλόγο και διδακτορικό φοιτητή κύριο Γιώργο Παναγόπουλο για την άψογη συνεργασία που είχαμε σε όλο αυτό το διάστημα που χρειάστηκε για την ολοκλήρωση της εργασίας,για τις υποδείξεις του και πάνω από όλα για τη διάθεσή του να με βοηθήσει.

Ολοκληρώνοντας θα ήθελα να ευχαριστήσω όλους όσους στάθηκαν δίπλα μου αυτά τα χρόνια μέχρι την ολοκλήρωση των σπουδών μου στο Πολυτεχνείο Κρήτης, στις χαρούμενες και στις δύσκολες στιγμές.

# **ΠΕΡΙΕΧΟΜΕΝΑ**

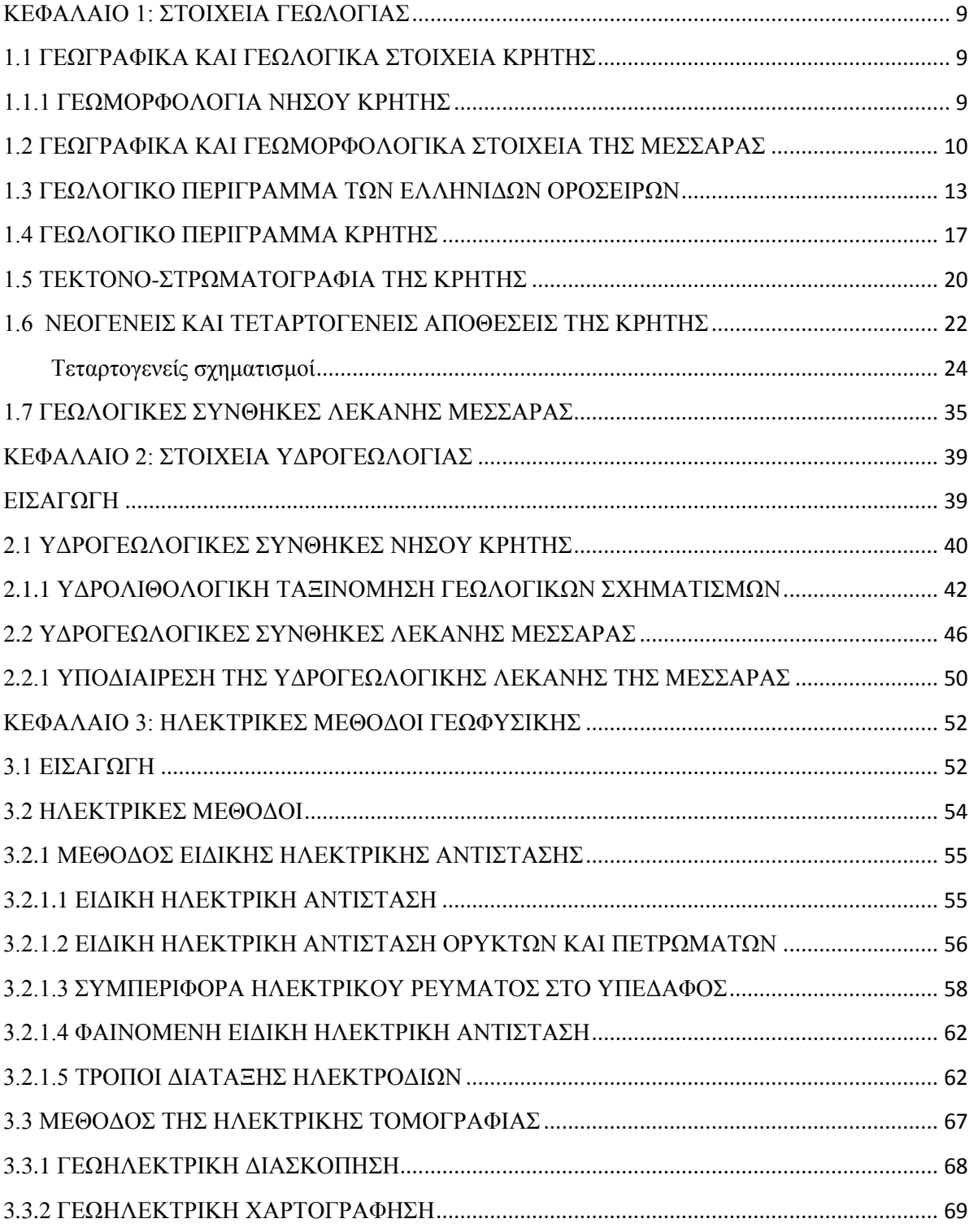

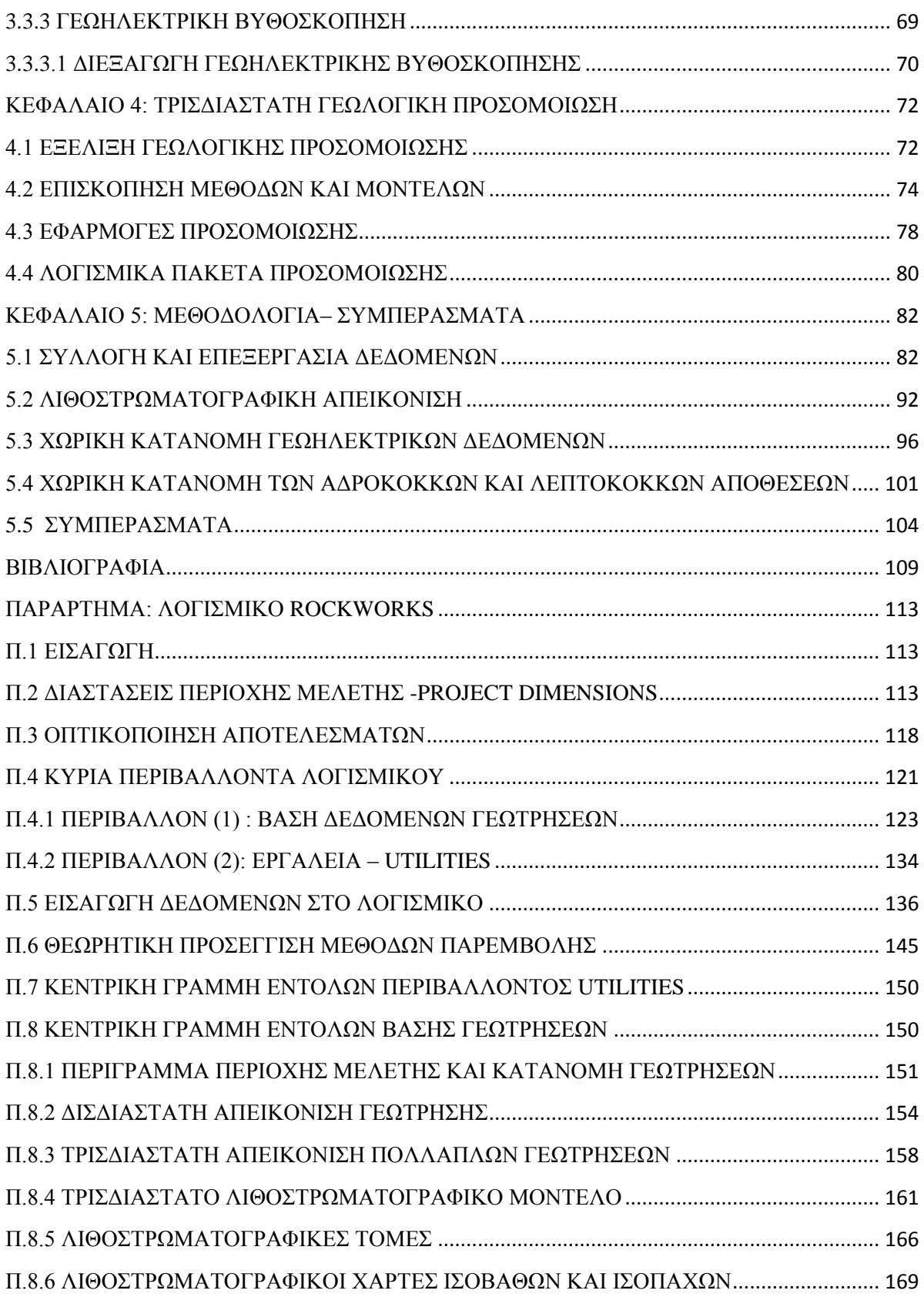

<span id="page-7-0"></span>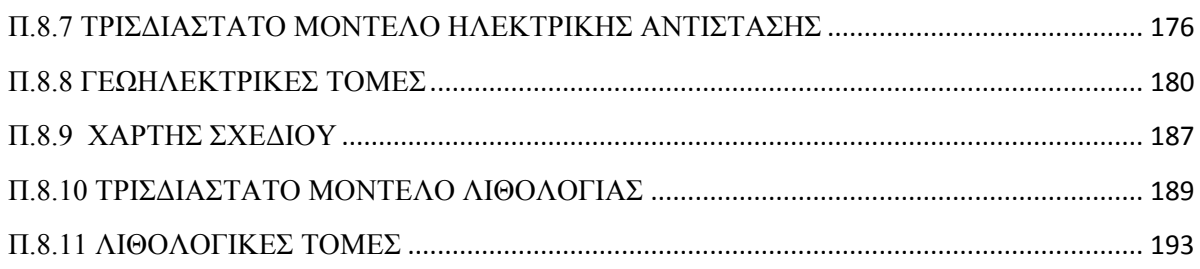

## **ΚΕΦΑΛΑΙΟ 1: ΣΤΟΙΧΕΙΑ ΓΕΩΛΟΓΙΑΣ**

### <span id="page-8-0"></span>**1.1 ΓΕΩΓΡΑΦΙΚΑ ΚΑΙ ΓΕΩΛΟΓΙΚΑ ΣΤΟΙΧΕΙΑ ΚΡΗΤΗΣ**

Η Κρήτη αποτελεί το μεγαλύτερο νησί του ελλαδικού χώρου και βρίσκεται νότια του Αιγαίου πελάγους.Είναι μια χερσαια περιοχή με διεύθυνση τη Α-Δ,με το Κρητικό πέλαγος να περιβάλλει και να βρέχει τις βόρειες ακτές του νησιού και το Λιβυκό πέλαγος να βρέχει τις νότιες.Οι μεγαλύτερες πόλεις βρίσκονται στη βόρεια πλευρά του νησιού και είναι τα Χανιά,το Ρέθυμνο,το Ηράκλειο και η Σητεία οι οποίες αποτελούν και λιμάνια συνδέοντας την Κρήτη με την υπειρωτική Ελλάδα και την Ευρώπη.Κατα μήκος της νότιας ακτογραμμής βρίσκονται μικρότερες πόλεις όπως η Ιεράπετρα,η Αγία Γαλήνη και η Χώρα Σφακίων.(*Βασιλάκης,Εμμανουήλ 2006*)

Η νήσος της Κρήτης χαρακτηρίζεται από μία πολύπλοκη γεωλογική δομή με την παρουσία αλλεπάλληλων διαδοχικών τεκτονικών καλυμμάτων. Το αλπικό υπόβαθρο αποτελείται τους πλακώδεις ασβεστολίθους της σειράς Κρήτη-Μάνη, το σύστημα Φυλλιτών-Χαλαζιτών και τους σχηματισμούς φλύσχη και ασβεστολίθων των ζωνών Τρίπολης και Πίνδου. Η στρωματογραφική σειρά κλείνει με τις νεογενείς αποθέσεις (μάργες, άργιλοι, άμμοι, ιλυόλιθοι, ασβεστόλιθοι) και τα τεταρτογενή κλαστικά ιζήματα.(*Περλέρος,2004*)

### <span id="page-8-1"></span>**1.1.1 ΓΕΩΜΟΡΦΟΛΟΓΙΑ ΝΗΣΟΥ ΚΡΗΤΗΣ**

Το μεγαλύτερο τμήμα του νησιού είναι ορεινό. Αναλυτικά, η κατανομή του σε κατηγορίες έχει ως εξής: 33% πεδινό, 26% ημιορεινό και 41% ορεινό. Τα βασικά ορεινά συγκροτήματα της Νήσου Κρήτης είναι προς τα δυτικά τα Λευκά όρη (2.454 m), στο κεντρικό τμήμα ο Ψηλορείτης (ή Ίδη, 2.456 m) και προς τα ανατολικά το όρος Δίκτη (2.147m) και τα όρη Σητείας (1.476 m). Προς τα δυτικά και νότια οι υπώρειες των ορέων είναι απότομες και φθάνουν με μεγάλη κλίση προς τη θάλασσα, ενώ προς τα βόρεια του νησιού το ανάγλυφο είναι πιο ήπιο και λοφώδες (πεδιάδες Χανίων, Ρεθύμνου και Μαλίων). Η μεγαλύτερη πεδιάδα του νησιού,η πεδιάδα της Μεσσαράς ,βρίσκεται στο νότιο-κεντρικό τμήμα του ,ενώ στο νότιο ανατολικό αναπτύσσεται η πεδιάδα της Ιεράπετρας. Υπάρχουν, τέλος, αρκετά οροπέδια τα κυριότερα των οποίων είναι του Λασιθίου και του Ομαλού*.*

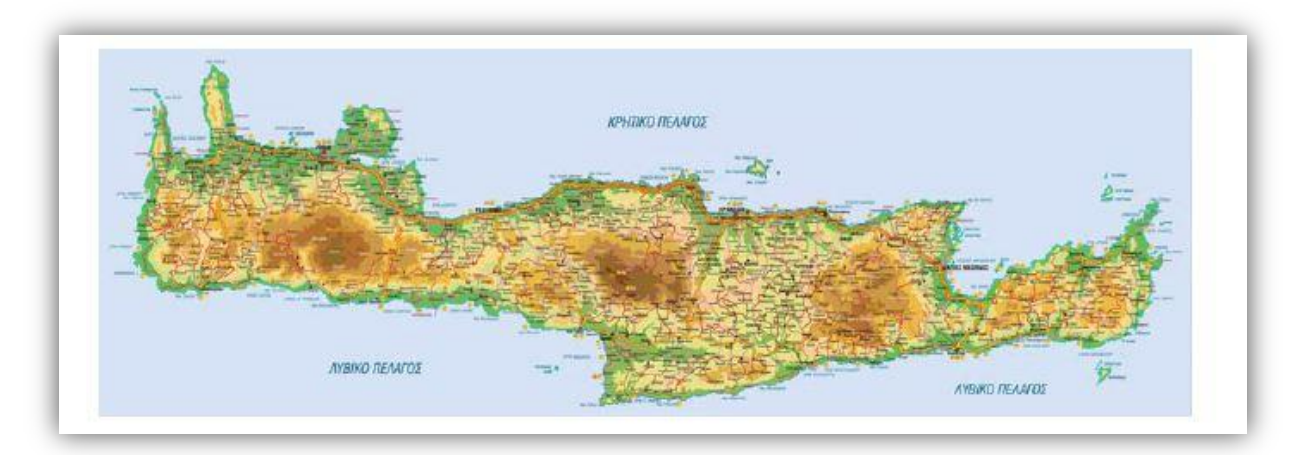

Σχήμα 1.1 Γεωφυσικός χάρτης Κρήτης.

# <span id="page-9-0"></span>**1.2 ΓΕΩΓΡΑΦΙΚΑ ΚΑΙ ΓΕΩΜΟΡΦΟΛΟΓΙΚΑ ΣΤΟΙΧΕΙΑ ΤΗΣ ΜΕΣΣΑΡΑΣ**

Η περιοχή μελέτης της παρούσας εργασίας αποτελεί η λεκάνη της Μεσσαράς.Γεωγραφικά ανήκει στο Διαμέρισμα της Κρήτης και διοικητικά στην Περιφέρεια Κρήτης και πιο συγκεκριμένα στο νομό Ηρακλείου, όπου και τοποθετείται στο νότιο τμήμα του.

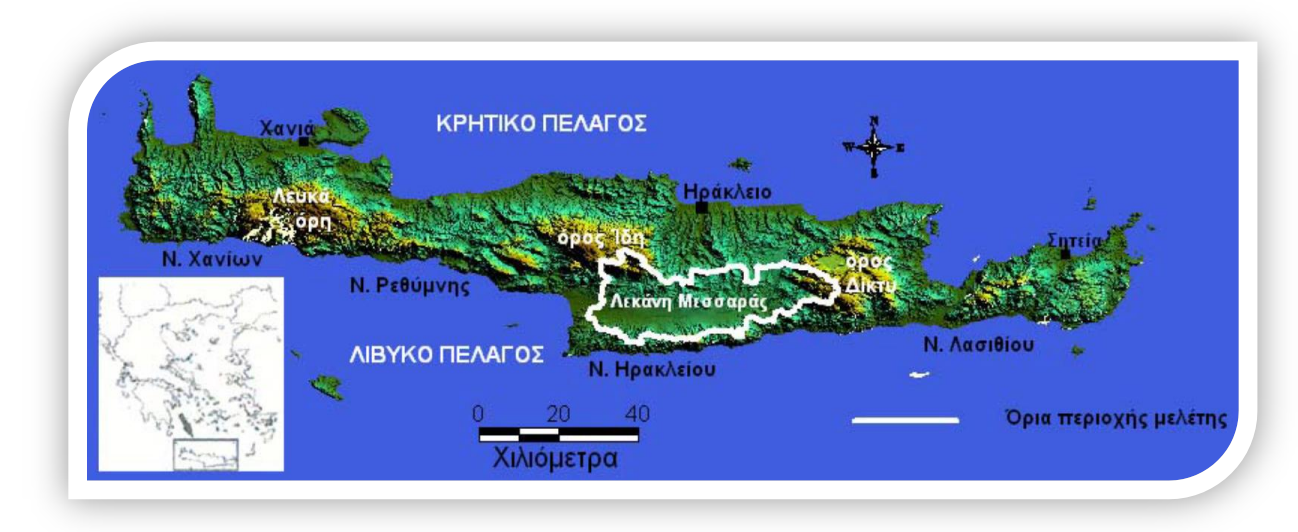

Σχήμα 1.2 Γενικός γεωγραφικός χάρτης της Κρήτης(*Κρίνης Παναγιώτης, 2009*).

Η λεκάνη της Μεσσαράς συνολικά καλύπτει μια περιοχή με έκταση περίπου 1005 km<sup>2</sup> και βρίσκεται γεωγραφικά μεταξύ 34°55΄ και 35°15΄ Βόρεια του Ισημερινού (γεωγραφικό πλάτος) και 24<sup>0</sup>45' και 25<sup>0</sup>25' Ανατολικά του Γκρήνουιτς (γεωγραφικό μήκος).

Όσον αφορά τα πληθυσμιακά στοιχεία, η περιοχή της λεκάνης της Μεσσαράς έχει συνολικά πληθυσμό περίπου 55000 κατοίκους. Θεωρείται σχετικά αραιοκατοικημένη όντας μια επαρχιακή αγροτική περιοχή με πληθυσμιακή πυκνότητα περίπου 55 κατοίκους / km<sup>2</sup> Περιλαμβάνει 11 δήμους οι οποίο συνίστανται από πολύ λίγες μικρές κωμοπόλεις και πολλά χωριά με μικρό πλυθυσμό. Η μεγαλύτερη κωμόπολη είναι οι Μοίρες στο δυτικό όριο της λεκάνης με πληθυσμό περίπου 7000.

Η λεκάνη της Μεσσαράς συνιστά τη μεγαλύτερη πεδιάδα και την πιο σημαντική αγροτική περιοχή Η λεκάνη της Μεσσαράς συνιστά τη μεγαλύτερη πεδιάδα και την πιο σημαντική αγροτική περιοχή της Κρήτης. Μόλις το 1,1% της λεκάνης αποτελεί αστική περιοχή. Η καλλιεργήσιμη γη καταλαμβάνει περίπου το 65% της λεκάνης (650 km<sup>2</sup>). Τις κυριότερες χρήσεις γης αποτελούν η καλλιέργεια ελιάς σε ποσοστό 45% και η καλλιέργεια αμπελώνων (10%) (Croke et al., 2000 Bossard et al., Corine Land Cover Map, 2000). Το υπόλοιπο τμήμα της καλλιεργήσιμης γης της λεκάνης χρησιμοποιείται για καλλιέργεια λαχανικών, οπωροκηπευτικών και δημητριακών.

Μόλις το 1% της περιοχής μελέτης συνιστά πυκνή δασική έκταση ενώ το 4,5% αποτελεί εκτάσεις πάρα πολύ αραιής βλάστησης και σχεδόν απογυμνωμένου βράχου.Το υπόλοιπο τμήμα της περιοχής μελέτης περιλαμβάνει κυρίως δασώδεις περιοχές ποώδους και θαμνώδους βλάστησης και δευτερευόντως λιβάδια, βοσκότοπους και περιοχές με συνδυασμό φυσικής βλάστησης δάσους και γεωργικής γης. Το μέσο υψόμετρο της λεκάνης συνολικά είναι 445 m και η μέση κλίση 23,7%. Η διακύμανση του αναγλύφου είναι αρκετά έντονη με ήπιες έως μηδενικές κλίσεις στο πεδινό τμήμα της λεκάνης (κεντρικό, δυτικό και νοτιοανατολικό), έντονες κλίσεις στα πιο ορεινά τμήματα της λεκάνης της όπως το βορειοδυτικό (όρος Ίδη) και νότιο τμήμα (Αστερούσια όρη) και πολύ έντονες κλίσεις στο ανατολικό τμήμα (όρος Δίκτη).

Όσον αναφορά την υδρογραφία της περιοχής από το πεδινό τμήμα της λεκάνης της Μεσσαράς διέρχονται δυο μεγάλοι ποταμοί, ο Γεροπόταμος (38,4 km) και ο Αναποδιάρης (46 km) που αποστραγγίζουν τις λεκάνες της δυτικής και ανατολικής Μεσσαράς αντίστοιχα. Άλλοι σημαντικοί ποταμοί που διέρχονται και αποστραγγίζουν τμήμα της λεκάνης Μεσσαράς είναι οι δύο παραπόταμοι του Γεροποτάμου, ο Κουτσουλίδης (22,8 km) και ο Ληθαίος (17,1 km) και οι δύο παραπόταμοι του Αναποδιάρη, ο Βαρύτης (22,6 km) και ο Κολοκυθάς (26,8 km).(Κρίνης,Παναγιώτης 2009)

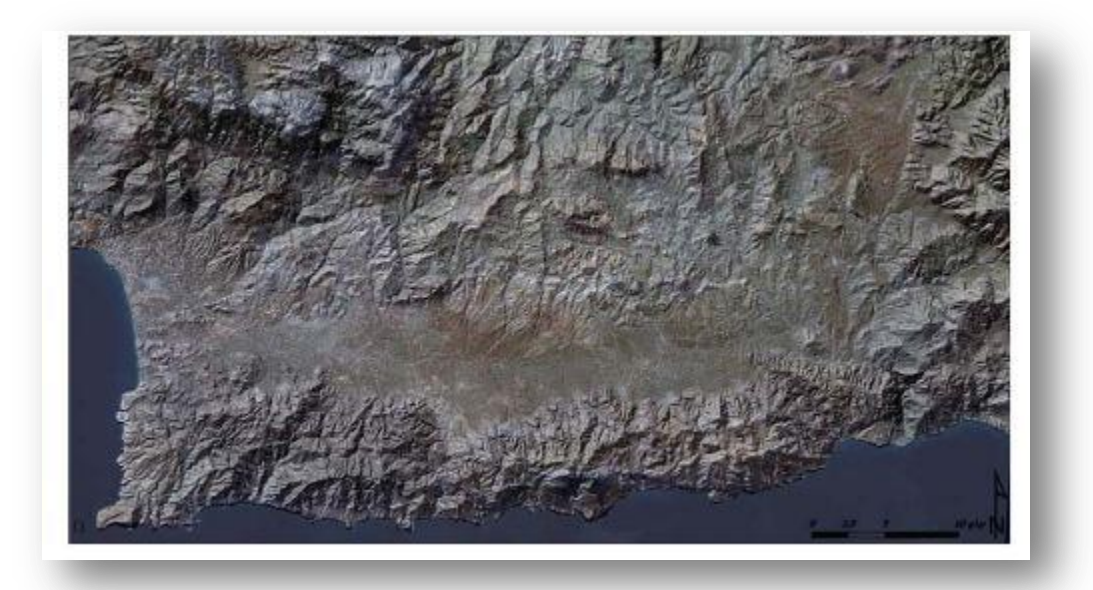

Σχήμα 1.3 Η περιοχή της λεκάνης της Μεσσαράς απο μια ψευδοτρισδιάστατη δορυφορική εικόνα(*Βασιλάκης 2006*).

## <span id="page-12-0"></span>**1.3 ΓΕΩΛΟΓΙΚΟ ΠΕΡΙΓΡΑΜΜΑ ΤΩΝ ΕΛΛΗΝΙΔΩΝ ΟΡΟΣΕΙΡΩΝ**

Οι ερευνητές σήμερα στηριζόμενοι στις νέες απόψεις της **Θεωρίας των Λιθοσφαιρικών Πλακών** δέχονται σχεδόν ομόφωνα την άποψη ότι η πλειονότητα των Αλπικών σχηματισμών της νήσου Κρήτης ανήκουν σε έναν ευρύτερο χώρο, τον χώρο των Εξωτερικών Ελληνίδων αλλά στην δομή της συμμετέχουν και γεωτεκτονικές ζώνες των Εσωτερικών Ελληνίδων. Οι γεωτεκτονικές ζώνες του Ελλαδικού χώρου (Σχήμα 1.4) διακρίθηκαν ήδη από τον Brunn (1956) σε Εξωτερικές και Εσωτερικές με βάση κυρίως τον ορογενετικό τεκτονισμό που οι σχηματισμοί των ζωνών αυτών έχουν υποστεί. Πιο ειδικά, οι σχηματισμοί των Εξωτερικών ζωνών έχουν υποστεί κατά το Τριτογενές ένα μόνο ορογενετικό τεκτονισμό και κατέχουν το δυτικό και νότιο τμήμα του ελλαδικού χώρου, ενώ οι σχηματισμοί των Εσωτερικών, εκτός από τον τεκτονισμό του Τριτογενούς, έχουν υποστεί επιπλέον και έναν πρώιμο ορογενετικό τεκτονισμό, που έλαβε χώρα κατά το Ανώτερο Ιουρασικό – Κατώτερο Κρητιδικό, και κατέχουν το ανατολικό (εσωτερικό) τμήμα του ελλαδικού χώρου.

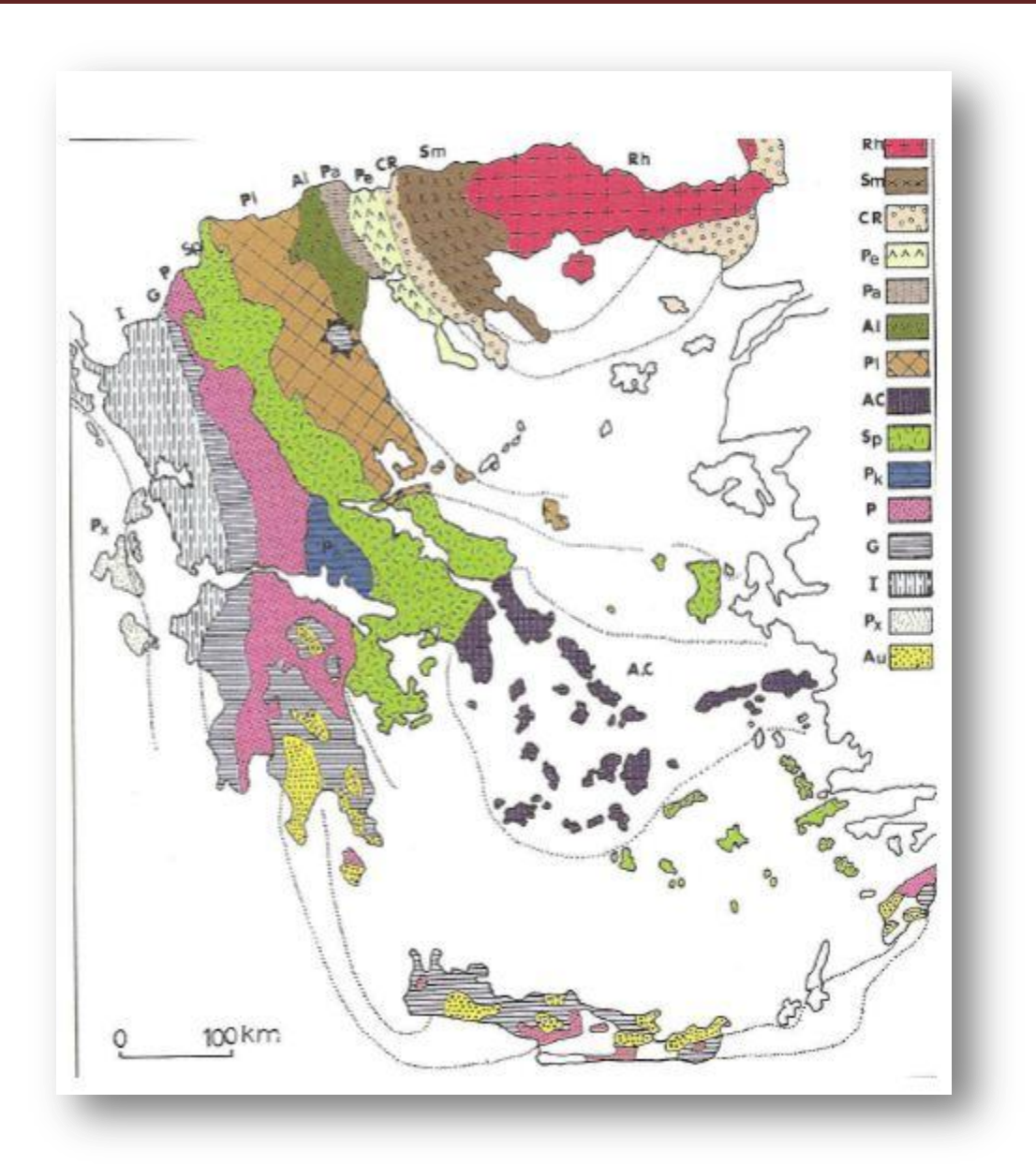

Σχήμα 1.4 Χάρτης των Γεωτεκτονικών ζωνών του Ελλαδικού χώρου (Mountrakis et al. 1983, από J.Mercier, J. Brunn, J. Aubouin et al. 1971).

Οι γεωτεκτονικές ζώνες των Ελληνίδων αποτελούν παλαιογεωγραφικούς χώρους του «Παλιοωκεανού» της Τηθύος, μίας ωκεάνιας περιοχής στον ευρύτερο χώρο της ηπερηπείρου της Παγγαίας, ενός ηπειρωτικού τεμάχους που δημιουργήθηκε κατά την Βαρίσκια Ορογένεση. Μέσα στον ωκεάνιο χώρο της Τηθύος η ανάπτυξη μεσοωκεάνιας ράχης που λειτούργησε στο Λιάσιο - Δογγέριο του Ιουρασικού οδήγησε στη διάσπαση της Παγγαίας, στη δημιουργία δύο νέων ηπειρωτικών τεμαχών, της Λαυρασίας και της Γκοτβάνας και ταυτόχρονα στην υποβύθιση του ωκεάνιου φλιού της Τηθύος κάτω από τον

ηπειρωτικό φλοιό της Λαυρασίας. Το τελευταίο γεγονός που ξεκίνησε το Μέσο Ιουρασικό και ολοκληρώθηκε το Ανώτερο Ιουρασικό – Κατώτερο Κρητιδικό οριοθετεί την απαρχή του τελευταίου Ορογενετικού κύκλου του Αλπικού και ταυτόχρονα για τον Ελληνικό χώρο, τη διαφοροποίηση και την τεκτονική εξέλιξη των γεωτεκτονικών Ζωνών των Ελληνίδων οροσειρών.

Από τα πρωταρχικά και σημαντικά ερωτήματα με τα οποία απασχολήθηκε η παγκόσμια γεωεπιστημονική κοινότητα ήταν και παραμένει η ακριβής θέση και τα όρια του «μητρικού» αυτού ωκεανού της Τηθύος. Ειδικότερα για τον ευρύτερο χώρο της Ελλάδας το πρόβλημα εντοπίσθηκε από την αρχή της διάδοσης και εφαρμογής της νέας θεωρίας των λιθοσφαιρικών πλακών στο θέμα, με ποια από τις γεωτεκτονικές ζώνες της Ελλάδας ταυτίζεται ο ωκεανός της Τηθύος ή καλύτερα ποια ζώνη έχει τους σχηματισμούς που αντιπροσωπεύουν τον κατεστραμμένο ωκεάνιο φλοιό της Τηθύος. Η πρώτη τάση που αναπτύχθηκε στους γεωεπιστήμονες τη δεκαετία του 1970, στο ξεκίνημα της νέας θεωρίας, ήταν ότι ο ωκεάνιος χώρος της Τηθύος ταυτίζονταν με τη ζώνη Ωλονού - Πίνδου που είχε θεωρηθεί από την παλαιότερα ισχύουσα «Θεωρία των συζυγών Γεωσυγκλίνων» ως ο τυπικός ωκεάνιος χώρος, το "Ελληνικό γεωσύγκλινο". Σε αντίθεση με τη γενικευμένη αυτήν αντίληψη, το πρώτο γεωδυναμικό μοντέλο που προτάθηκε για την εξέλιξη των Ελληνίδων είναι των **Jacobshagen** et al. (1978) και το οποίο προβλέπει την ύπαρξη των ωκεάνιων λεκανών Παιονίας, Αλμωπίας, Υποπελαγονικής - Πίνδου και της φυλλιτικής σειράς μεταξύ Ιονίου ζώνης και «Πλακωδών Ασβεστολίθων» *(Plattenkalk)* (Σχήμα 1.5). Οι ωκεάνιες αυτές λεκάνες λειτούργησαν σταδιακά και έκλεισαν διαδοχικά από τα Ανατολικά προς τα Δυτικά από το Μάλμιο μέχρι το Μειόκαινο προκαλώντας την μετακίνηση της τεκτογένεσης προς τα Δυτικά επηρεάζοντας διαδοχικά τις Εσωτερικές και Εξωτερικές γεωτεκτονικές Ζώνες.

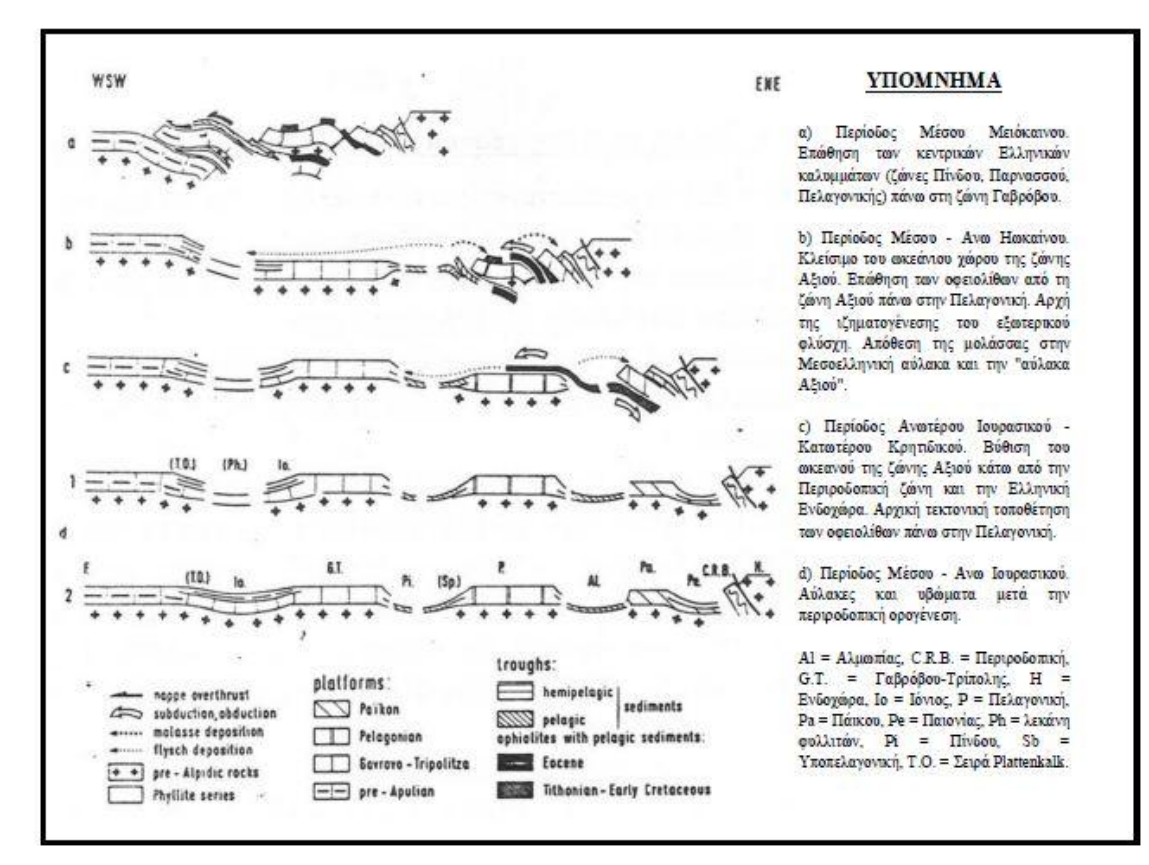

Σχήμα 1.5 Σχηματικές τομές που αναπαριστούν την ορογενετική εξέλιξη των Ελληνίδων (κατά Jacobshagen et al. 1978).

#### Υπόμνημα χάρτη

Οι ζώνες που αποτελούν την ελληνική ενδοχώρα είναι:

- Sm: Σερβομακεδονική μάζα
- Rh: μάζα Ροδόπης

Οι ζώνες που αποτελούν τις Εσωτερικές Ελληνίδες είναι:

- CR: ζώνη Περιροδοπική
- Pe: ζώνη Παιονίας
- Pa: ζώνη Πάικου
- Al: ζώνη Αλμωπίας
- Pl: ζώνη Πελαγονική
- Ac: ζώνη Αττικοκυκλαδική

Sp: ζώνη Υποπελαγονική

Οι ζώνες που αποτελούν τις Εξωτερικές Ελληνίδες είναι:

- Pk: ζώνη Παρνασσού
- P: ζώνη Πίνδου
- G: ζώνη Γαβρόβου-Τρίπολης
- I: ζώνη Ιονίου
- Px: Προαπούλια ζώνη (Παξών)

## <span id="page-16-0"></span>**1.4 ΓΕΩΛΟΓΙΚΟ ΠΕΡΙΓΡΑΜΜΑ ΚΡΗΤΗΣ**

Kατά τις τελευταίες τέσσερις δεκαετίες, οι γνώσεις μας για την γεωλογική δομή της Κρήτης έχουν αυξηθεί σημαντικά. Τα αποτελέσματα των ερευνών στα πλαίσια μεγάλου αριθμού προγραμμάτων ευρωπαϊκών και εθνικών ερευνητικών ινστιτούτων αλλά και μεμονωμένων ερευνητών, οδήγησε στην έκδοση του πρώτου συνοπτικού γεωλογικού χάρτη της Κρήτης το 1977 σε κλίμακα 1/200.000. Όπως φαίνεται στον χάρτη αυτόν αλλά και στους επόμενους που εκδόθηκαν από το Ινστιτούτο Γεωλογικών και Μεταλλευτικών Ερευνών (Γεωλογικός χάρτης της Ελλάδας κλίμακας 1:500.000, (Σχήμα 1.6), το μεγαλύτερο ποσοστό προνεογενούς ηλικίας πετρωμάτων που δομούν και εμφανίζονται στην Κρήτη, ανήκουν σε μια ακολουθία μεταμορφωμένων πετρωμάτων που για δεκαετίες ήταν γνωστή στη βιβλιογραφία σαν **«Πλακώδεις Ασβεστόλιθοι»**, η παλαιογεωγραφική τοποθέτηση των οποίων παραμένει ένα ανοικτό γεωλογικό κεφάλαιο.

Η Κρήτη έχει και αυτή σαν τμήμα των Ελληνίδων Οροσειρών μία πολύπλοκη γεωλογική δομή αντιπροσωπευτική των πολύπλοκων τεκτονομεταμορφικών διαδικασιών του Αλπικού Ορογενετικού Κύκλου στο χώρο της Ανατολικής Μεσογείου. Χαρακτηριστικό της δομής της είναι η καλυμματική τοποθέτηση τεκτονικών ενοτήτων που αποτελούν λιθοστρωματογραφικές ομάδες πετρωμάτων, που διαφέρουν όχι μόνο στην αρχική τους παλαιογεωγραφική προέλευση και εξάπλωση, αλλά και στη σύσταση και το βαθμό μεταμόρφωσης.

Στην πάροδο των ετών οι διάφορες ερευνητικές ομάδες αλλά και μεμονωμένοι ερευνητές, στην προσπάθεια τους να καταγράψουν και να περιγράψουν συστηματικά τις ιδιομορφίες των διαφόρων αυτών ενοτήτων που δομούν την νήσο, εισήγαγαν έναν πολύ μεγάλο αριθμό ονοματολογιών που μόνο οι απόλυτα ειδικοί μπορούν να διακρίνουν τις ιδιομορφίες και τις διακριτές διαφορές. Μόνο για την τεκτονικά κατώτερη ενότητα, που δομεί το μεγαλύτερο ποσοστό της νήσου, έχουν χρησιμοποιηθεί οι όροι: Talea Ori-Serie (Epting et al. 1972), Ida Zone (Bonneau 1973), Talea Ori-Gruppe (Kuss & Thorbecke 1974), Plattenkalk - Serie (Creutzburg & Seidel 1975), ενότητα/ζώνη Κρήτης - Μάνης (Φυτρολάκης 1978, 1980). Για την αντιμετώπιση του προβλήματος προτάθηκε ο όρος **Ομάδα των Πλακωδών Ασβεστόλιθων** (Plattenkalk-Gruppe), μετά από τη συρραφή εργασιών όπου τεκμηριώθηκε η αναγκαιότητα της εισαγωγής μίας ενιαίας ονοματολογίας βασισμένης σε λιθοστρωματογραφικά κριτήρια *(Manutsoglu et al. 1995b).*

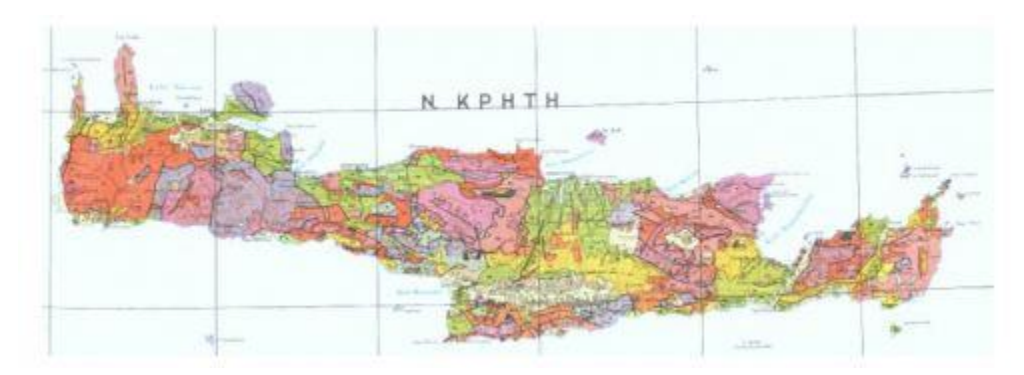

Σχήμα 1.6 Τμήμα του Γεωλογικού χάρτη της Ελλάδος (χαρτογράφηση ΙΓΜΕ, κλίμακα 1:500000). Με κίτρινες και πράσινες αποχρώσεις οι λεκάνες του Νεογενούς και του Τεταρτογενούς.

Η **Ομάδα των Πλακωδών Ασβεστόλιθων** κατατάσσεται στην προχώρα των Ελληνίδων. Τα πετρώματα της εμφανίζονται στην Πελοπόννησο δομώντας τους ορεινούς όγκους του Πάρνωνα, του Ταΰγετου και ολόκληρης της χερσονήσου της Μάνης. Μέσω της Κρήτης όπου και δομούν πάνω από το 70% της νήσου, συνεχίζουν την εμφάνιση τους στην Κάσο, Κάρπαθο και Ρόδο. Ολόκληρη η ακολουθία χαρακτηρίζεται κυρίως από τεκτονική συμπίεση με έντονη πτύχωση, λεπίωση, εφιππεύσεις και συγκινηματική μεταμόρφωση.

Στην Κρήτη παλαιότερα σε ηλικία πετρώματα της Ομάδας αυτής βρίσκονται, σε

ανάστροφη στρωματογραφικά θέση, στα Ταλλαία Όρη της κεντρικής Κρήτης, αποτελούμενα από τους ανθρακικούς - κλαστικούς σχηματισμούς των Φόδελε και Σίσσες, που με τη βοήθεια απολιθωμάτων (τρηματοφόρα, βρυόζωα, φύκη και κωνόδοντα) χρονολογήθηκαν ηλικίας Ανωτέρου Πέρμιου. Σαν το παλαιότερο τμήμα των σχηματισμών αυτών περιγράφηκαν οι σχιστόλιθοι του Γαληνού που εξ' αιτίας μίας πολύ πλούσιας απολιθωμένης πανίδας και χλωρίδας τοποθετήθηκαν χρονικά στο όριο Ανώτερου Λιθανθρακοφόρου και Πέρμιου *(Epting et al. 1972, Koenig & Kuss 1980)*. Προς το υπερκείμενο, μετά από ένα στρωματογραφικό κενό από το Ανίσιο μέχρι το Κάρνιο ακολουθεί μία μεγάλου πάχους ακολουθία στρωματολιθικών δολομιτών που τα κατώτερα τμήματα της χρονολογήθηκαν Λιασίου ηλικίας.

Στη συνέχεια βρίσκεται η γνωστή ανθρακική ακολουθία των εναλλασσόμενων πλακωδών ασβεστόλιθων με κερατολίθους, από όπου και προήλθε και η ονοματολογία της ομάδας των πετρωμάτων αυτών και τέλος η ακολουθία του Καλαβρού, ένας κλαστικός σχηματισμός που διαφέρει εντελώς από το φλύσχη των δυτικών Ελληνίδων. Στην βάση του βρέθηκαν τρηματοφόρα ηλικίας Κάτω Ολιγόκαινου (Φυτρολάκης 1972, Bonneau 1973).

Τεκτονικά επωθημένη στην ενότητα Πλακωδών Ασβεστόλιθων βρίσκεται η ενότητα του Τρυπαλίου, που αποτελείται από μεταμορφωμένους δολομίτες, δολομιτικούς ασβεστόλιθους, λατυποπαγείς ασβεστόλιθους έως γραουβάκες, σκούρους κυψελώδεις δολομίτες, άσπρα ζαχαρόκοκκα μάρμαρα και εμφανίσεις γύψου στη βάση. Η ηλικία τους καθορίστηκε με την βοήθεια απολιθωμάτων μεταξύ Άνω Τριαδικού-Κάτω Ιουρασικού.

Πάνω από την ενότητα του Τρυπαλίου βρίσκεται η ενότητα των Φυλλιτών-Χαλαζιτών, η οποία περιλαμβάνει φυλλίτες, χαλαζίτες, μετά-ψαμμίτες, μετά-κροκαλοπαγή, φακοειδείς ανακρυσταλλωμένους ασβεστόλιθους, μετά-ανδεσίτες,μεταβασίτες. Η ηλικία της είναι μεταξύ Περμίου-Τριαδικού. Στην ενότητα αυτή συμπεριλαμβάνεται από τους περισσότερους ερευνητές και το ημιμεταμορφωμένο σύστημα των Ραβδούχων που αποτελεί και το υπόβαθρο της ανθρακικής ακολουθίας της ζώνης της Τρίπολης που ακολουθεί με τεκτονική επίσης επαφή και αποτελείται στο υποκείμενο από τους μεγάλου πάχους νηριτικούς ασβεστόλιθους. Σε ανώτερη τεκτονική θέση βρίσκεται επωθημένο το τεκτονικό κάλυμμα της Πίνδου.

Πάνω από τις παραπάνω αναφερόμενες εξωτερικές ζώνες υπάρχουν σε ανώτερη τεκτονική θέση αλλόχθονα τεκτονικά λέπια των εσωτερικών ζωνών, όπως είναι η ενότητα της Αρβης που περιλαμβάνει τμήματα οφιολιθικού συμπλέγματος, η ενότητα των Αστερουσίων που περιέχει γνεύσιους, σχιστόλιθους και αμφιβολίτες.

Τέλος, πάνω από τους αλπικούς σχηματισμούς βρίσκονται ιζήματα του Νεογενούς και Τεταρτογενούς τα οποία συνήθως έχουν κυμαινόμενο πάχος και εξάπλωση στις διάφορες περιοχές της Κρήτης.

### <span id="page-19-0"></span>**1.5 ΤΕΚΤΟΝΟ-ΣΤΡΩΜΑΤΟΓΡΑΦΙΑ ΤΗΣ ΚΡΗΤΗΣ**

Η Κρήτη, βρίσκεται στο νοτιότερο άκρο του Ελληνικού τόξου και λόγω αυτής της ιδιαίτερης θέσης της, χαρακτηρίζεται από πολύπλοκη γεωλογική δομή, που οφείλεται στην τεκτονική τοποθέτηση αλλεπάλληλων καλυμμάτων από αλπικές ενότητες, σε ένα χώρο με σχετικά μικρό πλάτος αλλά και με διαρκή τεκτονική δραστηριότητα ακόμα και στη μεταλπική περίοδο. Η πολυπλοκότητα αυτή οδήγησε στη μελέτη της Κρήτης από πολλούς ερευνητές, από τα μέσα του 19ου αιώνα και κατά συνέπεια τη δημοσίευση πολλών και διαφορετικών απόψεων, σχετικά με τη δημιουργία, τη σύνθεση και τελικά τη διαδρομή των διαφόρων γεωτεκτονικών ενοτήτων, μέχρι τη σημερινή γεωλογική δομή. Στο παρακάτω σχήμα1.7 , δίνεται ένας γενικευμένος γεωλογικός χάρτης της Κρήτης.

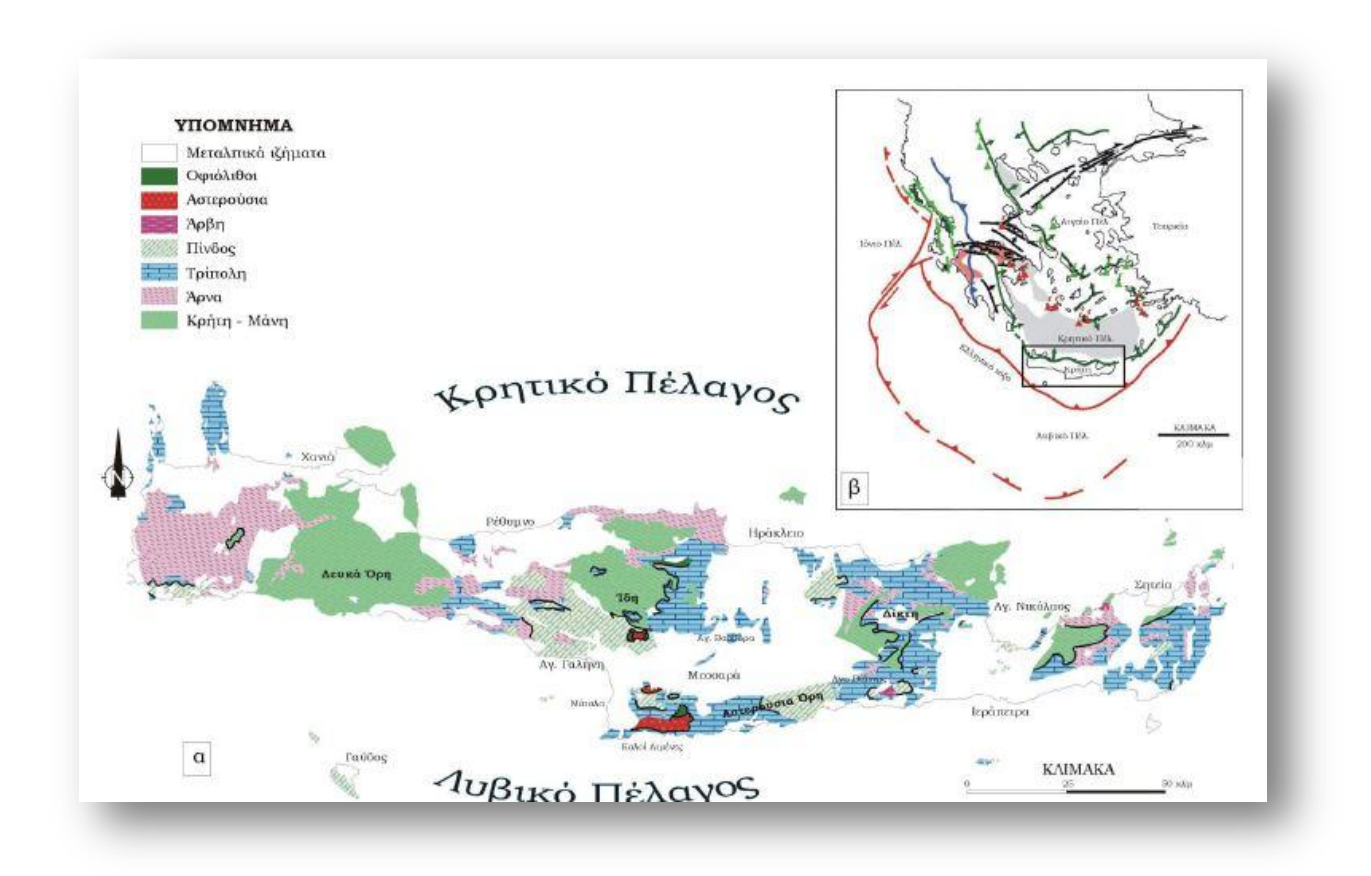

Σχήμα 1.7 Γενικευμένος γεωλογικός χάρτης της Κρήτης και (β) η θέση της σε σχέση με το Ελληνικό τόξο και τις κυριότερες τεκτονο-στρωματογραφικές δομές του (η σύγχρονη σύγκλιση των τεκτονικών πλακών-κόκκινες γραμμές, το σύγχρονο και παλαιότερο ηφαιστειακό τόξο-κόκκινα και πράσινα τρίγωνα, τα κύρια μέτωπα επωθήσεων των εξωτερικών Ελληνίδων-Ιόνια και Παξοί πράσινα Πίνδος μπλε, τις Πλειο-Τεταρτογενείς θαλάσσιες λεκάνες της κεντρικής Ελλάδας-ροζ, οι κύριες σύγχρονες θαλάσσιες λεκάνεςγκρι, οι μεγάλες επιφάνειες αποκόλλησης Μειοκαινικής ηλικίας-πράσινες γραμμές με το βέλος να δείχνει τη φορά μέγιστης κλίσης*(Βασιλάκης, 2006)*

Η μεγάλη έξαρση στη δημοσίευση συμπερασμάτων που σχετίζονται με τη γεωλογική δομή της Κρήτης έγινε τη δεκαετία του 1970 [Αλεξόπουλος, 1990] και συνεχίζεται μέχρι και σήμερα. Αρχικά, η πλειονότητα των δημοσιεύσεων ασχολείται με τον προσδιορισμό ηλικιών επί μέρους στρωμάτων εντός ενοτήτων, ενώ γίνεται και προσπάθεια ένταξής τους σε αλπικές ενότητες. Εν συνεχεία, δημοσιεύονται εργασίες που εξετάζουν τους μεταλπικούς σχηματισμούς και ασχολούνται με τη νεοτεκτονική εξέλιξη της Κρήτης αλλά και το ρόλο της στην ορογενετική διαδικασία του Ελληνικού τόξου*(Βασιλάκης 2006).*

## <span id="page-21-0"></span>**1.6 ΝΕΟΓΕΝΕΙΣ ΚΑΙ ΤΕΤΑΡΤΟΓΕΝΕΙΣ ΑΠΟΘΕΣΕΙΣ ΤΗΣ ΚΡΗΤΗΣ**

Όπως είναι γνωστό από την Ιστορική Γεωλογία το Νεογενές και Τεταρτογενές καλύπτουν περίπου τα τελευταία 25 εκατομμύρια χρόνια του Καινοζωϊκού αιώνα.Το **Νεογενές** χωρίζεται σε δύο εποχές, το Μειόκαινο και το Πλειόκαινο και η διάκριση στις παραπάνω εποχές γίνεται κυρίως με βάση παλαιοντολογικά δεδομένα.

**Νεογενείς σχηματισμοί** είναι εκείνες οι ιζηματολογικές ακολουθίες που αποτέθηκαν τα τελευταία δεκατρία περίπου εκατομμύρια χρόνια.

Κατά το κατώτερο Μειόκαινο μετά τις επωθήσεις των διαφόρων ενοτήτων πάνω στα πετρώματα της αυτόχθονης ενότητας δημιουργήθηκαν πεδία τάσεων τα οποία είχαν ως αποτέλεσμα τη δημιουργία μεγάλων ρηγμάτων με κύριες διευθύνσεις Β-Ν και Α-Δ. Με τον τρόπο αυτό δημιουργήθηκαν μεγάλα βυθίσματα στα οποία άρχισαν να αποτίθενται τα υλικά της διάβρωσης των αναδυθέντων πετρωμάτων. Οι κύριες μεγάλες νεογενείς λεκάνες ήταν του Ηρακλείου – Μεσαράς, της Ιεράπετρας – Καλού Χωριού, του βορείου τμήματος του ν. Ρεθύμνου και Χανίων, Σητείας και άλλες μικρότερες οι οποίες καταλαμβάνουν περίπου το 1/3 της έκτασης του νησιού.

Τα νεογενή ιζήματα (Πλειοκαινικά – Μειοκαινικά) αναπτύσσονται σε μεγάλες εκτάσεις στο σύνολο της Κρήτης. Επικάθονται ασύμφωνα στους αλπικούς σχηματισμούς. Αποτελούνται από ιζήματα χερσαίας, ποτάμιας, υφάλμυρης και θαλάσσιας φάσης. Παρουσιάζουν ανομοιομορφία τόσο ως προς την ηλικία τους όσο και ως προς τη λιθολογία τους.(Κριτσωτάκης,2009).

Για την κατανόηση της στρωματογραφικής εξέλιξης και της στρωματογραφικής θέσης των σχηματισμών του Νεογενούς δίνεται μία σύνοψη των αποτελεσμάτων που έχουν προκύψει από τις έρευνες που έχουν γίνει μέχρι τώρα για την Κρήτη.

Στο Σχήμα 1.8 παρουσιάζεται μία σειρά από απλοποιημένους παλαιογεωγραφικούς χάρτες της περιοχής της Κρήτης.

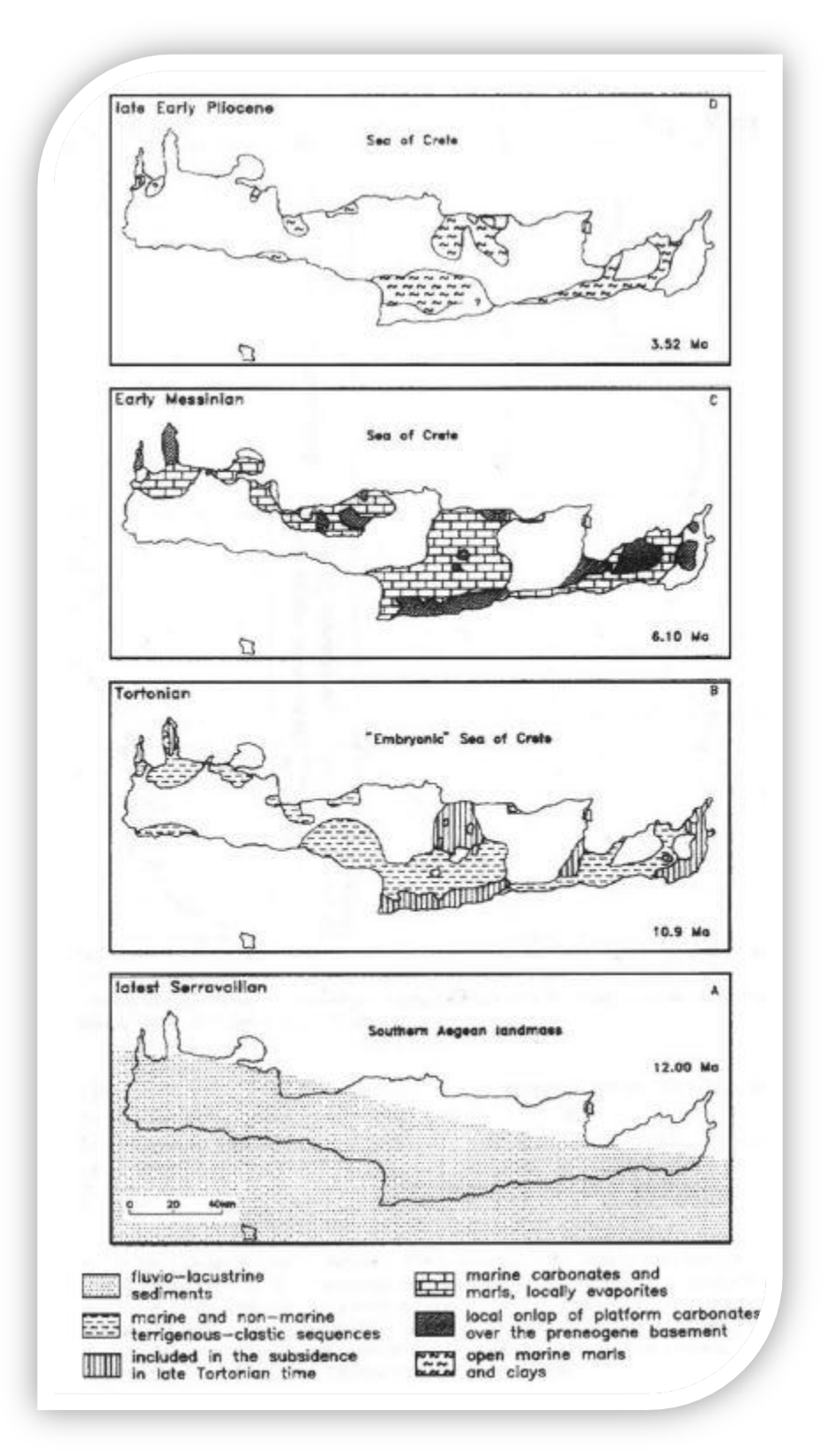

Σχήμα 1.8 Παλαιογεωγραφική εξέλιξη των Νεογενών ιζημάτων στην Κρήτη (κατά Meulenkamp et al.1979)

Οι διαδοχικές παλαιογεωγραφικές διατάξεις αντικατοπτρίζουν τέσσερα κύρια επεισόδια κατά την εξέλιξη του ανάγλυφου κατά μήκος της διατομής στην κεντρική Κρήτη.

Κατά τη διάρκεια του πρώτου επεισοδίου (Άνω Σερραβάλιο) στην περιοχή λάμβανει χώρα λιμναία ιζηματογένεση και οριοθετούσε την ξηρά του νοτίου Αιγαίου (Southern Aegean landmass).

To δεύτερο και τρίτο επεισόδιο (Ανώτατο Σερραβάλιο - Μεσσήνιο) δημιούργησαν ένα παλαιογεωγραφικό καθεστώς, όπου οι σημερινές κορυφογραμμές που οριοθετούν και διατέμνουν τη λεκάνη του Ηρακλείου, άρχισαν να παίζουν ενεργό ρόλο στην παλαιογεωγραφία και την τοπογραφία του πυθμένα.Κατά τη διάρκεια του Άνω Μειοκαίνου αναπτύχθηκε η λεκάνη του Ηρακλείου ενώ οι κορυφογραμμές της κεντρικής Κρήτης με διεύθυνση Α - Δ άρχισαν να διαχωρίζουν τη λεκάνη στο βόρειο και νότιο τμήμα της.

Το τέταρτο επεισόδιο χαρακτηρίζεται από την έντονη άνοδο όλης της περιοχής κατά το Πλείο-Πλειστόκαινο.

#### <span id="page-23-0"></span>**Τεταρτογενείς σχηματισμοί**

Κοινό χαρακτηριστικό της μορφολογίας της λεκάνης της Μεσσαράς είναι τα μεγάλης έκτασης και μικρής κλίσης Πλειστοκαινικά έως και σημερινά αλλουβιακά ριπίδια. Στο ανατολικό τμήμα της Μεσσαράς τα αλλουβιακά ριπίδια τοποθετούνται κυρίως κατά μήκος του νοτίου περιθωρίου της λεκάνης. Η μορφή τους χαρακτηρίζεται από απότομες κλίσεις, συγκριτικά και με αυτές που επικρατούν στη δυτική Μεσσαρά (Peterek et al,. 2004).

Κατά μήκος του Γεροποτάμου εκτείνονται οι αλλλουβιακές αποθέσεις από το Άνω Ολόκαινο έως σήμερα. Στις κοίτες ρεμάτων συναντώνται άμμοι και κροκαλοπαγή μικρής συνεκτικότητας, με κροκάλες ποικίλης προέλευσης, που προέρχονται από την αποσάθρωση αλπικών και μεταλπικών σχηματισμών *(Βασιλάκης, 2006).*

Στις βόρειες πλαγιές των Αστερουσίων και στις νότιες πλαγιές του όρους Ίδη, καλύπτονται από μεγάλου πάχους κορήματα. Τα παλαιότερα των κορημάτων αυτών, στην περιοχή της Ίδης εμφανίζονται συγκολλημένα, ενώ τα νεότερα είναι ασύνδετα, με λατύπες που προέρχονται από διάβρωση των ανθρακικών σχηματισμών της ενότητας Τρίπολης. Επίσης, παρατηρήθηκαν δύο μεγάλες συγκεντρώσεις κορημάτων, η μία σε μεγαλύτερα υψόμετρα (800–1.000m), που καλύπτει μόνο αλπικούς σχηματισμούς και μια σε μικρότερα υψόμετρα (500–650m) που καλύπτει τη μεγάλη ρηξιγενή ζώνη, η οποία φέρνει σε επαφή αλπικά και μεταλπικά ιζήματα του σχηματισμού Αμπελούζου *(Βασιλάκης, 2006).*

Τα **τεταρτογενή ιζήματα** είναι τοποθετημένα πάνω σε όλους τους σχηματισμούς τόσο του αλπικού υποβάθρου όσο και των νεογενών αποθέσεων και αποτελούνται από χερσαίες, θαλάσσιες έως λιμνοθαλάσσιες αποθέσεις, άμμων, κροκαλών, αργίλων και χαλίκων ασύνδετων έως ελαφρά συγκολλημένων.

Στα ιζήματα αυτά περιλαμβάνονται οι :

- **Παράκτιες αποθέσεις** (cd)
- **Αλλουβιακές αποθέσεις** (al) που συναντώνται στις παράκτιες πεδιάδες, σε μικρές εσωτερικές λεκάνες και στις κοίτες και τις εκβολές των χειμάρρων.
- **Πλευρικά κορήματα και κώνοι κορημάτων** (SC-CS) που αναπτύσσονται στα πρανή των λόφων και των ορεινών όγκων.
- **Αποθέσεις ερυθρογής** (tr) κυρίως εντός των καρστικών εγκοίλων.
- **Υλικά ποτάμιων αναβαθμίδων** (Pl.t) που απαντώνται στην ευρύτερη κοίτη των χειμάρρων και στις εξόδους των φαραγγιών.
- **Χερσαία κοκκινωπά κροκαλοπαγή και άμμοι, εμφανίζονται κυρίως στις νότιες και βόρειες ακτές**
- **Υλικά θαλάσσιων αναβαθμίδων** (Pl.tm) σε διαφορετικά υψόμετρα. (Κριτσωτάκης,2009).

Από το Μέσο Μειόκαινο ως το Πλειόκαινο διακρίνονται πέντε λιθοστρωματογραφικές ομάδες, που αντικατοπτρίζουν αντίστοιχες αλλαγές του παλαιοπεριβάλλοντος απόθεσης.[ten Veen & Meijer, 1998].

Στη συνέχεια, ακολουθεί η περιληπτική περιγραφή των σχηματισμών που συνθέτουν αυτές τις ομάδες, αν και δεν συναντώνται όλες στην περιοχή μελέτης. Η αναφορά τους είναι σημαντική, καθώς αντικατοπτρίζουν το παλαιο-περιβάλλον στο οποίο σχηματίστηκαν και συνεπώς συνεισφέρουν στην κατανόηση της εξέλιξης του τεκτονικού καθεστώτος κατά τη μεταλπική περίοδο.

## **Ο Μ Α Δ Α Π Ρ Ι Ν Α**

Εμφανίζεται στην ανατολική Κρήτη και πρόκειται για τα πρώτα μεταλπικά ιζήματα που δημιουργούνται κατά το Μέσο/Άνω Μειόκαινο. Πρόκειται για αποθέσεις μη θαλάσσιου και υφάλμυρου περιβάλλοντος, αποτελούμενες από μαύρα, χονδρόκοκκα, πολύ συνεκτικά ασβεστολιθικά λατυποπαγή και κροκαλοπαγή.

## **Ο Μ Α Δ Α Τ Ε Φ Ε Λ Ι Ο Υ**

Μετά από την αλπική περίοδο, κατά την οποία ολοκληρώθηκε η δημιουργία του προ-νεογενούς υποβάθρου της Κρήτης και όταν η ευρύτερη περιοχή ισορροπεί, αρχίζει η μετα-ορογενετική διαδικασία της ιζηματογένεσης με την απόθεση κλαστικών, μηθαλάσσιων ιζημάτων κατά τη διάρκεια του Μέσου Μειοκαίνου. Η ομάδα Τεφελίου είτε υπέρκειται της ομάδας Πρίνα, είτε επικάθεται ασύμφωνα απευθείας στο προ-Νεογενές υπόβαθρο, καλύπτει στρωματογραφικά την περίοδο από το Σερραβάλλιο μέχρι το Ανώτερο Τορτόνιο και αποτελείται από τρεις επί μέρους σχηματισμούς:

#### **i . Σ χ η μ α τ ι σ μ ό ς Β ι ά ν ν ο υ**

Οι αμμώδεις και ιλυώδεις λιμναίες αποθέσεις με μικρές ενδιαστρώσεις από πολύμικτα κροκαλοπαγή ποταμο-χειμάρρειας προέλευσης, συνθέτουν το σχηματισμό Βιάννου, με ηλικία Σερραβάλλιο [*Meulenkamp*, 1979]. Εμφανίζεται στο ανατολικό τμήμα της λεκάνης Μεσσαράς και στα όριά της με τη λεκάνη Ηρακλείου. Είναι γενικά λεπτοκοκκώδης και στα πρώην ποτάμια κανάλια κυριαρχούν ψαμμίτες. Οι κατευθύνσεις αυτών των παλαιορευμάτων είναι γενικά προς τα ΝΔ ως Δ. Κοντά στο χωριό Άνω Βιάννος, παρατηρείται μια γενική μείωση του μεγέθους των κόκκων προς τα ανώτερα στρώματα των ποτάμιων ακολουθιών. Αυτή οφείλεται στη διαπλοκή των ρεμάτων μεταξύ τους και τον αναστομωτικό χαρακτήρα τους με την πλημμυρική κοίτη και σχετίζεται άμεσα με ρηχές, γλυκού νερού, λιμναίες αποθέσεις [*Willmann*, 1982].

Τοπικά, η θαλάσσια επιρροή έχει πιστοποιηθεί βάσει των υπολειμμάτων πανίδας (π.χ. μεγάλα δείγματα *Ostrea*), ενώ εμφανίζονται και παλιρροιακές αποθέσεις (π.χ. βόρεια του χωριού Τεφέλι). Κοντά στο χωριό Κάνδαρος, ακριβώς δυτικά της Βιάννου, εμφανίζονται ψαμμίτες, που δείχνουν ότι τα παλαιο-ρέματα ρέουν από την ανατολή προς τη δύση, να καλύπτουν τους παλιότερους ορίζοντες της ποταμο-λιμναίας ακολουθίας του σχηματισμού Βιάννου. Οι διευθύνσεις των παλαιο-ρεμάτων και οι παλαιές γραμμές ακτών στους ψαμμίτες στην Κάνδαρο δείχνουν ότι η επίκλυση της θάλασσας γίνεται από τα ΝΝΔ προς τα ΒΒΑ [*ten Veen & Postma*, 1999]. Το συνολικό πάχος του σχηματισμού έχει υπολογιστεί κοντά στα 400 μέτρα. Η βορειότερη εμφάνιση του σχηματισμού Βιάννου είναι κοντά στο χωριό Γωνιά με ποταμο-λιμναίες άμμους και μερικές ανθρακικές ενδιαστρώσεις. Στη λεκάνη του Ηρακλείου, ο αντίστοιχος ποταμο-λιμναίος σχηματισμός Βιάννου, είναι ο σχηματισμός Μαλέ.

#### **i i . Σ χ η μ α τ ι σ μ ό ς Σ κ ι ν ι ά**

Πάνω από το σχηματισμό Βιάννου και σε συμφωνία με αυτόν, αποτίθεται ο σχηματισμός Σκινιά, ο οποίος αποτελείται από αργίλους συνδεδεμένους με τη περίοδο του Ανώτερου Σερραβαλλίου και με πάχος περίπου 200 μέτρα [*Zachariasse*, 1975]. Οι γκριμπλε άργιλοι του σχηματισμού Σκινιά καλύπτουν τους παράκτιους ψαμμίτες του σχηματισμού Βιάννου, βόρεια του χωριού Τεφέλι. Αυτή η ακολουθία απεικονίζει τη συνέχεια της θαλάσσιας επίκλισης, που άρχισε στο Άνω Σερραβάλλιο και είναι συγκρίσιμη με την ακολουθία Μαλές – Παραθύρι – Καλαμαύκα, που βρίσκεται στη λεκάνη της Ιεράπετρας [*ten Veen & Postma*, 1999]. Στην περιοχή μεταξύ των χωριών Σκινιάς, Μάρθα και Τεφέλι, οι άργιλοι του σχηματισμού Σκινιά αποτέθηκαν σε έναβαθύ (περισσότερο από 200 μέτρα βάθος) θαλάσσιο περιβάλλον. Οι άργιλοι χρονολογήθηκαν στο Κάτω Τορτόνιο [*Zachariasse*, 1975]. Περιέχουν τουρβιδίτες μεαυλάκια (*flute casts*), που δείχνουν την κατεύθυνση των παλαιο-ρευμάτων να ρέουνπρος νότο. Ακριβώς νότια του Τεφελίου, κατολισθήσεις εδαφών που αποτελούνται από πηλίτες, εμφανίζονται στη βάση του σχηματισμού Σκινιά, ενώ κοντά στη Μάρθα, έχουν παρατηρηθεί και μερικά στρώματα κροκαλοπαγών και άμμων. Κοντά στη χρονική μετάβαση από το Μέσο στο Άνω Μειόκαινο, κατά τη διάρκεια της απόθεσης του σχηματισμού Σκινιά, έλαβε χώρα η απόθεση ασβεστολιθικών λατυποπαγών και μαζική τοποθέτηση ολισθολίθων αλπικής προέλευσης και ιδιαίτερα ανθρακικής σύστασης τεμάχη, προερχόμενα από την ενότητα της Τρίπολης. Τα καλά στρωμένα λατυποπαγή βρίσκονται να διακόπτουν το σχηματισμό Βιάννου στα βόρεια της λεκάνης της Μεσσαράς, δυτικά του χωριού Γωνιά. Αναφέρεται, ότι η εμφάνιση των λατυποπαγών οριοθετείται στα βόρεια από ένα απότομο ανάστροφο ρήγμα, με διεύθυνση Β100Α και η τοποθέτηση των λατυπών δείχνει ότι οι τα ρεύματα έρρεαν προς ΝΑ [*ten Veen & Postma*, 1999]. Τα λατυποπαγή αποτελούνται από σκουρόχρωμες και ανοιχτόχρωμες ανθρακικές λατύπες της ενότητας Τρίπολης και από λατύπες με οφιολιθική σύσταση. Ανατολικά του Προφήτη Ηλία, μεγάλες κατολισθήσεις υλικών, που προέρχονται από τις ενότητες Τρίπολης και Πίνδου, έχουν αναμειχθεί με ιζήματα του σχηματισμού Βιάννου. Σε επιφάνειες διάρρηξης, εντός του ρηξιτεμάχους του Προφήτη Ηλία, έχουν βρεθεί (από συγγραφείς) γραμμές προστριβής ΒΔ-ΝΑ διεύθυνσης και εσωτερικές μετακινήσεις που δείχνουν μετακίνηση προς τα νότια [*ten Veen & Postma*, 1999].

#### **i i i . Σ χ η μ α τ ι σ μ ό ς Α μ π ε λ ο ύ ζ ο υ**

Κατά την περίοδο του Κάτω Τορτονίου αποτέθηκαν κλαστικά ιζήματα που ανήκουν στο κατώτερο τμήμα του σχηματισμού Αμπελούζου [Meulenkamp, et al., 1979]. Στρωματογραφικά, ο σχηματισμός αυτός αποτέθηκε πάνω από το σχηματισμό Σκινιά. Το κατώτερο τμήμα του σχηματισμού Αμπελούζου χαρακτηρίζεται από μεγάλη ποικιλία ιζηματογενών φάσεων, από κροκαλοπαγή ριπιδίων μέχρι ομογενείς ψαμμίτες υφαλοκρηπίδας. Επίσης, παρατηρείται μια συνολική τάση βάθυνσης, η οποία αποτελείται από κυκλοθέματα που αντικατοπτρίζουν εναλλαγές λεπτόκοκκων και αδρόκοκκων δελταϊκών αποθέσεων. Το ηπειρωτικό, έως ρηχό θαλάσσιο τμήμα του σχηματισμού Αμπελούζου, έχει προσδιοριστεί, από θηλαστικά και οστρακοειδή, να έχει ηλικία στο Κάτω Τορτόνιο [De Bruijn, et al., 1971], [Sissingh, 1972].

Κατά τη διάρκεια του Τορτονίου, έλαβε χώρα μια μετάβαση από αμμώδεις παράκτιες αποθέσεις, σε συσσωρευμένες μαργαϊκές αποθέσεις ανοιχτής θάλασσας, με χαρακτηριστικό γκρι-μπλε χρώμα.

Στρωματογραφικά, αυτή η μετάβαση εκφράζει τη μετάβαση από το κατώτερο προς το ανώτερο τμήμα του σχηματισμού Αμπελούζου. Κατά μήκος του νότιου περιθωρίου του όρους Ίδη, κοντά στο χωριό Ζαρός, ο σχηματισμός Αμπελούζου [Meulenkamp, et al., 1979] αποτελείται από δελταϊκές αποθέσεις, που περιλαμβάνουν ακολουθίες από βιτουμενιούχους σχίστες (προδέλτα), άμμους (μέτωπο δέλτα) και αργιλώδεις ως χαλικώδεις δελταϊκές περιοχές, με παλαιοεδάφη και λιγνίτες. Τα διάφορα δελταϊκά συστήματα μεταβαίνουν σε αμμώδεις αποθέσεις ρηχής θάλασσας και υφάλους.

Αυτή η μετάβαση προς βαθύτερο θαλάσσιο περιβάλλον προσδιορίζεται από την άφθονη παρουσία του μεγάλου βενθονικού τρηματοφόρου Hesterostegina sp., σε αντίθεση με την παράκτια πανίδα που αποτελείται, χαρακτηριστικά, από γαστερόποδα και μαλάκια. Η λεπτομερής στρωματογραφική μελέτη υποδεικνύει ηλικία Ανώτερου Τορτονίου για τις αποθέσεις βαθιάς θάλασσας, που ανήκουν στο σχηματισμό Αμπελούζου [Krijgsman, 1994]. Οι αποθέσεις αυτές εμφανίζονται μόνο στις νοτιότερες περιοχές της λεκάνης Μεσσαράς.

Στην περιοχή μεταξύ των χωριών Ζαρού και Αγίας Βαρβάρας, μια παχιά δελταϊκή ακολουθία αποτέθηκε στη διασταύρωση των δύο μεγάλων ρηγμάτων, που διαμορφώνουν τις παρυφές του όρους Ίδη. Βόρεια των Αγίων Δέκα, η δελταϊκή ακολουθία είναι πιο λεπτοκοκκώδης. Νότια από την πεδιάδα της Μεσσαράς και ανατολικά από το χωριό Μάταλα, η βάση του σχηματισμού Αμπελούζου καλύπτει απευθείας το αλπικό υπόβαθρο. Τα χαμηλότερα μέλη του σχηματισμού αποτελούνται από ποτάμιες ακολουθίες, με

κροκαλοπαγή που περιέχουν κροκάλες προερχόμενες από τον υποκείμενο, ηωκαινικό φλύσχη της ενότητας Πίνδου αλλά και οφιολιθικής σύστασης. Προς τα ανώτερα μέλη της κολώνας, οι ποτάμιες αποθέσεις μεταβαίνουν προς παράκτιους και θαλάσσιους πηλίτες και ψαμμίτες, με χαρακτηριστικό τους τα απολιθώματα Pecten, Clypeaster, Lithothamnium και Ostrea.

Στο ανατολικό τμήμα της λεκάνης της Μεσσαράς, η ύπαρξη των ποτάμιων έως ρηχής θάλασσας φάσεων είναι πιο ετερόκλητη, δείχνοντας διαδοχικούς κύκλους επίκλισης και απόσυρσης της θάλασσας. Σε τομή νότια του χωριού Τεφέλι, παρατηρήθηκε γωνιώδης ασυμφωνία μεταξύ στραμμένων προς βορά αποθέσεων του σχηματισμού Σκινιά και οριζόντων του σχηματισμού Αμπελούζου [*ten Veen*, 1998]. Ακόμα πιο νότια, σε τομή του λόφου Κάστελλο, η μετάβαση από το σχηματισμό Σκινιά προς το σχηματισμό Αμπελούζου, χαρακτηρίζεται από την παρουσία *calcretes*, πάνω στα στρώματα του Σκινιά, δείχνοντας την παρουσία μιας επιφάνειας διάβρωσης και δημιουργία παλαιοεδάφους, πριν την ασυμφωνία. Ο υπερκείμενος σχηματισμός Αμπελούζου παρουσιάζει μια μετάβαση, από τους αργίλους περιοχής εκβολής ποταμού και κροκαλοπαγών, σε ψαμμίτες μικρού θαλάσσιου βάθους με άφθονα απολιθωμένα οστρακώδη.

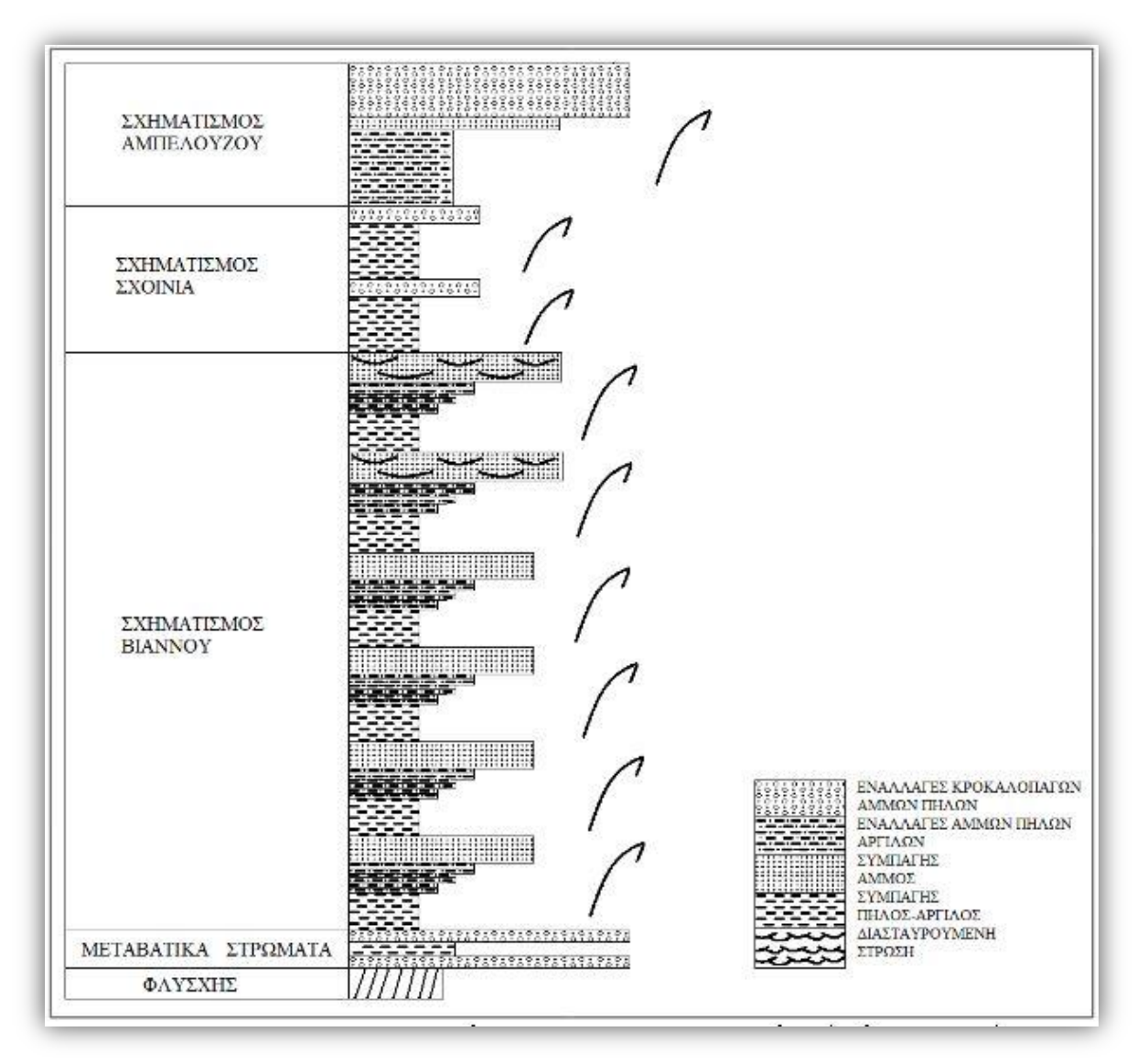

Σχήμα 1.9 Στρωματογραφική στήλη των Σχηματισμών του Τεφελίου(*Πυλιώτης 2008*)

## **Ο Μ Α Δ Α Β Ρ Υ Σ Σ Ω Ν**

#### **Σ χ η μ α τ ι σ μ ό ς Α γ . Β α ρ β ά ρ α ς**

Σε ολόκληρη την περιοχή μελέτης παρατηρήθηκε η απόθεση κλαστικών σχηματισμών που προέρχονται από αποσάθρωση, με αποτέλεσμα τη συσσώρευση ασβεστολίθων και μαργών κατά τη διάρκεια του Μεσσήνιου [Sissingh, 1972]. Η αλλαγή

αυτή αντικατοπτρίζεται στα ιζήματα του σχηματισμού Αγίας Βαρβάρας [Meulenkamp, et al., 1979], τα οποία έχουν ηλικία Μεσσήνιο.

Το σύνολο της ομάδας Βρυσσών συντίθεται από το σχηματισμό της Αγ. Βαρβάρας, ο οποίος αποτελείται γενικά από βιοκλαστικούς ασβεστόλιθους, που αποτέθηκαν κατά την περίοδο του Ανώτερου Τορτονίου – Μεσσηνίου. Στις βορειότερες και στις νοτιότερες περιοχές, όπου εμφανίζεται ο σχηματισμός της Αγίας Βαρβάρας, τα κατώτερα τμήματα της ακολουθίας αποτελούνται από αναμιγμένα κλαστικά προϊόντα αποσάθρωσης, με ανθρακικής σύστασης αποθέσεις μικρού θαλάσσιου βάθους, τα οποία βρίσκονται σε ασυμφωνία, με τα υποκείμενα στρώματα του σχηματισμού Αμπελούζου και τις παλαιότερες ενότητες. Αυτές οι αποθέσεις, μικρού θαλάσσιου βάθους, εμφανίζονται στο κατώτερο τμήμα του σχηματισμού και έχουν την ειδική ονομασία Πύργος, από το ομώνυμο χωριό. Γύρω από το χωριό αυτό, παρατηρούνται ασυμφωνίες του σχηματισμού πάνω από κεκλιμένα τεμάχη με αποθέσεις των σχηματισμών Βιάννου και Αμπελούζου. Αποτελούνται από ψαμμίτες, με άφθονα απολιθώματα Lithothamnium sp., Porites και Hesterostegina sp. Στη βάση της ακολουθίας παρατηρούνται και διαστήματα με πιο χονδρόκοκκο υλικό.

Στο δυτικό τμήμα της λεκάνης της Μεσσαράς, οι ορίζοντες του Πύργου βρίσκονται να κάθονται πάνω από αποθέσεις του σχηματισμού Αμπελούζου, όπου βρίσκονται αποδείξεις για τη χέρσευση κάποιων περιοχών. Στα ανώτερα όρια των οριζόντων του Πύργου, παρατηρείται η, σχεδόν, ολοκληρωτική εξαφάνιση του Lithothamnium sp. και των κλαστικών αποθέσεων, καθώς η ιζηματογένεση αλλάζει προς βιογενείς ασβεστολίθους και μάργες [ten Veen, 1998]. Στο κεντρικό τμήμα της περιοχής, ο σχηματισμός Αγ. Βαρβάρας χαρακτηρίζεται από κανονικές εναλλαγές ομοιογενών και φυλλωδών μαργών, οι οποίες σχηματίζονται σε βαθύ θαλάσσιο περιβάλλον. Κατά μήκος της νοητής γραμμής που ενώνει τα χωριά Μεγάλη Βρύση – Πανασσός, στην περιοχή όπου διαχωρίζεται η λεκάνη Μεσσαράς από τη λεκάνη Ηρακλείου, εμφανίζονται αποθέσεις κλιτύος, οι οποίες είναι χρονικά ισοδύναμες με τα στρώματα του Πύργου και διαπλέκονται με μάργες βαθιάς θάλασσας, που ανήκουν στα ανώτερα στρώματα του σχηματισμού Αμπελούζου. Στην κεντρική περιοχή, το όριο μεταξύ του σχηματισμού Αμπελούζου και του υπερκείμενου σχηματισμού Αγ. Βαρβάρα, είναι εμφανές, από την ξαφνική αλλαγή από γκρι-μπλε μάργες προς λευκές ομοιογενείς και φυλλώδεις μάργες, ενώ τα στρώματα του Πύργου είναι απόντα, αν και παρατηρούνται κροκαλοπαγή ποταμο-χειμάρρειας προέλευσης κατά τη μετάβαση

από τον ένα σχηματισμό στον άλλο. Από κυκλο-στρωματογραφικές μελέτες και ραδιοχρονολογήσεις (Ar/Ar) [Krijgsman, 1996], σε τρεις ορίζοντες που παρεμβάλλονται στα ανώτερα στρώματα του σχηματισμού Αμπελούζου και στα κατώτερα στρώματα του σχηματισμού Αγ. Βαρβάρας, αποδείχθηκε ότι αυτή η επαφή συμπίπτει με το όριο Τορτονίου – Μεσσηνίου. Τα ανώτερα στρώματα του σχηματισμού αποτελούνται, κατά θέσεις, από γύψους, οι οποίοι σχετίζονται με την κρίση αλατότητας της Μεσογείου, κατά την περίοδο του Μεσσήνιου.

## **Ο Μ Α Δ Α Φ Ο Ι Ν Ι Κ Ι Α Σ**

#### **Σ χ η μ α τ ι σ μ ό ς Φ ο ι ν ι κ ι ά ς**

Στην περιοχή της λεκάνης της Μεσσαράς, ιζήματα του Κατώτερου Πλειοκαίνου βρίσκονται, στρωματογραφικά, επάνω από ασβεστολίθους του Ανώτερου Μεσσηνίου [Meulenkamp, et al., 1994]. Πρόκειται για λευκές μάργες και μαργαϊκούς ασβεστολίθους που προέρχονται από ιζηματογένεση βαθιάς θάλασσας, η οποία δημιουργήθηκε από την άνοδο της στάθμης της θάλασσας κατά το Κάτω Πλειόκαινο, οπότε και τερματίστηκε η κρίση αλατότητας της Μεσογείου την περίοδο του Μεσσήνιου. Αυτές οι αποθέσεις μεγάλου βάθους εξελίσσονται σε νεότερες πιο αμμώδεις και κροκαλοπαγείς αποθέσεις. Η ακολουθία αυτή υποδηλώνει μια διαρκή μείωση του βάθους της λεκάνης, παράλληλα με στρέψη προς Βορρά [Meulenkamp, et al., 1994]. Στα νότια, η ανάδυση κατά τη διάρκεια του Κάτω Πλειοκαίνου, ακολουθείται από καταβύθιση στο Άνω Πλειόκαινο, η οποία με τη σειρά της ακολουθήθηκε από τη σημερινή φάση ανύψωσης. Στα βόρεια της λεκάνης της Μεσσαράς, τα ιζήματα του Κάτω Πλειοκαίνου, συγχωνεύονται με τα λεγόμενα μαργαϊκά λατυποπαγή [Fortuin, 1977], γεγονός το οποίο υποδηλώνει ένα επεισόδιο τεκτονικής αστάθειας που ακολούθησε την καταβύθιση του Άνω Πλειοκαίνου.

## **Ο Μ Α Δ Α Α Γ . Γ Α Λ Η Ν Η Σ**

### **Σ χ η μ α τ ι σ μ ό ς Α γ . Γ α λ ή ν η ς**

Τα περιθώρια της λεκάνης Μεσσαράς οριοθετούν μια δελταϊκή ακολουθία με κατακόρυφο πάχος μεγαλύτερο από 300 μέτρα, η οποία έχει ονομαστεί σχηματισμός Αγίας Γαλήνης [*Meulenkamp, et al.*, 1977]. Ο σχηματισμός της Αγ. Γαλήνης, αντιπροσωπεύει την ανώτερη Νεογενή ενότητα της κεντρικής Κρήτης [*Meulenkamp*, 1979] και αποτελείται από χονδρόκοκκα κροκαλοπαγή, ηπειρωτικής προέλευσης [*Meulenkamp, et al.*, 1977], [*ten Veen & Kleinspehn*, 2000]. Η ηπειρωτική ακολουθία επικαλύπτει και αποτελεί, εν μέρει, την πλευρική εξέλιξη των θαλασσίων ιζημάτων του σχηματισμού της Φοινικιάς [*Meulenkamp*, 1979]. Η μετάβαση από τη θαλάσσια στην ηπειρωτική ιζηματογένεση, παρουσιάζει μια μείωση του βάθους της λεκάνης, από το ανοικτό πέλαγος, σε ένα παράκτιο, υφάλμυρο και τελικά ηπειρωτικό περιβάλλον.*(Βασιλάκης 2006).*

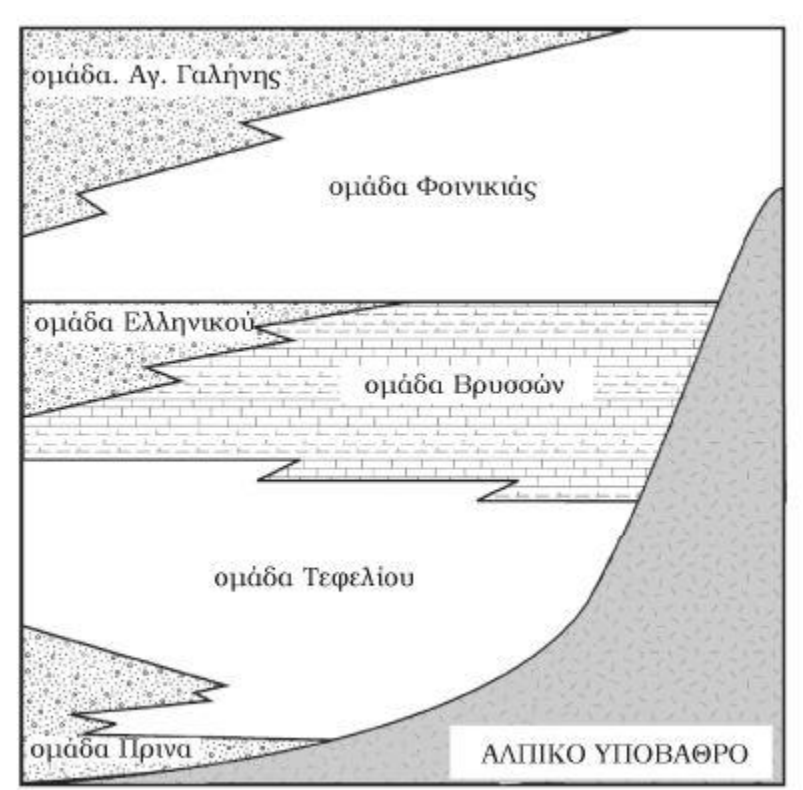

Σχήμα 1.10 Σχηματική τομή στην οποία διακρίνεται η σχετική θέση των Νεογενών σχηματισμών στην περιοχή της κρήτης. [Meulenkamp,1979].

## <span id="page-34-0"></span>**1.7 ΓΕΩΛΟΓΙΚΕΣ ΣΥΝΘΗΚΕΣ ΛΕΚΑΝΗΣ ΜΕΣΣΑΡΑΣ**

Η λεκάνη της Μεσσαράς εκτείνεται κατά διεύθυνση Α-Δ και αποτελεί το νότιο τμήμα της λεκάνης του Ηρακλείου. Η λεκάνη αυτή αποτελεί μια τεκτονική τάφρο που ορίζεται από τις ρηξιγενείς ζώνες Μαλεβυζίου - Καμαρών – Γέργερης στα δυτικά από τα ρήγματα Καστελίου – Χερσονήσου – Ξενιάκου (ανατολικά) και των Αστερουσίων ορέων (νότια).

Η λεκάνη διακρίνεται σε δύο επιμέρους τεκτονικές ενότητες: Στην πρώτη περιλαμβάνονται οι τεταρτογενείς και οι νεογενείς σχηματισμοί και στη δεύτερη ανήκουν οι προνεογενείς σχηματισμοί των οροσειρών του Ψηλορείτη, της Δίκτης και των Αστερουσίων ορέων, οι οποίες καταλαμβάνουν τα όρια της λεκάνης. (Κριτσωτάκης,2009).

Στο σχήμα 1.11, απεικονίζεται ο Τεκτονοστρωματογραφικός χάρτης λεκάνης Μεσσαράς.

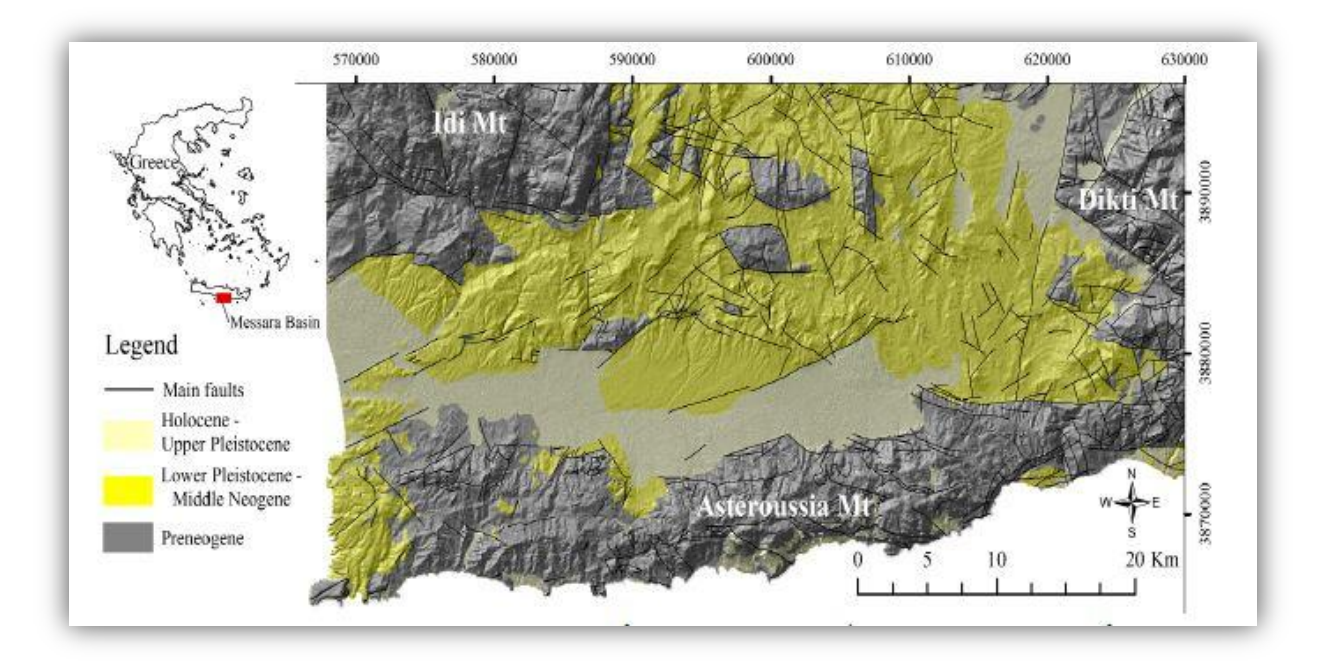

Σχήμα 1.11 Τεκτονοστρωματογραφικός χάρτης λεκάνης Μεσσαράς (χαρτογράφηφη ΙΓΜΕ κλίμακας 1:50.000)

Στο σχήμα:με ανοικτό κίτρινο χρώμα οι αποθέσεις του Ολόκαινου – Ανώτερου Πλειστόκαινου, με κίτρινο οι αποθέσεις του Κατώτερου Πλειστόκαινου – Μέσο Νεογενούς και με γκρι οι προνεογενείς αποθέσεις.

Στη γεωλογική δομή της λεκάνης της Μεσσαράς συμμετέχουν από τις νεότερες προς τις παλαιότερες οι παρακάτω στρωματογραφικές και τεκτονικές ενότητες σχηματισμών (Κριτσωτάκης Μαρίνος, 2009).

**Ολόκαινο**: αλλουβιακές αποθέσεις, που αποτελούν προϊόντα αποσάθρωσης και καλύπτουν μικρές εσωτερικές λεκάνες καθώς και τις κοίτες των υδρορεμάτων (χαλαρά αργιλοαμμώδη υλικά, ερυθρογή με κροκαλολατύπες) και κώνοι κορημάτων και πλευρικά κορήματα, που αναπτύσσονται κυρίως στις παρυφές των Αστερουσίων (κυρίως ανθρακικής σύστασης λατύπες, αναμεμιγμένες με ερυθρογή).

**Πλειστόκαινο - Ολόκαινο**: ποταμολιμναία κροκαλοπαγή, άμμοι, ιλυόλιθοι και αργιλικά στρώματα αποτελούμενα κυρίως από μεταφερμένα υλικά του σχηματισμού Αγ. Γαλήνη. Καλύπτουν το κεντρικό πεδινό τμήμα της λεκάνης.

#### *Νεογενές*

**Κατώτερο πλειόκαινο**: σχηματισμός Φοινικιάς (κυρίως λευκές μάργες, με παρεμβολές αργίλων και άμμων, άργιλοι, μαργαϊκοί ασβεστόλιθοι και κροκαλοπαγή).

**Ανώτερο Τορτόνιο – Μεσσήνιο**: σχηματισμός Αγ. Βαρβάρας (βιοκλαστικοί, τοπικά κροκαλοπαγείς ή λατυποπαγείς, ασβεστόλιθοι, ολισθημένοι, μαργαϊκοί ασβεστόλιθοι και εναλλαγές ασβεστιτικών μαργών ή μαργαϊκών ασβεστολίθων με παρεμβολές γύψων. Στο ανώτερο τμήμα του σχηματισμού απαντούν ασβεστολιθικοί ψαμμίτες και κροκαλοπαγή).

**Τορτόνιο**: σχηματισμός Αμπελούζου (ακανόνιστες εναλλαγές από θαλάσσια υφάλμυρα και ποτάμια κροκαλοπαγή, ψαμμίτες, ιλυόλιθους, μάργες, ιλυώδεις άργιλους και λιγνίτες).

**Ανώτερο Σερραβάλλιο**: σχηματισμός Σκοινιά (καλά στρωμένες θαλάσσιες άργιλοι και ιλυώδεις άργιλοι με παρεμβολές ψαμμιτών).
**Μέσο Μειόκαινο**: σχηματισμός Βιάννου (ποταμολιμναίες σκούρες στρωματώδεις άργιλοι και ιλυώδεις άργιλοι, με ενδιαστρώσεις ασβεστόλιθων και ψαμμιτών. Παρεμβολές κροκαλοπαγών κυρίως στα κατώτερα τμήματα του σχηματισμού).

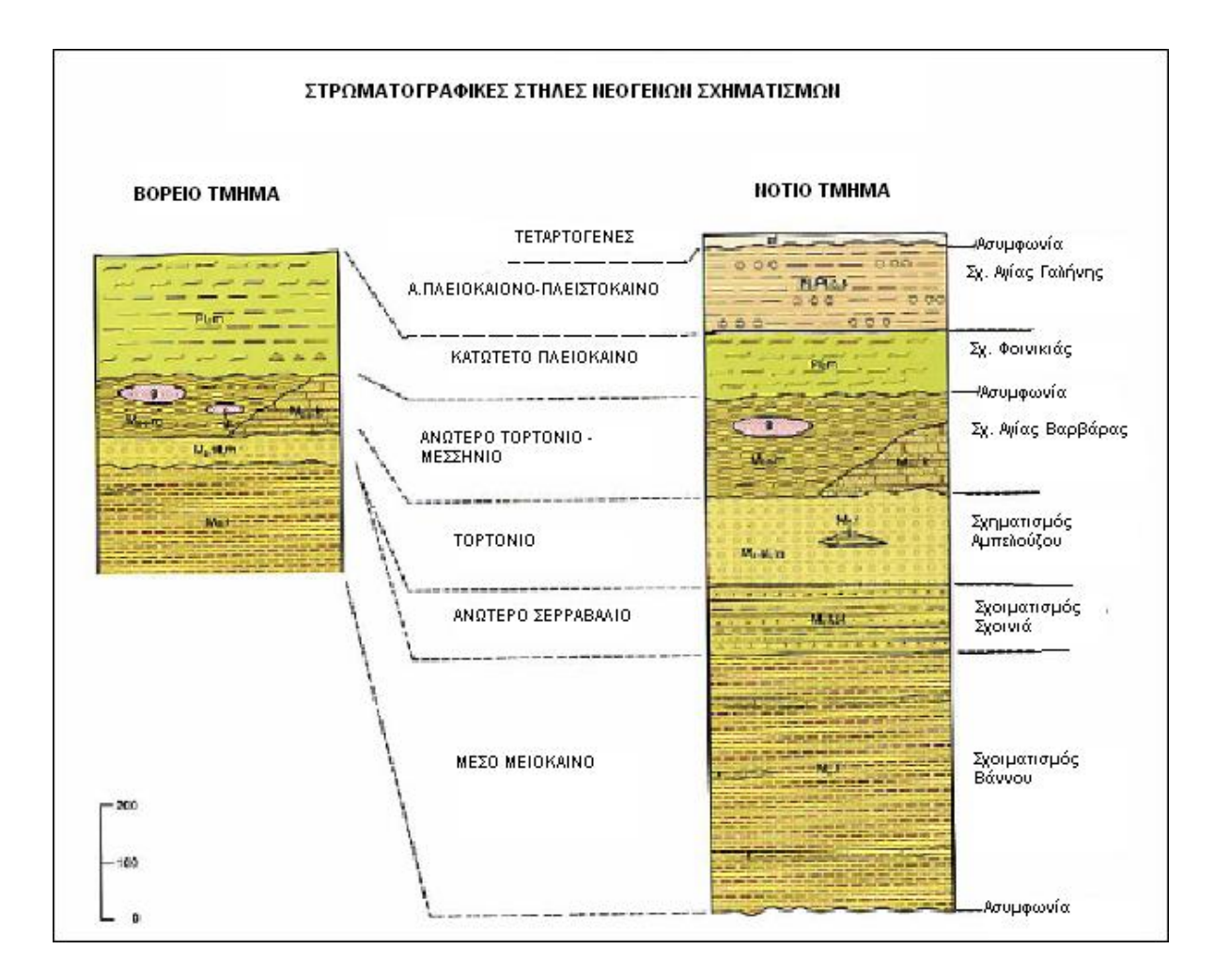

Σχήμα 1.12 Στρωματογραφική στήλη Νεογενών σχηματισμών (*φύλλο Άνω Αρχάνες ΙΓΜΕ, 1994*)

## *Προνεογενείς σχηματισμοί*

**Νότιο τμήμα**: τα Αστερούσια όρη συνίσταται από Μεσοζωικά πετρώματα με βασικούς σχηματισμούς το φλύσχη και τα ανθρακικά της ζώνης Τρίπολης. Επιπλέον υπάρχουν μερικές επιφανειακές εμφανίσεις έντονα ρηγματωμένων και ελαφρώς καρστικοποιημένων ασβεστόλιθων της ζώνης Πίνδου. Στα μεγαλύτερα υψόμετρα απαντώνται πετρώματα των εσωτερικών ζωνών.

**ΒΔ τμήμα**: το όρος Ψηλορείτης συνίσταται από μεσοζωικά πετρώματα της ενότητας της Τρίπολης (ασβεστόλιθοι, φλύσχης), πετρώματα της ενότητας Φυλλιτών – χαλαζιτών και πετρώματα του αυτόχθονου συστήματος (πλακώδεις ασβεστόλιθοι, ασβεστιτικοί σχιστόλιθοι ζώνης Ιονίου). Στα χαμηλότερα υψόμετρα απαντούν πλευρικά κορήματα (λατύπες).

## **ΚΕΦΑΛΑΙΟ 2: ΣΤΟΙΧΕΙΑ ΥΔΡΟΓΕΩΛΟΓΙΑΣ**

## **ΕΙΣΑΓΩΓΗ**

Σκοπός της Υδρογεωλογίας,πέρα απο την καθαρά θεωρητική-ακαδημαική έρευνα για την αύξηση και προαγωγή των γνώσεων,είναι και η καλύτερη,ορθολογικότερη και ασφαλέστερη εκμετάλλευση του υπόγειου νερού,η ανάπτυξη μεθόδων αναζήτησης υδροφόρων οριζόντων και η προστασία του υπόγειου νερού απο τη ρύπανση.

Οι μέθοδοι που χρησιμοποιούνται στην Υδρογεωλογία είναι πολυπληθείς και ποικιλότυποι ακριβώς λόγω των σύνθετων προβλημάτων που αντιμετωπίζει,αλλά και των τάσεων που επικρατούν.Συνοπτικά θα αναφερθούν μερικές:

- Γεωλογικές, στηριζόμενες στη μελέτη της γεωλογικής κατασκευής του υπεδάφους.
- Υδρολογικές, στηριζόμενες σε μετρήσεις πάνω στην ποσοτική μετακίνηση του νερού (κατείσδυση, απορροή, κ.λ.π.).
- Μετεωρολογικές, με βάση τα μετεωρολογικά στοιχεία.
- Χημικές, με βάση τη χημική εξέλιξη του νερού κατά την υπόγεια κίνησή του.
- Υδραυλικές, με βάση τους νόμους της υδραυλικής.
- Πιεζομετρικές, στηριζόμενες στη μεταβολή της πιεζομετρικής επιφάνειας υδροφόρων οριζόντων.
- Ιχνοθετικές, με βάση την ιχνοθέτηση του νερού.
- Μαθηματικές, με βάση σύνολο τύπων μαθηματικών δημιουργείται μαθηματικό πρότυπο διαφόρων ροών.
- Μέθοδοι ομοιωμάτων, δημιουργία ομοιωμάτων π.χ. ρεοηλεκτρική αναλογία κ.τ.λ.
- Γεωφυσικές, επισήμανση υδροφόρων οριζόντων από μετρήσεις με όργανα γεωφυσικής.*(Γεώργιος,Χ.,Σούλιος)*

### **2.1 ΥΔΡΟΓΕΩΛΟΓΙΚΕΣ ΣΥΝΘΗΚΕΣ ΝΗΣΟΥ ΚΡΗΤΗΣ**

Οι υδρογεωλογικές συνθήκες μίας περιοχής εξαρτώνται άμεσα από τις αντίστοιχες γεωλογικές, τεκτονικές και μορφολογικές συνθήκες. Η τεκτονική δομή και η στρωματογραφία (εναλλαγές διαπερατών και αδιαπέρατων σχηματισμών) συμμετέχουν στη διαμόρφωση και στα γεωμετρικά χαρακτηριστικά των υδρογεωλογικών λεκανών.

Με βάση την υδρολιθολογική ταξινόμηση των γεωλογικών σχηματισμών και σε συνδυασμό με τους προαναφερθέντες παράγοντες η νήσος Κρήτη διαχωρίζεται σε τρεις κύριες υδρογεωλογικές ενότητες: α. καρστικά (ανθρακικά) συστήματα β. πορώδεις σχηματισμοί και γ. αδιαπέρατα πετρώματα (*Περλέρος κα 2003*).

Το μεγαλύτερο ενδιαφέρον από υδρογεωλογική άποψη παρουσιάζουν οι τρεις μεγάλες σε έκταση ανθρακικές ενότητες που αναπτύσσονται στους ορεινούς όγκους των Λευκών Ορέων, του Ψηλορείτη και της Δίκτης – Σελένας και δευτερευόντως οι καρστικές ενότητες Σητείας. Οι ασβεστολιθικοί αυτοί όγκοι τροφοδοτούν μεγάλο αριθμό αξιόλογων πηγών στην περίμετρο τους.

Ιδιαίτερο χαρακτηριστικό στην Κρήτη είναι η ύπαρξη μεγάλων παράκτιων και υποθαλάσσιων υφάλμυρων καρστικών πηγών αλλά και μεγάλες καρστικές πηγές με καλής ποιότητας υπόγειο νερό. Η ανυπαρξία γεωλογικών φραγμών στις εκτεταμένες ανθρακικές εμφανίσεις προς τη θάλασσα σε συνδυασμό με παλαιογεωγραφικά αίτια έχουν συντελέσει στην υφαλμύρινση σημαντικών καρστικών υδροφορέων.

Αξίζει να σημειωθεί ότι στην εμφάνιση των πηγών ιδιαίτερο ρόλο διαδραματίζει η ύπαρξη των ρηξιγενών ζωνών, καθώς οι φυσικές πηγές τόσο των καρστικών συστημάτων όσο και των προσχωματικών υδροφορέων κείνται πάνω σε ρήγματα.

Η ταξινόμηση των διαφόρων σχηματισμών γίνεται με κριτήριο την υδροπερατότητα (τιμές Κ) και τη γεωλογία (τύπο πετρώματος). Σημειώνεται ότι οι τιμές υδροπερατότητας κυμαίνονται ευρέως ακόμη και σε υποτιθέμενες ομοιόμορφες περιοχές.

Ανάλογα με τις τιμές Κ τα πετρώματα ταξινομούνται ως (*Castany 1963*):

- Υψηλής υδροπερατότητας όταν  $K > 1*10^{-2}$  m/s
- Μέτριας υδροπερατότητας όταν  $1*10^{-2} > K > 1*10^{-6}$  m/s
- Μικρής υδροπερατότητας όταν  $1*10^{-6}$  > K >  $1*10^{-9}$  m/s
- Πρακτικά στεγανοί σγηματισμοί όταν  $K < 1*10^{-9}$  m/s

Στον Πίνακα 2.1 δίνονται συνοπτικά οι συχνότερες μέσες τιμές και το εύρος διακύμανσης των τιμών Κ και στον Πίνακα 2.2 δίνεται η κατάταξη των διάφορων σχηματισμών και το εύρος των συντελεστών κατείσδυσης. Η συγκεκριμένη ταξινόμηση χρησιμοποιήθηκε και από τη διαχειριστική μελέτη της Κρήτης (*Παπαγρηγορίου κα 2001, Περλέρος κα 2003*).

| VARIATAREH AFOTHINGTHEA<br>Hydrau-<br>lic                             | ПЕТРОМА<br>Rocktype                                                      |                                                                       |                                                                                                    |  |
|-----------------------------------------------------------------------|--------------------------------------------------------------------------|-----------------------------------------------------------------------|----------------------------------------------------------------------------------------------------|--|
| conduc-<br>tivity<br>$[m - s^{-1}]$                                   | MHZYMTATH - XAAAPA<br>unconsolidated<br>rocks                            | DIVERA ZWENCH KONVATORENH FETPOMATA<br>hard sedimentary<br>rocks      | <b>THERE - METANGERONERA</b><br>igneous and<br>metamorphic rocks                                                                                                    |  |
| $10^{-1}$                                                             | gravel weer<br>COUPSE SOUTHOMORED                                        | karstified wernonneno                                                 | lava<br>AALA                                                                                                    |  |
| $10^{-2}$<br>10 <sup>3</sup><br>$10-$                                 | sand<br><b>SAWELE</b>                                                    | limestone<br>AURETOWO                                                 |                                                                                                    |  |
| 10 <sup>5</sup><br>$10 - 6$<br>$10^{-7}$<br>$10-1$                    | loess<br>fine<br><b>ARCITERIESOCO</b><br>silt<br><b>LANT</b><br>moraine, | fissured<br><b>POPMOSH</b><br>sand-<br>stone<br>publicans.<br>compact | fissured rance                                                                                                    |  |
| 10 <sup>9</sup><br>$10 - 10$<br>$10^{11}$<br>$10^{-12}$<br>$10^{-13}$ | clayey<br>drift<br>deposits<br>clay<br>APPUNOE                           | slate<br>shale <b>Denove</b>                                          | basalt<br>granite,<br>gneiss<br><b>HATANTIC</b><br>meta-<br>morphic<br>rocks<br><b>TRUSTED</b><br>Finally (2004)<br><b>METAMOPOCANZIA</b><br><b><i>CIMEWH</i></b><br><b>COMPXICI</b> |  |

Πίνακας 2.1 Εύρος τιμών υδροπερατότητας διαφόρων πετρωμάτων (Struckmeir & Margat 1995).

| ΛΙΘΟΛΟΓΙΚΗ ΚΑΤΑΤΑΞΗ                                                                                     | ΚΑΤΕΙΣΔΥΣΗ    |
|----------------------------------------------------------------------------------------------------|---------------|
| ΑΝΘΡΑΚΙΚΟΙ ΣΧΗΜΑΤΙΣΜΟΙ                                                                                  |               |
| Καρστικοί σχηματισμοί υψηλής έως μέτριας υδροπερατότητας (Κ1)                                           | $50\% - 55\%$ |
| Μειοκαινικά ασβεστολιθικά λατυποκροκαλοπαγή, μέτριας έως υψηλής<br>υδροπερατότητας (Κ3)                 | 55%           |
| Καρστικοί σχηματισμοί μέτριας έως μικρής υδροπερατότητας (Κ2)                                           | $40\% - 45\%$ |
| ΠΟΡΩΔΕΙΣ ΣΧΗΜΑΤΙΣΜΟΙ                                                                                    |               |
| Κοκκώδεις προσχωματικές κυρίως αποθέσεις κυμαινόμενης<br>υδροπερατότητας (Ρ1)                           | 20%           |
| Μειοκαινικές και πλειοκαινικές αποθέσεις μέτριας έως μικρής<br>υδροπερατότητας (Ρ2)                     | 25%           |
| Κοκκώδεις μη προσχωματικές αποθέσεις μικρής έως πολύ μικρής<br>υδροπερατότητας (Ρ3)                     | 10%           |
| ΑΔΙΑΠΕΡΑΤΟΙ ΣΧΗΜΑΤΙΣΜΟΙ                                                                                 |               |
| Πρακτικά αδιαπέρατοι σχηματισμοί μικρής έως πολύ μικρής<br>υδροπερατότητας (Α1)                         | 5%            |
| Πρακτικά αδιαπερατοί ή εκλεκτικής κυκλοφορίας σχηματισμοί μικρής<br>έως πολύ μικρής διαπερατότητας (Α2) | $5\% - 8\%$   |
| $\Gamma$ YΨOI $(g)$                                                                                     | $50\% - 55\%$ |

Πίνακας 2.2 Συντελεστές κατείσδυσης υδρογεωλογικών ενοτήτων Ν. Κρήτης (Περλέρος κα 2003)

## **2.1.1 ΥΔΡΟΛΙΘΟΛΟΓΙΚΗ ΤΑΞΙΝΟΜΗΣΗ ΓΕΩΛΟΓΙΚΩΝ ΣΧΗΜΑΤΙΣΜΩΝ**

Οι γεωλογικοί σχηματισμοί που συναντώνται στη λεκάνη της Μεσσαράς ταξινομήθηκαν με βάση την υδρολιθολογική τους συμπεριφορά και διαχωρίστηκαν στις εξής κατηγορίες (Περλέρος, 2004).

### *Καρστικοί σχηματισμοί*

Υψηλής έως μέτριας υδροπερατότητας (Κ1):

Ασβεστόλιθοι, δολομίτες, κρυσταλλικοί ασβεστόλιθοι, μάρμαρα υψηλής έως μέτριας υδροπερατότητας. Περιλαμβάνονται οι έντονα καρστικοποιημένοι ανθρακικοί σχηματισμοί της ζώνης της Τρίπολης. Στους σχηματισμούς αυτούς αναπτύσσονται υψηλού δυναμικού υπόγειες υδροφορίες που εκφορτίζονται μέσω μεγάλων καρστικών πηγών.

Μέτριας έως μικρής υδροπερατότητας (Κ2):

Περιλαμβάνονται οι ασβεστόλιθοι της ζώνης της Πίνδου, οι κρυσταλλικοί πλακώδεις ασβεστόλιθοι Ιουρασικής – Ηωκαινικής ηλικίας (Plattenkalk) της Ιονίου ζώνης και οι μικρότερες ανθρακικές εμφανίσεις των καλυμμάτων των εσωτερικών ζωνών. Η κυκλοφορία του νερού στους σχηματισμούς αυτούς ελέγχεται από τις παρεμβολές πυριτολίθων, κερατολίθων και αργιλικών σχιστολίθων. Στους σχηματισμούς αυτούς αναπτύσσονται μέσου έως μικρού δυναμικού υπόγειες υδροφορίες. Εξαιτίας του έντονου τεκτονισμού τους στις περιπτώσεις εκείνες που παρουσιάζουν και σημαντική επιφανειακή ανάπτυξη συμμετέχουν στην τροφοδοσία σημαντικών καρστικών πηγών.

Μέτριας έως υψηλής υδροπερατότητας (Κ3):

Περιλαμβάνονται τα μειοκαινικά ασβεστολιθικά λατυποκροκαλοπαγή όπως του σχηματισμού Ηλία. Παρουσιάζουν τόσο πρωτογενές όσο και δευτερογενές πορώδες και φιλοξενούν σημαντικές υδροφορίες που εκφορτίζονται μέσω αξιόλογων πηγών.

### *Κοκκώδεις σχηματισμοί*

- Κοκκώδεις προσχωματικές κυρίως αποθέσεις κυμαινόμενης υδροπερατότητας (P1): Στην κατηγορία αυτή ανήκουν οι αλλουβιακές αποθέσεις, οι ποτάμιες και θαλάσσιες αναβαθμίδες, τα κροκαλοπαγή ποτάμιας προέλευσης, τα πλευρικά κορήματα και οι κώνοι κορημάτων όταν έχουν σημαντική εξάπλωση. Αναπτύσσονται, κατά θέσεις, αξιόλογες φρεάτιες υδροφορίες.
- Μειοκαινικές και πλειοκαινικές αποθέσεις μέτριας έως μικτής υδροπερατότητας (P2):

Στην κατηγορία αυτή περιλαμβάνονται τα κροκαλοπαγή και οι μαργαικοί ασβεστόλιθοι (συνήθως κλαστικοί και υφαλογενείς) των νεογενών σχηματισμών που φιλοξενούν επιμέρους υπόγειες υδροφορίες μέσου έως μικρού δυναμικού.

 Κοκκώδεις μη προσχωματικές αποθέσεις μικρής έως πολύ μικρής υδροπερατότητας (P3):

Στην κατηγορία αυτή ανήκουν οι πλειοκαινικές και μειοκαινικές μάργες, καθώς και ο αδιαίρετος σχηματισμός του νεογενούς (εναλλαγές κυρίως μαργών, ιλυωδών αργίλων και ψαμμιτών). Τοπικά στο αδιαίρετο σχηματισμό των νεογενών αναμένεται η ανάπτυξη ασθενών υδροφοριών μέσα σε παρεμβολές κροκαλοπαγών ή μαργαικών ασβεστολίθων. Κατά θέσεις στις νεογενείς αποθέσεις αναπτύσσονται στρώματα γύψου που παρουσιάζουν έντονη υδροφορία εντόνως υποβαθμισμένη εξαιτίας των θειϊκών ιόντων.

#### *Αδιαπέρατοι ρωγμώδεις σχηματισμοί*

- Πρακτικά αδιαπέρατοι σχηματισμοί μικρής έως πολύ μικρής υδροπερατότητας (Α1): Περιλαμβάνονται οι σχηματισμοί του φλύσχη και τα ελαφρώς μεταμορφωμένα αργιλικά ιζήματα των διαφόρων ζωνών. Τέτοιοι σχηματισμοί είναι ο φλύσχης των ζωνών Πίνδου και Τρίπολης, το σύστημα φυλλιτών – χαλαζιτών, η Περμοτριαδική κλαστική σειρά της ζώνης της Τρίπολης και οι εναλλαγές ιλυολίθων – ψαμμιτών του καλύμματος του Βάτου. Κατά θέσεις εντός των στρωμάτων του φλύσχη είτε στις επιφάνειες σχιστότητας είτε στις ενστρώσεις ή πάγκους ψαμμιτών αναπτύσσονται τοπικού χαρακτήρα υδροφορίες μικρού έως μέσου δυναμικού.
- Πρακτικά αδιαπέρατοι ή εκλεκτικής κυκλοφορίας σχηματισμοί μικρής έως πολύ μικρής υδροπερατότητας (Α2):

Στην κατηγορία αυτή συμμετέχουν τα μεταμορφωμένα και πυριγενή πετρώματα των διαφόρων ζωνών και καλυμμάτων (μαρμαρυγιακοί γνεύσιοι – σχιστόλιθοι και οφειόλιθοι). Κατά θέσεις στους σχηματισμούς αυτούς, τόσο εξαιτίας του έντονου κερματισμού τους όσο και εξαιτίας της πετρολογικής σύνθεσής τους (π.χ. εναλλαγές χαλαζιτών, μαρμάρων) αναπτύσσονται επιμέρους, τοπικού χαρακτήρα, υδροφορίες.

#### *Γύψοι*

Στο σχηματισμό των γύψων αναπτύσσεται υψηλού δυναμικού υπόγεια υδροφορία εξαιτίας της διάλυσης τους ('ψευδοκάρστ') έντονα όμως υποβαθμισμένη λόγω της υψηλής περιεκτικότητας τους σε θειϊκά ιόντα.

Στο σύνολο της Κρήτης οι καρστικοί σχηματισμοί καταλαμβάνουν το 37.6% της συνολικής έκτασης της νήσου, οι κοκκώδεις υδροπερατοί σχηματισμοί το 39.6% και οι αδιαπέρατοι σχηματισμοί το 22.58%. Μικρό ποσοστό καταλαμβάνουν οι γύψοι 0.21%.

Στο Σχήμα 2.1 απεικονίζεται ο υδρολιθολογικός χάρτης της Κρήτης, όπου έχει συνταχθεί με την παραπάνω υδρογεωλογική ταξινόμηση. Στο υπόμνημα (χρωματική διαβάθμιση από πάνω προς κάτω): Α1, Α2, g, Κ1, Κ2, Κ3, P1, P2, P3.

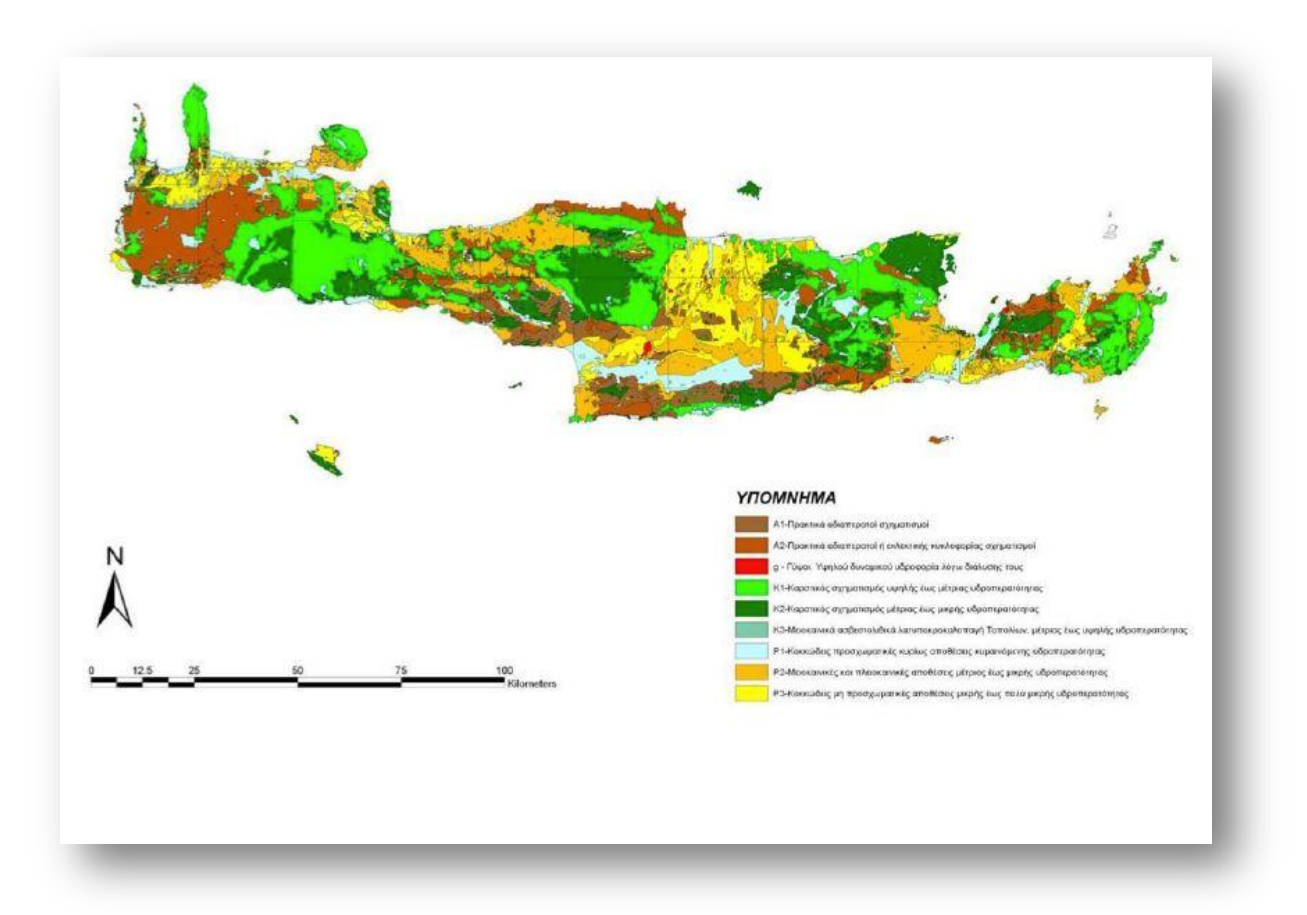

Σχήμα 2.1 Υδρολιθολογικός χάρτης νήσου Κρήτης (Περιφέρεια Κρήτης 2009)

## **2.2 ΥΔΡΟΓΕΩΛΟΓΙΚΕΣ ΣΥΝΘΗΚΕΣ ΛΕΚΑΝΗΣ ΜΕΣΣΑΡΑΣ**

Με βάση την ταξινόμηση των γεωλογικών σχηματισμών της Κρήτης διακρίνουμε τις παρακάτω υδρολιθολογικές ενότητες στην περιοχή της λεκάνης της Μεσσαράς (Σχήμα 2.2).

- *Καρστικοί σχηματισμοί* οι οποίοι συνίστανται από τα ανθρακικά πετρώματα των ενοτήτων της Πίνδου, της Τρίπολης και της Αυτόχθονου σειράς και καταλαμβάνουν τα όρια της λεκάνης της Μεσσαράς. Βόρεια δομούν την οροσειρά της Ίδης και νότια την οροσειρά των Αστερουσίων ορέων όπου εκεί έχουμε μικρότερες εμφανίσεις. Μικρό ποσοστό του υπόγειου δυναμικού του καρστικού υδροφορέα της Ίδης απορρέει από τις πηγές Γέργερης με αποδέκτη την υδρολογική λεκάνη του Ληθαίου - Γεροποτάμου και από τις πηγές Ζαρού με αποδέκτη την υδρολογική λεκάνη του Τυμπακίου. Το μεγαλύτερο ποσοστό του υπόγειου δυναμικού του καρστικού συστήματος της Ίδης απορρέει βόρεια στην υφάλμυρη πηγή του Αλμυρού Ηρακλείου. Οι καρστικές εμφανίσεις των Αστερουσίων φιλοξενούν περιορισμένους υδροφόρους ορίζοντες με μικρό δυναμικό και το νερό τους χρησιμοποιείται κυρίως για την ύδρευση των οικισμών.
- *Προσχωματικές αποθέσεις* **που καταλαμβάνουν το κεντρικό πεδινό τμήμα της λεκάνης της Μεσσαράς και αποτελούν το σημαντικότερο υδροφορέα της περιοχής. Συνίστανται από ποταμολιμναίες αλλουβιακές αποθέσεις. Επίσης συναντώνται μικρού πάχους και έκτασης αποθέσεις κατά μήκος των υδρορευμάτων.**
- *Πλειστοκαινικές αποθέσεις* που καταλαμβάνουν σημαντική έκταση στο βόρειο τμήμα της πεδινής περιοχής.
- *Νεογενείς σχηματισμοί* που καταλαμβάνουν ένα μεγάλο τμήμα της περιοχής βόρεια των προσχωματικών - πλειστοκαινικών αποθέσεων και σχηματίζουν το λοφώδες ανάγλυφο.

Οι σημαντικότεροι υδροφορείς της λεκάνης κατά σειρά δυναμικότητας είναι ο αλλουβιακός, ο πλειστοκαινικός και ο νεογενής, ενώ στα περιθώρια της λεκάνης απαντούν ανθρακικοί σχηματισμοί που φιλοξενούν καρστικές υδροφορίες. Οι καρστικοί υδροφορείς των Αστερουσίων σχηματίζουν μικρές αποκομμένες λεκάνες λόγω έντονου τεκτονισμού.Στην συνέχεια παρουσιάζονται οι υδροφορείς της λεκάνης.*(Κριτσωτάκης 2009*).

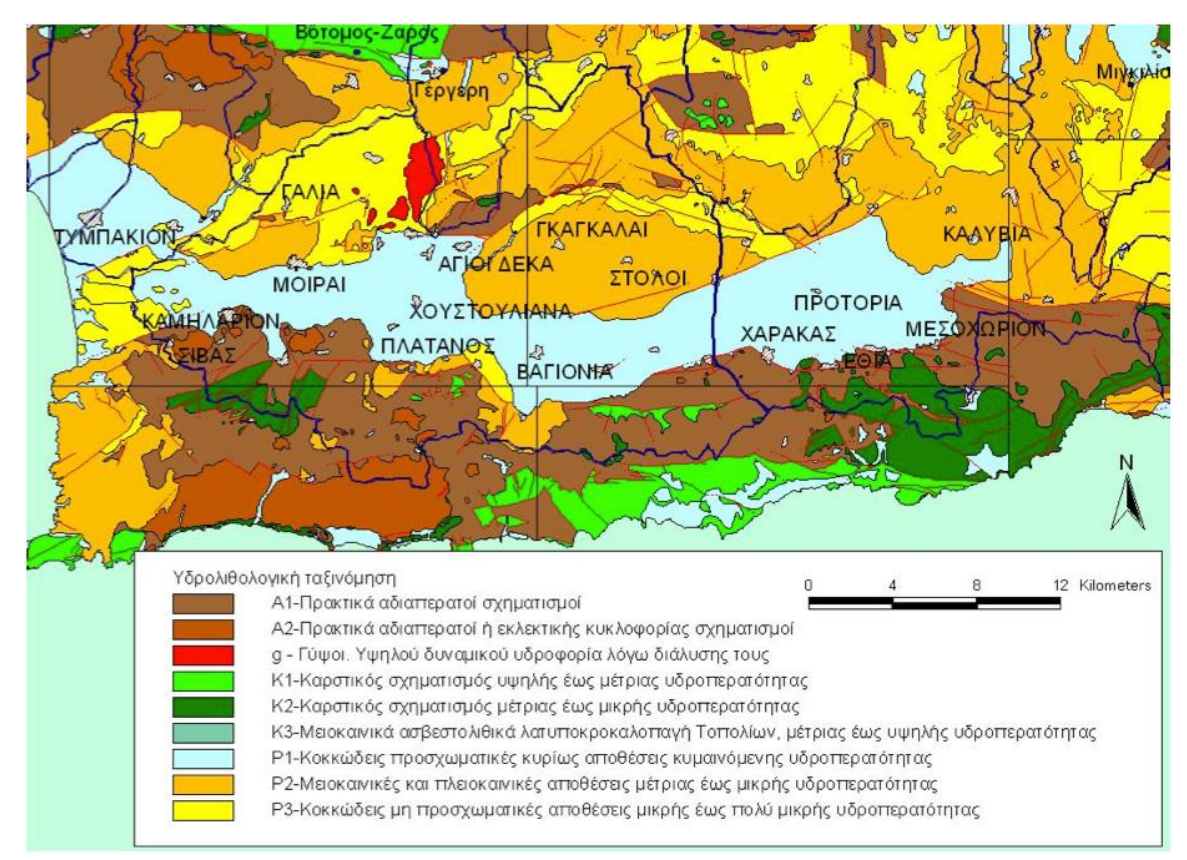

Σχήμα 2.2 Υδρολιθολογικός χάρτης λεκάνης Μεσσαράς (Περιφέρεια Κρήτης 2009)

#### **Νεογενής υδροφορέας**

Οι νεογενείς σχηματισμοί της λεκάνης της Μεσσαράς αποτελούν το υπόβαθρο των τεταρτογενών αποθέσεων και χαρακτηρίζονται από πετρώματα διαφορετικής σύστασης και στρωματογραφίας. Χαρακτηριστικό του Νεογενούς αποτελούν οι ρηξιγενείς ζώνες οι οποίες μετακίνησαν κατακόρυφα τα ρηξιτεμάχη και σχημάτισαν διάφορες λεκάνες μέσα στις οποίες εναποτέθηκαν οι σύγχρονες αποθέσεις. Το μεγαλύτερο μέρος των νεογενών σχηματισμών συνίσταται από εναλλαγές στρώσεων μεγάλου πάχους ιλυόλιθων, αργίλων και μαργών. Επίσης απαντούν και ενστρώσεις μικρότερου πάχους αποτελούμενες από άμμο, ψαμμίτες, κροκαλοπαγή και μαργαϊκούς ασβεστολίθους, που εμφανίζουν μικρό υδρογεωλογικό ενδιαφέρον καθώς φιλοξενούν ασθενείς υδροφορίες υπό πίεση. Κατά θέσεις απαντούν μαργαϊκοί ασβεστόλιθοι (περιοχή βόρεια των Μοιρών), πετρώματα που χαρακτηρίζονται από την εμφάνιση μικρής υδροφορίας. Κατά το τέλος του Τριτογενούς έλαβαν χώρα κατακόρυφες κινήσεις ανυψώνοντας τα διάφορα ρηξιτεμάχη, τα οποία στη συνέχεια υπέστησαν έντονη διάβρωση σχηματίζοντας τάφρους μέσα στις οποίες εναποτέθηκαν τα ποταμολιμναία στρώματα του Πλειστοκαίνου.

#### **Πλειστοκαινικός υδροφορέας** *(σχηματισμός Αγ. Γαλήνη)*

Τα πλειστοκαινικά ιζήματα εναποτέθηκαν στα ρηξιτεμάχη των νεογενών σχηματισμών κάτω από ηπειρωτικές συνθήκες (ποταμολιμναία φάση). Το πλειστόκαινο στα κατώτερα (υψομετρικά) ρηξιτεμάχη (λεκάνη Μοιρών και Χάρακα), διατηρείται σε σχετικά καλή κατάσταση σε αντίθεση με των ανώτερων υψομέτρων που σχεδόν διαβρώθηκε και διατηρείται μόνο μία στρώση πολύ μικρού πάχους (λεκάνη Βαγιονιάς). Επιφανειακά απαντούν στην περιοχή Καλυβιανής και των Γκαγκαλών. Το επίπεδο της στάθμης της θάλασσας μετά την εναπόθεση των πλειστοκαινικών σχηματισμών ήταν σε κατώτερο υψόμετρο από ότι σήμερα και νέες τάφροι σχηματίσθηκαν από τη διάβρωση των κυρίων υδρορευμάτων του Γεροπόταμου, του Λιθαίου και του Αναποδάρη. Το μέγιστο βάθος των τάφρων αυτών καταγράφηκε στα 75 m κάτω από τη στάθμη της θάλασσας στην περιοχή των Μοιρών και το μέγιστο που έχει καταγραφεί στην ευρύτερη περιοχή είναι 80 m στην περιοχή του Πλατύ (όμορη λεκάνη δυτικότερα του Τυμπακίου). Στην έξοδο του Γεροποτάμου στη θάλασσα (περιοχή Τυμπακίου) το βάθος της τάφρου είναι της τάξης των 100 m από την επιφάνεια του εδάφους που ελαττώνεται προς τα ανάντη και στο ύβωμα της Φαιστού είναι 60 m από την επιφάνεια του εδάφους. Στις τάφρους αυτές εναποτέθηκαν οι τεταρτογενείς αλλουβιακές αποθέσεις.

#### **Αλλουβιακός υδροφορέας**

Ο αλλουβιακός υδροφορέας έχει επιμήκες σχήμα και συνίσταται από σύγχρονες ποταμολιμναίες αποθέσεις κροκαλοπαγών, άμμων, ιλυολίθων και αργίλων. Οι αποθέσεις είναι διαφορετικής στρωματογραφικής ηλικίας και σύστασης και επομένως διαφορετικών υδρογεωλογικών ιδιοτήτων. Διακρίνονται τρεις κατηγορίες:

**1.** Αποθέσεις στις τάφρους διάβρωσης που καταλαμβάνουν μία ζώνη γύρω από τα κύρια υδρορέματα (Γεροπόταμος, Αναποδάρης, Λιθαίος). Αποτελούνται από εναλλαγές στρώσεων χαλίκων, αργίλου και ιλύος. Στρώσεις άμμων είναι σπάνιες και συνήθως η άμμος είναι αναμεμιγμένη με τα άλλα υλικά.

**2.** Κώνοι κορημάτων και πλευρικά κορήματα που καταλαμβάνουν κύρια τις νότιες περιοχές. Ποικίλουν ανάλογα με την προέλευση και τη θέση τους. Τα υλικά είναι περισσότερο χονδρόκοκκα και λατυποπαγή κοντά στις νότιες περιοχές. Κατά θέσεις τα κενά των χονδρόκοκκων πληρώνονται από λεπτόκοκκα υλικά με αποτέλεσμα να ελαττώνουν τις ιδιότητες του υδροφορέα (υδροπερατότητα, αποθηκευτικότητα). Οι κώνοι κορημάτων, που προέρχονται από παλαιότερα πετρώματα των ορεινών όγκων, έχουν συνήθως κοκκινωπό χρώμα και γενικά χαρακτηρίζονται με μεγάλο πορώδες. Τα πλευρικά κορήματα που προέρχονται από νεογενή πετρώματα συνίστανται από λεπτόκοκκα υλικά και γενικά περικλείουν ασθενείς υδροφορίες.

**3.** Αποθέσεις που καλύπτουν την υπόλοιπη λεκάνη. Κυμαίνονται σε σύσταση και χαρακτηριστικά ανάλογα με τον τύπο πετρώματος που επικρατεί στα περιθώρια της. Στις περιοχές που επικρατούν Πλειστοκαινικές αποθέσεις (σχηματισμός Αγ. Γαλήνης) υπάρχει ένα λεπτό κάλυμμα από αποσαρθρωμένα πλειστόκαινα υλικά. Στις περιοχές που επικρατούν οι νεογενείς σχηματισμοί, το αλλουβιακό κάλυμμα συνίσταται από μάργες, ιλύ και άργιλο, ενώ είναι δύσκολο να διακριθεί από το διαβρωμένο Νεογενές.

## **2.2.1 ΥΠΟΔΙΑΙΡΕΣΗ ΤΗΣ ΥΔΡΟΓΕΩΛΟΓΙΚΗΣ ΛΕΚΑΝΗΣ ΤΗΣ ΜΕΣΣΑΡΑΣ**

Η λεκάνη της Μεσσαράς δεν αποτελεί μία «ομοιόμορφη» υδρογεωλογική ενότητα αλλά κάτω από τον αλλουβιακό μανδύα κρύβει ρηξιτεμάχη με διαφορετικές υδρογεωλογικές ιδιότητες. Σε αντιστοιχία με τις ρηξιγενείς ζώνες (block-faults), η λεκάνη υποδιαιρείται σε επιμέρους υπολεκάνες κατά την επιμήκη διάστασή της, οι οποίες υδραυλικά επικοινωνούν μεταξύ τους. Οι ρηξιγενείς ζώνες διαμόρφωσαν τα γεωμετρικά χαρακτηριστικά, τη σύσταση και τη στρωματογραφία του προσχωματικού - τεταρτογενή υδροφορέα (αλλουβιακός - πλειστοκαινικός). Διακρίνονται σε διεύθυνση Α-Δ οι (υπο)λεκάνες του Χάρακα, του Ασημίου, της Βαγιονιάς, των Μοιρών και του Τυμπακίου.

Οι υδροφορείς στο σύνολο της λεκάνης (Σχήμα 2.3) συνίστανται από αλλουβιακούς σχηματισμούς με «πολύ καλές» υδρογεωλογικές ιδιότητες και από πλειστοκαινικούς σχηματισμούς με σχετικά «μέτριες» ιδιότητες (τοπικά εμφανίζουν «καλές»). Ο κατώτερος (πρακτικώς αδιαπέρατος) ορίζοντας του νεογενούς έχει μικρή υδρογεωλογική σημαντικότητα ως υδροφορέας και κατά θέσεις εμφανίζει «μέτριες» υδρογεωλογικές ιδιότητες *(Κριτσωτάκης 2009).*

Η μόνη υπόγεια διαφυγή του νερού των υδροφορέων εκτός του πεδινού τμήματος της λεκάνης είναι δυτικά από τη στενή και μικρού πάχους ζώνη της Φαιστού προς τη λεκάνη του Τυμπακίου και τελικά εκβάλει στον κόλπο του Τυμπακίου. Το ρηξιτέμαχος της Φαιστού συνίσταται από νεογενή πετρώματα, ιλυόλιθους, μάργες και μικρού πάχους μαργαϊκούς ασβεστόλιθους που απαντούν στις κορυφές των λόφων. Λόγω της σχετικής ανύψωσής του, οι όμορες λεκάνες του Τυμπακίου και των Μοιρών διαχωρίζονται μεταξύ τους και απομονώνονται υδρογεωλογικά, ενώ το στένεμα της Φαιστού (μοιάζει με φαράγγι) είναι η μόνη διασύνδεση των επιφανειακών και υπόγειων νερών μεταξύ των δύο υπολεκανών.

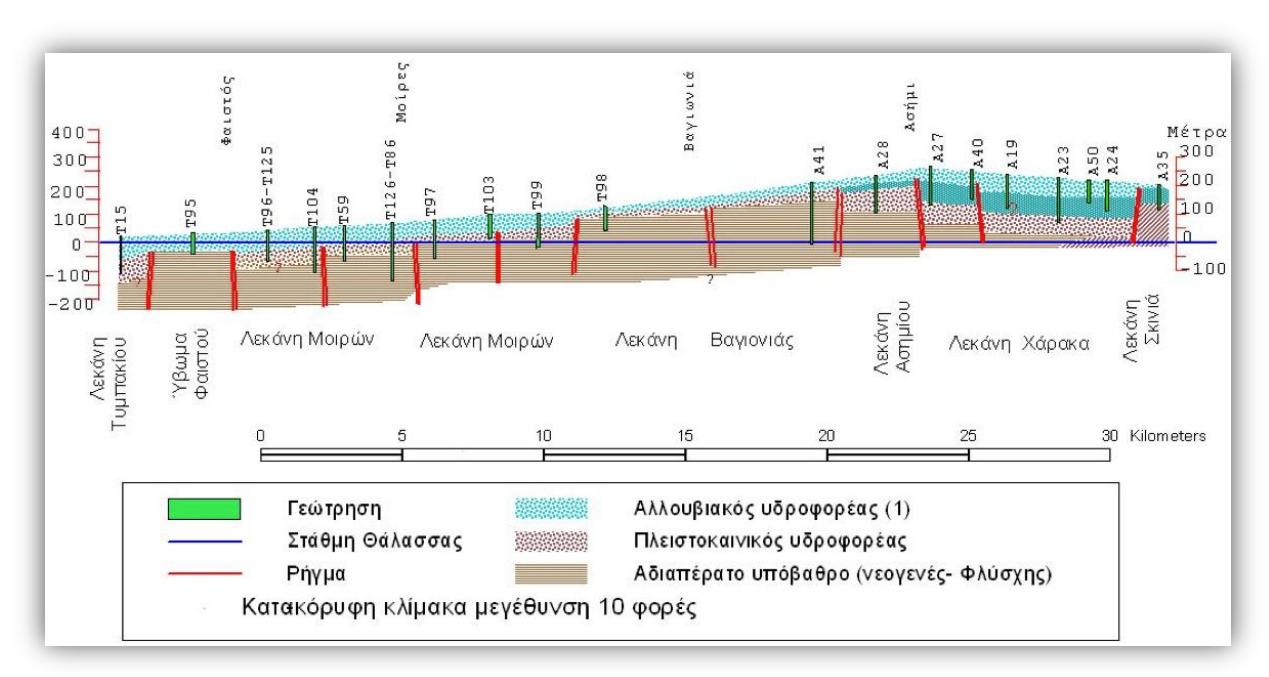

Σχήμα 2.3 Υδρογεωλογική τομή λεκάνης Μεσσαράς (Α – Δ) (Κριτσωτάκης 2009)

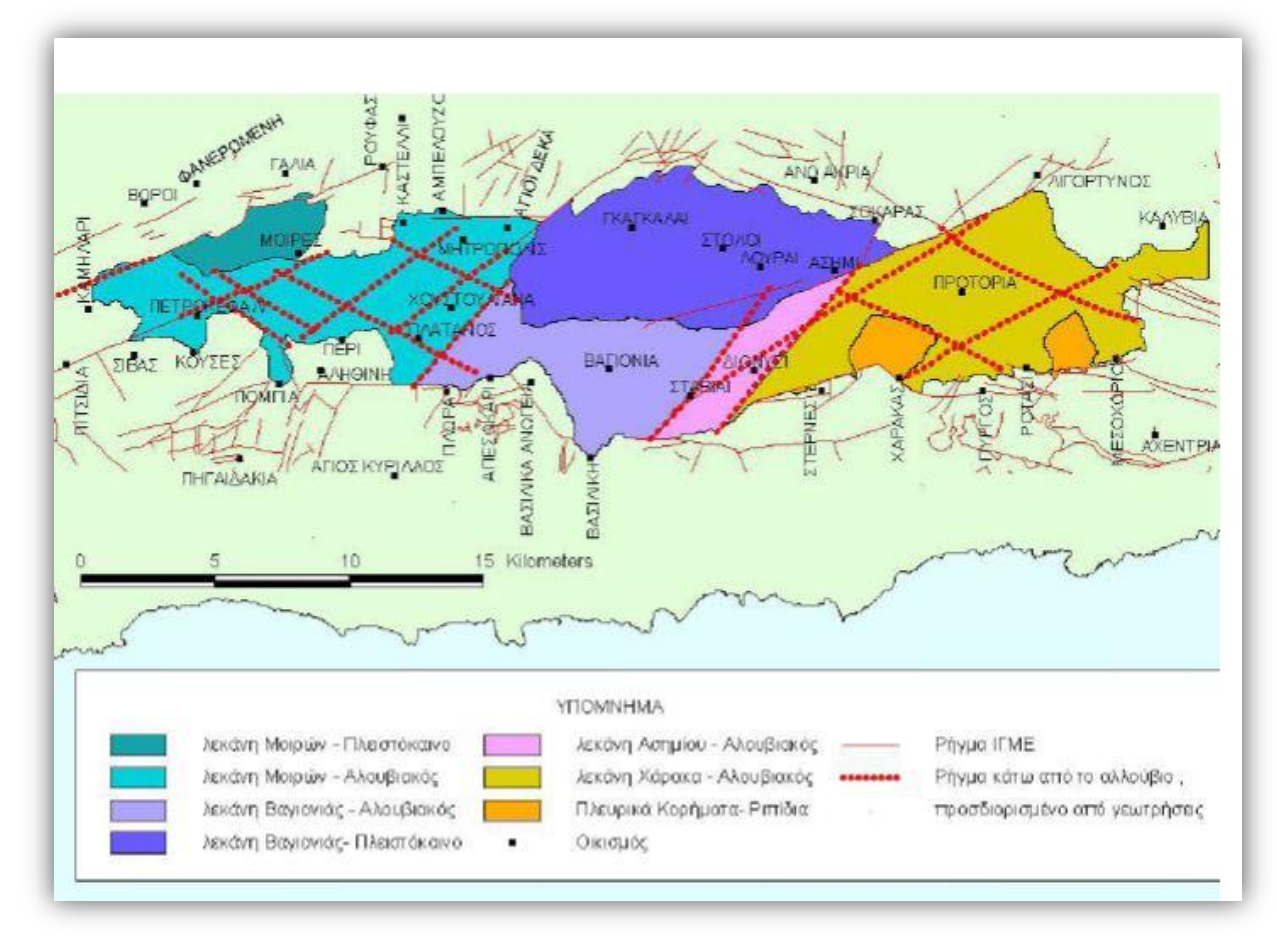

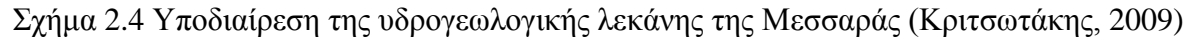

## **ΚΕΦΑΛΑΙΟ 3: ΗΛΕΚΤΡΙΚΕΣ ΜΕΘΟΔΟΙ ΓΕΩΦΥΣΙΚΗΣ**

## **3.1 ΕΙΣΑΓΩΓΗ**

Στην παρούσα εργασία χρησιμοποιήθηκαν δεδομένα από πληθώρα ηλεκτρικών βυθοσκοπήσεων προκειμένου να κατασκευαστεί κατά το δυνατόν πληρέστερα το τρισδιάστατο στρωματογραφικό μοντέλο. Περισσότερες λεπτομέρειες παρουσιάζονται στο αντίστοιχο κεφάλαιο. Στο παρόν κεφάλαιο κρίνεται σκόπιμη η αναφορά στις βασικές αρχές που διέπουν τις γεωφυσικές ηλεκτρικές διασκοπήσεις.

Η εφαρμοσμένη γεωφυσική έχει ως αντικείμενο την συναγωγή συμπερασμάτων για την υπεδαφική δομή της γης από παρατηρήσεις (μετρήσεις) με την εφαρμογή ειδικών μεθόδων (τεχνικών).

Η εφαρμοσμένη γεωφυσική ασχολείται με:

- Τη διερεύνηση της βαθειάς δομής της γης
- Την ανίχνευση και εκτίμηση οικονομικών πόρων
- Την αξιολόγηση του εδάφους και την καταλληλότητά του να δεχθεί ορισμένες ανθρώπινες κατασκευές

Η γεωφυσική μελετά:

- Το πεδίο βαρύτητας της γης
- Το μαγνητικό πεδίο της γης
- Τα σεισμικά κύματα
- Το ηλεκτρικό της γης
- Τα ηλεκτρομαγνητικά κύματα

Τα φυσικά φαινόμενα είναι αντιστοίχως ευαίσθητα στις ακόλουθες φυσικές ιδιότητες του υπεδάφους:

- Την πυκνότητα
- Τη μαγνητική επιδεικτικότητα
- Την ταχύτητα των σεισμικών κυμάτων
- Την ειδική ηλεκτρική αντίσταση
- Την αγωγιμότητα/ επαγωγή

Οι μέθοδοι (τεχνικές) έρευνας που διαθέτει η εφαρμοσμένη γεωφυσική είναι:

- Βαρυτική μέθοδος
- Μαγνητική μέθοδος
- Ηλεκτρική μέθοδος
- Σεισμικές μέθοδοι
- Ηλεκτρομαγνητική μέθοδος
- Μέθοδος φυσικού δυναμικού
- Μέθοδος επαγόμενης πόλωσης
- Μέθοδος γεωραντάρ
- Ραδιομετρικές μέθοδοι

Επίσης, η εφαρμοσμένη γεωφυσική συμβάλλει στην επίλυση προβλημάτων όπως:

- Διερεύνηση βαθειάς δομής της γης
- Έρευνα υδρογονανθράκων
- Υδρογεωλογία
- Τεχνικά έργα (υποδομή, φράγματα, δομικά υλικά, κ.τ.λ.)
- Πρόληψη αντιμετώπιση φυσικών καταστροφών (κατολισθήσεις, μικροζωνικές μελέτες)
- Γεωθερμική έρευνα
- Γεωλογική χαρτογράφηση
- Αρχαιολογία

 Διαχείριση αστικού περιβάλλοντος (κατάλληλες συνθήκες δόμησης, αχρησιμοποίητο πολεμικό υλικό)

## **3.2 ΗΛΕΚΤΡΙΚΕΣ ΜΕΘΟΔΟΙ**

Oι ηλεκτρικές μέθοδοι έχουν ως στόχο τον προσδιορισμό των ηλεκτρικών ιδιοτήτων των επιφανειακών στρωμάτων του φλοιού της Γης. Η μετρούμενη ποσότητα είναι η ηλεκτρική τάση, από την οποία επιδιώκεται ο καθορισμός της ειδικής ηλεκτρικής αντίστασης και της κατανομής των τιμών της μέσα στα επιφανειακά στρώματα του φλοιού της Γης.

Οι ηλεκτρικές μέθοδοι διακρίνονται σε δύο κατηγορίες:

Η πρώτη βασίζεται σε μετρήσεις ηλεκτρικών μεγεθών φυσικών ηλεκτρικών ρευμάτων ή πεδίων και περιλαμβάνει:

- Μέθοδος του φυσικού δυναμικού
- Μέθοδος των τελλουρικών ρευμάτων

Η δεύτερη βασίζεται σε μετρήσεις ηλεκτρικών μεγεθών τα οποία εξαρτώνται από παραγόμενα τεχνητά ηλεκτρικά ρεύματα ή πεδία, και περιλαμβάνει:

- Μέθοδος της ειδικής ηλεκτρικής αντίστασης
- Μέθοδος της επαγόμενης πολικότητας
- Μέθοδος των ισοδυναμικών γραμμών

## **3.2.1 ΜΕΘΟΔΟΣ ΕΙΔΙΚΗΣ ΗΛΕΚΤΡΙΚΗΣ ΑΝΤΙΣΤΑΣΗΣ**

Η μέθοδος της ειδικής ηλεκτρικής αντίστασης,αποτελεί μία από τις πιο σημαντικές μεθόδους γεωφυσικής διασκόπησης και αποβλέπει στον καθορισμό της κατανομής της ειδικής ηλεκτρικής αντίστασης στο υπέδαφος (γεωηλεκτρική δομή), ο οποίος επιτυγχάνεται με τη δημιουργία τεχνιτών ηλεκτρικών πεδίων. Το ηλεκτρικό πεδίο επηρεάζεται από τη δομή του υπεδάφους και από τις μετρήσεις του ηλεκτρικού δυναμικού με συγκεκριμένες διατάξεις σε καθορισμένες θέσεις προσδιορίζεται η δομή.

## **3.2.1.1 ΕΙΔΙΚΗ ΗΛΕΚΤΡΙΚΗ ΑΝΤΙΣΤΑΣΗ**

Η ειδική ηλεκτρική αντίσταση *ρ* (Ohm\*m) είναι η ηλεκτρική ιδιότητα των πετρωμάτων που παρουσιάζει το μεγαλύτερο ενδιαφέρον για την ηλεκτρική διασκόπηση. Ο υπολογισμός της στηρίζεται στο νόμο του Ohm. Στο σχήμα 3.1 ακολουθεί μια σχηματική απεικόνιση του νόμου του Ohm. Αν μία ράβδος διατομής *Α* (m 2 ) και μήκους *L* (m) διαρρέεται από ρεύμα έντασης **I** (Ampere), τότε η τάση *V* (Volt) ανάμεσα στις άκρες της ράβδου θα είναι:

### $V = I^*R$

## **R: ηλεκτρική αντίσταση (Ohm)**

Η ειδική ηλεκτρική αντίσταση **ρ** υπολογίζεται από την σχέση: **ρ=R\*A/L** Η μονάδα μέτρησης της ειδικής αντίστασης στο διεθνές σύστημα μονάδων, **SI**, είναι το 1 Ωm.

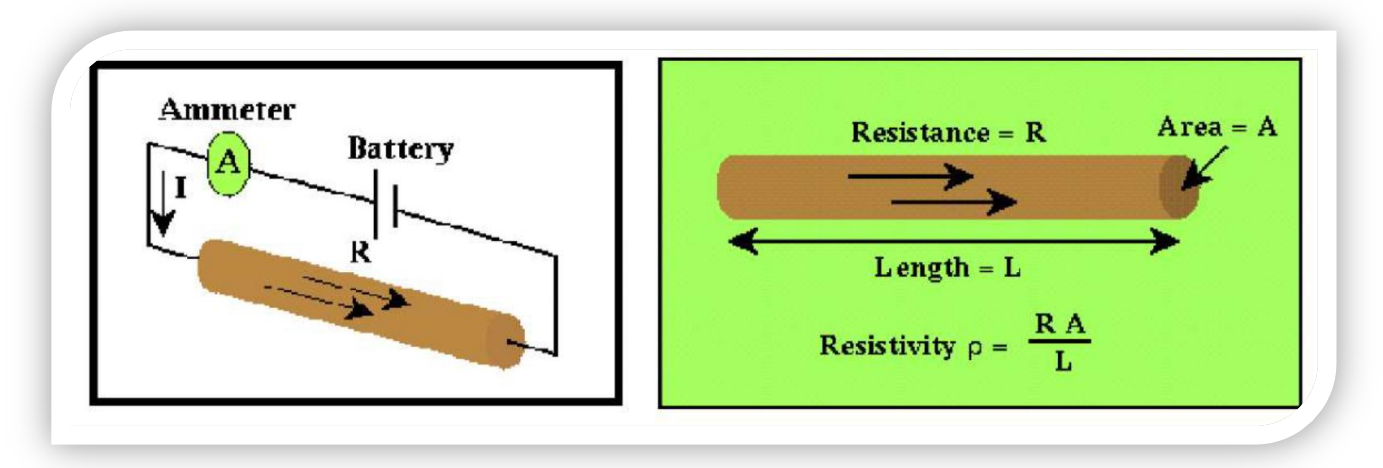

Σχήμα 3.1 Σχηματική απεικόνιση του νόμου του Ohm

## **3.2.1.2 ΕΙΔΙΚΗ ΗΛΕΚΤΡΙΚΗ ΑΝΤΙΣΤΑΣΗ ΟΡΥΚΤΩΝ ΚΑΙ ΠΕΤΡΩΜΑΤΩΝ**

Τα πετρώματα και τα ορυκτά με ειδικές αντιστάσεις  $10^{-6}$ -  $10^{-1}$  Ωm χαρακτηρίζονται ως καλοί αγωγοί, ενώ κακοί αγωγοί θεωρούνται αυτά με ειδικές αντιστάσεις  $10^{8}$ - $10^{15}\,\Omega$ m.

Το εύρος τιμών της ειδικής ηλεκτρικής αντίστασης των γεωλογικών σχηματισμών αποτελεί τη βάση για τις μεθόδους των ηλεκτρικών διασκοπήσεων, καθώς π.χ. ο γραφίτης, ο πυρίτης ή ο σιδερίτης εντοπίζονται λόγω της μεγάλης ηλεκτρικής αγωγιμότητας που παρουσιάζουν σε αντιστοιχία με τις αντιστάσεις των πετρώματων που τα περιβάλλουν.

Οι πιο σημαντικοί παράγοντες που επηρεάζουν την ειδική ηλεκτρική αντίσταση είναι:

- Λιθολογία πετρωμάτων: Γενικά τα πλουτώνια και τα μεταμορφωμένα πετρώματα έχουν μεγαλύτερη ηλεκτρική αντίσταση ( $10^3$  —  $10^5$  Ωm) από τα ιζηματογενή ( $1-10^5$  $Ωm$ ).
- Πορώδες πετρωμάτων: Η ειδική ηλεκτρική αντίσταση είναι αντιστρόφως ανάλογη του πορώδους (π.χ. τα πυριγενή και τα μεταμορφωμένα πετρώματα εμφανίζουν

μεγαλύτερες τιμές αντίστασης από τα ιζηματογενή). Για ιζηματογενή πετρώματα ισχύει η παρακάτω εμπειρική σχέση (Ward 1980):

 $\rho = \alpha^* \rho_\text{u} * \rho^\text{-m}$ 

**ρ:** ειδική αντίσταση πετρώματος, **ρu:** ειδική αντίσταση νερού πόρων, **φ:** πορώδες (ο λόγος του όγκου των πόρων προς τον ολικό όγκο του πετρώματος),**α:** σταθερά με τιμές 0.5 - 2.5, **m:** συντελεστής τσιμέντωσης που εκφράζει πόσο συμπαγές είναι το πέτρωμα με τιμές 1.3 - 2.5.

 Γεωλογική ηλικία πετρωμάτων: Γενικά η ειδική αντίσταση των πετρωμάτων αυξάνεται με τη γεωλογική ηλικία τους, λόγω αύξησης της συνοχής τους που οφείλεται στην αύξηση του πάχους των υπερκείμενων στρωμάτων και επομένως της πίεσης που ασκούν τα στρώματα αυτά στα υποκείμενα με την αύξηση του χρόνου. Επομένως τα μεγαλύτερης ηλικίας υποκείμενα στρώματα παρουσιάζουν αυξημένη συνοχή, μικρό πορώδες και μεγάλη ειδική ηλεκτρική αντίσταση. Εξαίρεση στον γενικό αυτόν κανόναν αποτελούν τα ιζήματα του Τριτογενούς, τα οποία έχοντας σχηματιστεί κυρίως σε γλυκό νερό έχουν μεγαλύτερες ειδικές αντιστάσεις από τα μεσοζωϊκά ιζήματα, που σχηματίστηκαν σε αλμυρό νερό, αφού η περιεκτικότητα σε ιόντα είναι καθοριστικός παράγοντας διέλευσης του ρεύματος.

Για τα πετρώματα που είναι διαποτισμένα με νερό υπάρχει έμμεση σχέση μεταξύ της ειδικής ηλεκτρικής αντίστασης και της λιθολογίας ή της γεωλογικής ηλικίας καθώς οι δύο παράγοντες καθορίζουν το πορώδες. Τα κρυσταλλικά πετρώματα έχουν εξαιρετικά μικρό πορώδες και η ηλεκτρική αγωγιμότητα οφείλεται αποκλειστικά στις ρωγμές τους.

 Θερμοκρασία των πετρωμάτων: Η μεταβολή της θερμοκρασίας προκαλεί αλλαγές στην ηλεκτρική αγωγιμότητα των πετρωμάτων σε τέτοιο βαθμό ώστε να επηρεάζουν την ηλεκτρολυτική αγωγιμότητα. Αύξηση της θερμοκρασίας προκαλεί μείωση του ιξώδους του νερού, και επομένως μείωση της ειδικής αντίστασης. Η ειδική ηλεκτρική αντίσταση σε συνάρτηση με τη θερμοκρασία δίνεται από τη σχέση:

$$
r_q = \frac{r_{18}}{1 + a_{18}(q - 18^o)}
$$

Όπου: **ρθ**: ειδική ηλεκτρική αντίσταση σε Τ = θ<sup>0</sup> C*,* **ρ18***:* ειδική ηλεκτρική αντίσταση σε Τ =18<sup>0</sup> C,**α18**:θερμικός συντελεστής με τιμή 0.025 / <sup>0</sup>C

Στις διασκοπήσεις μικρού βάθους, η αγωγή του ηλεκτρικού ρεύματος στο έδαφος επιτυγχάνεται κυρίως μέσω διαλυμένων αλάτων όπως το ανθρακικό ασβέστιο και το ανθρακικό νάτριο που υπάρχουν στο ίδιο το έδαφος (κυρίως στα αργιλώδη εδάφη), ή προέρχονται από τα υποκείμενα γεωλογικά στρώματα, τις βροχοπτώσεις, τα σύγχρονα γεωργικά λιπάσματα ή από άλλες ανθρωπογενείς διαδικασίες. Επίσης συγκεντρώσεις ριζών και κολλοειδών στο νερό επηρεάζουν την αγωγιμότητα.

## **3.2.1.3 ΣΥΜΠΕΡΙΦΟΡΑ ΗΛΕΚΤΡΙΚΟΥ ΡΕΥΜΑΤΟΣ ΣΤΟ ΥΠΕΔΑΦΟΣ**

Η μέθοδος της ειδικής ηλεκτρικής αντίστασης βασίζεται στην τεχνητή εισαγωγή ρεύματος στο υπέδαφος μέσω πηγής ηλεκτρικού ρεύματος, της οποίας ο θετικός και ο αρνητικός πόλος συνδέονται με την επιφάνεια της Γης, χρησιμοποιώντας δύο ηλεκτρόδια ρεύματος. Για την καλύτερη κατανόηση της ροής του ηλεκτρικού ρεύματος στο υπέδαφος θεωρείται ότι η Γη είναι ομογενής και ισότροπη. Τότε το έδαφος θα διαρρέεται από ηλεκτρικό ρεύμα λόγω της διαφοράς δυναμικού μεταξύ των δύο ηλεκτροδίων και συνυπολογίζοντας ότι ο αέρας της ατμόσφαιρας είναι κακός αγωγός του ηλεκτρισμού, θεωρείται ότι όλο το ρεύμα από την πηγή μπαίνει στην Γη (Σχήμα 3.2).

Το ηλεκτρικό ρεύμα έχοντας διεύθυνση από τον θετικό πόλο προς τον αρνητικό, θα ρέει ομοιόμορφα προς όλες τις διευθύνσεις (η Γη είναι ομογενής) και επομένως θα έχει σταθερή ηλεκτρική αντίσταση. Σε απόσταση d από το θετικό ηλεκτρόδιο, το ρεύμα διαρρέει ημικύκλιο *ακτίνας d* και εμβα*δού 2πd<sup>2</sup> (επιφάνεια του ημισφαιρίου)*. Η πτώση τάσης

(διαφορά δυναμικού), λόγω της ροής του ρεύματος διαμέσου της αντίστασης της ημισφαιρικής περιοχής, σύμφωνα με τον νόμο του Ohm είναι:

$$
V = IR = V_e - V_d \tag{1}
$$

Όπου *Ve*: η ηλεκτρική τάση στον θετικό πόλο, *Vd*: η ηλεκτρική τάση σε οποιοδήποτε σημείο του εδάφους και σε απόσταση d από τον πόλο

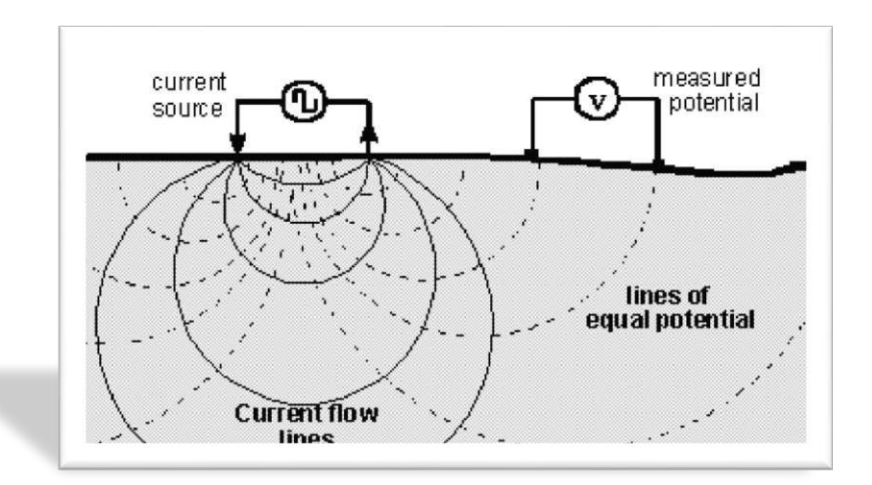

Σχήμα 3.2 Ισοδυναμικές γραμμές (διακεκομμένες καμπύλες) και γραμμές ρεύματος (συνεχείς καμπύλες) στην περίπτωση που εισάγονται τα ηλεκτρόδια ρεύματος μίας ηλεκτρικής πηγής σε ομογενές έδαφος.

Όμως η αντίσταση *R* στη ροή του ηλεκτρικού ρεύματος υπολογίζεται από τη σχέση:

$$
R = \frac{\rho d}{2\pi d^2} = \frac{\rho}{2\pi d} \tag{2}
$$

Επομένως από (1) και (2):  $V_c - V_d = \frac{I}{2}$  $rac{lp}{2\pi} \cdot \left(\frac{1}{2a}\right)$  $\frac{1}{2d}$  Η τάση αυτή θα έχει την ίδια τιμή σε οποιοδήποτε σημείο του ημικυκλίου και ονομάζεται ισοδυναμική γραμμή ή επιφάνεια.

To ίδιο ισχύει και σε απόσταση d από τον αρνητικό πόλο (εμφανίζει δυναμικό  $-V_e$ ):

$$
V = IR = \frac{I\rho}{2\pi} \cdot \left(\frac{1}{2d}\right) = V_d - V_e
$$

Σε τυχαίο σημείο του υπεδάφους, το δυναμικό σαν μονόμετρο μέγεθος, ισούται με το αλγεβρικό άθροισμα των δυναμικών που δημιουργούν οι δύο πόλοι, οπότε:

$$
V = \frac{I\rho}{2\pi} \cdot \left(\frac{1}{d_1} - \frac{1}{d_2}\right)
$$

<u>όπου</u>, d<sub>1</sub> και d<sub>2</sub> οι αποστάσεις του τυχαίου σημείου από το θετικό και τον αρνητικό ηλεκτρόδιο.

Αυτή η σχέση δίνει το δυναμικό για κάθε σημείο του υπεδάφους. Αν ενωθούν τα σημεία που έχουν το ίδιο δυναμικό θα προκύψουν οι ισοδυναμικές επιφάνειες (Σχήμα 3.2). Οι γραμμές του ρεύματος και στους δύο πόλους τέμνουν κάθετα τις ισοδυναμικές γραμμές.

Το Σχήμα 3.3 αντιπροσωπεύει μία τυπική διάταξη που χρησιμοποιείται στη μέθοδο της ειδικής ηλεκτρικής αντίστασης. Υπάρχουν τα ηλεκτρόδια ρεύματος ΑΒ που είναι συνδεδεμένα με αμπερόμετρο για τον υπολογισμό της έντασης του ρεύματος που εισάγεται στο έδαφος, ενώ τα ηλεκτρόδια ΜΝ είναι τα ηλεκτρόδια τάσης, που συνδέονται με βολτόμετρο για τη μέτρηση της τάσης.

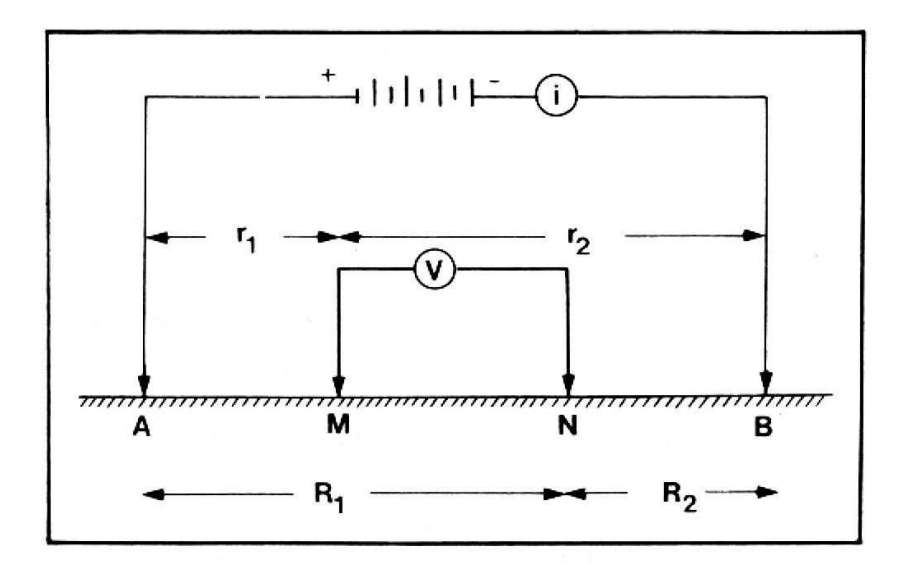

Σχήμα 3.3 Σχηματική απεικόνιση ηλεκτροδίων ρεύματος (ΑΒ) και ηλεκτροδίων δυναμικού (ΜΝ) (Παπαζάχος 1986)

Εφαρμόζοντας τη παραπάνω σχέση στην διάταξη του Σχήματος 3.3 προκύπτει ότι:

Στο ηλεκτρόδιο Μ το δυναμικό είναι:

$$
V_M = \frac{I\rho}{2\pi} \cdot \left(\frac{1}{AM} - \frac{1}{BM}\right)
$$

Στο ηλεκτρόδιο Ν το δυναμικό είναι:

$$
V_N = \frac{I\rho}{2\pi} \cdot \left(\frac{1}{AN} - \frac{1}{BN}\right)
$$

Η διαφορά δυναμικού V<sub>MN</sub> (μετράται από το βολτόμετρο) είναι :

$$
V_{MN} = V_M - V_N = \frac{I\rho}{2\pi} \cdot \left(\frac{1}{AM} - \frac{1}{BM} - \frac{1}{AN} + \frac{1}{BN}\right)
$$

Η ειδική ηλεκτρική αντίσταση είναι:

$$
\rho = 2\pi \frac{V_{MN}}{I} \cdot \left(\frac{1}{AM} - \frac{1}{BM} - \frac{1}{AN} + \frac{1}{BN}\right)^{-1}
$$

Θέτοντας AM = r<sub>1</sub>, BM = r<sub>2</sub>, AN = R<sub>1</sub> και BN = R<sub>2</sub>, η παραπάνω σχέση γίνεται:

$$
\rho = 2\pi \frac{V_{MN}}{I} \cdot \left(\frac{1}{r_1} - \frac{1}{r_2} - \frac{1}{R_1} + \frac{1}{R_2}\right)^{-1}
$$

#### **3.2.1.4 ΦΑΙΝΟΜΕΝΗ ΕΙΔΙΚΗ ΗΛΕΚΤΡΙΚΗ ΑΝΤΙΣΤΑΣΗ**

Η παραπάνω σχέση προέκυψε, θεωρώντας ότι τα επιφανειακά στρώματα της Γης είναι ομογενή, αυτό όμως δεν ισχύει. Η αντίσταση που υπολογίζεται από την προηγούμενη σχέση εκφράζει το μέσο όρο των τιμών των αντιστάσεων των διαφόρων υλικών που βρίσκονται στα επιφανειακά στρώματα, και ονομάζεται **φαινόμενη ειδική ηλεκτρική αντίσταση (ρα)**.

Η τιμή της φαινόμενης ειδικής ηλεκτρικής αντίστασης εξαρτάται από την κατανομή της ειδικής αντίστασης στο υπέδαφος και από τη γεωμετρία των ηλεκτροδίων. Ο υπολογισμός της είναι πολύ σημαντικός και οδηγεί στον καθορισμό της πραγματικής ειδικής ηλεκτρικής αντίστασης του υπεδάφους. Για τον υπολογισμό της χρησιμοποιείται μεγάλος αριθμός διαφορετικών διατάξεων ηλεκτροδίων.

#### **3.2.1.5 ΤΡΟΠΟΙ ΔΙΑΤΑΞΗΣ ΗΛΕΚΤΡΟΔΙΩΝ**

Οι διατάξεις ηλεκτροδίων που θα επιλεχθούν, εξαρτώνται άμεσα από την περιοχή, το μέγεθος των δομών και τον διαθέσιμο εξοπλισμό. Στο Σχήμα 3.4 απεικονίζονται οι πιο συνηθισμένοι τύποι. Οι διατάξεις τεσσάρων ηλεκτροδίων είναι ιδιαίτερα αποτελεσματικές

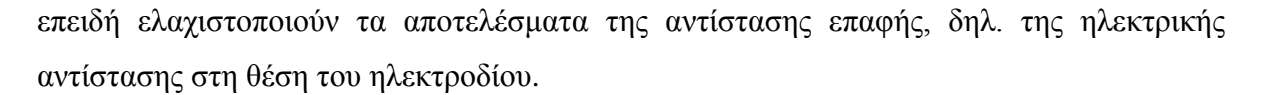

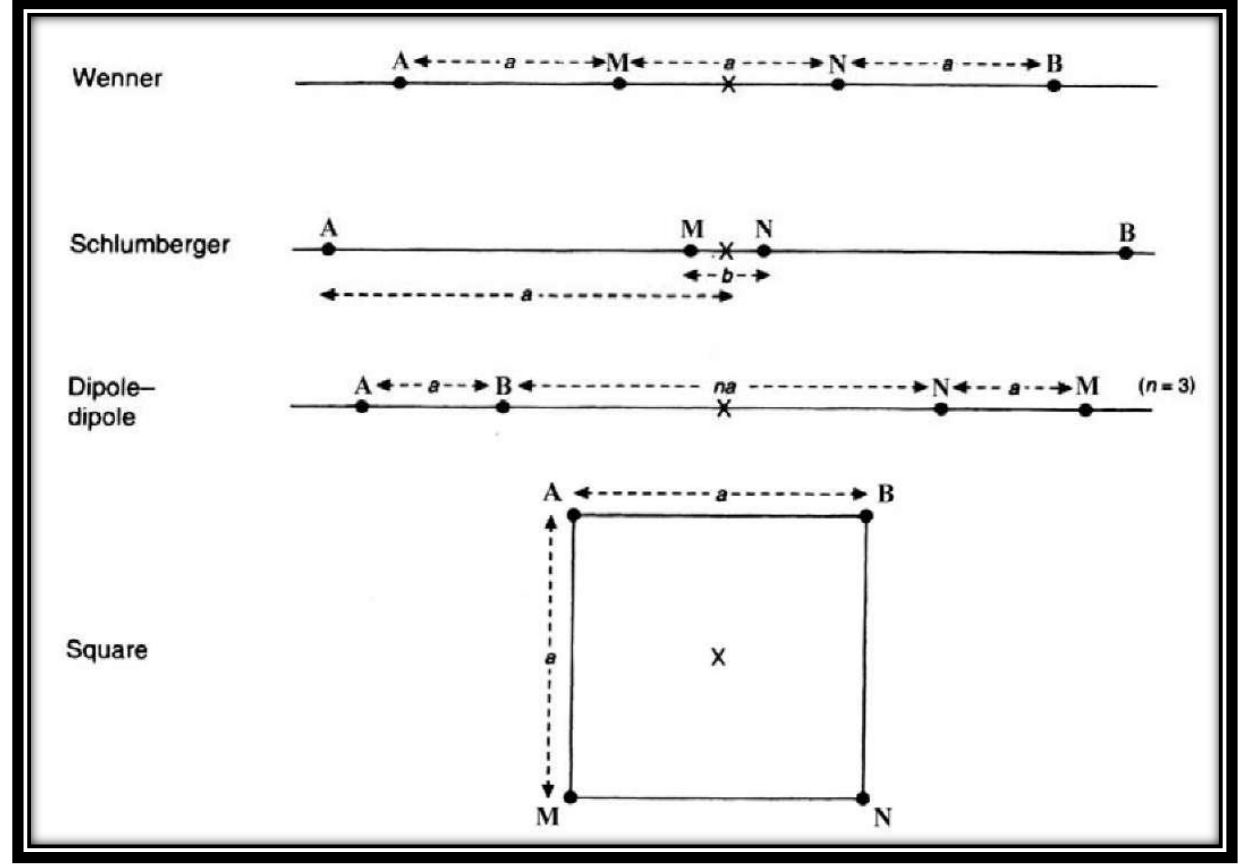

Σχήμα 3.4 Διατάξεις ηλεκτροδίων (Reynolds 1997**)**

#### **Διάταξη Wenner**

Οι μετρήσεις με την διάταξη Wenner πραγματοποιούνται τοποθετώντας τα ηλεκτρόδια, τόσο του δυναμικού όσο και του ρεύματος σε ίσες μεταξύ τους αποστάσεις. Για κάθε απόσταση μεταξύ των ηλεκτροδίων α, υπολογίζεται μια τιμή της φαινόμενης ειδικής ηλεκτρικής αντίστασης *ρ<sup>α</sup>* (Σχήμα 3.5)

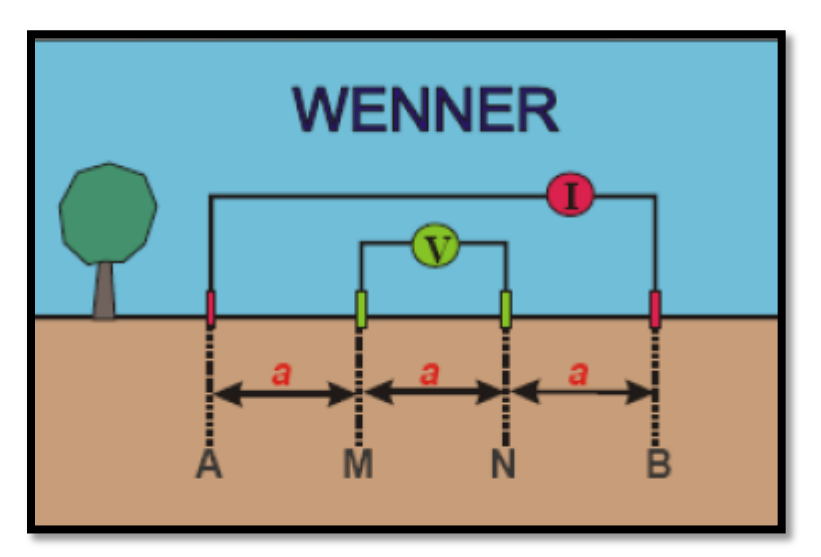

Σχήμα 3.5 Διάταξη Ηλεκτροδίων, *Wenner*

Ισχύει **:** *ρα =* **2πα** · (<mark><sup>ν</sup></mark>  $\frac{MN}{I}\Big)$ 

Ό*που*: **VΜΝ** είναι η μέτρηση της διαφοράς δυναμικού και **Ι** η ένταση του ηλεκτρικού ρεύματος. Σε αυτή την περίπτωση, όσο μεγαλύτερη είναι η απόσταση **α** των ηλεκτροδίων, τόσο μεγαλύτερο είναι το βάθος διείσδυσης του ηλεκτρικού ρεύματος στο έδαφος.

Η διάταξη Wenner χρησιμοποιείται συχνά και έχει αρκετά πλεονεκτήματα. Με τη χρήση ενός πέμπτου ηλεκτροδίου και ενός διακόπτη(*rotary switch*) το τελευταίο ηλεκτρόδιο μπορεί να απενεργοποιηθεί και να τοποθετηθεί στην αρχή της διάταξης,ενώ ο χειριστής παίρνει τη μέτρηση με τα άλλα τέσσερα ηλεκτρόδια.Μ'αυτόν τον τρόπο κάθε επιπλέον μέτρηση παίρνεται με τη μετακίνηση μόνο του ενός ηλεκτροδίου.Το κύριο μειονέκτημα της μεθόδου Wenner είναι το πρόβλημα ερμηνείας εξαιτίας του χαρακτηριστικού σήματος διπλής κορυφής όταν η διάταξη διασχίζει γραμμική δομή.*(Βαφείδης,2001)*

### **Διάταξη Schlumberger**

Στην διάταξη Schlumberger ο λόγος της απόστασης των ηλεκτροδίων δυναμικού προς την απόσταση των ηλεκτροδίων ρεύματος είναι πολύ μικρότερος από τον αντίστοιχο λόγο της διάταξης Wenner. Τα ηλεκτρόδια ρεύματος Α και Β βρίσκονται σε απόσταση a και σε συμμετρικές θέσεις ως προς τo κέντρο της διάταξης. Τα ηλεκτρόδια του δυναμικού Μ και Ν είναι ανάμεσα στα Α και Β και σε απόσταση b / 2 από το κέντρο της διάταξης.

Προκύπτει ότι: ΑΒ = 2a και ΜΝ = b (Σχήμα 3.6). H απόσταση b μεταξύ των ηλεκτροδίων δυναμικού είναι πολύ μικρότερη από την απόσταση 2a μεταξύ των ηλεκτροδίων ρεύματος.

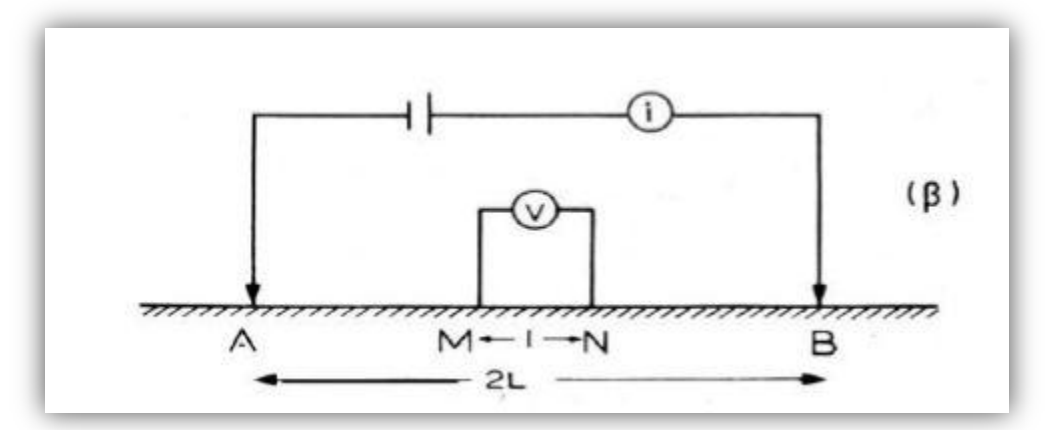

Σχήμα 3.6 Διάταξη Schlumberger

#### **Διάταξη διπόλου-διπόλου**

Οι μετρήσεις με την διάταξη διπόλου-διπόλου γίνονται τοποθετώντας τα ηλεκτρόδια ρεύματος συμμετρικά ως προς το κέντρο της διάταξης. Σε αυτή τη διάταξη η απόσταση ανάμεσα στα ηλεκτρόδια του ρεύματος είναι ίση με **α.** Ομοίως **α** είναι και το διάστημα μεταξύ των ηλεκτροδίων δυναμικού. Η απόσταση μεταξύ των ζευγαριών των ηλεκτροδίων είναι ίση με **na** (Ακέραιο πολλαπλάσιο του **a**) (Σχήμα 3.7)

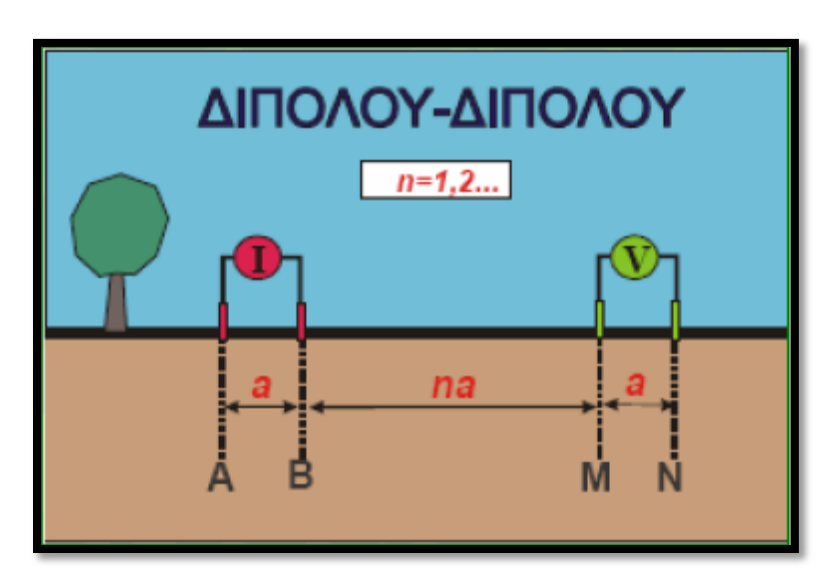

Σχήμα 3.7 Διάταξη Διπόλου – Διπόλου

Ισχύει ο τύπος:  $\rho \alpha = \pi \cdot n \cdot a \cdot (n+1) \cdot (n+2) \cdot \left( \frac{\Delta}{n} \right)$  $\frac{1}{I}$ 

*Όπου* **ΔV** είναι η μέτρηση της διαφοράς δυναμικού και **Ι** η ένταση του ηλεκτρικού ρεύματος.

Με τη διάταξη διπόλου-διπόλου δεν εμφανίζεται το φαινόμενο της διπλής κορυφής,ενώ η ευαισθησία παραμένει ίδια.Μπορεί επίσης να χρησιμοποιηθεί πέμπτο ηλεκτρόδιο.Το μειονέκτημα της διάταξης αυτής είναι οτι η πυκνότητα ρεύματος παρουσιάζει πιο δραστική μείωση με το βάθος. Έτσι βαθύτερες δομές συμβάλλουν λιγότερο στις μετρήσεις *(Βαφείδης,2001).*

#### **Διάταξη Τετραγωνισμού(Square)**

Αρχικά,γίνεται μία μέτρηση όπως είναι τοποθετημένα τα ηλεκτρόδια στο σχήμα.Έπειτα,τα ηλεκτρόδια P1 C2 αλλάζουν αμοιβαία θέση και ξαναλαμβάνεται μία μέτρηση.Στη συνέχεια,αυξάνεται η πλευρά του τετραγώνου κατά L√2 και ξαναπραγματοποιούνται οι μετρήσεις.Με αυτόν τον τρόπο,λαμβάνεται η μεταβολή της ειδικής ηλεκτρικής αντίστασης εδάφους με το βάθος. Το βάθος έρευνας είναι περίπου ίσο με το μέγεθος της πλευράς L.Τέλος.το τετράγωνο που σχηματίζεται απο τα ηλεκτρόδια περιστρέφεται κατά 45° και πραγματοποιείται η ίδια διαδικασία.(Σχήμα 3.8)

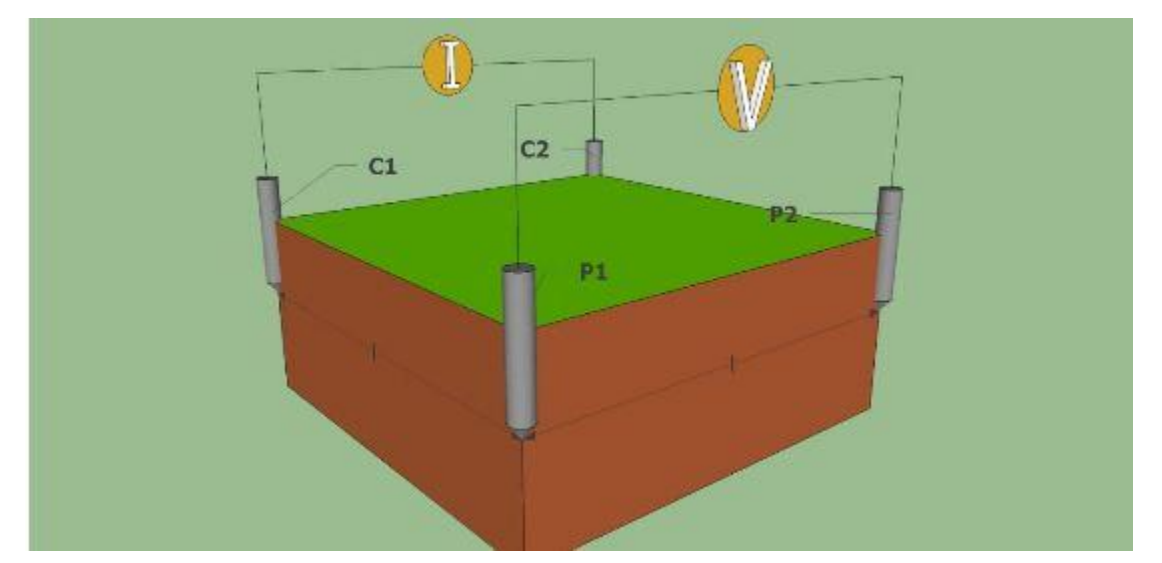

Σχήμα 3.8 Διάταξη Τετραγωνισμού(Square)

## **3.3 ΜΕΘΟΔΟΣ ΤΗΣ ΗΛΕΚΤΡΙΚΗΣ ΤΟΜΟΓΡΑΦΙΑΣ**

Η ηλεκτρική τομογραφία ανήκει στις ηλεκτρικές μεθόδους γεωφυσικής διασκόπησης και συμβάλλει στη λεπτομερή απεικόνιση του υπεδάφους, καθώς είναι μέθοδος υψηλής διακριτικής ικανότητας και τα αποτελέσματά της μπορούν να συγκριθούν σε ακρίβεια με τα αποτελέσματα των γεωτρήσεων. Στην ηλεκτρική τομογραφία, η περιγραφή της γεωλογικής δομής βασίζεται στη μελέτη των μεταβολών της ειδικής ηλεκτρικής αντίστασης κατά την οριζόντια και κατακόρυφη διεύθυνση. Με αυτό τον τρόπο εντοπίζονται ασυνέχειες κατά την οριζόντια ανάπτυξη των σχηματισμών, όπως π.χ. μεταπτώσεις καθώς και τυχόν αλλαγές στη στρωματογραφία.

Πολύ σημαντικός είναι ο καθορισμός της απόστασης των ηλεκτροδίων ρεύματος πριν να ξεκινήσει η χαρτογράφηση, καθώς από αυτή την απόσταση εξαρτάται το βάθος μέχρι το οποίο οι σχηματισμοί στο υπέδαφος επιδρούν στη διαμόρφωση της τιμής της φαινόμενης ειδικής ηλεκτρικής αντίστασης *ρα.*

Επειδή δεν είναι εύκολος ο άμεσος υπολογισμός της ειδικής ηλεκτρικής αντίστασης στο υπέδαφος από μετρήσεις στην επιφάνεια της γης, υπολογίζεται αρχικά η φαινόμενη ειδική ηλεκτρική αντίσταση *ρα*, η οποία χρησιμοποιείται για τον καθορισμό της πραγματικής ειδικής ηλεκτρικής αντίστασης στο υπέδαφος. Η ειδική ηλεκτρική αντίσταση ρ, σε αντίθεση με τη φαινόμενη, είναι ιδιότητα των πετρωμάτων και των ορυκτών.

## **3.3.1 ΓΕΩΗΛΕΚΤΡΙΚΗ ΔΙΑΣΚΟΠΗΣΗ**

Οι μέθοδοι της γεωηλεκτρικής διασκόπησης βασίζονται στη μελέτη του τρόπου διάδοσης του ηλεκτρικού ρεύματος στο υπέδαφος, με μετρήσεις που γίνονται στην επιφάνεια. Σε αντίθεση με τις άλλες μεθόδους, όπου το αντικείμενο μελέτης είναι ένα φυσικό πεδίο (βαρυτομετρική μέθοδος), με τις ηλεκτρικές μεθόδους πραγματοποιούνται μετρήσεις της διαφοράς δυναμικού του ηλεκτρικού πεδίου, το οποίο δημιουργείται τεχνητά τη στιγμή που γίνεται η διασκόπηση..

Οι περισσότερες ηλεκτρικές μέθοδοι στηρίζονται στη διαφορετική ηλεκτρική αγωγιμότητα που εμφανίζουν τα πετρώματα της ανώτερης λιθόσφαιρας, ανάλογα με τη λιθολογία και τη φυσική τους κατάσταση. Σε συνάρτηση με τη λιθολογία, τα μεταλλοφόρα κοιτάσματα παρουσιάζουν μεγάλη αγωγιμότητα, ενώ τα εκρηξιγενή πετρώματα ή τα μάρμαρα παρουσιάζουν μικρή αγωγιμότητα. Επίσης τα συμπαγή πετρώματα και τα ξηρά εδάφη παρουσιάζουν μικρή αγωγιμότητα, ενώ τα πορώδη πετρώματα και τα υγρά εδάφη δείχνουν μεγάλη αγωγιμότητα. Η μέτρηση της ηλεκτρικής αγωγιμότητας, ή αντίστροφα της ηλεκτρικής αντίστασης, σε συνδυασμό και με άλλα στοιχεία, δίνει την δυνατότητα καθορισμού των γεωλογικών σχηματισμών του υπεδάφους.

H γεωηλεκτρική διασκόπηση πραγματοποιείται με δύο διαφορετικούς τρόπους:

### *ηλεκτρική χαρτογράφηση*

*ηλεκτρική βυθοσκόπηση*

Οι ηλεκτρικές μέθοδοι έχουν ευρύ πεδίο εφαρμογών. Συχνότερα χρησιμοποιούνται σε περιπτώσεις αναζήτησης μετάλλων και ορυκτών και λιγότερο για την ανίχνευση πετρελαίου. Αυτό συμβαίνει γιατί η διακριτική ικανότητα των γεωηλεκτρικών μεθόδων περιορίζεται σημαντικά καθώς αυξάνει το βάθος. Επιπλέον χρησιμοποιούνται στην Υδρογεωλογία (π.χ. εντοπισμός ταμιευτήρων νερού κ.α.) και στην Τεχνική Γεωλογία (π.χ. αναζήτηση γεωθερμικών πεδίων κ.α.). Πρόσφατα άρχισε να επεκτείνεται και στην αρχαιολογία για την ανεύρεση θαμμένων αρχαιοτήτων.

## **3.3.2 ΓΕΩΗΛΕΚΤΡΙΚΗ ΧΑΡΤΟΓΡΑΦΗΣΗ**

Στη γεωηλεκτρική χαρτογράφηση, η περιγραφή της γεωλογικής δομής του υπεδάφους βασίζεται στη μελέτη των μεταβολών της ειδικής ηλεκτρικής αντίστασης κατά την οριζόντια διεύθυνση. Έτσι δίνεται η δυνατότητα να εντοπιστούν ασυνέχειες κατά την οριζόντια ανάπτυξη των σχηματισμών, όπως π.χ. μεταπτώσεις. Η ιδιότητα αυτή της γεωηλεκτρικής χαρτογράφησης την κάνει ιδιαίτερα χρήσιμη στην περίπτωση αναζήτησης μεταλλευμάτων.

Κατά τη γεωηλεκτρική χαρτογράφηση, πολύ σημαντικός είναι ο καθορισμός της απόστασης των ηλεκτροδίων ρεύματος, καθώς από αυτήν την απόσταση εξαρτάται το βάθος μέχρι το οποίο οι σχηματισμοί στο υπέδαφος επιδρούν στη διαμόρφωση της τιμής της φαινόμενης ειδικής ηλεκτρικής αντίστασης *ρα*. Μία σειρά από μετρήσεις της φαινόμενης ειδικής αντίστασης πραγματοποιείται μετακινώντας τη διάταξη των ηλεκτροδίων από θέση σε θέση κατά μήκος της γραμμής μελέτης. Οι τιμές αυτές, κατά μήκος αρκετών παράλληλων γραμμών, τοποθετούνται σε γραφήματα φαινόμενης ειδικής ηλεκτρικής αντίστασης.

## **3.3.3 ΓΕΩΗΛΕΚΤΡΙΚΗ ΒΥΘΟΣΚΟΠΗΣΗ**

Η περιγραφή της γεωλογικής δομής του υπεδάφους κατά την εφαρμογή της γεωηλεκτρικής βυθοσκόπησης, βασίζεται στις κατακόρυφες μεταβολές της ειδικής ηλεκτρικής αντίστασης, με αποτέλεσμα τον υπολογισμό του πάχους και του βάθους των γεωλογικών στρωμάτων.

Με τη γεωηλεκτρική βυθοσκόπηση προσδιορίζεται η φαινόμενη ειδική ηλεκτρική αντίσταση *ρ<sup>α</sup>* σε σταθερό σημείο της επιφάνειας και για διαδοχικά αυξανόμενες τιμές του γεωμετρικού συντελεστή Κ (αυξάνοντας σταδιακά την απόσταση μεταξύ των ηλεκτροδίων του ρεύματος). Καθώς η διάταξη των ηλεκτροδίων απλώνεται, η ίδια ποσότητα ρεύματος διανέμεται διαμέσου παχύτερης ζώνης. Επομένως, οι ηλεκτρικές αντιστάσεις των βαθύτερων γεωλογικών στρωμάτων επηρεάζουν τη φαινόμενη ειδική ηλεκτρική αντίσταση. Υψηλής και χαμηλής ηλεκτρικής αντίστασης στρώματα μπορούν να διακριθούν από γραφήματα της φαινόμενης ειδικής ηλεκτρικής αντίστασης και της απόστασης των ηλεκτροδίων του ρεύματος.

## **3.3.3.1 ΔΙΕΞΑΓΩΓΗ ΓΕΩΗΛΕΚΤΡΙΚΗΣ ΒΥΘΟΣΚΟΠΗΣΗΣ**

Το πρώτο βήμα είναι ο έλεγχος της μορφολογίας της περιοχής μελέτης, δεδομένου ότι η ανάπτυξη των ηλεκτροδίων γίνεται σε ευθεία γραμμή και σε συγκεκριμένη διεύθυνση. Η ύπαρξη οικημάτων, χειμάρρων, λόφων, έντονης βλάστησης και άλλων εμποδίων δυσχεραίνουν ή απαγορεύουν την πραγματοποίηση των μετρήσεων. Κατά το χείριστο σενάριο αναζητούνται γειτονικά, προσβάσιμα σημεία ώστε να περατωθεί η διασκόπηση.

Για γεωηλεκτρική βυθοσκόπηση με τη διάταξη *Schlumberger,* αρχικά γίνεται η σύνδεση των καλωδίων με την συσκευή, κατόπιν επιλέγεται το σημείο που θα αποτελέσει το κέντρο της βυθοσκόπησης και ορίζεται ο συμβολισμός του (π.χ Δ). Στη συνέχεια τοποθετούνται, εκατέρωθεν του σημείου Δ, τα ηλεκτρόδια τάσης σε απόσταση (ΜΝ / 2) και τα ηλεκτρόδια ρεύματος σε απόσταση (ΑΒ / 2), (μικρότερη δυνατή). Για να προκύψουν αξιόπιστες μετρήσεις τα ηλεκτρόδια, τα οποία έχουν την μορφή μεταλλικών πασσάλων με μήκος 50 cm, θα πρέπει να διεισδύσουν στο έδαφος σε βάθος τουλάχιστον 15 cm. Ακολουθεί η σύνδεση των ηλεκτροδίων Α και Β με τα καλώδια και διοχετεύεται ηλεκτρικό ρεύμα στο έδαφος, λόγω δημιουργίας κλειστού κυκλώματος. Σε κάθε θέση, ο χαρακτηριστικός ήχος του οργάνου δηλώνει την πραγματοποίηση της μέτρησης και από κάθε σημείο μέτρησης λαμβάνονται συγκεκριμένες τιμές ρεύματος **i** και δυναμικού **V**. Αφού γίνει η πρώτη μέτρηση, τα ηλεκτρόδια του ρεύματος τοποθετούνται σε μεγαλύτερη απόσταση (ΑΒ / 2) και επαναλαμβάνεται η διαδικασία. Η διαφορά δυναμικού μειώνεται με την αύξηση της απόστασης, ενώ όταν η μέτρηση προσεγγίσει την τιμή 0,1 mV θεωρείται μη αξιόπιστη, αυξάνεται το μήκος της απόστασης (ΜΝ / 2) και λαμβάνεται νέα μέτρηση για την ίδια απόσταση (ΑΒ / 2). Οι αποστάσεις των ημιαναπτυγμάτων (ΑΒ / 2) και οι ενδείξεις του ρεύματος και της διαφοράς δυναμικού καταχωρούνται σε ειδικά διαμορφωμένα έντυπα.

#### *Εξοπλισμός γεωηλεκτρικής βυθοσκόπησης*:

- *Πηγή ρεύματος* [διαβίβαση ηλεκτρικού ρεύματος στο έδαφος με πηγή συνεχούς (DC– για μεγάλα βάθη) ή εναλλασσόμενου ρεύματος (AC)]
- *Αμπερόμετρο* [μέτρηση της έντασης του ηλεκτρικού ρεύματος πού διοχετεύεται στο έδαφος]
- *Βολτόμετρο* [μέτρηση του δυναμικού], (συνήθως η πηγή ρεύματος, το αμπερόμετρο και το βολτόμετρο, περιέχονται σε μια συσκευή όπως είναι η Megger, η Tellohm, η ABEM Terrameter κ.α.)
- *Ηλεκτρόδια* [μεταλλικά πασσαλάκια συνήθως από αλουμίνιο, χαλκό ή ατσάλι, με μήκος περίπου 50 - 70 cm, που χρησιμοποιούνται για τη μεταφορά του ρεύματος από την πηγή στο έδαφος]
- *Μονωμένα καλώδια* [μονωμένα ηλεκτρικά καλώδια χαμηλής αντίστασης μεταφερόμενα σε κυλίνδρους. Χρησιμοποιούνται για την σύνδεση των ηλεκτροδίων με το κύκλωμα του ρεύματος και του δυναμικού, με μήκος που εξαρτάται από το βάθος της βυθοσκόπησης] *(Βαφείδης, 2001).*

# **ΚΕΦΑΛΑΙΟ 4: ΤΡΙΣΔΙΑΣΤΑΤΗ ΓΕΩΛΟΓΙΚΗ ΠΡΟΣΟΜΟΙΩΣΗ**

## **4.1 ΕΞΕΛΙΞΗ ΓΕΩΛΟΓΙΚΗΣ ΠΡΟΣΟΜΟΙΩΣΗΣ**

Η συστηματική αναζήτηση των κυβερνήσεων για ορυκτούς πόρους με στόχο την ενίσχυση της οικονομικής ανάπτυξης και την εκβιομηχάνιση αποτέλεσε το έναυσμα και οδήγησε στη θεμελίωση της γεωλογικής χαρτογράφισης ως βασικής δραστηριότητας ήδη από το 1800.

Η αρχή έγινε με το χάρτη του William Smith (1815), (γεωλογικός χάρτης της Αγγλίας, της Ουαλίας και μέρους της Σκωτίας, που περιελάμβανε και τομές), με τον οποίο επιδιώχθηκαν νέοι τρόποι χαρτογράφησης του υπεδάφους. Ωστόσο,ο χάρτης αυτός δεν μπορούσε να απεικονίζει με απόλυτη επιτυχία την τρισδιάστατη γεωλογική υπόσταση.

Η αποτύπωση της κατακόρυφης διαδοχής των γεωλογικών στρωμάτων βελτιώθηκε με τους χάρτες στοιβάδων (stack – unit maps). Ολλανδοί ερευνητές πρωτοστάτησαν στη συγκεκριμένη μέθοδο χαρτογράφησης ξεκινώντας από την δεκαετία του 1920. Οι τεχνικές τους ενισχύθηκαν σημαντικά από τη δεκαετία του 1970 μέχρι τα μέσα του 1990 (π.χ. Berg et al. 1984), με αποτέλεσμα την επέκταση των απεικονίσεων από τα 1 - 2 μέτρα σε βάθη 6, 15 και 30 μέτρων σε χάρτες μεγαλύτερης κλίμακας (1:24000 - 1:100000).

Στα τέλη της δεκαετίας του 1970, ενώ κανένα διαθέσιμο λογισμικό προϊόν δεν παρείχε τα κατάλληλα εργαλεία για την αποτελεσματική ανάλυση χωρικών δεδομένων (Rhind 1971), (δηλ. των δεδομένων που προσδιορίζουν τη θέση αντικειμένων ή φαινομένων στο χώρο), ξεκίνησε η ανάπτυξη της τεχνολογίας των Συστημάτων Γεωγραφικών Πληροφοριών (ΣΓΠ), (Geographical Information Systems – GIS). ΣΓΠ είναι ένα ολοκληρωμένο σύστημα συλλογής, αποθήκευσης, διαχείρισης, ανάλυσης και απεικόνισης γεωγραφικής φύσης πληροφοριών (Goodchild 1987), ενώ έχουν δωθεί πολλοί ακόμα ορισμοί. Η ανάπτυξη της πληροφορικής, η βελτίωση των μαθηματικών μεθόδων ανάλυσης
των συνθηκών του περιβάλλοντος, η αδυναμία επεξεργασίας του μεγάλου όγκου πληροφοριών με τις παραδοσιακές μεθόδους κ.α., συνετέλεσαν στη γρήγορη εξέλιξη των ΣΓΠ.

Από τα τέλη της δεκαετίας του 1980 η αξιοσημείωτη άνθηση στις εφαρμογές μοντελοποίησης με υπολογιστή οδήγησε στην ευρεία υιοθέτηση των ΣΓΠ (Burrough 1986, Maguire et al. 1991). Κατέστει δυνατή η χρήση ψηφιακών βάσεων δεδομένων, η οπτικοποίηση και ο χειρισμός γεωλογικών μοντέλων σε τρεις διαστάσεις με έναν κοινό υπολογιστή γραφείου (De Donatis et al. 2009). Αυτό έδωσε τη δυνατότητα στις εφαρμογές μοντελοποίησης να επεκταθούν από την μοναδική, έως τότε, χρήση τους στη βιομηχανία των υδρογονανθράκων και να γίνουν ένα πρότυπο γεωλογικό εργαλείο για όλους (Kessler et al. 2009, Rosenbaum & Turner 2003, Royse et al. 2009, Xue et al. 2004).

Στο πρώτο διεθνές συνέδριο για τη γεωλογική προσομοίωση (1989), καθορίστηκε ότι οι γεωλογικοί σχηματισμοί αποτελούν γεωαντικείμενα και πλαισιώθηκαν οι απαιτήσεις της μοντελοποίησης του υπεδάφους:

- ρεαλιστική αναπαράσταση της γεωμετρίας των στρωματογραφικών ενοτήτων
- προσομοίωση των χωρο χρονικών σχέσεων μεταξύ των γεωαντικειμένων
- πρόβλεψη της φυσικής μεταβλητότητας των γεωλογικών σχηματισμών
- αποτύπωση των μετατοπίσεων των γεωαντικειμένων λόγω τεκτονικών δυνάμεων
- μοντελοποίηση της ροής των ρευστών μέσα στους γεωλογικούς σχηματισμούς (Kelk 1991).

Η περιγραφή της μοντελοποίησης του υπεδάφους, περιλαμβάνει επιγραμματικά τα ζητήματα που αντιμετωπίζονται κατά την προσομοίωση του υπεδάφους. Η περιγραφή όπως αυτή περιγράφεται από το πρώτο διεθνές συνέδριο γεωλογικής προσομοίωσης, εξακολουθεί να ισχύει και σήμερα.

Σημείο αναφοράς αποτελεί και το συνέδριο στην πόλη Σπά του Βελγίου το 2001 *(European Science Foundation)*, όπου προσδιόριστηκαν τέσσερα (4) εμπόδια για την εξέλιξη της χρήσης των 3Δ γεωλογικών μοντέλων (Rosenbaum, Turner 2003):

έλλειψη 3Δ / 4Δ μαθηματικών και στατιστικών εργαλείων χωρικής ανάλυσης

- ανεπάρκεια φθηνών εργαλείων μοντελοποίησης του υπεδάφους που να χρησιμοποιούνται και από μη εξειδικευμένο προσωπικό
- αδυναμία των μοντέλων να απεικονίσουν τη φυσική μεταβλητότητα των γεωλογικών σχηματισμών
- έλλειψη ιστορικού παραδειγμάτων μελετών προσομοίωσης

Σήμερα οι παραπάνω περιορισμοί έχουν σχεδόν ξεπεραστεί με τη χρήση νέων πακέτων λογισμικών και τεχνικών μοντελοποίησης (Kessler et al. 2008).

#### **4.2 ΕΠΙΣΚΟΠΗΣΗ ΜΕΘΟΔΩΝ ΚΑΙ ΜΟΝΤΕΛΩΝ**

Στη γεωλογική μοντελοποίηση χρησιμοποιούνται μέθοδοι αριθμητικής ανάλυσης για την αναπαράσταση των γεωλογικών σχηματισμών (γεωλογικές ενότητες ή στρώματα, συστήματα ρηγμάτων κ.α.), ενσωματώνοντας με ενιαίο τρόπο την τοπογραφία, τη γεωμετρία και τις φυσικές ιδιότητές τους, εξετάζοντας παράλληλα και επιμέρους δεδομένα που συνδέονται με τους σχηματισμούς (Mallet 2002).

Τα τρέχοντα λογισμικά πακέτα τρισδιάστατης γεωλογικής μοντελοποίησης λειτουργούν με έναν από τους παρακάτω δύο τρόπους:

**1.** Με τη χρήση αριθμητικών αλγορίθμων (numerical approach), για την παρεμβολή μεταξύ σημειακών δεδομένων, όπως π.χ. δεδομένα γεωτρήσεων (Mallet 1992, Wycisk et al. 2009) **ή**

**2.** Χρησιμοποιώντας μία πιο γνωστική και ερμηνευτική προσέγγιση (cognitive approach), η οποία δίνει τη δυνατότητα ενσωμάτωσης εξειδικευμένης γεωλογικής γνώσης από τον μελετητή κατά τη σύνδεση των δεδομένων (Hinze et al. 1999, Kessler et al 2009).

Πλεονεκτήματα έχουν και οι δύο μέθοδοι, όμως έχει διαπιστωθεί ότι σε πολλές περιπτώσεις ο καλύτερος τρόπος είναι ο συνδυασμός των δύο προσεγγίσεων. Ειδικότερα σε περιοχές μελέτης όπου τα δεδομένα είναι αραιά ή αμφίβολης ορθότητας, η ενσωμάτωση των πληροφοριών που προέρχονται από τις παραδοσιακές παρατηρήσεις πεδίου αποτελεί βασική συνιστώσα για πιο ρεαλιστική προσομοίωση (Royce 2009).

Τα τρισδιάστατα γεωλογικά μοντέλα ή χάρτες διακρίνονται σε δύο κύριες κατηγορίες (Keefer et al. 2011):

**1.**Μοντέλα που απεικονίζουν μόνο την οριοθέτηση των κατανομών των γεωλογικών ενοτήτων της περιοχής μελέτης, ως προς τη λιθολογία ή τη στρωματογραφία που τις χαρακτηρίζει (γεωμετρικό μοντέλο). Δεν ορίζουν κάποια από τις ιδιοτήτες των γεωλογικών σχηματισμών που τα δομούν, εκτός από περιπτώσεις που οι οριοθετημένες αποθέσεις διακρίνονται σε ζώνες κάποιας συγκεκριμένης ιδιότητας (π.χ. ηλεκτρική αγωγιμότητα κ.α.)

**2.** Μοντέλα που απεικονίζουν τα όρια των αποθέσεων και ορίζουν σαφώς τις ιδιότητες (π.χ. πορώδες, διαπερατότητα, χημική σύσταση κ.α) των γεωλογικών σχηματισμών που περιλαμβάνουν (μοντέλο ιδιοτήτων). Η κατασκευή τους απαιτεί υψηλότερη εξειδίκευση και ενεργή συμμετοχή από τον μελετητή ιδίως κατά το στάδιο της παρεμβολής και εμπεριέχουν μεγαλύτερο ποσοστό αβεβαιότητας από τα μοντέλα της πρώτης κατηγορίας.

Για την κατασκευή γεωμετρικών μοντέλων διακρίνονται δύο στάδια:

**1.** Ανάπτυξη του γεωμετρικού μοντέλου πλαισίου

**2.** Υποδιαίρεση του βασικού γεωμετρικού πλαισίου ως προς τις γεωλογικές συνθήκες της περιοχής έρευνας (λιθολογία, στρωματογραφία, τεκτονική κ.α.), ώστε να υποστηριχθούν οι αναλυτικοί υπολογισμοί που αφορούν τα μοντέλα ιδιοτήτων και τελικά να αποδωθούν σωστά οι χωρικές μεταβολές, οι ερμηνείες και τα συμπεράσματα σχετικά με τις ιδιότητες των σχηματισμών.

Η υποδιαίρεση του γεωμετρικού μοντέλου περιλαμβάνει την κατασκευή επιφανειών που ορίζουν τη δομή και τις διεπαφές των γεωλογικών σχηματισμών. Στη συνέχεια οι επιφάνειες στοιβάζονται με λιθολογική ή στρωματογραφική διαδοχή και ορίζονται οι σχηματισμοί ή οι ενότητες σχηματισμών που περικλείουν. Οι επιφάνειες κατασκευάζονται με αλγόριθμους παρεμβολής σύμφωνα με τις περιγραφές των γεωτρήσεων, συνήθως συσχετίζοντας τα αντίστοιχα δεδομένα κάθε γεώτρησης, ενώ υπάρχουν και άλλοι τρόποι ανάλογα με το λογισμικό που χρησιμοποιείται. Η διαδικασία απαιτεί προσεκτική εξέταση κάθε επιφάνειας, καθώς η παρατηρούμενη πολύπλοκη αλληλουχία των γεωλογικών σχηματισμών δεν εναρμονίζεται πάντα με τη φιλοσοφία των διαθέσιμων αλγόριθμων παρεμβολής. Σε πολλές περιπτώσεις οι επιφάνειες τέμνονται μεταξύ τους, δημιουργώντας μη ρεαλιστικές απεικονίσεις.

Η κατανομή των δεδομένων ιδιοτήτων προκύπτει από την εφαρμογή μεθόδων καναβοποίησης και μοντελοποίησης (*Gridding - Modeling methods)*, δηλ. τη διακριτοποίηση του στερεού μοντέλου (solid model) σε μικρότερα ογκομετρικά στοιχεία (*volume elements* ή *voxels*). Υπάρχει μεγάλο θεωρητικό υπόβαθρο που αναφέρεται στη σχεδίαση και στην κατασκευή πλεγμάτων και μοντέλων κατάλληλα για προσομοίωση διαφορετικών απαιτήσεων (Knupp & Steinberg 1994). Παρατηρούνται δύο γενικές κατηγορίες ογκομετρικών πλεγμάτων: τα **δομημένα** (*structured meshes*) και τα **αδόμητα** (*unstructured meshes*). Η διαφορά μεταξύ των δύο τύπων πλεγμάτων επεξηγείται με τις δισδιάστατες απεικονίσεις του Σχήματος 4.1.

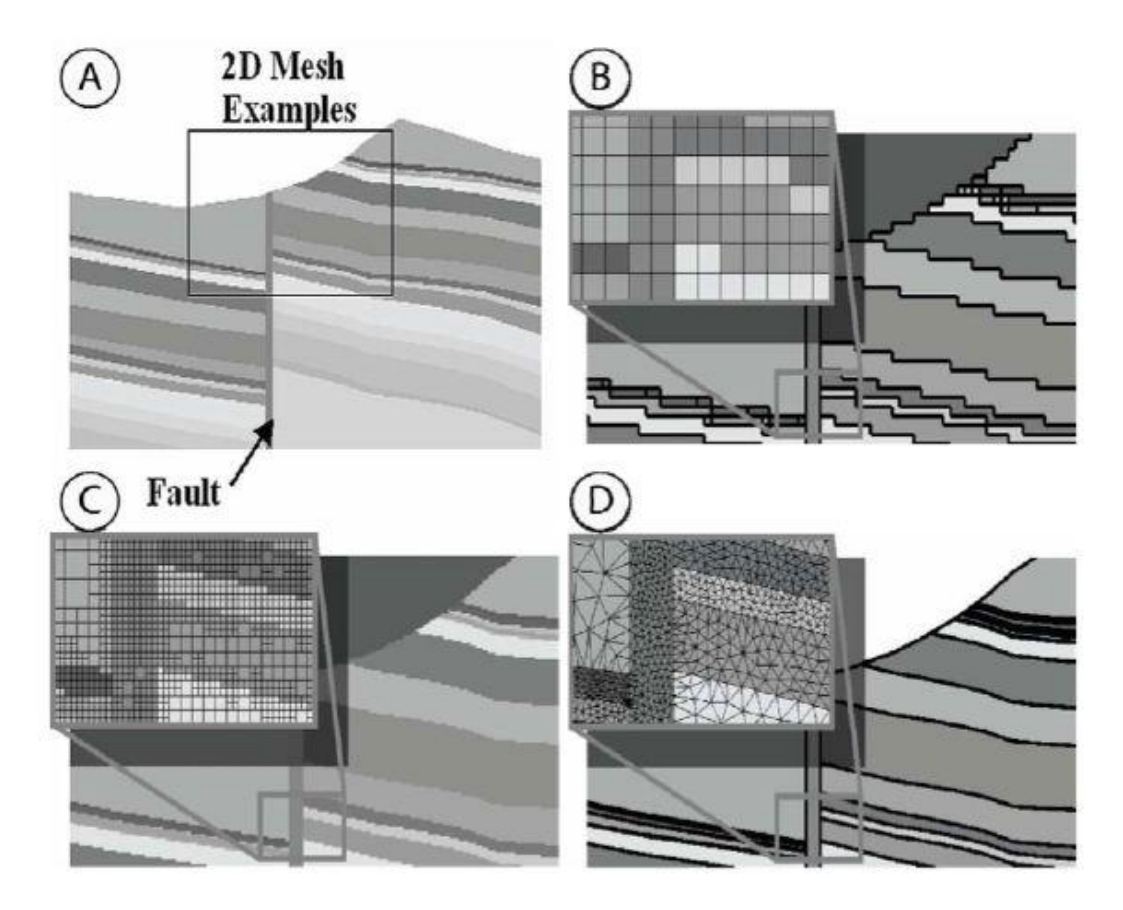

Σχήμα 4.1 **Α**. Τυπική γεωλογική τομή **Β.** Ορθογωνικό δομημένο πλέγμα (*orthogonal* cellular mesh) **C.** *Quadtree* (*ή Q – Tree*) (after Raphael Finkel & J. L. Bentley 1974) δομημένο πλέγμα (κάθε κύβος του πλέγματος διαχωρίζεται σε τέσσερις κύβους όταν επιτευχθεί η μέγιστη χωρητικότητα δεδομένων) **D.** Αδόμητο πλέγμα (Turner 2006, Turner & Gable 2007

Ο πιο διαδεδομένος τύπος πλέγματος είναι το ορθογωνικό (Σχήμα 4.1Β.), που διαιρεί το τρισδιάστατο ογκομετρικό μοντέλο σε μικρούς κύβους **(***voxels***).** Το μέγεθος των voxels καθορίζει τη γεωμετρία του μοντέλου, καθώς η γεωμετρική λεπτομέρεια είναι μικρότερη σε μεγαλύτερα ογκομετρικά στοιχεία, ενώ τα πολύ μικρά αυξάνουν το χρόνο επεξεργασίας. Τα τετραεδρικά δένδρα (quadtrees) προσφέρουν μεγαλύτερη ευελιξία για την απόδοση της ανάλυσης του πλέγματος όπου χρειάζεται (π.χ. κατά την μοντελοποίηση ιζηματογενών στρωμάτων, τα οποία κατανέμονται οριζοντίως παρά με κατακόρυφη διεύθυνση), ενώ δεν υπάρχει διαφοροποίηση στην τρισδιάστατη απεικόνιση (Σχήμα 4.1C.).

Τα αδόμητα πλέγματα (Σχήμα 4.1D.) δεν περιορίζονται από σταθερή δομή, βασίζονται σε τετράεδρα, εξάεδρα κτλ. ογκομετρικά στοιχεία και είναι πλέον κατάλληλα για την προσομοίωση ρηξιγενών δομών. Η κατασκευή τους προϋποθέτει αυξημένες απαιτήσεις αναλυτικών υπολογισμών, χρόνου επεξεργασίας και εξειδικευμένων λογισμικών (Gable et al. 1996).

#### **4.3 ΕΦΑΡΜΟΓΕΣ ΠΡΟΣΟΜΟΙΩΣΗΣ**

Οι κύριοι τομείς που επωφελούνται από την τρισδιάστατη γεωλογική μοντελοποίηση αφορούν τα παρακάτω πρακτικά και θεωρητικά ζητήματα:

- Διαχείριση υδάτινων πόρων:
- Οριοθέτηση της κατανομής και του πάχους των υδροφόρων οριζόντων με τα ερμηνευτικά μοντέλα υπόγειας ροής, για την υποστήριξη αποφάσεων που σχετίζονται με τη διαχείριση των υπογείων υδατικών αποθεμάτων, την προστασία (π.χ. από φαινόμενα υφαλμύρινσης) και την ανατροφοδότησή τους.
- Διεξαγωγή μελετών για την αντιπλημμυρική προστασία των ποταμών, τη μεταφορά ρύπων και την κατασκευή, προστασία και συντήρηση υγροτόπων.
- Διαχείριση αποβλήτων και μόλυνσης:
- Εκτίμηση των κινδύνων που συνδέονται με τη διάχυση και αποθήκευση επικίνδυνων αποβλήτων στα συστήματα υπόγειων υδάτων.
- Εκτίμηση της πιθανής μόλυνσης του περιβάλλοντος από τους χώρους απορριμμάτων των εργοταξίων, τις υπόγειες δεξαμενές αποθήκευσης βενζίνης και άλλων χημικών, την διαρροή χημικών ουσιών και αποβλήτων από τη χρήση λιπασμάτων και χημικών ουσιών στον γεωργικό τομέα.
- Υδρογονάνθρακες και ενέργεια:
- Ανίχνευση και μοντελοποίηση των ταμιευτήρων πετρελαίου και φυσικού αερίου.
- Αξιολόγηση του πάχους και της ποιότητας των πόρων άνθρακα με μοντέλα προσομοίωσης.
- Αξιολόγηση γεωθερμικού δυναμικού.
- Προσομοίωση της χωρητικότητας και της καταλληλότητας των χώρων δέσμευσης του διοξειδίου του άνθρακα.

#### Σχεδιασμός εκμετάλευσης γης:

- Χαρακτηρισμός των εδαφικών και υπεδαφικών συνθηκών για τον σχεδιασμό των χρήσεων της γης σε αστικές, ημιαστικές και αγροτικές περιοχές, συμβάλλοντας στην εξισορρόπηση της οικονομικής ανάπτυξης με την ορθολογική χρήση του νερού και των ορυκτών πόρων, διασφαλίζοντας την προστασίας τους.
- Προστασία των υπόγειων υδάτων και των ευάλωτων ρηχών υδροφόρων οριζόντων θέτοντας περιορισμούς στην αγροτική καλλιέργεια και τη βιομηχανική παραγωγή.
- Γεωτεχνικά έργα και υποδομές:
- Διεξαγωγή μελετών για την θεμελίωση γεωτεχνικών έργων (αυτοκινητόδρομοι, σήραγγες, αποχετεύσεις, φράγματα, εμπορικά κέντρα, χάραξη διαδρομών των επικοινωνιών και των μέσων μαζικής μεταφοράς κ.α.)
- Παροχή γεωλογικών πληροφοριών με μοντέλα πρόβλεψης των φυσικών κινδύνων (π.χ. κατολισθήσεις πρανών) και των περιβαλλοντικών επιπτώσεων από κατασκευαστικά έργα.
- Αρχαιολογία:
- Επισκόπηση των γεωλογικών συνθηκών για την προστασία των αρχαιολογικών χώρων.
- Ορυκτοί πόροι:
- Ανίχνευση των ορυκτών πόρων και εκτίμηση των αποθεμάτων τους, όπως και των μακροπρόθεσμων επιπτώσεων στο περιβάλλον από την πιθανή εκμετάλλευσή τους.
- Μελέτες εκτίμησης της επιρροής των χρήσεων γης στην εξόρυξη ορυκτών αποθεμάτων.
- Ερευνητικά προγράμματα:
- Διεξαγωγή γεωεπιστημονικών ερευνών (στρωματογραφία, τεκτονική κ.α.).
- Προσομοίωση των επιφανειών, των βαθών και των παχών των γεωλογικών σχηματισμών και διεργασιών σε περιοχές που δεν έχουν ακόμα μελετηθεί ή σε περιοχές με ελλειπή γεωλογικά δεδομένα.

# **4.4 ΛΟΓΙΣΜΙΚΑ ΠΑΚΕΤΑ ΠΡΟΣΟΜΟΙΩΣΗΣ**

Για τις ανάγκες της τρισδιάστατης γεωλογικής προσομοίωσης έχουν δημιουργηθεί, λογισμικά πακέτα με μεγάλες δυνατότητες. Τα εξειδικευμένα λογισμικά έχουν πυρήνα **CAD** εμπλουτισμένο με ειδικά εργαλεία και συναρτήσεις αριθμητικής, γεωμετρικής και χαρτογραφικής επεξεργασίας (τεκτονική ανάλυση, μοντελοποίηση ρηγμάτων και ροής υπόγειων υδάτων, χαρτογραφικά συστήματα συντεταγμένων κ.α.).

Τα πακέτα συμπληρώνονται από λειτουργίες γεω-στατιστικής επεξεργασίας για την εκτίμηση των ιδιοτήτων των γεωλογικών σχηματισμών (γεωχημική σύσταση, μηχανικές ιδιότητες, περατότητα κ.α.), από εξειδικευμένη βάση δεδομένων για γεωτρήσεις (τυποποιημένο format σε όλα τα συστήματα), από χαρτογραφικό τμήμα και από λογισμικό παρουσίασης δισδιάστατων και τρισδιάστατων γραφικών (2D / 3D visualization). Η παρεμβολή του χρήστη γίνεται ως επί το πλείστον με ποντίκι (mouse point) και πληκτρολόγιο (keyboard). Τα περισσότερα πακέτα λογισμικών που χρησιμοποιούνται για την κατασκευή δισδιάστατων και τρισδιάστατων γεωλογικών μοντέλων και χαρτών είναι τα παρακάτω (Kessler et al. 2011):

- RockWorks, 1983-2012 by RockWare Incorporated
- Petrel by Schlumberger
- ❖ SKUA by Paradigm Geophysics
- GIM by Geocap AS
- Earth Modeling by Landmark Graphics Corporation
- IRAP RMS Suite by Roxar Software Solutions
- Earth Vision by Dynamic Graphics
- Jewel Suite by JOA Oil & Gas
- ❖ Geomodeller3D by Intrepid Geophysics
- GM-SYS, VOXI by Geosoft
- GeoScene3D
- ❖ Multilayer-GDM by BRGM
- GeoVisionary by Virtalis
- Isatis by Geovariance
- ❖ Move by Midland Valley Software
- Surfer by Golden Software
- Vulcan by Maptek
- Gocad (Geological Object Computer Aided Design) by Paradigm Geophysics
- GSI3D (Geological Surveying and Investigation 3D) by Hans-Georg Sobisch
- FastTracker (Reservoir Modelling) by Landmark Graphics
- ArcGIS by ESRI
- Leapfrog by Aranz Geo Ltd
- Surpac, Minex (stratified deposits) by Gemcom Software International

Στην παρούσα διπλωματική εργασία χρησιμοποιήθηκε το λογισμικό πακέτο **ROCKWORKS15,** 1983-2009, by RockWare Incorporated. Το λογισμικό, η γενική μεθοδολογία και τα επιμέρους στάδια μοντελοποίησης περιγράφονται αναλυτικά στο Παράρτημα. (ΛΟΓΙΣΜΙΚΟ ROCKWORKS)

# **ΚΕΦΑΛΑΙΟ 5: ΜΕΘΟΔΟΛΟΓΙΑ– ΑΠΟΤΕΛΕΣΜΑΤΑ**

## **5.1 ΣΥΛΛΟΓΗ ΚΑΙ ΕΠΕΞΕΡΓΑΣΙΑ ΔΕΔΟΜΕΝΩΝ**

Απαραίτητη προυπόθεση για την προσέγγιση του αντικειμενικού σκοπού της παρούσας εργασίας ήταν η συλλογή και επεξεργασία των πρωτογενών χωρικών δεδομένων. Τα δεδομένα αυτά αποτελόυνται από ενενήντα οκτώ (98) γεωτρήσεις και διακόσιες ενενήντα οκτώ (298) βυθοσκοπήσεις, καθώς επίσης και από τα ψηφιοποιημένα επιφανειακά όρια των γεωλογικών σχηματισμών που δομούν την περιοχή μελέτης έτσι όπως τα περιγράφουν οι γεωλογικοί χάρτες του ΙΓΜΕ.

Τμήμα των δεδομένων των γεωτρήσεων και το σύνολο των βυθοσκοπήσεων αποτελούν μέρος του ερευνητικού προγράμματος F.A.O.1969 (**F**ood and **A**griculture **O**rganization) και πιο συγκεκριμένα της έκθεσης «Survey N. 538: MESSARA PLAIN (Eastern Crete): Comparison Between Boreholes and Electrical Soundings Results». Τα υπόλοιπα γεωτρητικά δεδομένα προέρχονται από το αρχείο γεωτρήσεων του Υπουργείου Αγροτικής Ανάπτυξης και Τροφίμων.

Στο Σχήμα 5.1 φαίνεται η κατανομή των γεωτρήσεων εντός της περιμέτρου της περιοχής έρευνας. Επισημαίνεται ότι η περίμετρος της περιοχής μελέτης καθορίστηκε από τα επιφανειακά όρια των γεωλογικών σχηματισμών ηλικίας Άνω Πλειοκαίνου και νεώτερων, έτσι όπως αυτά ορίζονται από τα αντίστοιχα γεωλογικά φύλλα του ΙΓΜΕ. Το περίγραμμα της χωρικής κατανομής κατασκευάστηκε με την εντολή *Map / Borehole Locations* της κεντρικής γραμμής εντολών του περιβάλλοντος Borehole Manager (βλ.παράρτημα Π.8.1).

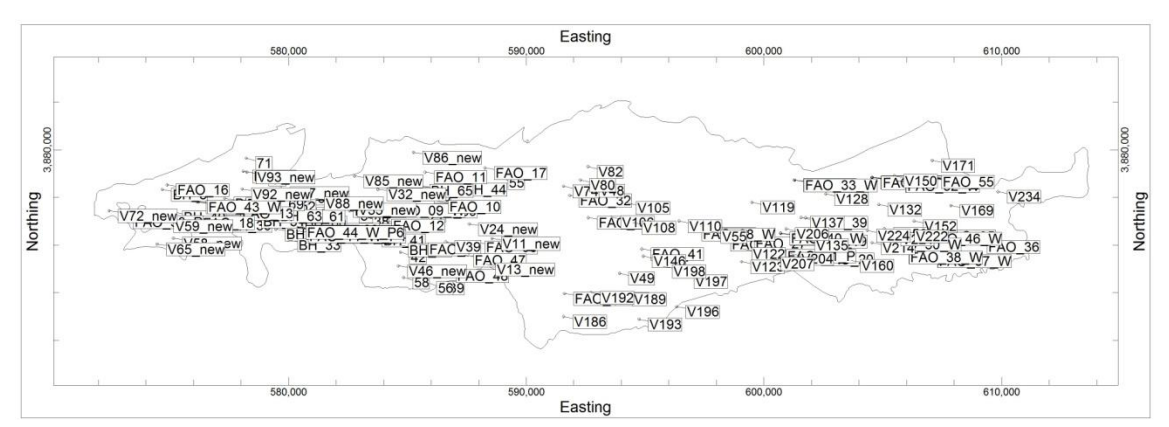

Σχήμα 5.1 Περίγραμμα λεκάνης της Μεσσαράς και κατανομή των γεωτρήσεων και βυθοσκοπήσεων

Το σύνολο των γεωτρητικών δεδομένων βρίσκονταν σε έντυπη μορφή, οπότε απαραίτητη προϋπόθεση για τον εμπλουτισμό της βάσης δεδομένων ήταν η μετατροπή τους σε ψηφιακά δεδομένα.Από τη συγκέντρωση και ερμηνεία των λιθολογικών περιγραφών των γεωτρητικών στηλών προέκυψε η ομαδοποίησή τους σε είκοσι έξι (26) διαφορετικούς λιθολογικούς τύπους.

Στο Σχήμα 5.2 παρουσιάζονται οι λιθολογικοί σχηματισμοί σε μορφή υπομνήματος.

| clay            |  |
|-----------------|--|
| clayey gravels  |  |
| clayey marl     |  |
| clayey sand     |  |
| clayey silt     |  |
| conglomerate    |  |
| flysch          |  |
| gravelly clay   |  |
| gravelly marl   |  |
| gravelly sand   |  |
| gravelly silt   |  |
| gravels         |  |
| limestone       |  |
| marl            |  |
| marly limestone |  |
| sand            |  |
| sandstone       |  |
| sandy clay      |  |
| sandy gravels   |  |
| sandy marl      |  |
| sandy silt      |  |
| schist          |  |
| silt            |  |
| silty clay      |  |
| silty gravels   |  |
| silty sand      |  |

Σχήμα 5.2 Κατηγοριοποίηση των λιθολογικών περιγραφών όπως προέκυψαν από τις περιγραφές των γεωτρητικών στηλών

Οι λιθολογικοί σχηματισμοί που διακρίθηκαν:

*clay* /άργιλος - *silty clay* / ιλυώδης άργιλος - *sandy clay* / αμμώδης άργιλος - *gravelly clay* / χαλικώδης άργιλος - *silt* / ιλύς - *clayey silt* / αργιλώδης ιλύς - *gravelly silt* / χαλικώδης ιλύς *sand* / άμμος *- clayey sand* / αργιλώδης άμμος - *silty sand* / ιλυώδης άμμος - *gravelly sand* / χαλικώδης άμμος - *gravels* / χαλίκια - *clayey gravels* / αργιλώδη χαλίκια - *silty gravels* / ιλυώδη χαλίκια - *sandy gravels* / αμμώδη χαλίκια - *marl* / μάργα - *clayey marl* / αργιλώδη μάργα - *sandy marl* / αμμώδη μάργα - *sandy silt*/αμμώδη ιλύ-*gravelly marl* / χαλικώδη μάργα - *marly limestone* / μαργώδης ασβεστόλιθος -*conglomerate* / κροκαλοπαγές *limestone* / ασβεστόλιθος - *schist* / σχιστόλιθος - *flysch* / φλύσχης

Στις βυθοσκοπήσεις που επεξεργάστηκαν, αποδόθηκαν στις τιμές των ηλεκτρικών αντιστάσεων, οι αντίστοιχες λιθολογίες έτσι ώστε να εμπλουτιστεί η βάση δεδομένων για την κατασκευή των λιθοστρωματογαφικών μοντέλων. Η αντιστοίχηση των τιμών έγινε σύμφωνα με τον πίνακα 5.3. Η αντιστοίχηση αυτή προέκυψε από ομαδοποίηση των τιμών ειδικής ηλεκτρικής αντίστασης από βυθοσκοπήσεις οι οποίες βρίσκονταν πλησίον γεωτρήσεων και επομένως ήταν δυνατή η αντιστοίχηση των τιμών αυτών με διατρηθήσες λιθολογίες. Η διακασία αυτή πραγμτοποιήθηκε στα πλαίσια πρόσφατης διπλωματικής εργασίας (Γιαννακάκος, 2013) και αφορούσε σε βυθοσκοπήσεις που πραγματοποιήθηκαν σποραδικά σε όλη την έκταση της λεκάνης της Μεσσαράς.

| Εύρος τιμών ηλεκτρικής<br>αντίστασης | Λιθολογία            |
|--------------------------------------|----------------------|
| $5\,\epsilon\omega\zeta$ 14          | clay / άργιλος       |
| 14 έως 20                            | silt / ιλύς          |
| 20 έως 40                            | marl / μάργα         |
| 40 έως 80                            | sand / άμμος         |
| 80 έως 140                           | gravels /<br>γάλικες |

Πίνακας 5.3 Τιμές ηλεκτρικής αντίστασης και οι αντίστοιχες λιθολογίες

Το δεύτερο σκέλος της μορφοποίησης των γεωτρητικών δεδομένων αποτέλεσε η ταξινόμηση των λιθολογικών σχηματισμών σε ευρύτερες λιθοστρωματογραφικές ενότητες. Διακρίθηκε η υδροπερατή ενότητα των **Πλειο-Τεταρτογενών** αποθέσεων (~ 3 εκατ. χρόνια - Σήμερα) και η αδιαπέρατη ενότητα των Νεογενών αποθέσεων (~ 13 - 3 εκατ. χρόνια).(*Meulenkamp et al. 1979*).Κάτω από αυτές τις ενότητες έχουμε τον σχηματισμό του υποβάθρου που είναι είτε Φλύσχης είτε Ασβεστόλιθος.

Η ομαδοποίηση έγινε με κριτήριο την κύρια παραδοχή ότι οι εμφανίσεις **μάργας** με πάχος μεγαλύτερο της τάξεως των δέκα (10) μέτρων και σε σχετικά μεγάλο βάθος καθώς επίσης και οι εμφανίσεις των **αργίλων** σε σχετικά μεγάλο πάχος (20 μέτρων) θεωρούνται αποθέσεις του Νεογενούς. Το υπόμνημα της ταξινόμησης παρουσιάζεται στο Σχήμα 5.4.

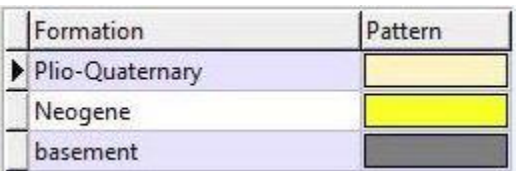

Σχήμα 5.4 Λιθοστρωματογραφικές ενότητες (Πλειο-Τεταρτογενείς–Plio Quaternary, Νεογενείς –Neogene, αποθέσεις και υπόβαθρο-basement)

Με τον τρόπο αυτόν το σύνολο των γεωτρητικών στοιχείων εισήχθη στη ψηφιακή βάση δεδομένων ως λιθολογικά και λιθοστρωματογραφικά δεδομένα, η επεξεργασία των οποίων οδήγησε στην κατασκευή του τρισδιάστατου λιθοστρωματογραφικού μοντέλου.

Εκτός από τα λιθοστρωματογραφικά δεδομένα, η ψηφιακή βάση δεδομένων εμπλουτίστηκε και με τιμές ειδικής ηλεκτρικής αντίστασης προερχόμενες από μετρήσεις διακοσίων ενενήντα οκτώ (298) ηλεκτρικών βυθοσκοπήσεων. (βλ.παράρτημα Π.5/Διαδικασία εισαγωγής των τιμών ειδικής ηλεκτρικής αντίστασης στη βάση δεδομένων). Συγκεκριμένα εξετάστηκε η λιθοστρωματογραφική ενότητα του Πλειο-Τεταρτογενούς η οποία παρουσιάζει υδρογεωλογικό ενδιαφέρον, καθώς αποτελεί τον κύριο υδροφορέα της περιοχής. Εχοντας, επομένως καθορίσει τα χωρικά όρια της ενότητας του Πλείο-Τεταρτογενούς, το επόμενο βήμα ήταν να εμπλουτιστεί η ενότητα αυτή με λιθολογικά δεδομένα με σκοπό να καθοριστούν προσεγγιστικά σε κλίμακα λεκάνης οι περιοχές που παρουσιάζουν αυξημένο ποσοστό αδρόκκοκων αποθέσεων σε σχέση με τις λεπτόκοκκες αποθέσεις και αντιστρόφως.

Στο σχήμα 5.5 απεικονίζεται ο γεωλογικός χάρτης της περιοχής μελέτης με μερικές από τις γεωτρήσεις του FAP (1969).

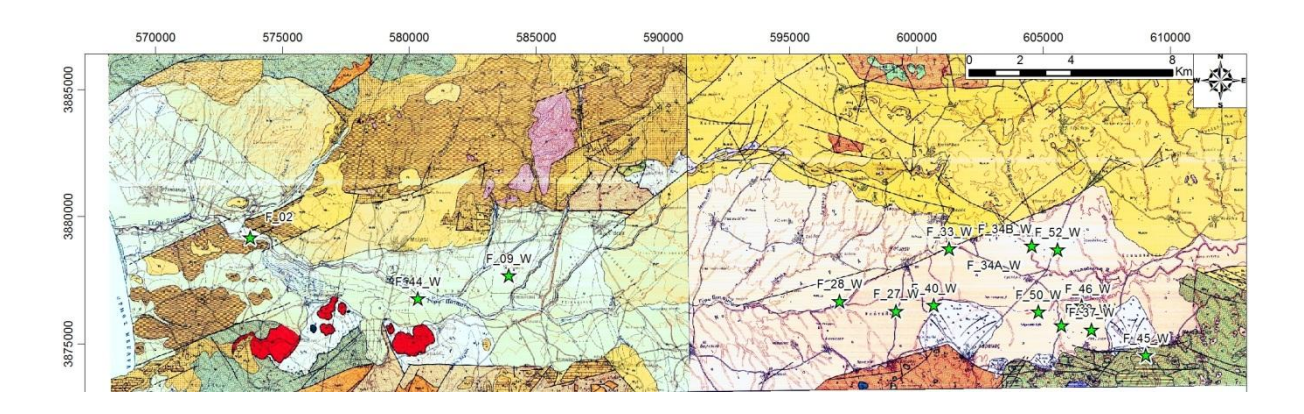

Σχήμα 5.5 Αποσπάσματα από τους γεωλογικούς χάρτες του ΙΓΜΕ. Τα λευκόχρωμα τμήματα του χάρτη απεικονίζουν τις πλειο-τεταρτογενείς αποθέσεις της πεδιάδας της Μεσσαράς. Επίσης απεικονίζονται μερικές από τις γεωτρήσεις που συμβολίζονται με πράσινα αστεράκια.

Έπειτα, κατασκευάστηκαν δισδιάστατες στρωματογραφικές απεικονίσεις γεωτρήσεων (βλ.παράρτημα Π.8.2). Με την εντολή Striplogs / Single Log (2D), κατασκευάζονται οι γεωτρήσεις όπως στο Σχήμα 5.6.

.

**BH\_36** 

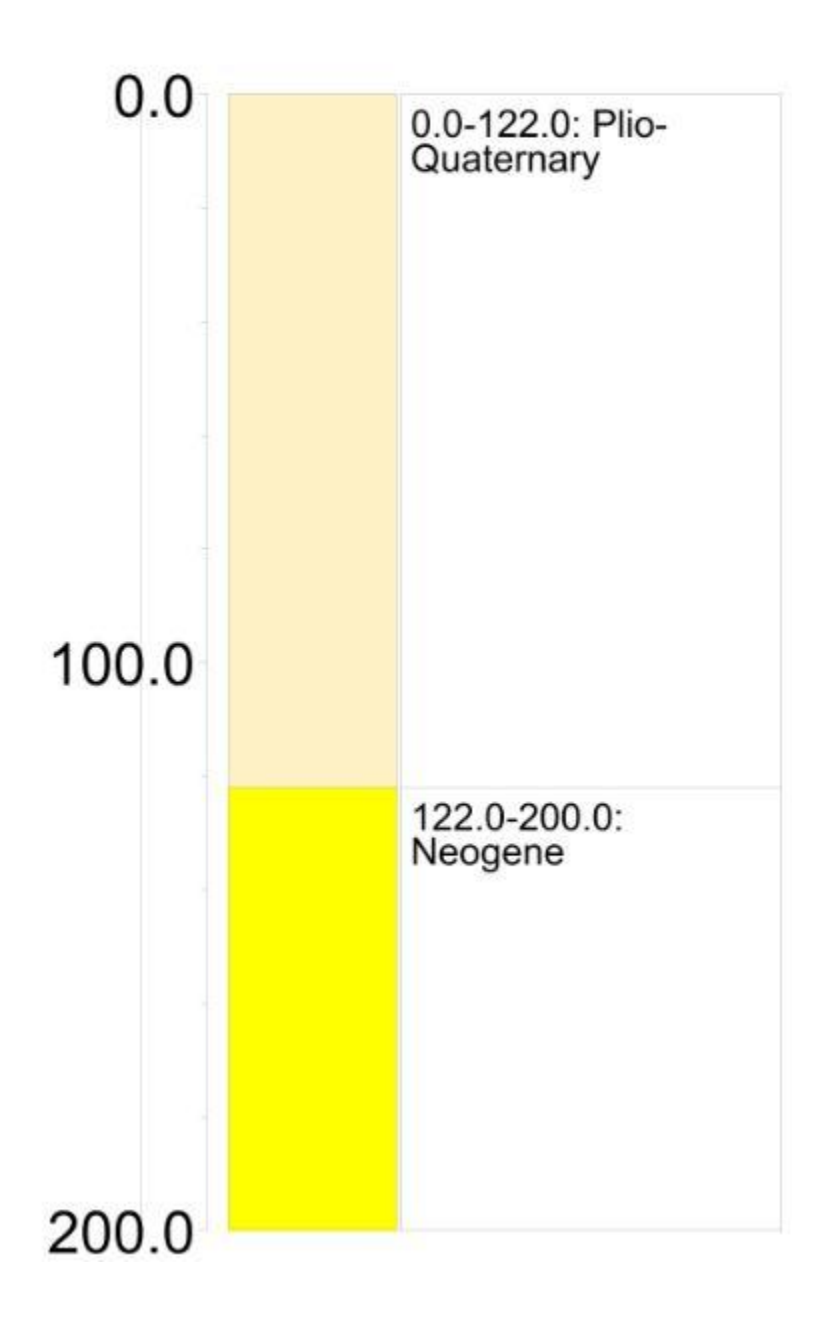

Σχήμα 5.6 Δισδιάστατη απεικόνιση στρωματογραφίας της γεώτρησης BH\_36. Το βάθος ξεκινάει με επίπεδο αναφοράς την επιφάνεια του εδάφους προς την κορυφή της γεώτρησης και αυξάνεται απο πάνω προς τα κάτω.

Στη απεικόνιση αυτή παρατηρούμε τη γεώτρηση BH\_36 και τη στρωματογραφία της. Συγκεκριμένα, η γεώτρηση αυτή δείχνει ότι από την κορυφή μέχρι τα 122m βάθος υπάρχει η ενότητα των Πλειο-Τεταρτογενών και απο τα 122m έως τα 200m η ενότητα των Νεογενών.

Αργότερα, για να έχουμε μια τρισδιάστατη απεικόνιση του συνόλου των γεωτρήσεων και βυθοσκοπήσεων, κατασκευάστηκε το Τρισδιάστατο διάγραμμα στρωματογραφίας με την εντολή Striplogs / Multi - Log 3D.

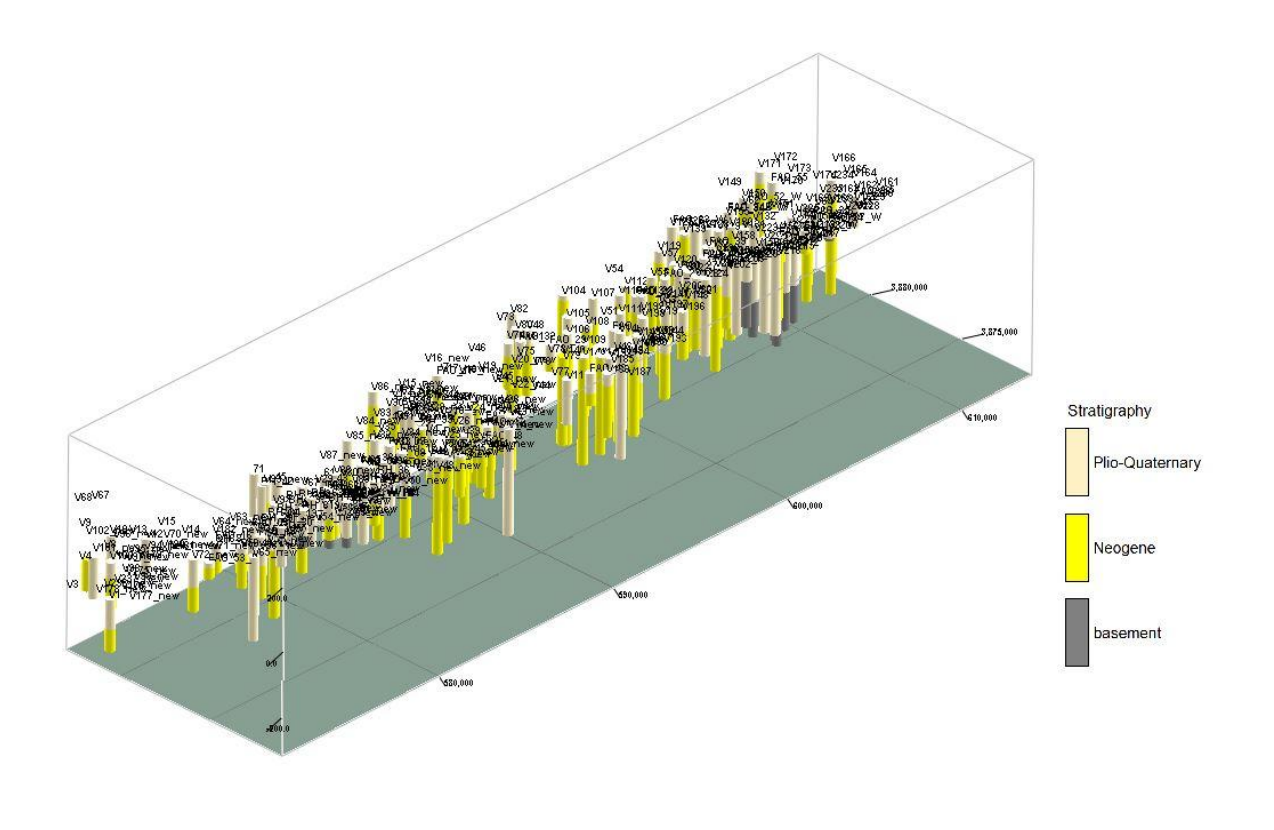

Σχήμα 5.7 Τρισδιάστατο διάγραμμα στρωματογραφίας γεωτρήσεων και βυθοσκοπήσεων

Παρομοίως, στην επόμενη εικόνα παρουσιάζεται η τρισδιάστατη απεικόνιση των λιθολογικών στοιχείων των γεωτρήσεων που χρησιμοποιήθηκαν στην εργασία (Σχήμα 5.8) με την εντολή Striplogs / Multi - Log 3D (βλ.παράρτημα Π.8.3).

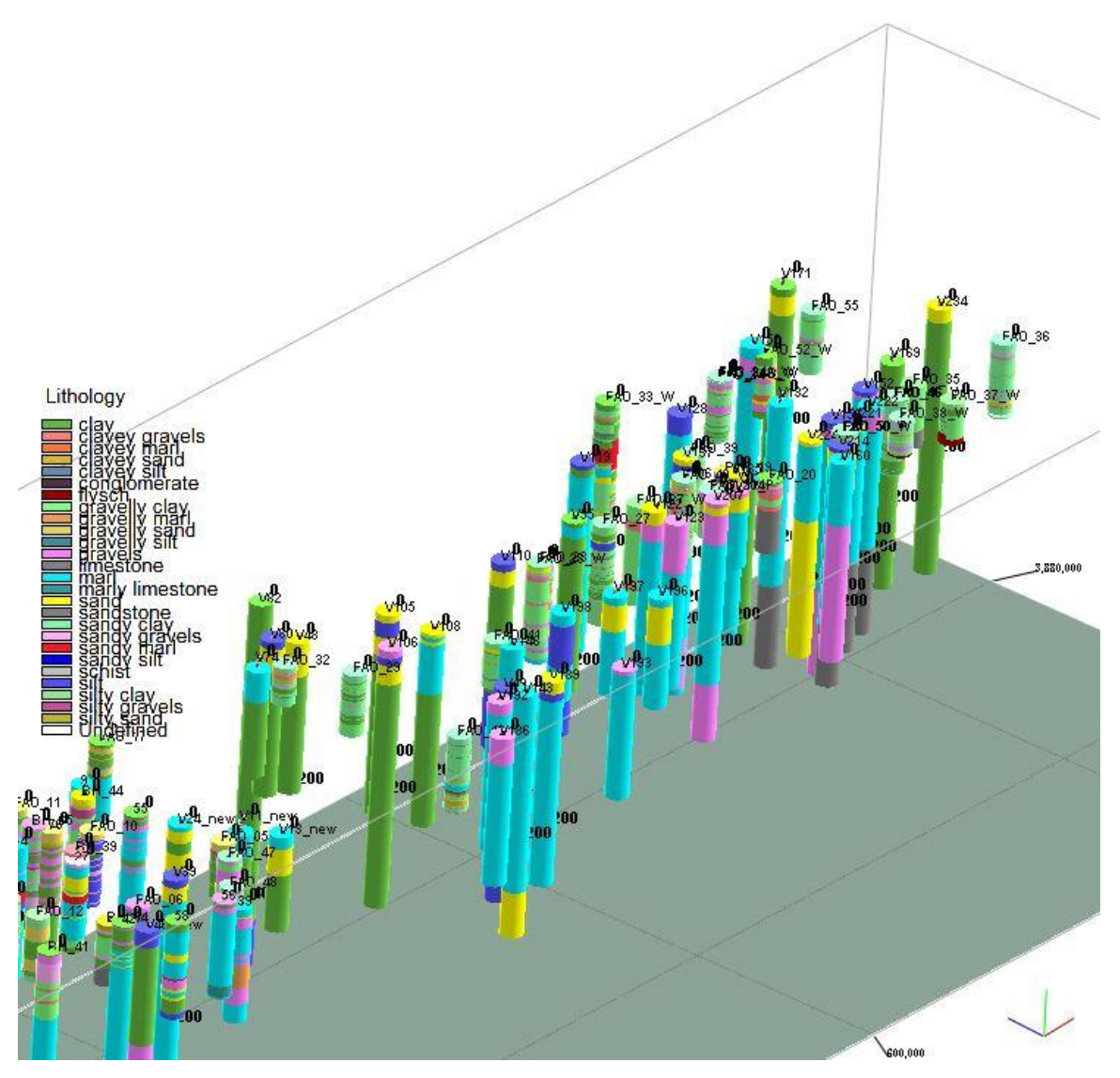

Σχήμα 5.8 Τρισδιάστατο διάγραμμα λιθολογίας γεωτρήσεων και βυθοσκοπήσεων

Στην παραπάνω εικόνα αυτή φαίνονται οι γεωτρήσεις και οι βυθοσκοπήσεις στον χώρο σε τρισδιάστατη μορφή καθώς και τα λιθολογικά τους στοιχεία. Στο υπόμνημα παρουσιάζονται οι λιθολογικοί σχηματισμοί.

Οι βυθοσκοπήσεις χρησιμοποιήθηκαν επιπλέον και για την κατασκευή του γεωηλεκτρικού μοντέλου. Οι τιμές της ειδικής ηλεκτρικής αντίστασης απεικονίζονται στο παρακάτω τρισδιάστατο διάγραμμα.

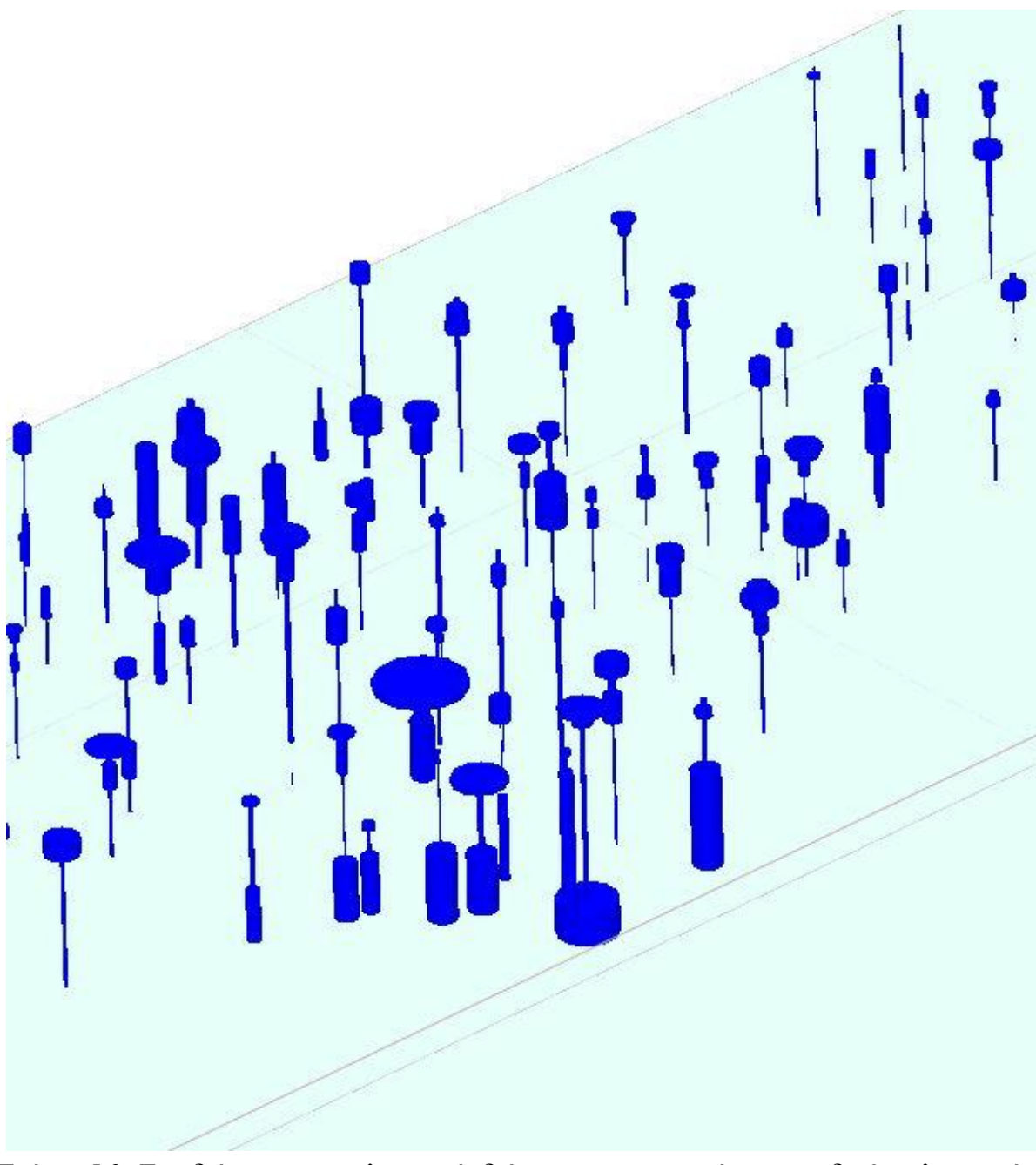

Σχήμα 5.9 Τρισδιάστατο γεωηλεκτρικό διάγραμμα των τιμών της ειδικής ηλεκτρικής αντίστασης των βυθοσκοπήσεων.

## **5.2 ΛΙΘΟΣΤΡΩΜΑΤΟΓΡΑΦΙΚΗ ΑΠΕΙΚΟΝΙΣΗ**

Το τρισδιάστατο λιθοστρωματογραφικό μοντέλο της λεκάνης της Μεσσαράς αφορά την κατασκευή του τρισδιάστατου γεωμετρικού μοντέλου στο οποίο καθορίζονται χωρικά οι λιθοστρωματογραφικές ενότητες του Πλειο-Τεταρτογενούς, του Νεογενούς και της ανώτερης επιφάνειας του υποβάθρου, από τα ανώτερα στα κατώτερα αντιστοίχως. Η κατασκευή του μοντέλου βασίστηκε στα στρωματογραφικά δεδομένα των γεωτρήσεων και βυθοσκοπήσεων της πεδιάδας της Μεσσαράς. Χρησιμοποιήθηκε στο λογισμικό η εντολή *Stratigraphy / Model* και χρησιμοποιήθηκαν δύο μαθηματικές μέθοδοι, η μέθοδος της τριγωνοποίησης και η μέθοδος των τετραγωνικά σταθμισμένων αντίστροφων αποστάσεων (βλ.παράρτημα Π.8.4) ώστε να επιλεχθεί η βέλτιστη παρεμβολή των δεδομένων. Η μέθοδος των τετραγωνικά σταθμισμένων αντίστροφων αποστάσεων (Inverse Distance), φαίνεται ότι προσαρμόζεται καλύτερα στα δεδομένα και αποδίδει περισσότερο ρεαλιστικά τη χωροθέτηση των επιμέρους επιφανειών των αποθέσεων.

Με την είσοδο των δεδομένων στο λογισμικό, κατασκευάστηκε το τρισδιάστατο γεωμετρικό μοντέλο. Το επόμενο βήμα ήταν ο λεπτομερής έλεγχος, μελετώντας τα στοιχεία καθεμιάς βυθοσκόπησης και γεώτρησης ξεχωριστά, σε συνδυασμό με τις γειτονικές βυθοσκοπήσεις και γεωτρήσεις καθώς και με την επιφανειακή γεωλογία. Όπου η στρωματογραφική ερμηνεία δεν συνέπιπτε με τα δεδομένα βυθοσκοπήσεων και γεωτρήσεων, γινόταν μια αλλαγή στο βάθος των στρωματογραφικών ενοτήτων σε αυτές τις βυθοσκοπήσεις και γεωτρήσεις. Καθώς το λογισμικό έκανε τις αλλαγές αυτές, προέκυπτε διαφορετικό τρισδιάστατο μοντέλο. Έπειτα από πολλούς ελέγχους και αλλαγές, από τον χρήστη του λογισμικού, κατασκευάστηκε το βέλτιστο τρισδιάστατο μοντέλο. Στο παρακάτω Σχήμα 5.10, δίνεται το μοντέλο όπως προέκυψε από την μέθοδο των τετραγωνικά σταθμισμένων αντίστροφων αποστάσεων και στο Σχήμα 5.11, με τη μέθοδο της τριγωνοποίησης, βασισμένο και στο τοπογραφικό ανάγλυφο της περιοχής μελέτης. Έπειτα κατασκευάστηκαν τρισδιάστατες λιθοστρωματογραφικές τομές.(βλ.παράρτημα Π.8.5)

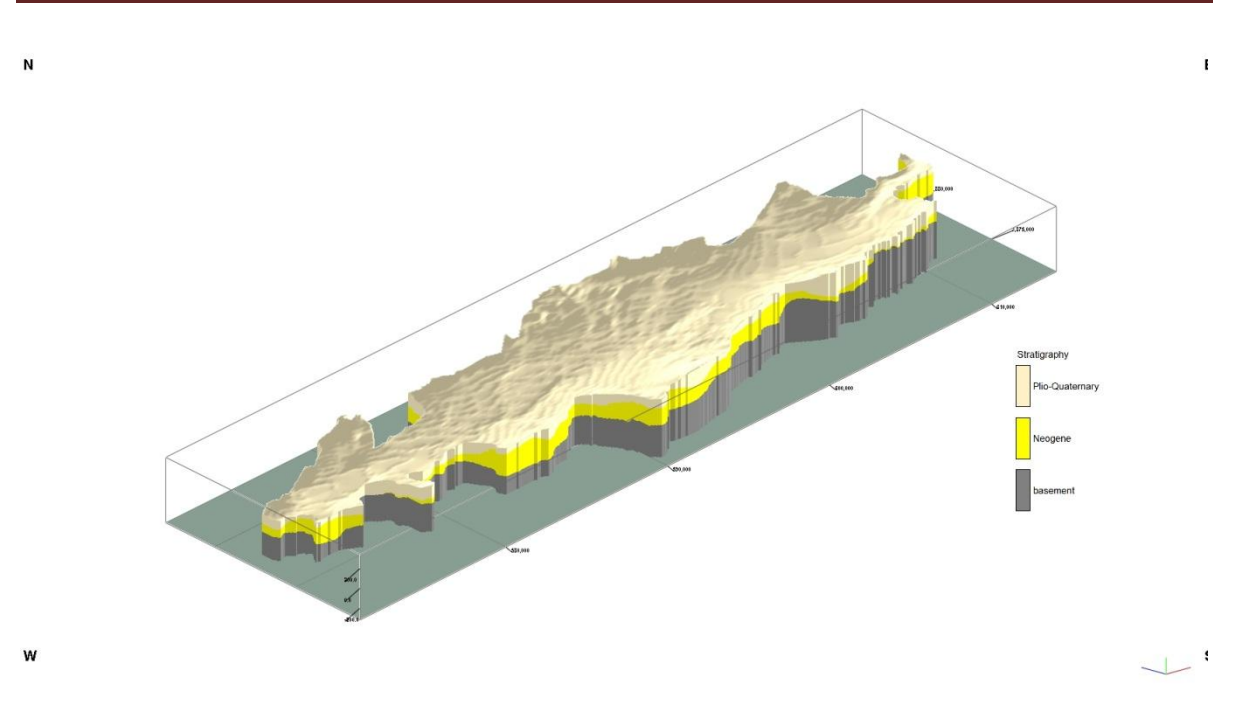

Σχήμα 5.10 Τρισδιάστατο διάγραμμα μοντέλου με παρεμβολή τετραγωνικά σταθμισμένων αντίστροφων αποστάσεων(vertical exaggeration x5)

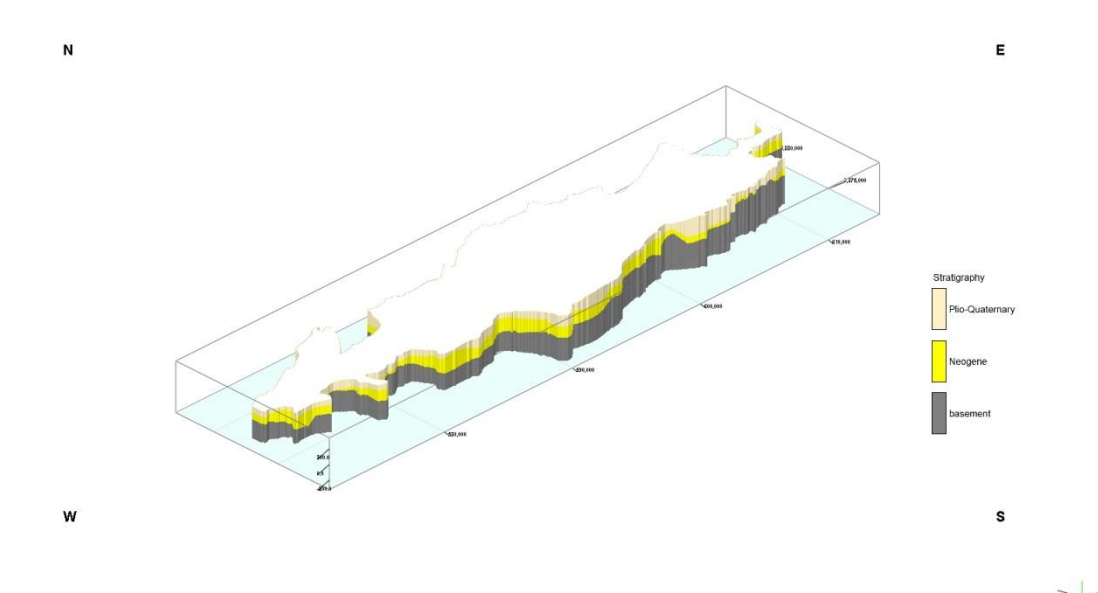

Σχήμα 5.11 Τρισδιάστατο διάγραμμα μοντέλου με παρεμβολή τριγωνοποίησης.(vertical exaggeration x5)

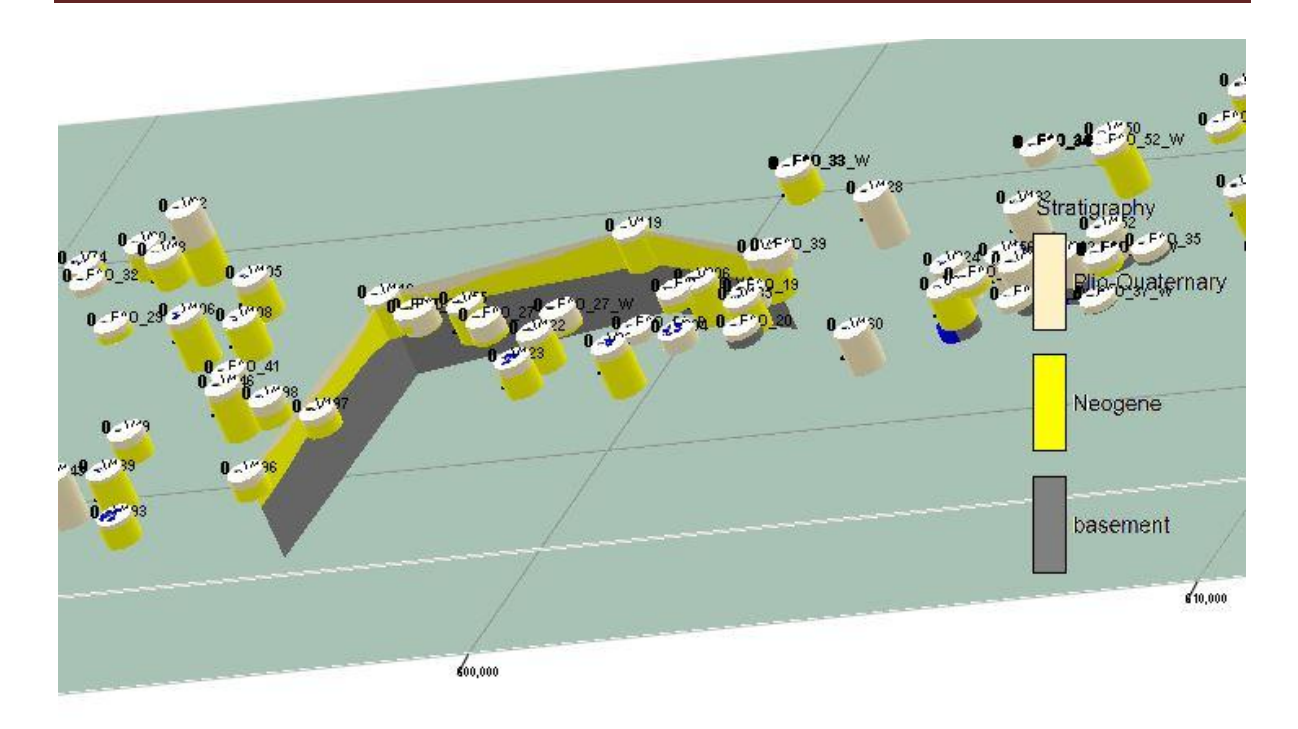

Σχήμα 5.12 Τρισδιάστατες επάλληλες λιθοστρωματογραφικές τομές (Fence Diagram)

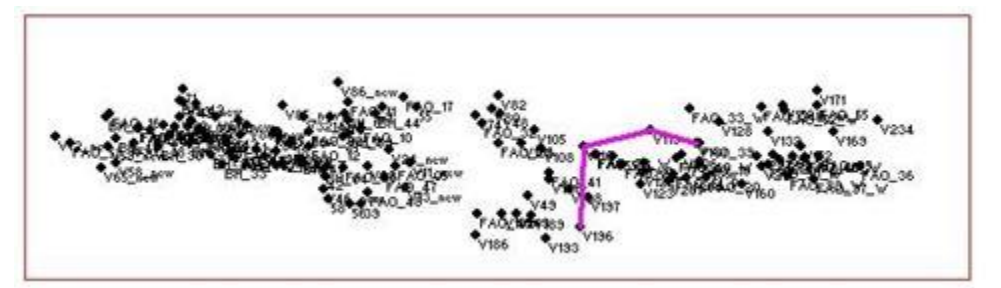

Σχήμα 5.13 Το ίχνος της παραπάνω επάλληλης τομής.

Το λογισμικό (βλ.παράρτημα Π.8.6) παρέχει τη δυνατότητα κατασκευής χαρτών ισοβαθών. Οι χάρτες ισοβαθών είναι χάρτες που απεικονίζουν χρωματικά κάθε επιφάνεια ξεχωριστά, σε απόλυτο υψόμετρο. Όπως παρατηρούμε στους χάρτες ισοβαθών, σε συγκεκριμένες περιοχές οι τιμές του απόλυτου υψομέτρου δείχνουν έντονες κατακόρυφες μεταπτώσεις τόσο της επιφάνειας που διαχωρίζει την ενότητα των Νεογενών αποθέσεων από τις υπερκείμενες Πλειο-Πλειστοκαινικές αποθέσεις, όσο και της επιφάνειας που διαχωρίζει το υπόβαθρο από τις υπερκείμενες Νεογενείς αποθέσεις. Οι χάρτες αυτοί είναι σημαντικό να κατασκευάζονται διότι οποιαδήποτε απότομη αλλαγή του απόλυτου

υψομέτρου είναι δυνατό να προσφέρει πολύ χρήσιμες πληροφορίες για τον ορισμό ενός ρήγματος που δεν μπορεί να παρατηρηθεί στη επιφάνεια. (Panagopoulos et al, 2013).

Στα Σχήματα 5.14 και 5.15 απεικονίζονται οι χάρτες ισοβαθών της ανώτερης επιφάνειας του υποβάθρου και της ανώτερης επιφάνειας των Νεογενών αποθέσεων Εφαρμόζουμε την εντολή Stratifraphy / Structural Elevations / 2-Dimensionals.

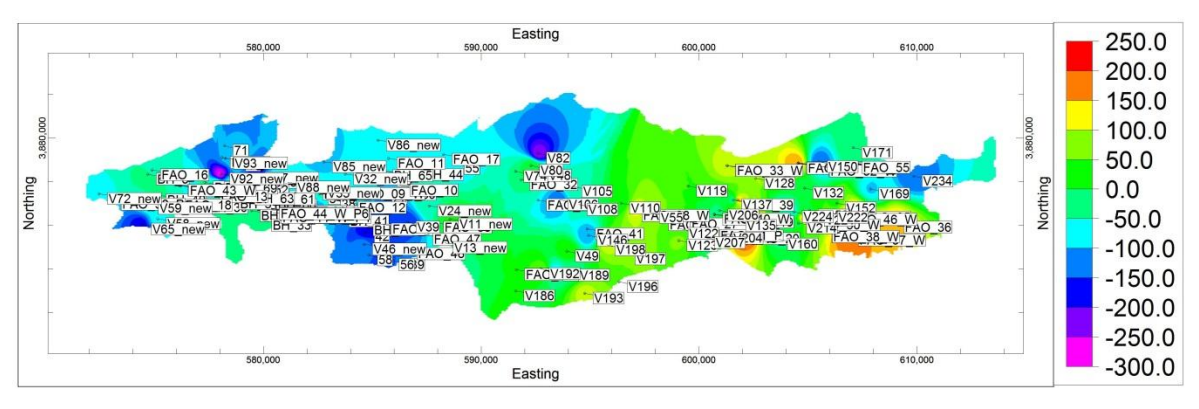

Σχήμα 5.14 Χάρτης Ισοβαθών της ανώτερης επιφάνειας του υποβάθρου. Τα βάθη είναι σε απόλυτο υψόμετρο σε μέτρα. Παρουσιάζονται χωροθετημένες οι γεωτρήσεις και οι βυθοσκοπήσεις που χρησιμοποιήθηκαν.

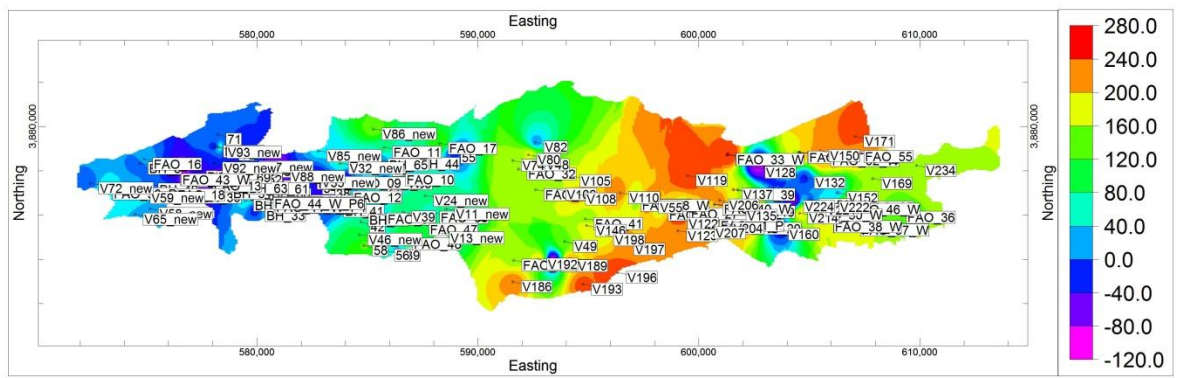

Σχήμα 5.15 Χάρτης Ισοβαθών της ανώτερης επιφάνειας των Νεογενών αποθέσεων. Τα βάθη είναι σε απόλυτο υψόμετρο σε μέτρα. Παρουσιάζονται χωροθετημένες οι γεωτρήσεις και οι βυθοσκοπήσεις που χρησιμοποιήθηκαν.

Επιπλέον, το λογισμικό δίνει τη δυνατότητα κατασκευής χαρτών ισοπαχών. Στα σχήματα 5.16 και 5.17 απεικονίζονται οι χάρτες ισοπαχών (Stratigraphy / Stratigraphic Thicknesses / 2-Dimensional) της ενότητας του Πλειο-Τεταρτογενούς και του Νεογενούς

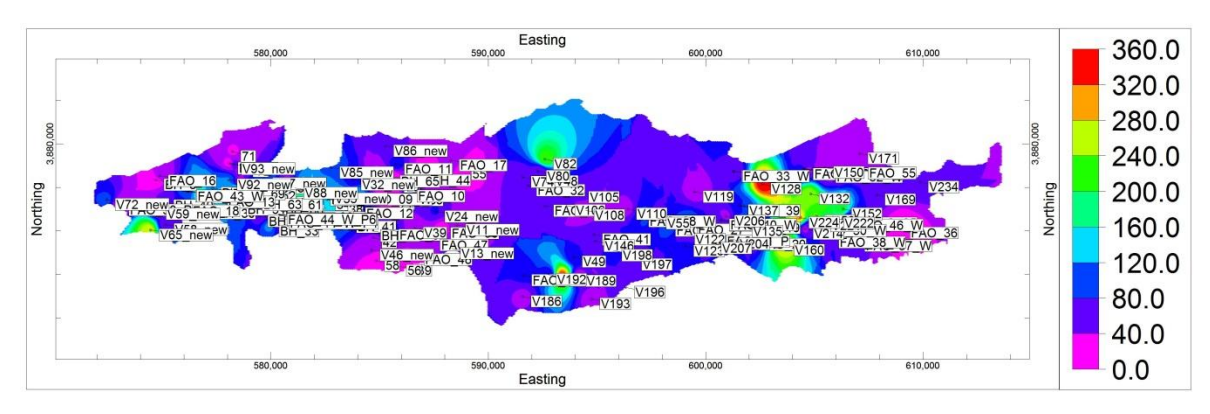

Σχήμα 5.16 Χάρτης της ανώτερης και κατώτερης επιφάνειας τις λιθοστρωματογραφικής ενότητας του Πλειο-Τεταρτογενούς(Stratigraphy/Stratigraphic Thicknesses/2-Dimensional (Isopach)

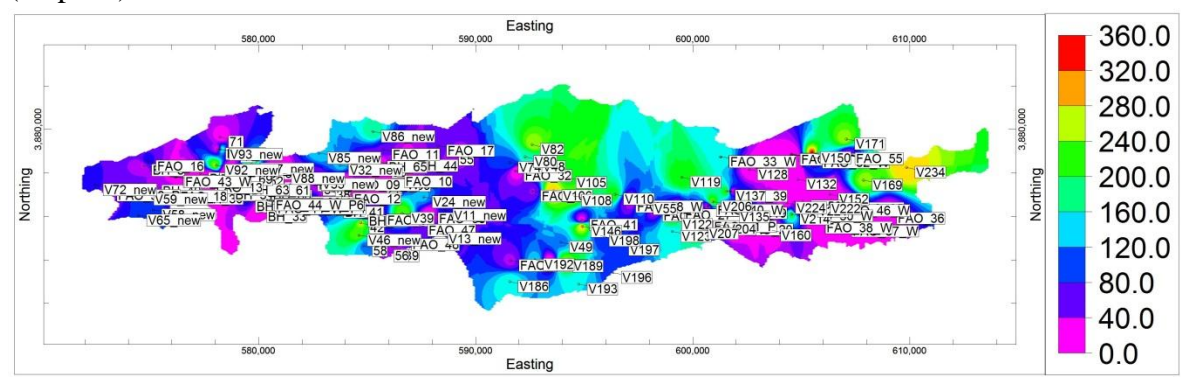

Σχήμα 5.17 Χάρτης της ανώτερης και κατώτερης επιφάνειας τις λιθοστρωματογραφικής ενότητας του Νεογενούς(Stratigraphy /Stratigraphic Thicknesses/2-Dimensional(Isopach)

#### **5.3 ΧΩΡΙΚΗ ΚΑΤΑΝΟΜΗ ΓΕΩΗΛΕΚΤΡΙΚΩΝ ΔΕΔΟΜΕΝΩΝ**

Το τρισδιάστατο μοντέλο της ιδιότητας που εξετάζεται, δηλ. της ειδικής ηλεκτρικής αντίστασης, κατασκευάστηκε με τη μέθοδο των αντίστροφων αποστάσεων, κατά την οποία υποστηρίζεται η δυνατότητα ρύθμισης της διεύθυνσης της μοντελοποίησης.

Για τη βέλτιστη συσχέτιση της αλληλουχίας των λιθοστρωματογραφικών ενοτήτων με τις μεταβολές της ηλεκτρικής αντίστασης, δόθηκε έμφαση και στις δύο στην διευθύνσεις, (κάθετη και οριζόντια), θέτοντας στον οριζόντιο συντελεστή βάρους μεγαλύτερη τιμή σχετικά με τον κάθετο. Οι πολλοί συνδυασμοί που επιχειρήθηκαν *(trial and error)* ως προς την επιρροή της κλίσης οδήγησαν στις τελικές τιμές, με τιμή 5 (nh=5) για τον οριζόντιο συντελεστή και τιμή 1 (nv=1) για την κάθετη διεύθυνση (βλ. παράρτημα Π.8.7). Η απεικόνιση του μοντέλου γίνεται με το τρισδιάστατο διάγραμμα τύπου All Voxels.

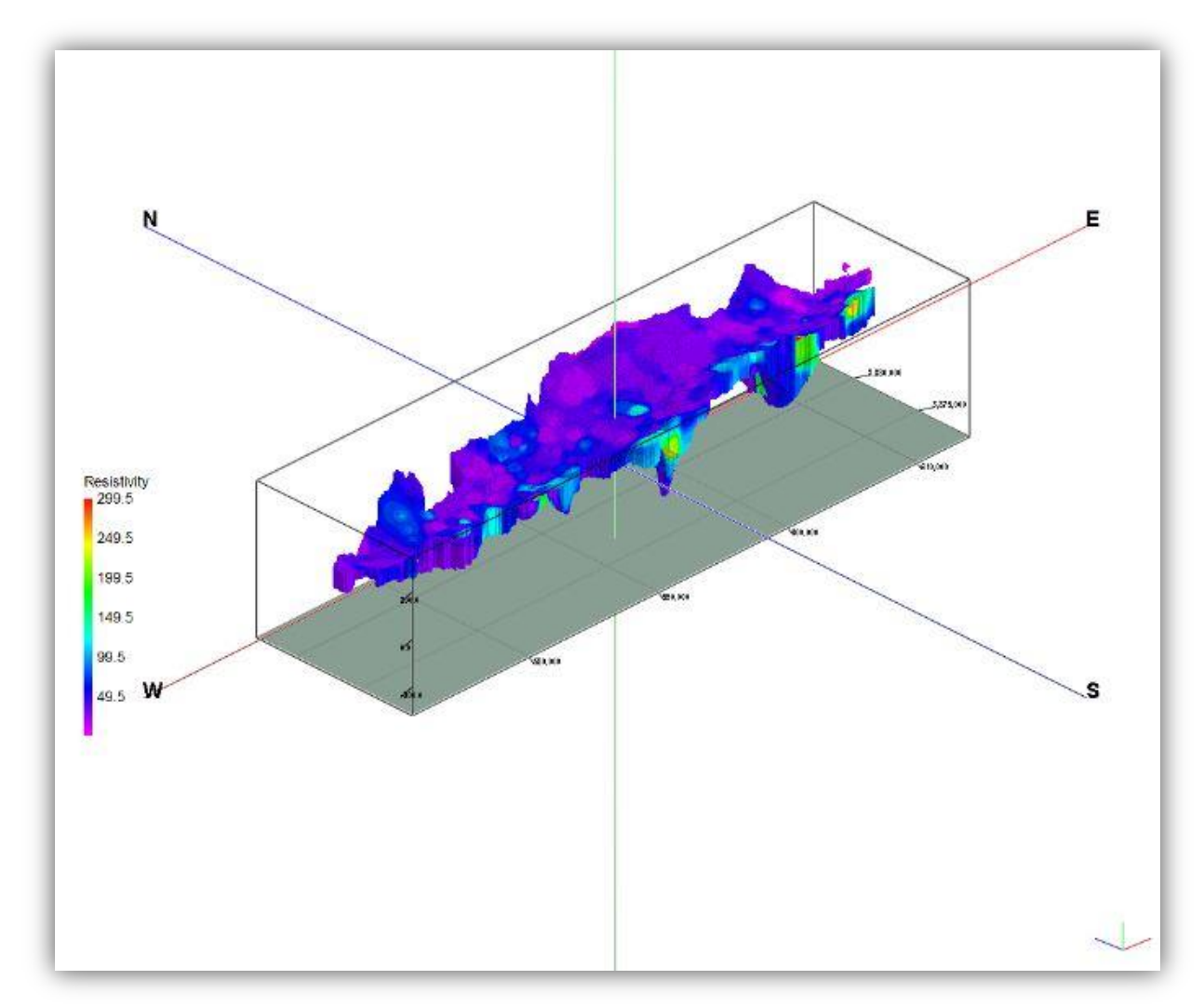

Σχήμα 5.18 Τρισδιάστατο διάγραμμα απεικόνισης μοντέλου ηλεκτρικής αντίστασης λεκάνης της Μεσσαράς, με κατακόρυφη υπερύψωση x4 (εντολή *I-Data / Model*).

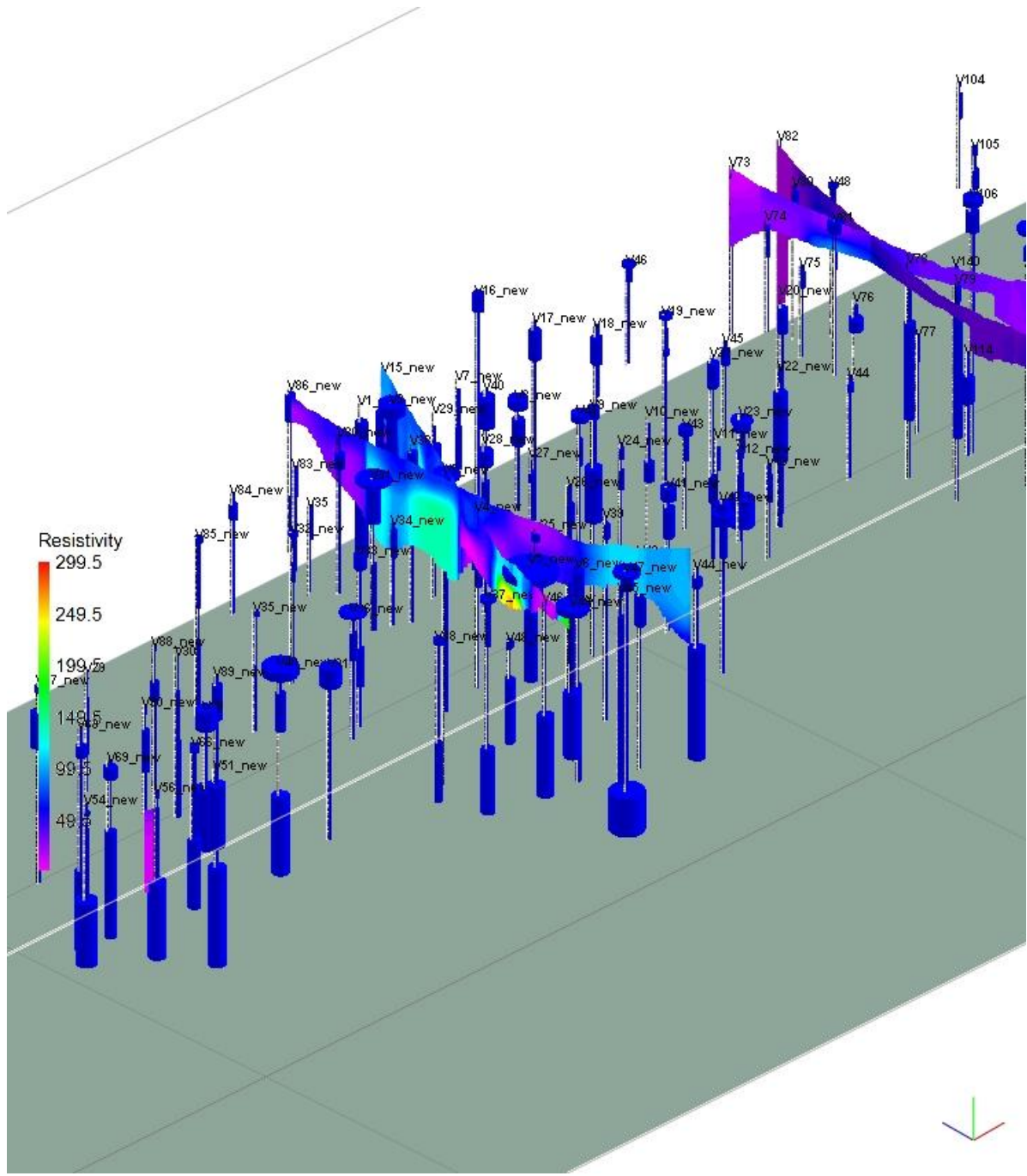

Σχήμα 5.19 Τρισδιάστατη επάλληλη τομή (Fence Diagram)

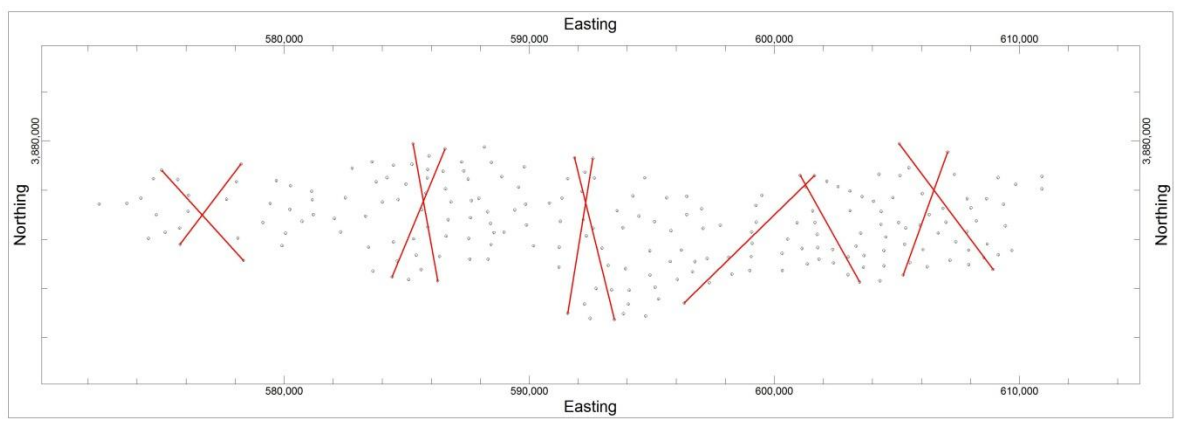

Σχήμα 5.20 Τα ίχνη των παραπάνω επάλληλων τομών.

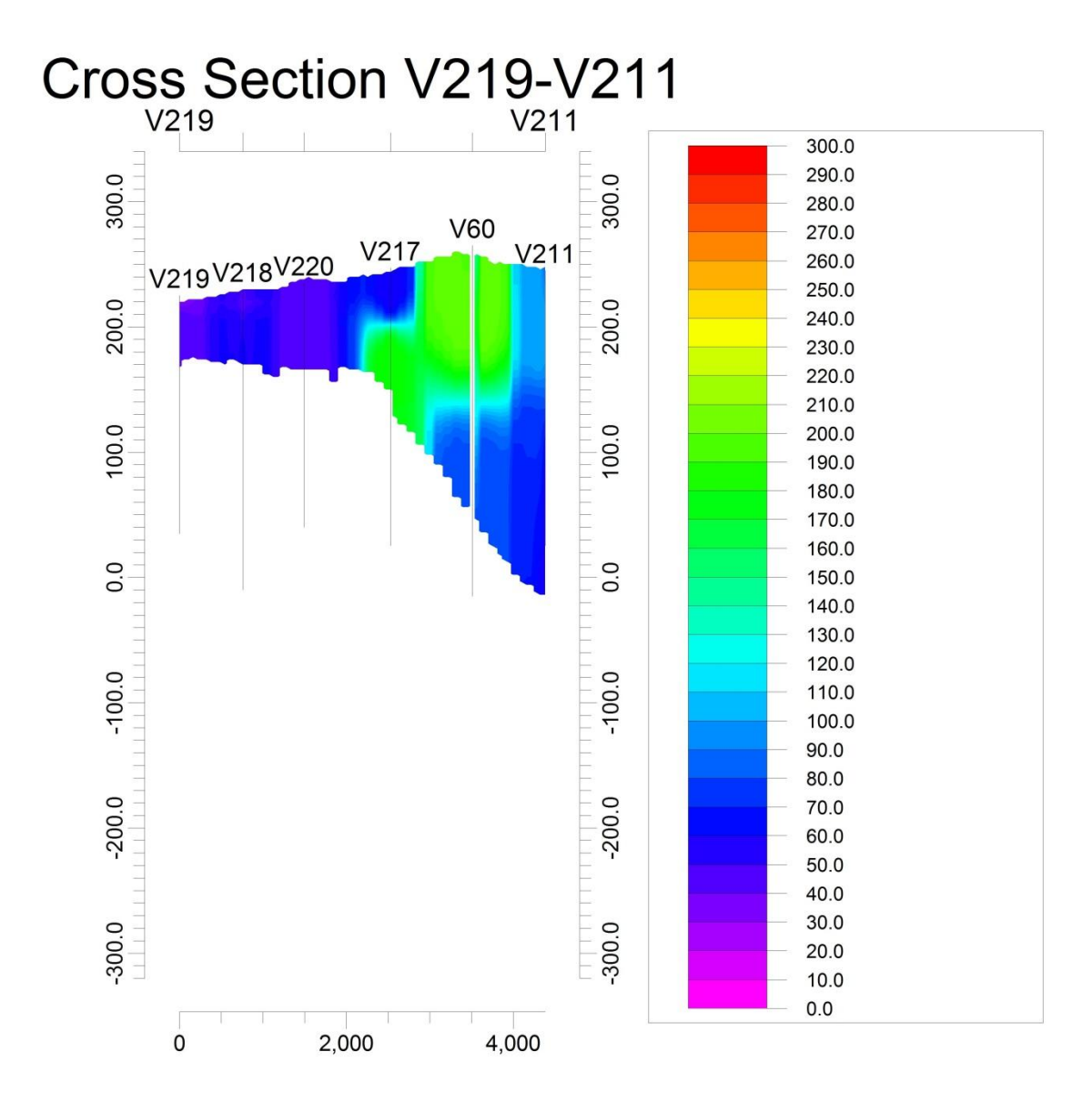

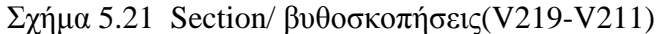

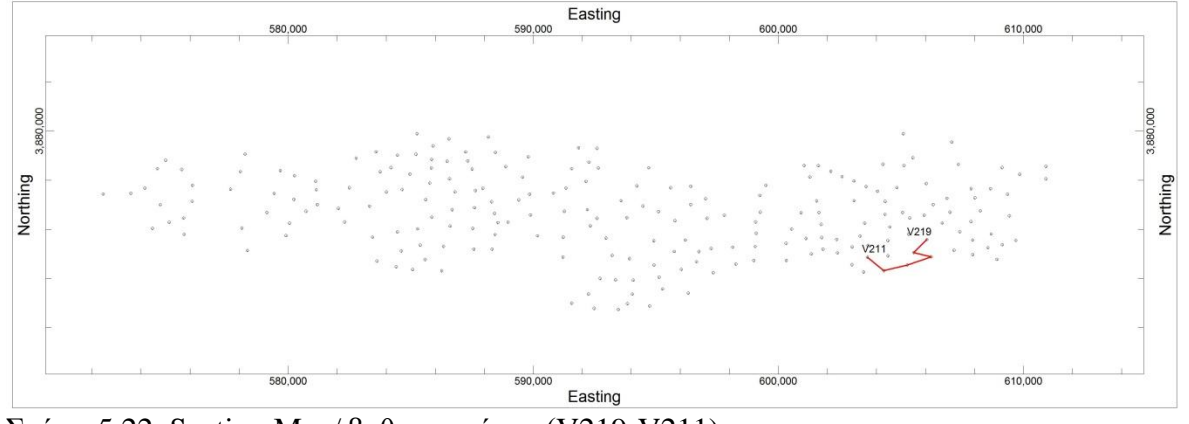

Σχήμα 5.22 Section Map/ βυθοσκοπήσεις(V219-V211)

# **5.4 ΧΩΡΙΚΗ ΚΑΤΑΝΟΜΗ ΤΩΝ ΑΔΡΟΚΟΚΚΩΝ ΚΑΙ ΛΕΠΤΟΚΟΚΚΩΝ ΑΠΟΘΕΣΕΩΝ**

Μετά την κατασκευή του λιθοστρωματογραφικού μοντέλου (γεωμετρικό μοντέλο), ακολούθησε η κατασκευή του μοντέλου ιδιοτήτων που αφορούσε μονο στην ανώτερη λιθοστρωματογραφική ενότητα του Πλειο-Τεταρτογενούς. Για την κατασκευη του μοντέλου, χρησιμοποιήθηκαν τα λιθολογικά δεδομένα γεωτρήσεων και βυθοσκοπήσεων. Υπενθυμίζεται ότι η μετατροπή των τιμών ειδικής ηλεκτρικής αντίστασης σε λιθολογικά δεδομένα βασίστηκε στον πίνακα 5.3.

Η κατασκευή του μοντέλου ιδιοτήτων που αφορούσε την ενότητα του Πλειο-Τεταρτογενούς απέδωσε τη χωρική κατανομή των λιθολογιών. Ακολούθησε ο διαχωρισμός των αδρόκοκκων αποθέσεων από τις λεπτόκοκκες αποθέσεις και κατασκευάστηκαν οι αντίστοιχοι χάρτες ισοπαχών. Ο προσδιορισμός της χωρικής κατανομής και του πάχους των αδρόκοκκων και λεπτόκοκκων αποθέσεων, εντός των Πλειο – Τεταρτογενών σχηματισμών εγινε καθώς οι αδρόκοκκες αποθέσεις είναι δυνητικοί υδροφόροι σχηματισμοί. Η κατασκευή του τρισδιάστατου λιθολογικού μοντέλου, τομών και χαρτών εγινε με την εντολή Lithology / Model, (βλ. παράγραφο Π.8.10)

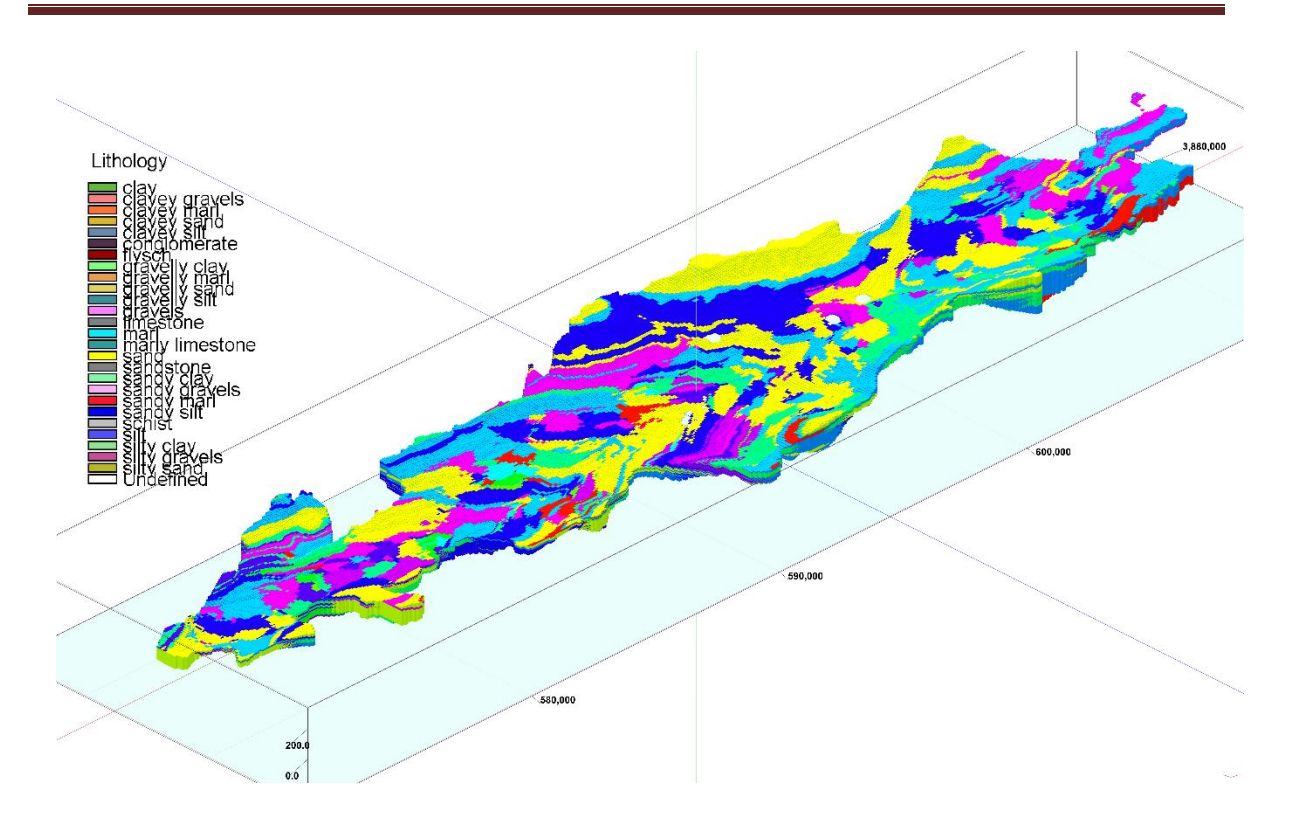

Σχήμα 5.23 Τρισδιάστατο Λιθολογικό Μοντέλο που προέκυψε από τα λιθολογικά στοιχεία των γεωτρήσεων και βυθοσκοπήσεων.

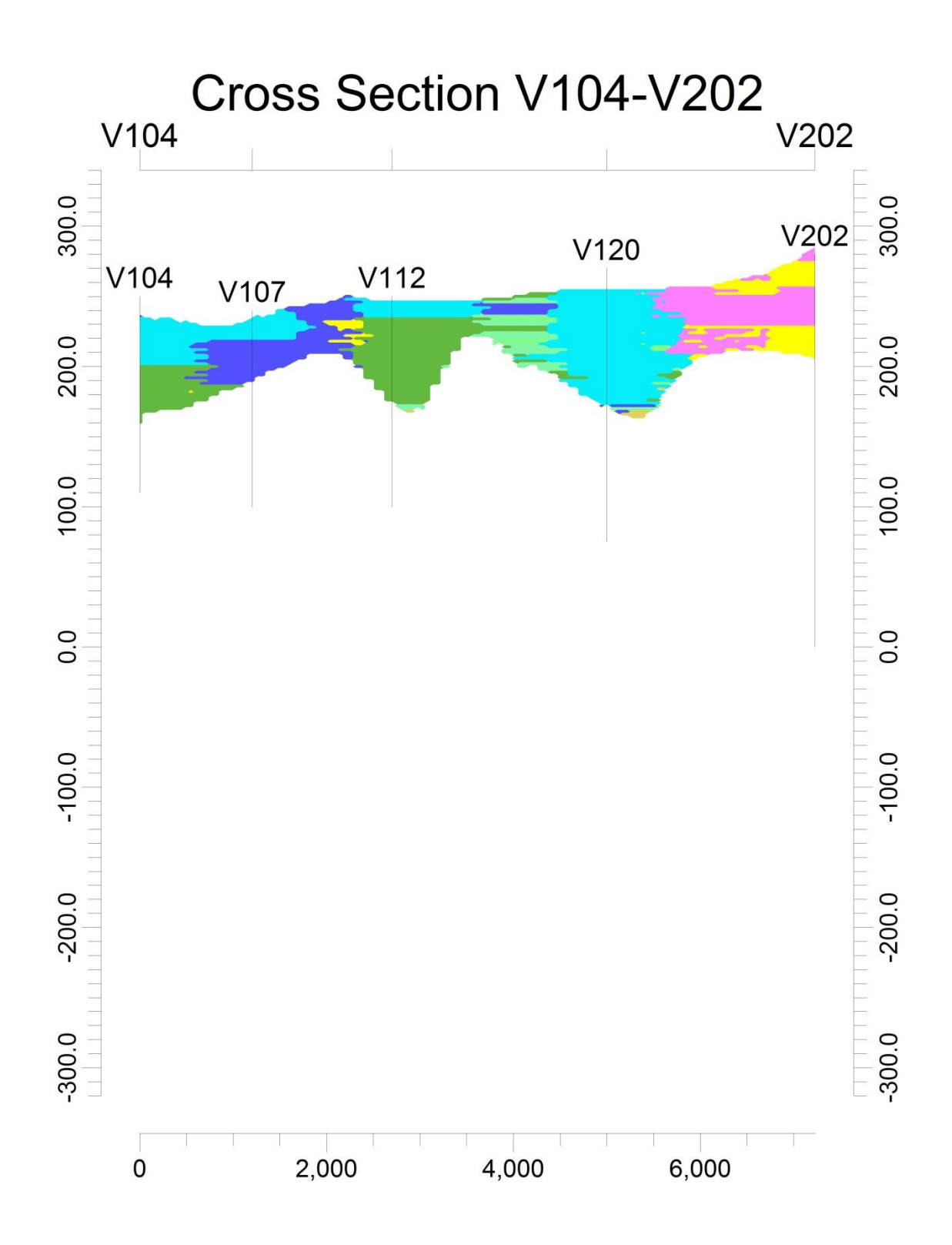

Σχήμα 5.24 Λιθολογική Τομή (Section) με γεωτρήσεις και βυθοσκοπήσεις

# **5.5 ΣΥΜΠΕΡΑΣΜΑΤΑ**

Τα συμπεράσματα που βγαίνουν από την παρούσα διπλωματική εργασία αφορούν την τεκτονοστρωματογραφία της λεκάνης της Μεσσαράς. Με τη βοήθεια των χαρτών ισοβαθών και ισοπαχών που παρουσιάστηκαν και από την ερμηνεία των μεταβολών του βάθους των ανώτερων επιφανειών του αλπικού υποβάθρου και των Νεογενών αποθέσων, τοποθετήθηκαν στους χάρτες αυτούς, τα πιθανά ρήγματα της περιοχής μελέτης. Επίσης μπορούμε να συγκρίνουμε αυτούς τους χάρτες με εκείνους με την εικόνα 5.25 (Μ. Κριτσωτάκης, 2009).

Μπορούμε να παρατηρήσουμε κάποιες ομοιότητες στα ρήγματα του σχήματος 5.25 με το 5.27 όσο αναφορά το δυτικό αλλά και το ανατολικό κομμάτι της λεκάνης της Μεσσαράς,όπου παρατηρείται απότομη μετάπτωση των επιφανειών.

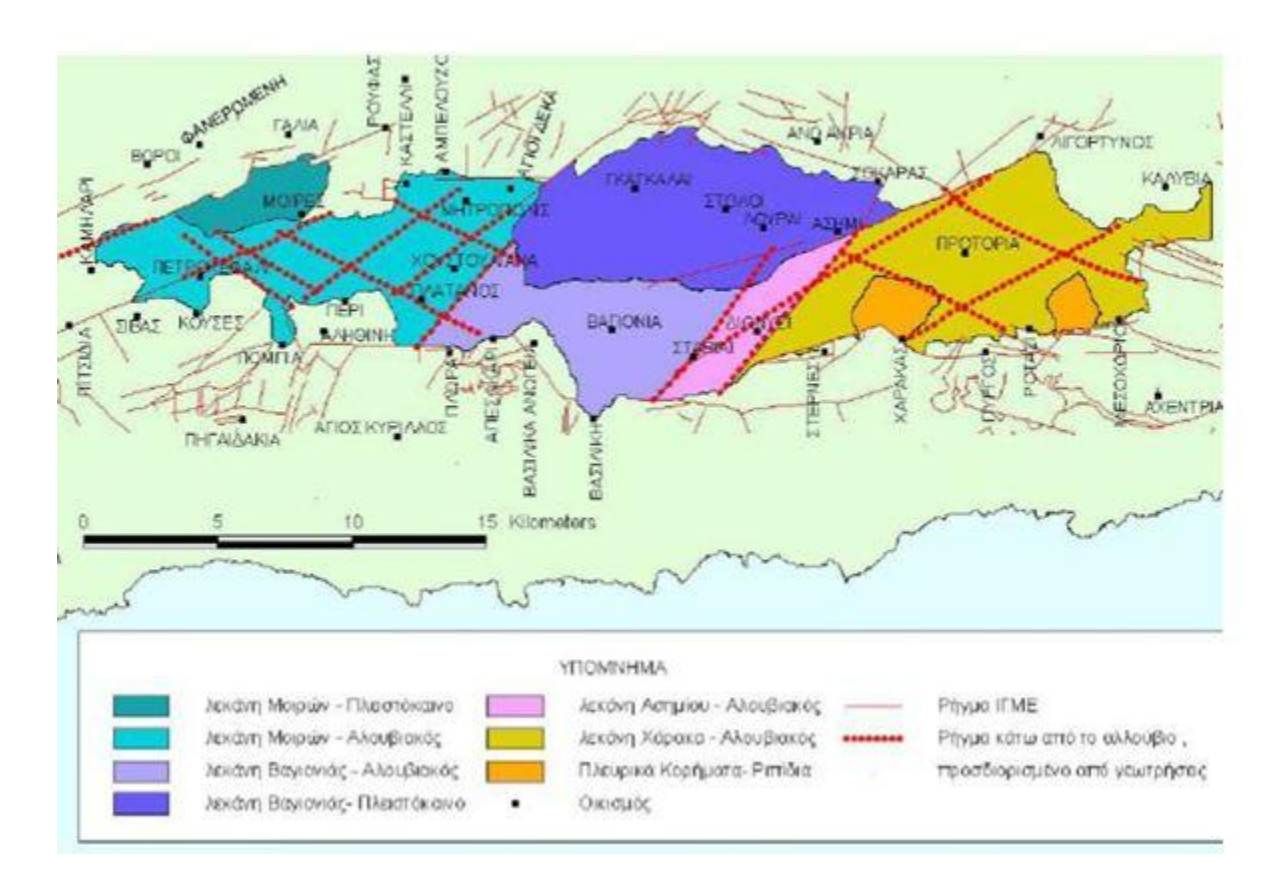

Σχήμα 5.25 Υποδιαίρεση της υδρογεωλογικής λεκάνης της Μεσσαράς (Κριτσωτάκης, 2009)

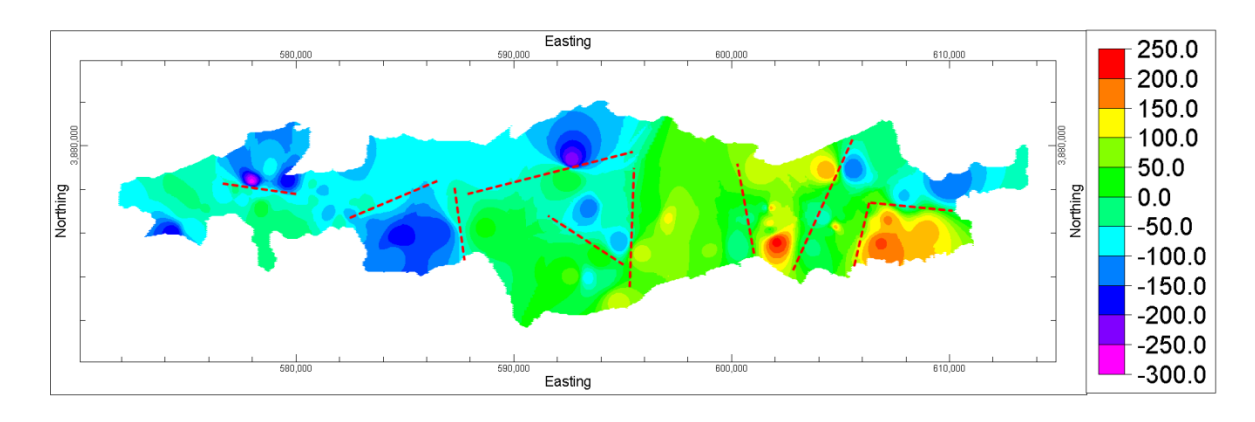

Σχήμα 5.26 Χάρτης ισοβαθών της ανώτερης επιφάνειας του υποβάθρου , με πιθανά ρήγματα (κόκκινες γραμμές).

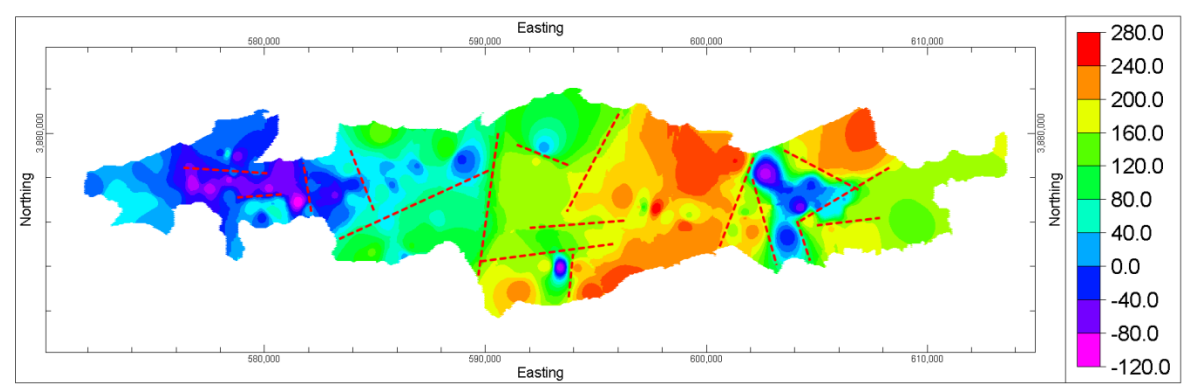

Σχήμα 5.27 Χάρτης ισοβαθών της ανώτερης επιφάνειας των Νεογενών αποθέσεων , με πιθανά ρήγματα

Επιπλέον, παρατηρώντας τους χάρτες ισοπαχών των Πλειο-Τεταρτογενών και των Νεογενών αποθέσεων μπορούμε να αντλήσουμε πληροφορίες σχετικά με το πάχος των σχηματισμών.Η κλίμακα αριστερά αντικατοπτρίζει το πάχος σε μέτρα.

Στους δύο αυτούς χάρτες, παρουσιάζεται το κεντρικό τμήμα της πεδιαδάς της Μεσσαράς να χαρακτηρίζεται από αυξημένα πάχη Νεογενών αποθέσεων και από μειωμένα πάχη Πλειο-Τεταρτογενών αποθέσεων. Ο συνδυασμός αυτών των παρατηρήσεων μπορεί να οδηγήσει στο συμπέρασμα ότι στο κεντρικό τμήμα της πεδιάδας οι Νεογενείς αποθέσεις είναι ανυψωμένες, γεγονός που συμφωνεί με τη διαίρεση της λεκάνης σε υπολεκάνες έτσι όπως παρουσιάζονται στη διδακτορική διατριβή του Μ. Κριτσιωτάκη (2009).

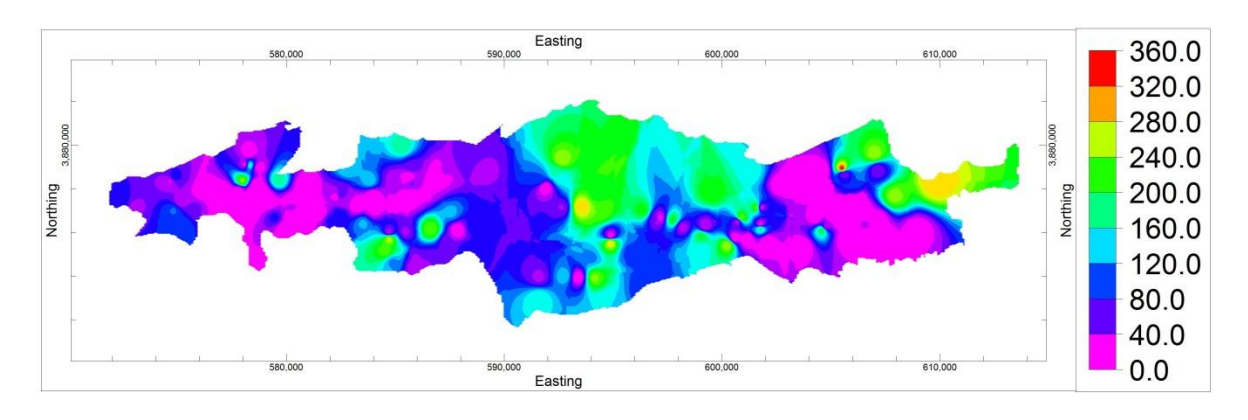

Σχήμα 5.28 Χάρτης ισοπαχών της λιθοστρωματογραφικής ενότητας του Νεογενούς

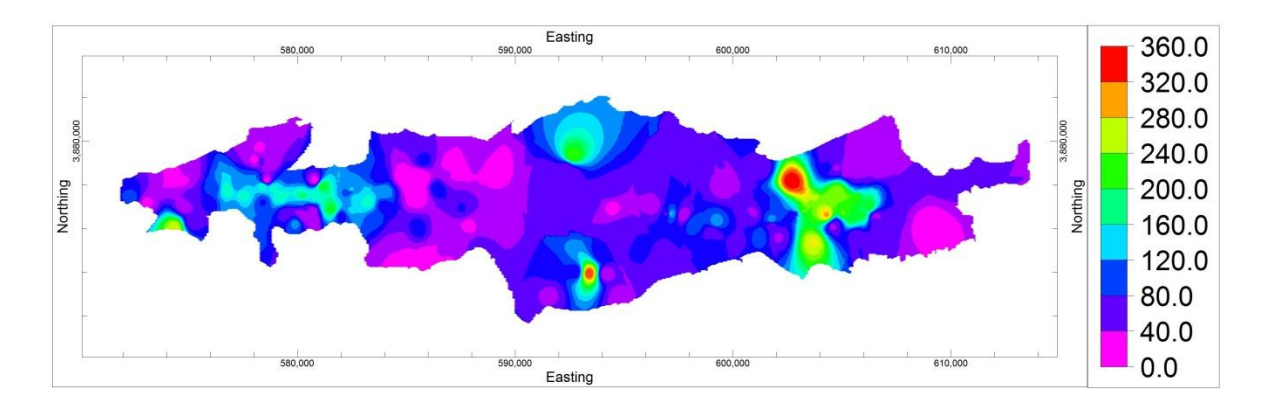

Σχήμα 5.29 Χάρτης ισοπαχών της λιθοστρωματογραφικής ενότητας του Πλειο-Τεταρτογενούς

Ακόμα,απο το τρισδιάστατο μοντέλο της ειδικής ηλεκτρικής αντίστασης (I-Data Model) παρατηρούμε οτι το μοντέλο απεικονίζεται με διαφορετικές αποχρώσεις όπου αντιπροσωπεύουν τις μεταβολές της εξεταζόμενης ιδιότητας (ειδική ηλεκτρική αντίσταση). Οι αυξημένες τιμές αντιστοιχούν σε περισσότερο αδρόκοκκες αποθέσεις, οι οποίες φαίνεται να εντοπίζονται στο νότιο τμήμα της πεδιάδας της Μεσσαράς. Το τμήμα αυτό συμπίπτει με τις βόριες παρυφές της οροσειράς των Αστερουσίων από την οποία προφανώς προέρχονται τα περισσότερο αδρόκοκκα υλικά.

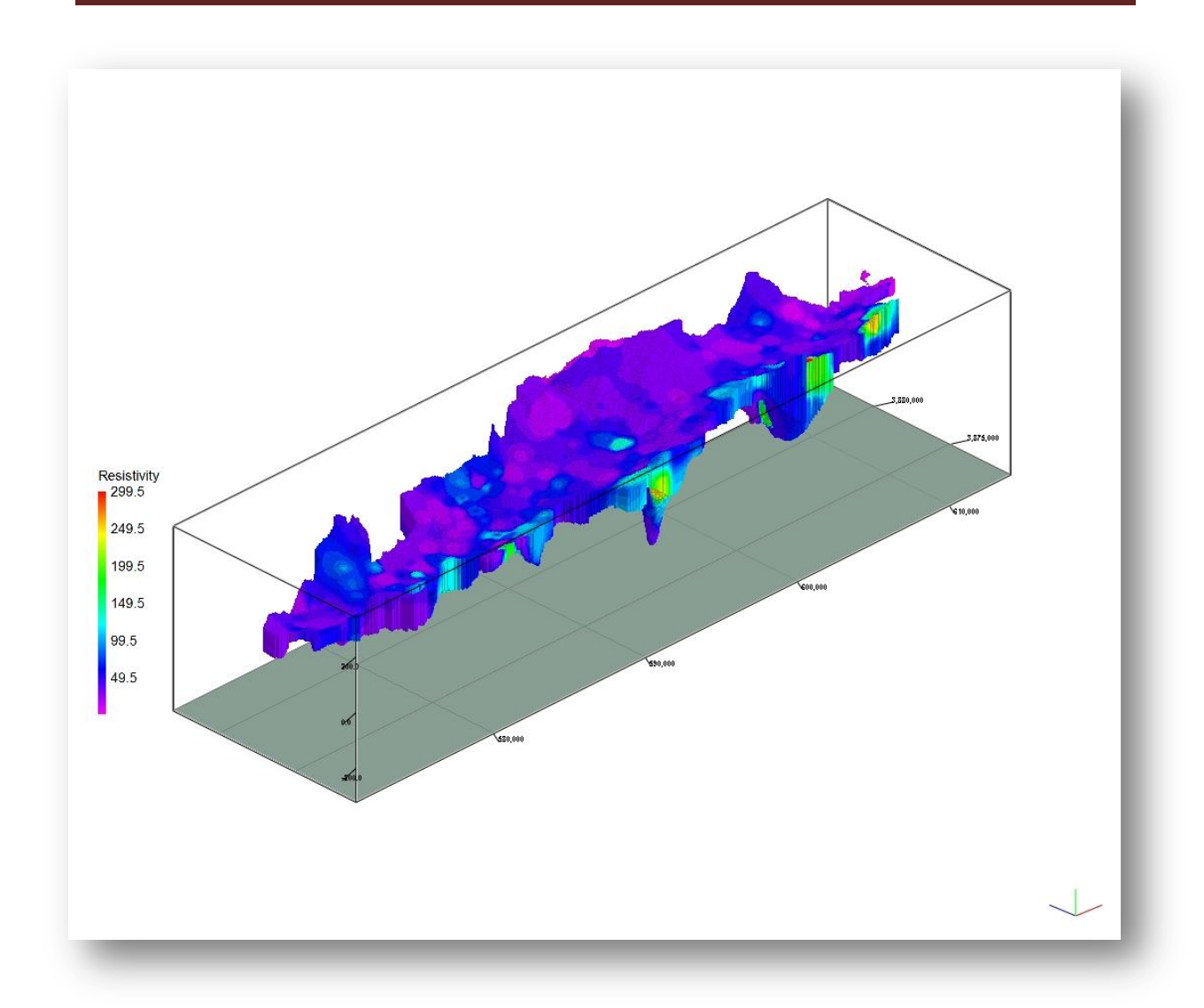

Σχήμα 5.30 Τρισδιάστατο μοντέλο ειδικής ηλεκτρικής αντίστασης με κατακόρυφη υπερύψωση x4

Απο τη σύγκριση των χαρτών των αδρόκοκκων και λεπτόκοκκων αποθέσεων μπορούν να καθοριστούν προσεγγιστικά σε κλίμακα λεκάνης οι περιοχές που παρουσιάζουν αυξημένο ποσοστό αδρόκοκκων αποθέσεων σε σχέση με τις λεπτόκοκκες αποθέσεις και αντιστρόφως.

Οι αδρόκοκκοι σχηματισμοί είναι υδροπερατοί και έχουν μεγαλύτερο πάχος άρα και μεγαλύτερη πιθανότητα υδροφορίας.

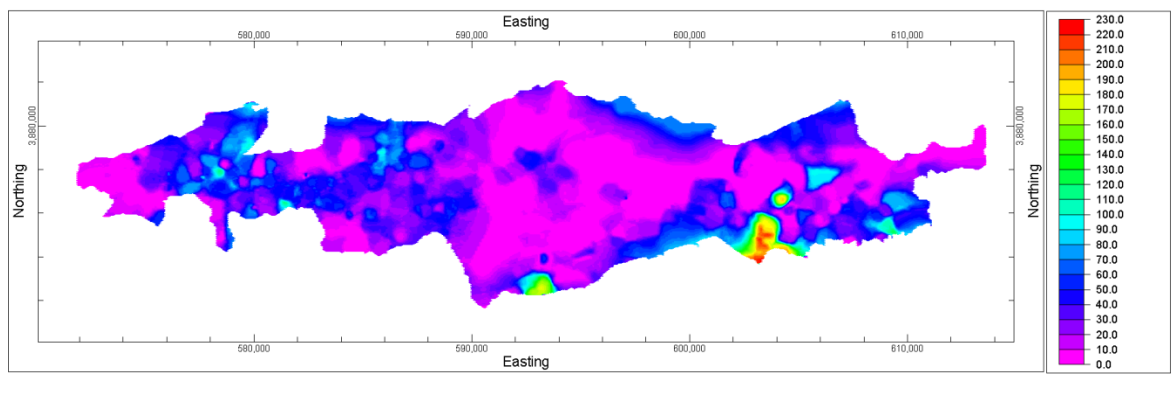

Σχήμα 5.31 Χάρτης **αδρόκοκκων** σχηματισμών που αφορούν μόνο την λιθοστρωματογραφική ενότητα των Πλειο-Τεταρτογενών.

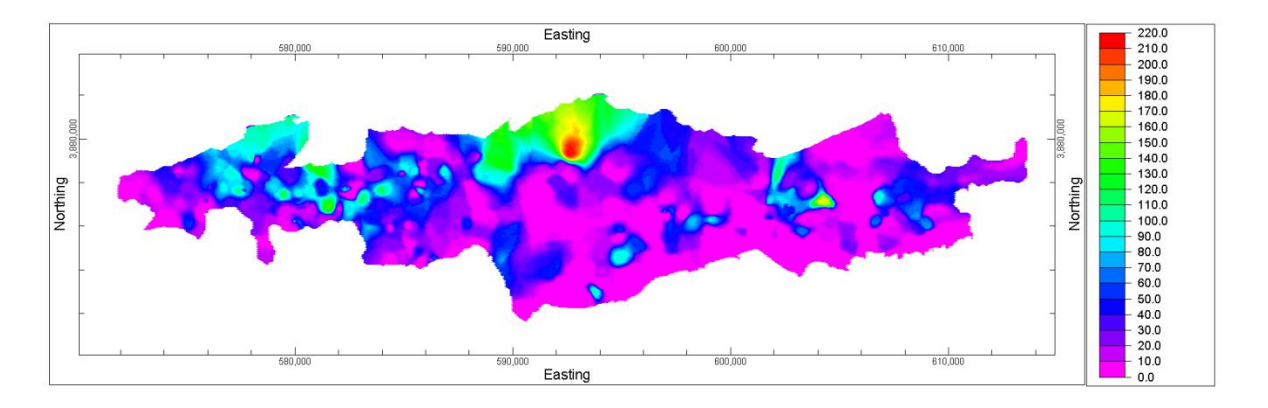

Σχήμα 5.32 Χάρτης **λεπτόκοκκων** σχηματισμών που αφορούν μόνο την λιθοστρωματογραφική ενότητα των Πλειο-Τεταρτογενών.
## **ΒΙΒΛΙΟΓΡΑΦΙΑ**

#### **Ελληνική**

 Βαφείδης Α., 2001. Σημειώσεις Eφαρμοσμένης Γεωφυσικής : Μαγνητικές, Βαρυτικές και Ηλεκτρικές μέθοδοι. Πολυτεχνείο Κρήτης, Τμήμα Μηχανικών Ορυκτών Πόρων.

 Βασιλάκης, E.M., 2006. Μελέτη της τεκτονικής δομής της λεκάνης Μεσσαράς, κεντρικής Κρήτης με τη βοήθεια τεχνικών τηλεπισκόπησης και συστημάτων γεωγραφικών πληροφοριών,Αδημοσίευτή διδακτορική διατριβή Τμήματος Γεωλογίας και Γεωπεριβάλοντος (ΕΚΠΑ).

 Γιαννακάκος Εμμ. 2013.Τρισδιάστατη γεωλογική μοντελοποίηση της λεκάνης του Τυμπακίου με υποστήριξη γεωτρητικών και γεωφυσικών δεδομένων, Διπλωματική εργασία Τμήματος Μηχανικών Ορυκτών Πόρων Πολυτεχνείου Κρήτης.

 Κρίνης Π. 2009. Εφαρμογή μοντέλων βροχόπτωσης – απορροής σε λεκάνες του ελληνικού χώρου. (Λεκάνη Μεσσαράς του νομού Ηρακλείου, νότια Κρήτη), διατριβή ειδίκευσης, Μεταπτυχιακό Πρόγραμμα Σπουδών Εφαρμοσμένης & Περιβαλλοντικής Γεωλογίας, Αριστοτέλειο Πανεπιστήμιο Θεσσαλονίκης, Σχολή Θετικών Επιστημών, Τμήμα Γεωλογίας.

 Κριτσωτάκης Μ. 2009. Διαχείριση Υδατικών Πόρων Μεσσαράς Κρήτης. Διδακτορική Διατριβή. Πολυτεχνείο Κρήτης, Τμήμα Μηχανικών Περιβάλλοντος, Διατμητικό Πρόγραμμα Μεταπτυχιακών Σπουδών «Έλεγχος Ποιότητας & Διαχείριση Περιβάλλοντος»

 Μανούτσογλου Εμμανουήλ 2005. Σημειώσεις Προπτυχιακού μαθήματος «Γεωλογία Ελλάδος ΜΟΠ 208», Πολυτεχνείο Κρήτης, Τμήμα Μηχανικών Ορυκτών Πόρων.

 Μανούτσογλου, Ε. 2007. Γεωλογικός χαρακτηρισμός της λεκάνης Ηρακλείου. Αδημοσίευτη έκθεση προόδου φυσικού αντικειμένου, 5 – 21, ΠΕΠ Κρήτης, ΠΕΠΕΡ 05, ΓΓΕΤ, Αθήνα.

 Παπαγρηγορίου, Σ., Καϊμάκη, Σ., Νιάδας, Ι., Γκουβάτσου, Ε., Περλέρος, Β. 2001. Μελέτη Ολοκληρωμένη Διαχείριση Υδατικών Πόρων Κρήτης, Αθήνα.

 Παπαζάχος, Β. 1986. Εισαγωγή στην εφαρμοσμένη γεωφυσική, Αριστοτέλειο Πανεπιστήμιο, Θεσσαλονίκη.

 Περιφέρεια Κρήτης, Γενική Διεύθυνση Περιφέρειας, Διεύθυνση Υδάτων, Τμήμα Παρακολούθησης και ελέγχου της ποιότητας και ποσότητας των υδάτων, Κατάσταση υπογείων υδροφορέων Κρήτης, Νοέμβριος 2009.

 Περλέρος, Β., Παπαμαστοράκης, Δ., Κριτσωτάκης, Μ., Δρακοπούλου, Ε., Παναγόπουλος, Α. 2004. Υπόγειο υδατικό δυναμικό Κρήτης, Προβλήματα και προοπτικές, Δελτίο της Ελληνικής Γεωλογικής Εταιρείας τομ. ΧΧΧVI, 2048-2056, Πρακτικά 10ου Διεθνούς Συνεδρίου, Θεσσαλονίκη.

Σούλιος Χ. Γιώργος 1996. Σημειώσεις Προπτυχιακού μαθήματος Γενική Υδρογεωλογία.

 Φυτρολάκης, Ν. 1972. Η επίδραση ορογενετικών τινών κινήσεων και ο σχηματισμός της γύψου εις την Ανατολικήν Κρήτην (επαρχία Σητείας). Δελτ. Ελλην. Γεωλ. Εταιρ., 9/1, 81- 100, Αθήνα

 Φυτρολάκης, Ν. 1978. Συμβολή στη γεωλογική έρευνα της Κρήτης. Δελτ. Ελλην. Γεωλ. Εταιρ., ΧΙΙΙ/2, 101-115, Αθήνα.

#### **Ξενόγλωσση**

● Bonneau, M. 1984. Correlation of the Hellinide nappes in the south-east Aegean and their tectonic reconstruction. In: The geological evolution of the eastern Mediterranean, Dixon, J. E. & Robertson, A. H. F. (Editors), Geological Society, Blackwell scientific publications ltd edit., Oxford, London, Edimbourg, Boston, Palo, Alto, Carlton, Sp. Publ., 17, p 517-527.

 De Donatis, M., Borraccini, F., Susini, S. 2009. Sheet 280 - Fosombrone 3D: A study project for a new geological map of Italy in three dimensions. Computers & Geosciences, 35, p. 19-32.

 F.A.O. 1969. Survey N. 538: MESSARA PLAIN (Eastern Crete): Comparison Between Boreholes and Electrical Soundings Results.

 F.A.O. 1969. Survey N. 538: MESSARA PLAIN (Eastern Crete): GEOLECTRICAL CROSS-SECTIONS 1 – 8.

 Goodchild, M. F. 1987. Application of a GIS benchmarking and workload estimation model, Papers and Proceedings of Applied Geography Conferences, 10, p 1-6.

 Gable, C. W., Trease, H., and Cherry, T. 1996. Geological Applications of Automatic Grid Generation Tools for Finite Elements Applied to Porous Flow Modeling. In Numerical Grid Generation in Computational Fluid Dynamics and Related Fields, Soni, B. K., Thompson, J. F., Hausser, H., Eiseman, P. R. (Editors), Engineering Research Center, Mississippi State Univ. Press.

• Hinze, C., Sobisch, H. G., H-H, V. 1999. Spatial modeling in geology and its practical use, Mathematische Geologie, 4, p 51-60.

• Keefer, D. A., Kessler, H., Cave, M., Mathers, S. J. 2011. Chapter 2: Major Mapping and Modeling Issues, p 6-11. In: Synopsis of current threedimensional geological mapping and modeling in Geological Survey Organizations, Berg, R. C., Mathers, S. J., Kessler, H., Keefer, D. A. (Editors), Circular 578, Illinois State Geological Survey.

• Kessler, H., Turner, A. K., Culshaw, M. G., Royce, K. R. 2008. Unlocking the potential of 3D geological subsurface models for geotechnical engineers, British Geological Survey (NERC), Proceedings, II European Conference of International Association for Engineering Geology, Madrid, p 8.

 Kessler, H., Mathers, S. J., Keefer, D. A., Berg, R. C. 2011. Chapter 4: Common 3-D Mapping and Modeling Software Packages, p 13-16. In: Synopsis of current threedimensional geological mapping and modeling in Geological Survey Organizations, Berg, R. C., Mathers, S. J., Kessler, H., Keefer, D. A. (Editors), Circular 578, Illinois State Geological Survey.

 Kessler, H., Mathers, S., Sobisch, H. G. 2009. The Capture and dissemination of integrated 3D geospatial knowledge at the British Geological Survey using GSI3D software and methodology. Computers & Geosciences 35, p 1311- 1321.

• Knupp, P. & Steinberg, S. 1994. Fundamentals of Grid Generation. CRC Press, Boca Raton, Florida, p 286.

• Mallett, J. L. 1992. GOCAD: a computer aided design program for geological applications. In: Three-dimensional Modeling with Geoscientific Information Systems, Turner, A. K. (Editor), Kluwer, London. p 123-141.

• Mallet, J. L. 2002. Geomodeling. Oxford University Press, New York. p 599.

• Meulenkamp, J.E., Jonkers, A., Spank, P. 1979. Late Miocene to Early Pliocene development of Crete, Proceedings of the VI colloquium on the Geology of the Aegean Region, Athens, p 137-149.

 Mountrakis, D., Sapountzis, E., Kilias, A., Eleftheriadis, G., Christofides, G. 1983. Paleogeographic conditions in the western pelagonian margin in Greece during the initial rifting of the continental area, Canadian Journal of Ear. Sc., 20, p 1673-1681.

 Panagopoulos G, Giannakakos E., Manoutsoglou E., Steiakakis E., Soupios P. & Vafidis A, 2013. Definition Of Inferred Faults Using 3D geolofical modeling techniques: A case study in Tympaki basin in Crete, Greece (υπο εκτύπωση). - Πρακτικά 13ου Διεθνούς Συνεδρίου της Ελληνικής Γεωλογικής Εταιρίας, 5 – 8 Σεπτεμβρίου 2013.

• Reynolds, J. 1997. An introduction to applied and environmental geophysics, John Willey and sons inc, England.

RockWare, Inc., RockWorks 15, 1983-2008. USA.

• Royse, K. R., Rutter, H. K., Entwisle, D. C. 2009. Property attribution of 3D geological models in the thames gateway: new ways of visualizing geoscientific information, Bulletin of Engineering Geology and the Environment, 68, p 1-16.

 Rosenbaum, M. S. & Turner, A. K. 2003. New paradigms in subsurface prediction: characterization of the shallow subsurface implications for urban infrastructure and environmental assessment Springer, Number 99, p 397, Springer-Verlag, Berlin.

• Struckmeier, W. F., Margat, J. 1995. Hydrogeological Maps: A Guide and a

Standard Legend. International Contributions to Hydrogeology, founded by

Castany, G., Groba, E., Romijn, E., vol 17, p 193, Hannover.

 Ten Veen, J. H., Postma, G. 1999. Neogene tectonics and basin fill patterns in the Hellenic outer-arc (Crete, Greece), Basin Research, 11, p 223-241.

 Turner, A. K. 2000. Geoscientific Modeling: Past, Present and Future. In: Geographic Information Systems in Petroleum Exploration and Development, Coburn, T. C. and Yarus, J. M. (Editors), AAPG Computer Applications in Geology, Vol. 4, American Association Petroleum Geologists, p 27-36.

 Turner, A. K. 2006. Challenges and Trends for Geological modeling and Visualisation, Bulletin of Engineering Geology and the Environment, Volume 65, Number 2, May 2006, p 109-127.

 Turner, A. K. & D΄ Agnese, F. A. 2009. The role of geological modeling in a web-based collaborative environment, p 58-62.

 Turner, A. K. & Gable, C. W. 2007. A review of geological modeling, Three-Dimensional Geologic Mapping for Groundwater Applications Workshop, Denver, Illinois State Geological Survey.

 Wycisk, P., Hubert, T., Gossel, W., Neumann, C. 2009. High-resolution 3D spatial modelling of complex geological structures for an environmental risk assessment of abundant mining and industrial megasites. Computers & Geosciences, 35, p 165-182.

• Xue, Y., Sun, M., Ma, A. 2004. On the reconstruction of three-dimensional complex geological objects using Delaunay triangulation, Future Generation Computer Systems, 20, p 89-104.

#### **Ηλεκτρονικές αναφορές**

• http://www.rockware.com

# **ΠΑΡΑΡΤΗΜΑ: ΛΟΓΙΣΜΙΚΟ ROCKWORKS**

## **Π.1 ΕΙΣΑΓΩΓΗ**

Το λογισμικό **ROCKWORKS** δημιουργήθηκε και εξελίσσεται από το 1983 έως και σήμερα από την εταιρεία *Rockware Incorporated* με σκοπό να συμβάλει στην μεταλλευτική και πετρελαϊκή βιομηχανία ή σε περιβαλλοντικές και γεωτεχνικές μελέτες. Ενοποιεί τη διαχείριση και την ανάλυση χωρικών δεδομένων με την κατασκευή γεωλογικών μοντέλων και την παρουσίασή τους με διαγράμματα δύο (2D) και τριών διαστάσεων(3D).Το πρόγραμμα αποτελεί μία ολοκληρωμένη συλλογή γεωλογικών εργαλείων,οπου οι δυνατότητες του προγράμματος μπορεί να επιφέρει στους μηχανικούς και γεωλόγους σημαντικές και αξιόπιστες πληροφορίες.Διαθέτει βάση δεδομένων για τις γεωτρήσεις και βυθοσκοπίσεις (*Borehole Manager*) με πεδία που περιλαμβάνουν χωρικά δεδομένα, γεωφυσικές και γεωχημικές μετρήσεις, δεδομένα λιθολογίας, στρωματογραφίας,κ.α. Επιπλέον, διαθέτει μία σειρά από εργαλεία (*Utilities*) δημιουργίας επιφανειών, στερεών μοντέλων, τομών, υπολογισμών όγκων, υδραυλικών και υδροχημικών υπολογισμών, τοπογραφικών μετασχηματισμών κ.α.

Για την εκπόνηση της συγκεκριμένης διπλωματικής εργασίας χρησιμοποιήθηκε η πιο πρόσφατη έκδοση του λογισμικού, *ROCKWORKS15*. Πολλά από τα σχήματα του παρόντος κεφαλαίου ελήφθησαν από τον οδηγό εκμάθησης του λογισμικού.

## **Π.2 ΔΙΑΣΤΑΣΕΙΣ ΠΕΡΙΟΧΗΣ ΜΕΛΕΤΗΣ -PROJECT DIMENSIONS**

Οι διαστάσεις της περιοχής μελέτης,αποτελεί μια από τις σημαντικότερες λειτουργίες του λογισμικού,είναι άμεσα προσβάσιμη και ορίζει:

- τις συντεταγμένες των ορίων της περιοχής μελέτης, τις οποίες το λογισμικό χρησιμοποιεί ώστε να υπολογίσει την κλίμακα και την έκταση των πλεγματικών και στερεών μοντέλων που κατασκευάζονται
- την απόσταση των κόμβων και επομένως την πυκνότητα των απεικονίσεων που θα παραχθούν, η οποία επηρεάζει την ποιότητα της παρεμβολής και το χρόνο επεξεργασίας.

Οι τρέχουσες διαστάσεις εμφανίζονται στο πάνω μέρος και στα δύο κύρια περιβάλλοντα του λογισμικού (βλ. παράγραφο Π.4), ενώ υπάρχει επιλογή για την εμφάνιση και ρύθμισή τους (Adjust Project Dimensions) σε πολλά επιμέρους μενού του λογισμικού, π.χ. κατά την κατασκευή μοντέλων(Σχήμα Π.1 και Π.2).Είναι απαραίτητο όλα τα πλεγματικά και στερεά μοντέλα να έχουν τις ίδιες διαστάσεις και πυκνότητα κόμβων ώστε οι αριθμητικές μέθοδοι παρεμβολής να εφαρμόζονται χωρίς προβλήματα συμβατότητας.

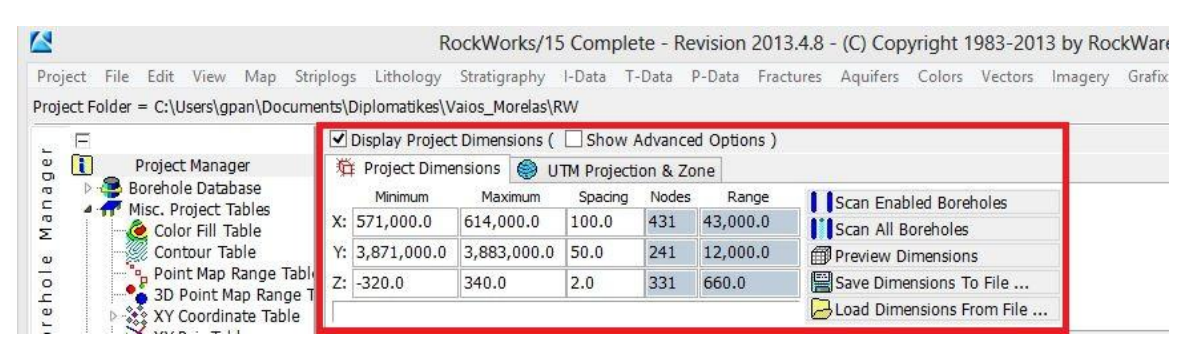

Σχήμα Π.1 Project Dimensions

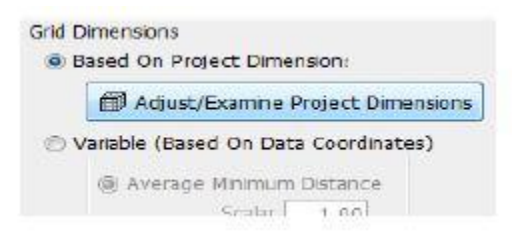

Σχήμα Π.2 Επιλογή Adjust/Examine Project Dimensions

Οι τρέχουσες διαστάσεις αντιστοιχούν στην τρέχουσα βάση δεδομένων, που ορίζεται από τον χρήστη συνήθως κατά την εκκίνηση του λογισμικού. Ο χρήστης έχει τη δυνατότητα να ορίσει περισσότερες της μίας βάσης δεδομένων (αν π.χ. επιθυμεί να χρησιμοποιήσει διαφορετικά δεδομένα σε κάθε βάση) και με την εντολή *Project / Open*, να επιλέξει με ποια θα εργαστεί.

Για να δημιουργηθεί η νέα βάση δεδομένων εκτελούμε την εντολή: *Project / New* (Σχήμα Π.3) από την κεντρική γραμμή εντολών και περιλαμβάνει το φάκελο αποθήκευσης των εργασιών (Project Folder) και το όνομά της. Ο φάκελος της τρέχουσας βάσης δεδομένων, δηλ. ο φάκελος αποθήκευσης των εργασιών ή επιλογών που θα γίνουν, φαίνεται κάτω από την κεντρική γραμμή εντολών (Σχήμα Π.4).

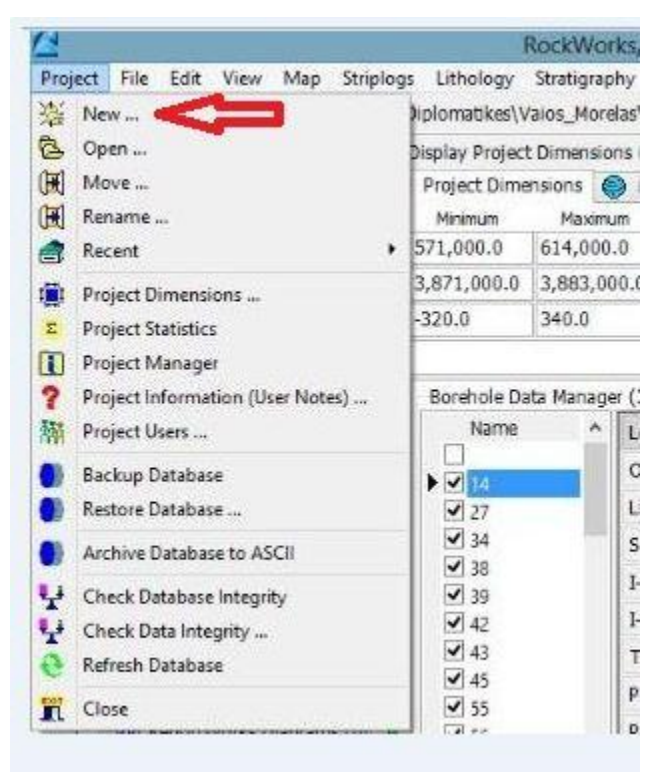

Σχήμα Π.3 Εντολή Project / New

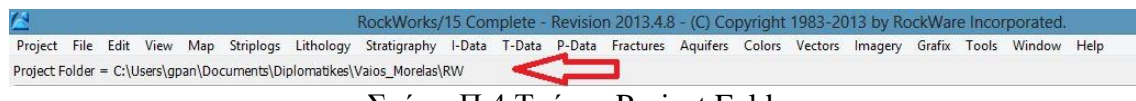

Σχήμα Π.4 Τρέχον Project Folder

Αν οι ελάχιστες (minimum) και μέγιστες (maximum) συντεταγμένες κατά τους άξονες ΧΥΖ της περιοχής μελέτης είναι γνωστές, τότε πληκτρολογούνται άμεσα στα αντίστοιχα πεδία των διαστάσεων (όπως και έγινε σε αυτήν την εργασία). Αν δεν είναι γνωστές, τότε το λογισμικό θα τις υπολογίσει από τα χωρικά δεδομένα που θα εισαχθούν στα δύο περιβάλλοντα εργασίας,με τις εντολές: *Scan Enabled/All Boreholes*(Σχήμα Π.5).Στη

συνέχεια προτείνεται να γίνει επισκόπηση των (υπολογισμένων) διαστάσεων (εντολή: *Preview Dimensions*) για τον εντοπισμό τυχόν λαθών ή ασυμφωνιών (το πιο πιθανόν να οφείλονται στα δεδομένα που έχουν εισαχθεί).Το επόμενο βήμα είναι να ρυθμίσουμε τα X, Y, Z για να βελτιώσουμε την περιοχή μελέτης και πραγματοποιείται στρογγυλοποιώντας τις τιμές των X, Y, Z ελάχιστα προς τα επάνω για να ευρύνουμε ελάχιστα τις διαστάσεις του χάρτη.

| $\frac{1}{12}$ Project Dimensions |             | UTM Projection & Zone |       |          |                             |  |
|-----------------------------------|-------------|-----------------------|-------|----------|-----------------------------|--|
| Minimum                           | Maximum     | Spacing               | Nodes | Range    | Scan Enabled Boreholes      |  |
| X: 571,000.0                      | 614,000.0   | 100.0                 | 431   | 43,000.0 | Scan All Boreholes          |  |
| Y: 3,871,000.0                    | 3,883,000.0 | 50.0                  | 241   | 12,000.0 | Preview Dimensions          |  |
| $Z: -320.0$                       | 340.0       | 2.0                   | 331   | 660.0    | Save Dimensions To File     |  |
|                                   |             |                       |       |          | A Load Dimensions From File |  |

Σχήμα Π.5 Scan Enabled/All Boreholes

Στα παρακάτω σχήματα (Π.6, Π.7, Π.8) παρουσιάζουμε τι αντιπροσωπεύει η κάθε δίασταση (η περιοχή εντός των κόκκινων γραμμών αποτελεί την περιοχή μελέτης και τα σημεία με μαύρο χρώμα αποτελούν σημεία δεδομένων σημεία γεωτρήσεων και βυθοσκοπήσεων)

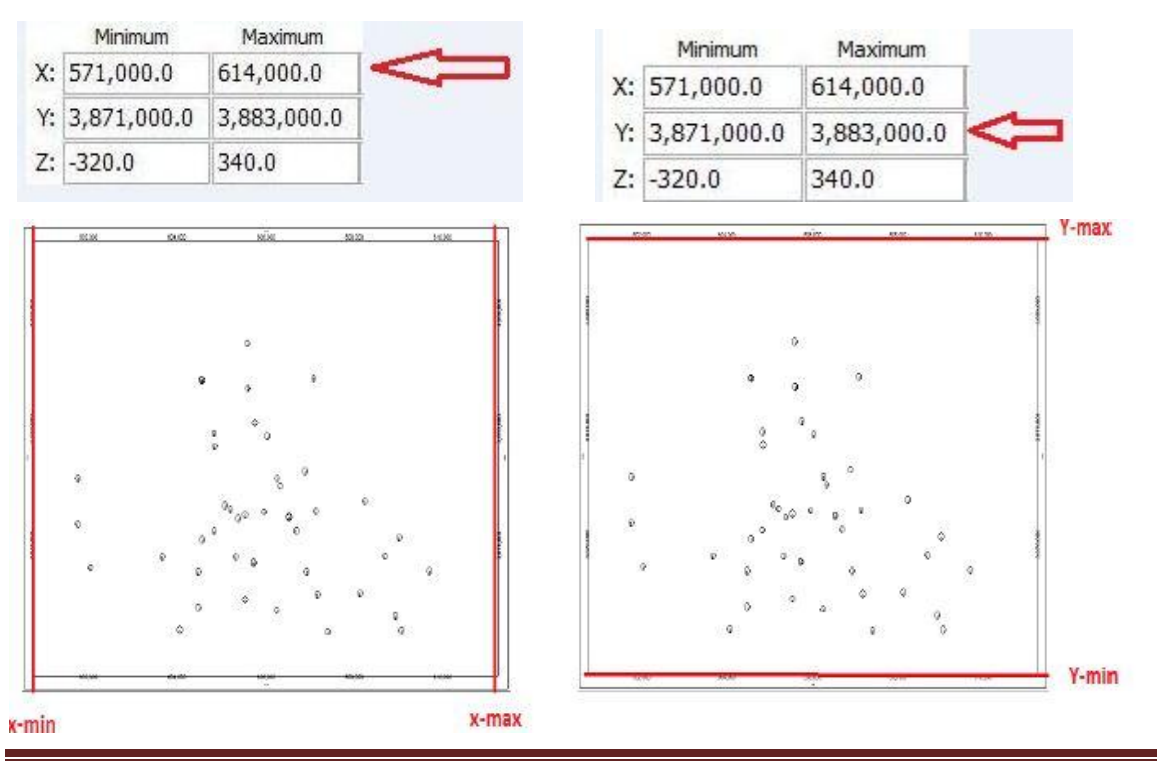

Σελίδα 116

Σχήμα Π.6 **X** (min - max) Σχήμα Π.7 **Y** (min – max)

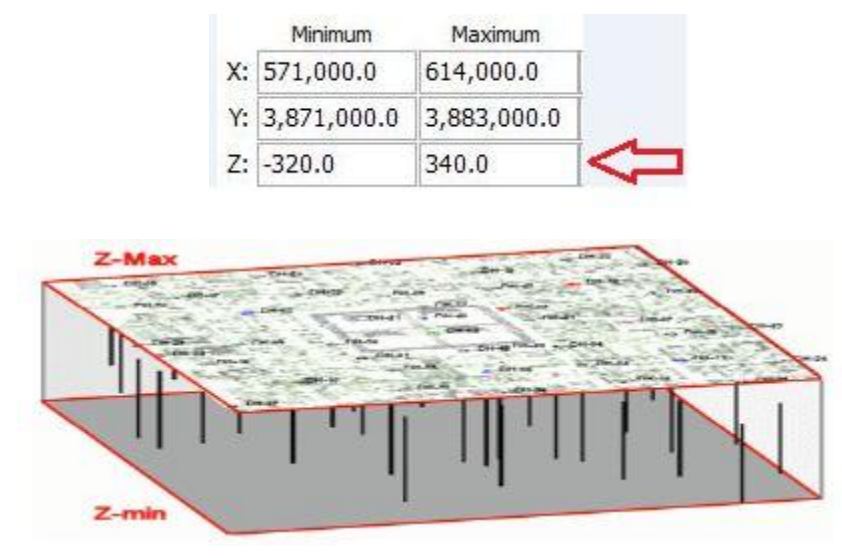

Σχήμα Π.8 **Ζ** (min – max)

Οι ρυθμίσεις του μεσοδιαστήματος (Spacing-Σχήμα Π.1) αναφέρονται μόνο στα μοντέλα που παράγονται από μεθόδους παρεμβολής και αντιπροσωπεύουν την απόσταση των κόμβων κατά μήκος των αξόνων ΧΥΖ.

Ο αριθμός των κόμβων (Nodes-Σχήμα Π.1) υπολογίζεται αυτόματα από το λογισμικό. Είναι το πηλίκο της διαφοράς της μέγιστης και ελάχιστης τιμής κάθε διάστασης προς το αντίστοιχο μεσοδιάστημα (spacing). Προκύπτει ότι, όσο πιο μικρή τιμή έχει το μεσοδιάστημα τόσο μεγαλύτερη θα είναι η πυκνότητα του μοντέλου (Σχήματα Π.9, Π.10). Δεν υπάρχει η επιλογή της χειροκίνητης ρύθμισης του αριθμού των κόμβων, όμως είναι σημαντικό να ανανεώνεται σε κάθε αλλαγή ή προσθήκη νέων δεδομένων.

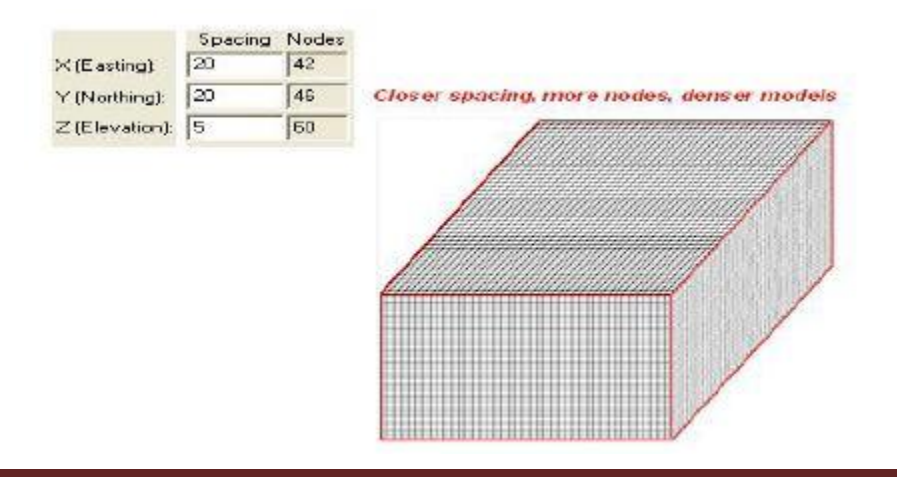

Σχήμα Π.9 Μικρό μεσοδιάστημα - μεγαλύτερος αριθμός κόμβων

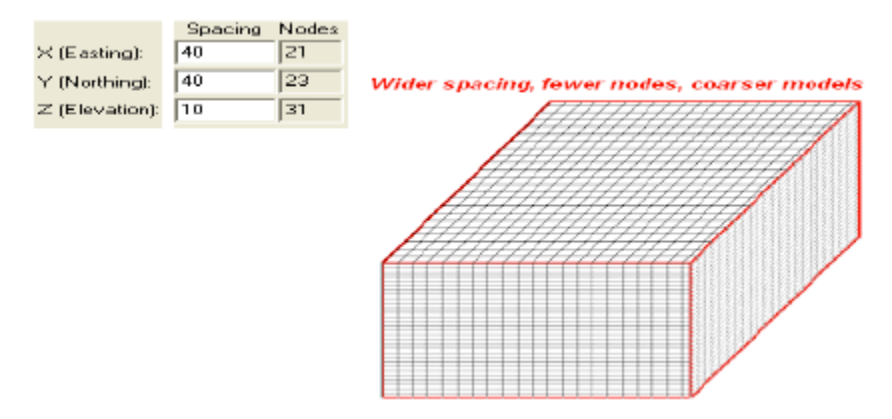

Σχήμα Π.10 Μεγάλο μεσοδιάστημα-μικρότερος αριθμός κόμβων

# **Π.3 ΟΠΤΙΚΟΠΟΙΗΣΗ ΑΠΟΤΕΛΕΣΜΑΤΩΝ**

Το λογισμικό Rockworks15 περιλαμβάνει τρία (3) γραφικά περιβάλλοντα οπτικοποίησης (*RockPlot2D,RockPlot3D,ReportWorks)* των αποτελεσμάτων επεξεργασίας των χωρικών πληροφοριών.

#### Περιβάλλον οπτικοποίησης : **RockPlot2D**

Το *RockPlot2D* χρησιμοποιείται για την οπτικοποίηση και επεξεργασία των γραφικών αποτελεσμάτων δύο διαστάσεων (χάρτες, τομές, διαγράμματα).

Δυνατότητες: διαδραστική ενεργοποίηση ή απενεργοποίηση των επιφανειών/στρωμάτων που θα προβάλλονται, προσάρτηση πολλαπλών απεικονίσεων σε μία, κατακόρυφη επέκταση (vertical exaggeration), χρήση εργαλείων σχεδίασης ή ψηφιοποίησης, δυνατότητα εξαγωγής των απεικονίσεων σε αρχεία πολλαπλών μορφών (DXF, PNG, JPG, BMP and KMZ) κ.α. (Σχήμα Π.11)

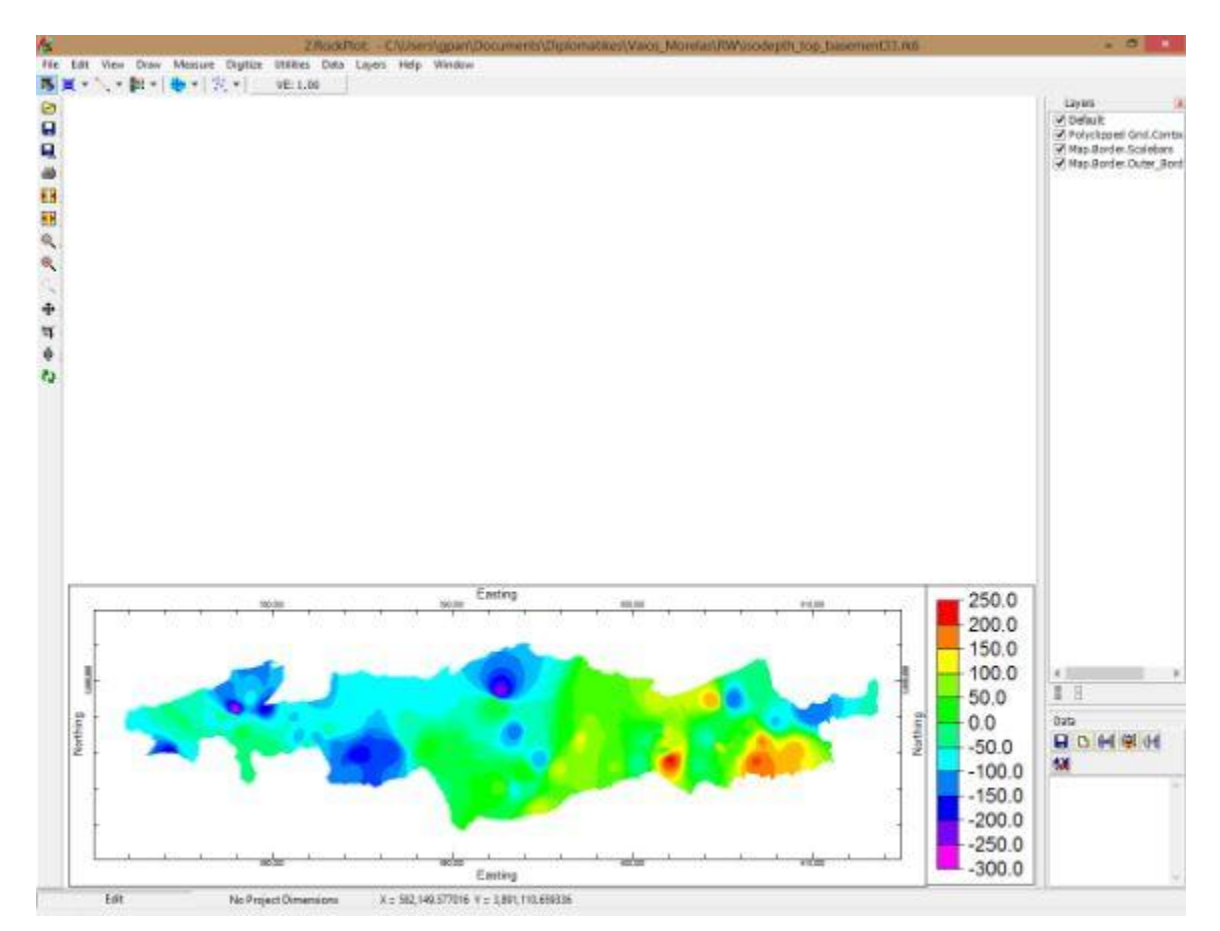

Σχήμα Π.11 Περιβάλλον οπτικοποίησης RockPlot2D

## Περιβάλλον οπτικοποίησης : **RockPlot3D**

Το περιβάλλον οπτικοποίησης είναι το *RockPlot3D,* χρησιμοποιείται για την προβολή τρισδιάστατων γραφικών απεικονίσεων (στερεά μοντέλα, πλεγματικά μοντέλα επιφανειών, διαγράμματα).

Δυνατότητες: διαδραστική ενεργοποίηση ή απενεργοποίηση των δεδομένων που θα προβάλλονται, προσάρτηση πολλαπλών απεικονίσεων σε μία, προσαρμογή ρυθμίσεων (βαθμός διαφάνειας, γωνία θέασης, ανάλυση κ.ά.), περιστροφή των απεικονίσεων γύρω από οποιοδήποτε άξονα κ.α. (Σχήμα Π.12)

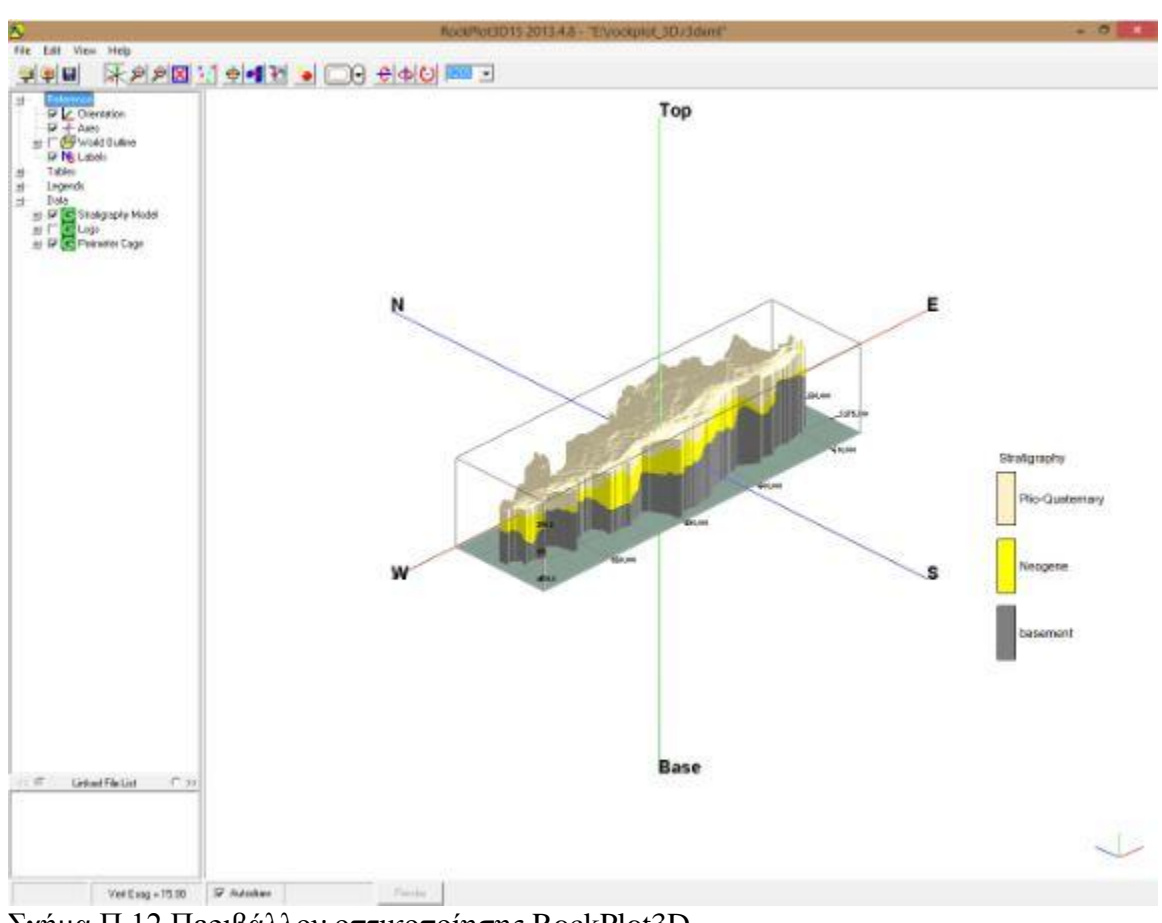

Σχήμα Π.12 Περιβάλλον οπτικοποίησης RockPlot3D

## Περιβάλλον οπτικοποίησης : **ReportWorks**

Το τρίτο περιβάλλον οπτικοποίησης είναι το *ReportWorks*, το οποίο χρησιμοποιείται ως φόρμα εισαγωγής πολλαπλών απεικονίσεων για εκτύπωση ή παρουσίαση.

Δυνατότητες: ρύθμιση της ανάλυσης κάθε εικόνας που θα εισαχθεί, εισαγωγή εικόνων διαφόρων τύπων (BMP, JPG, TIF), προσθήκη κειμένων (π.χ. επικεφαλίδες), εισαγωγή υπομνημάτων ανάλυσης ή συντεταγμένων των απεικονίσεων κ.α.

## **Π.4 ΚΥΡΙΑ ΠΕΡΙΒΑΛΛΟΝΤΑ ΛΟΓΙΣΜΙΚΟΥ**

Το λογισμικό ROCKWORKS αποτελείται από δύο κύρια περιβάλλοντα. H πρόσβαση στο κάθε περιβάλλον γίνεται από την αριστερή πλευρά, ανεξαρτήτως ποιο είναι ενεργό, καθώς μόνο το επιλεγμένο περιβάλλον γίνεται ορατό. Κάθε περιβάλλον έχει διαφορετική κεντρική γραμμή εντολών, ενώ υπάρχουν διαφοροποιήσεις ως προς τους τύπους δεδομένων που αναγνωρίζουν και επεξεργάζονται.

#### **Περιβάλλον (1): Βάση δεδομένων γεωτρήσεων (Borehole Manager)**

Στο περιβάλλον Borehole Manager (Σχήμα Π.13) εισάγονται δεδομένα γεωτρήσεων, τα οποία μπορεί να περιέχουν χωρικές (συντεταγμένες ΧΥΖ), στρωματογραφικές, λιθολογικές, γεωχημικές, γεωφυσικές, υδρολογικές, τεκτονικές (π.χ. ρήγματα) και λοιπές πληροφορίες. Τα δεδομένα κάθε μοντελοποίησης αποθηκεύονται σε αρχεία με κατάληξη .mdb (Microsoft Access - compatible database).

#### **Περιβάλλον (2): Εργαλεία (Utilities)**

Tο φύλλο δεδομένων (φύλλο τύπου Excel) του περιβάλλοντος Utilities (Σχήμα Π.14) έχει σχεδιαστεί για την εισαγωγή πληροφοριών όπως π.χ. τοπογραφικά δεδομένα επιφάνειας (ΧΥΖ) κ.α., ενώ αποθηκεύονται σε αρχεία με κατάληξη .atd (ASCII Tab - Delimited format).

#### **«Τρισδιάστατη Γεωλογική προσομοίωση του Πλειο-Τεταρτογενούς της πεδιάδας της Μεσσαράς»**

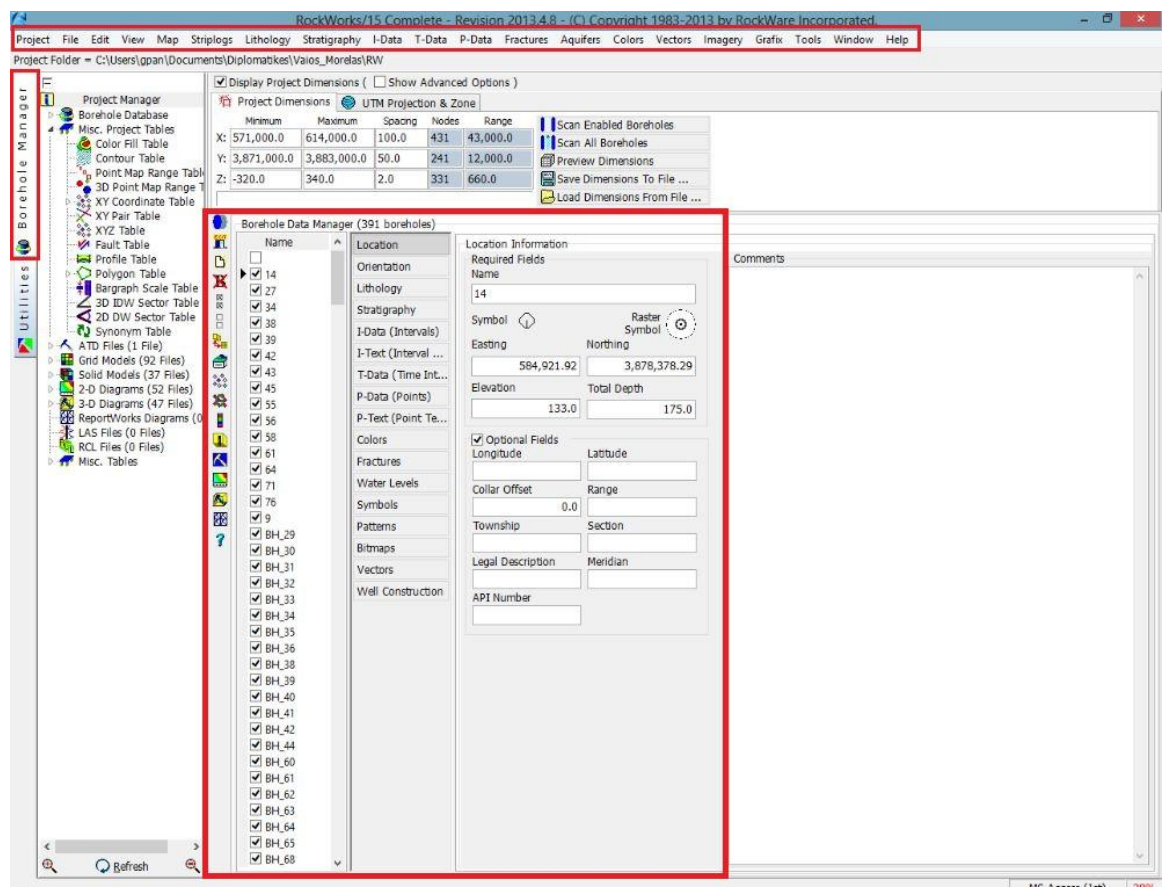

Σχήμα Π.13 Περιβάλλον Borehole Manager

#### **«Τρισδιάστατη Γεωλογική προσομοίωση του Πλειο-Τεταρτογενούς της πεδιάδας της Μεσσαράς»**

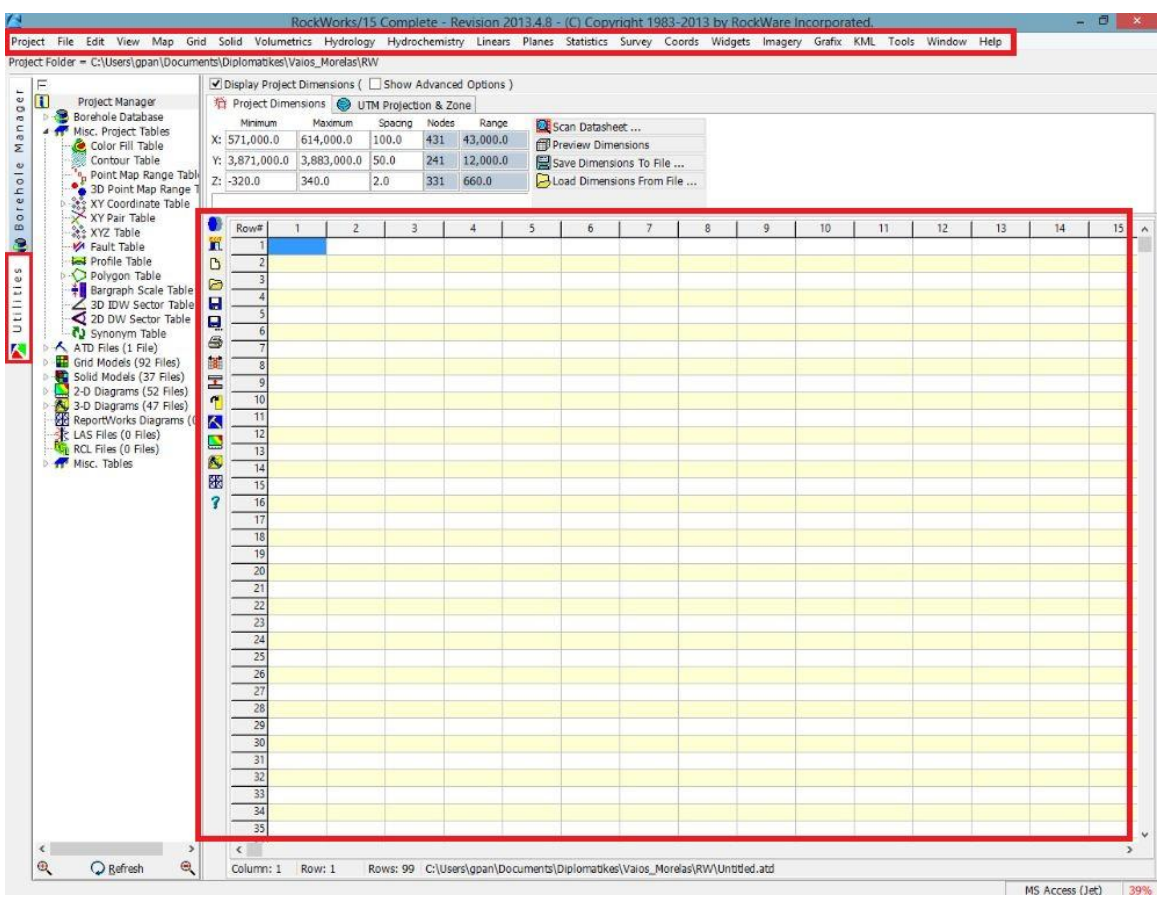

Σχήμα Π.14 Περιβάλλον Utilities

## **Π.4.1 ΠΕΡΙΒΑΛΛΟΝ (1) : ΒΑΣΗ ΔΕΔΟΜΕΝΩΝ ΓΕΩΤΡΗΣΕΩΝ**

Για την εισαγωγή των διαφόρων τύπων δεδομένων στη βάση γεωτρήσεων, πρέπει αρχικά να οριστούν οι γεωτρήσεις τις οποίες αφορούν, καθώς κάθε γεώτρηση χαρακτηρίζεται από τα '*προσωπικά*' της δεδομένα. Στο Σχήμα Π.15 φαίνονται τα σημεία πρόσβασης στην εντολή για τη δημιουργία νέας γεώτρησης, όπως και για τις υπόλοιπες εντολές (πλαίσια: *πράσινο*:Κεντρική γραμμή εντολών στο Borehole Manager και *κίτρινο*: βοηθητική στήλη εντολών)

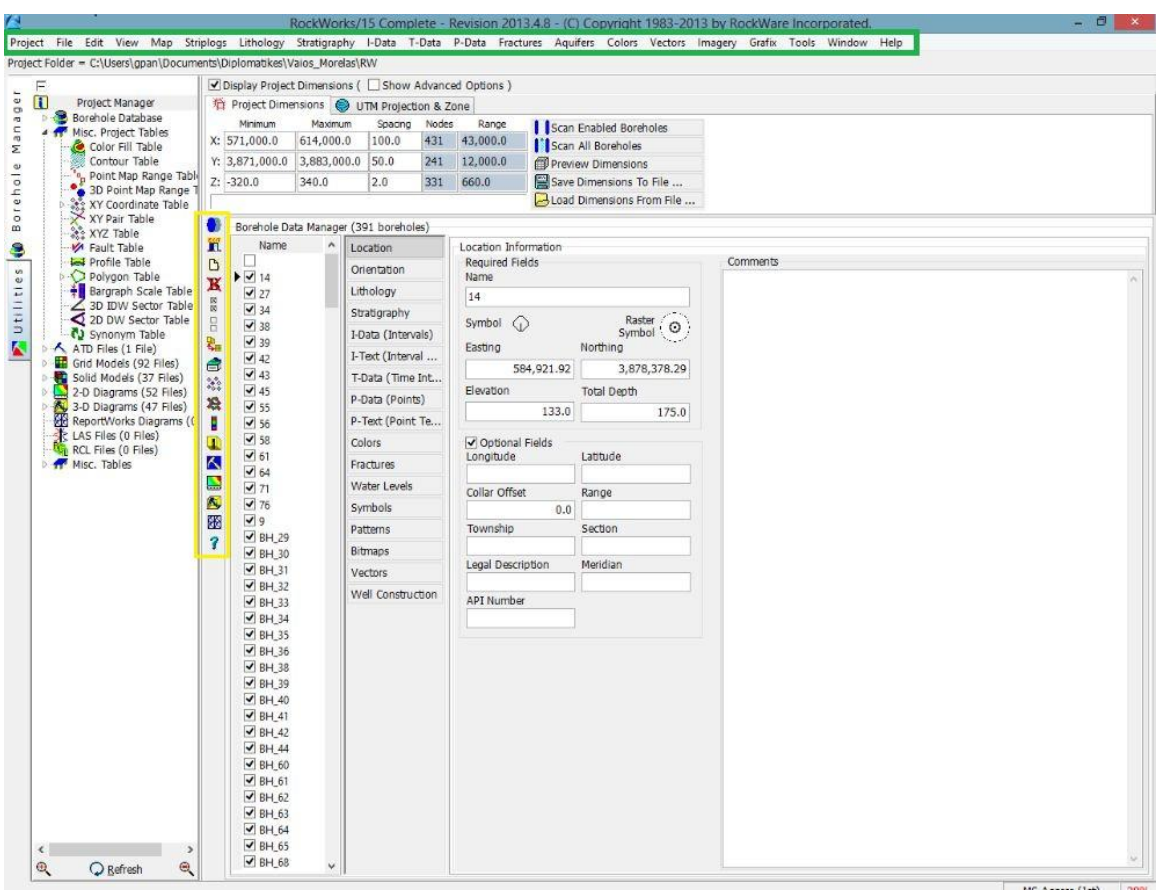

Σχήμα Π.15 Σημεία εντολής νέας γεώτρησης και υπόλοιπων εντολών

Η κεντρική γραμμή εντολών (πράσινο πλαίσιο) περιλαμβάνει όλες τις εντολές της βάσης γεωτρήσεων. Η βοηθητική στήλη εντολών (κίτρινο πλαίσιο) παρέχει γρήγορη πρόσβαση σε μερικές εκ των εντολών που χρησιμοποιούνται συχνότερα. Όταν ο κέρσορας βρεθεί πάνω σε κάποιο εικονίδιο της στήλης το λογισμικό αναδεικνύει τη λειτουργία της κάθε εντολής.Στο Σχήμα Π.16 δίνεται συνοπτική επεξήγηση των εντολών της βοηθητικής στήλης.

1. Δημιουργία αντιγράφου ασφαλείας της τρέχουσας βάσης δεδομένων 8 2. Έξοδος από το λογισμικό RockWorks π 3. Δημιουργία νέας γεώτρησης D ж 4. Διαγραφή τρέχουσας γεώτρησης SK 5. Ενεργοποίηση όλων των γεωτρήσεων  $\Box$ 6. Απενεργοποίηση όλων των γεωτρήσεων ę, 7. Επεξεργασία της βάσης δεδομένων σε φύλλο δεδομένων τύπου Excel â 8. Διαχείριση των τύπων δεδομένων (εμφάνιση/απόκρυψη τύπων) × 9. Δημιουργία περιγράμματος τοποθεσίας γεωτρήσεων 迭 10.Τοποθεσία γεωτρήσεων με Google Earth E 11.Κατασκευή απεικόνισης λιθολογίας γεώτρησης δύο διαστάσεων Œ W 12.Κατασκευή απεικόνισης λιθολογίας γεώτρησης τριών διαστάσεων  $\blacksquare$ 13.Ρύθμιση γλώσσας εντολών RockWorks Ä. 14.Ενεργοποίηση παραθύρου RockPlot2D 墨 15.Ενεργοποίηση παραθύρου RockPlot3D  $\overline{\mathbf{3}}$ 16.Ενεργοποίηση παραθύρου ReportWorks 17.Πρόσβαση στον οδηγό εκμάθησης που παρέχει το λογισμικό

Σχήμα Π.16 Συνοπτική περιγραφή των εντολών γρήγορης πρόσβασης

Όσον αφορά τις εντολές **5)** Ενεργοποίηση όλων των γεωτρήσεων και **6)** Απενεργοποίηση όλων των γεωτρήσεων στο Σχήμα Π.16,πρέπει να σημειωθεί ότι μόνο οι ενεργοποιημένες ή οι επιλεγμένες γεωτρήσεις ή βυθοσκοπήσεις συμμετέχουν στην κατασκευή χαρτών, μοντέλων και διαγραμμάτων.

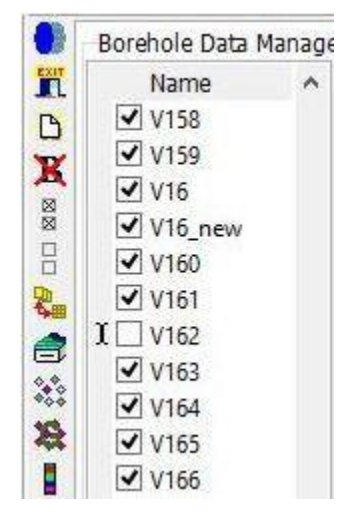

Στο διπλανό σχήμα παρατηρούμε ότι όλες οι βυθοσκοπήσεις είναι επιλεγμένες/ενεργοποιημένες **εκτός** από την V162.

Σχήμα Π.17 Ενεργοποίηση και απενεργοποίηση βυθοσκοπήσεων

Η εντολή **7** διευκολύνει την εισαγωγή των δεδομένων στα αντίστοιχα πεδία, καθώς τα μετατρέπει σε πεδία φύλλου δεδομένων τύπου Excel, όπου πλέον θα ισχύουν οι εντολές αποκοπής (cut), αντιγραφής (copy), επικόλλησης (paste), η επιλογή πολλών πεδίων ταυτόχρονα κ.α.

Όσο αναφορά την εντολή **3** (Δημιουργία νέας γεώτρησης) μπορούμε να ακολουθήσουμε έναν άλλο εναλλακτικό τρόπο.Από την κεντρική γραμμή εντολών: *File / New Borehole* και η εκτέλεσή της παραπέμπει σε νέο παράθυρο, όπου εισάγονται τα χωρικά δεδομένα (Easting, Northing, Elevation, Total Depth) που αφορούν το πεδίο Location (τοποθεσία) της νέας γεώτρησης, καθώς και το όνομα της γεώτρηση τα οποία αποτελούν βασικές πληροφορίες και δεν γίνεται να αποφευχθούν. (Σχήμα Π.18)

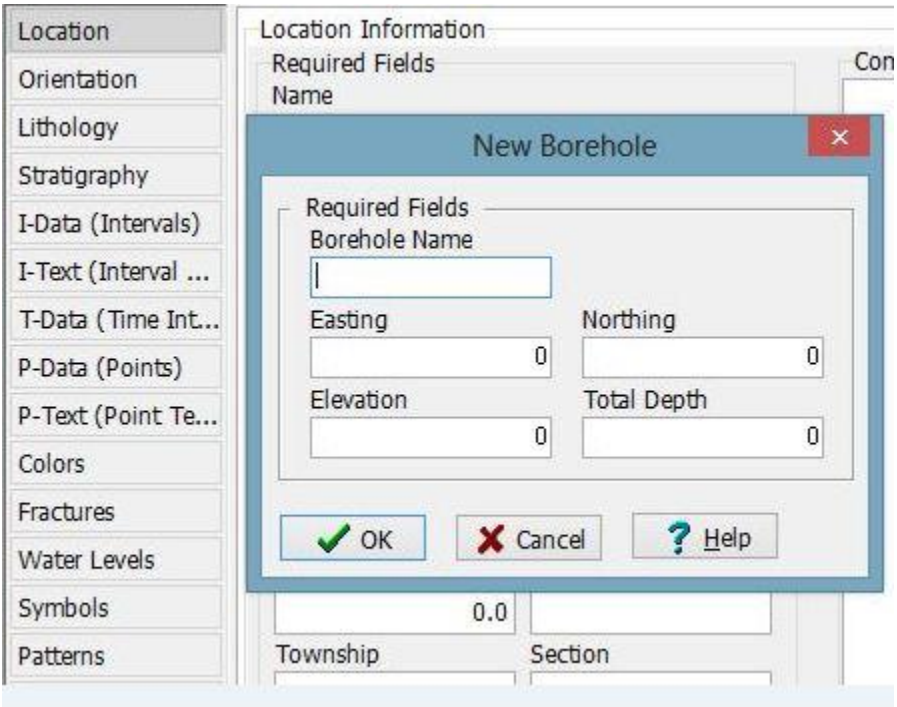

Σχήμα Π.18 Υποχρεωτικά πεδία εισαγωγής χωρικών δεδομένων νέας γεώτρησης

Τα δεδομένα τοποθεσίας περιλαμβάνουν το όνομα (Borehole Name), τις συντεταγμένες (γεωγραφικό μήκος, πλάτος και απόλυτο υψόμετρο) κατά τους άξονες Χ (Easting), Y (Northing), Z (Elevation) του κολάρου της κάθε γεώτρησης και το\ συνολικό βάθος της (Total Depth).

Ειναι σημαντικό να τονίσουμε ότι τα βάθη και οι συντεταγμένες πρέπει να έχουν τις ίδιες μονάδες μέτρησης (μέτρα - m ή πόδια - ft), καθώς συνυπολογίζονται κατά την κατασκευή των μοντέλων. Το ίδιο ισχύει για όλα τα πεδία και εφόσον το λογισμικό υποθέτει ότι ο χρήστης γνωρίζει τι μονάδες χρησιμοποιεί, δε χρειάζεται κάπου να δηλωθούν. Αφού οριστεί η τοποθεσία, η νέα γεώτρηση καταχωρείται αυτόματα στη τρέχουσα βάση δεδομένων και το όνομα της εμφανίζεται στην αντίστοιχη στήλη (Σχήμα Π.19).

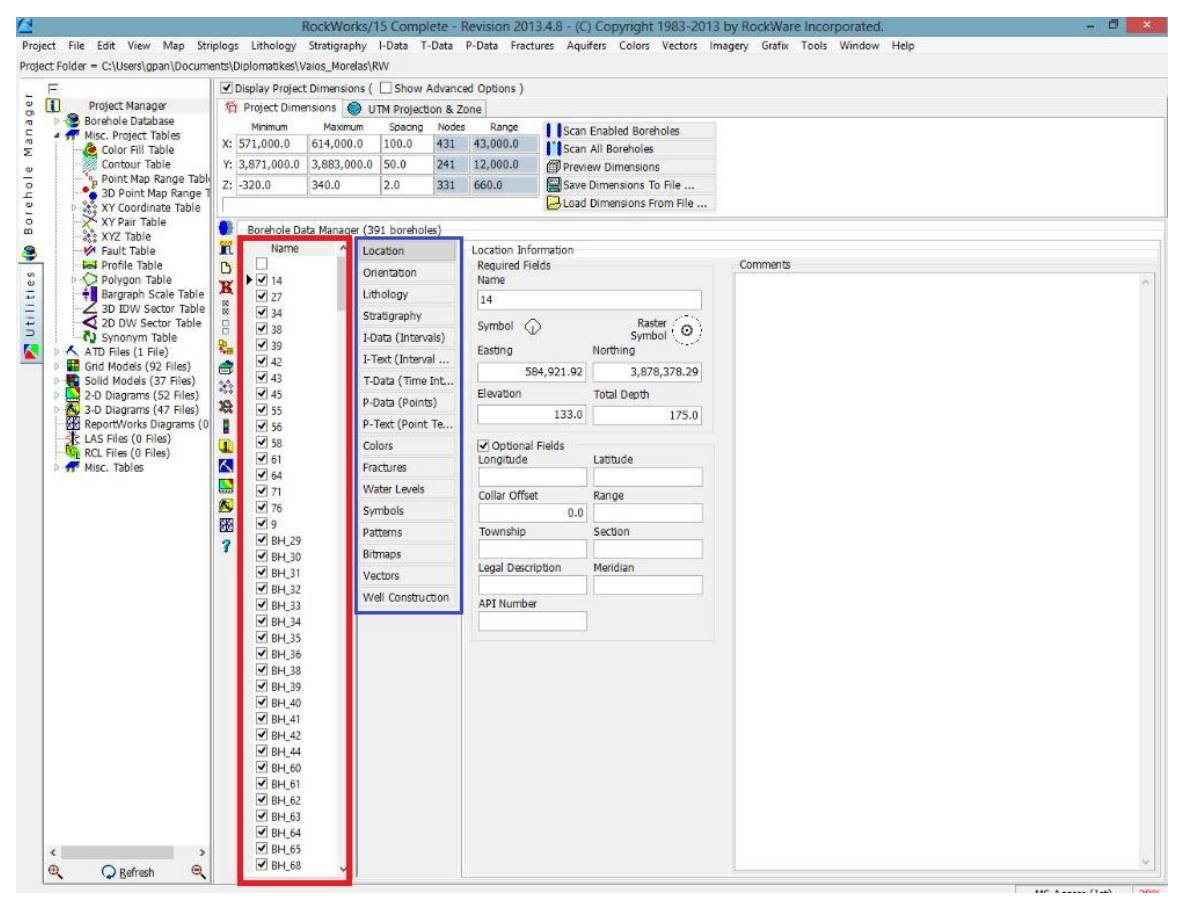

Σχήμα Π.19 Στήλη καταχώρησης των γεωτρήσεων και βυθοσκοπίσεων (κόκκινο) και πεδία δεδομένων τους (μπλέ)

Το υποχρεωτικό πεδίο της τοποθεσίας (Location) και τα υπόλοιπα μη υποχρεωτικά πεδία εισαγωγής δεδομένων της κάθε γεώτρησης/βυθοσκόπισης είναι ομαδοποιημένα σε στήλη δίπλα από εκείνη των ονομάτων των γεωτρήσεων (με μπλέ χρώμα στο σχήμα Π.19)

Πεδίο **Orientation**: Εισάγεται το αζιμούθιο και η κλίση κατά αντιστοιχία με το βάθος κάθε γεώτρησης. Αν η γεώτρηση είναι κατακόρυφη το πεδίο μένει κενό.

Πεδίο **Lithology:** Εισάγονται τα λιθολογικά δεδομένα κάθε γεώτρησης, δηλ. Οι παρατηρούμενοι λιθολογικοί σχηματισμοί και τα αντίστοιχα βάθη όπου εμφανίζονται κατά τη διάτρηση (Σχήμα Π.20). Οι λιθολογικοί σχηματισμοί γίνονται αναγνωρίσιμοι από το λογισμικό αφού αρχικά οριστούν στον αντίστοιχο πίνακα (Σχήμα Π.21), με την εντολή *Lithology Types*..

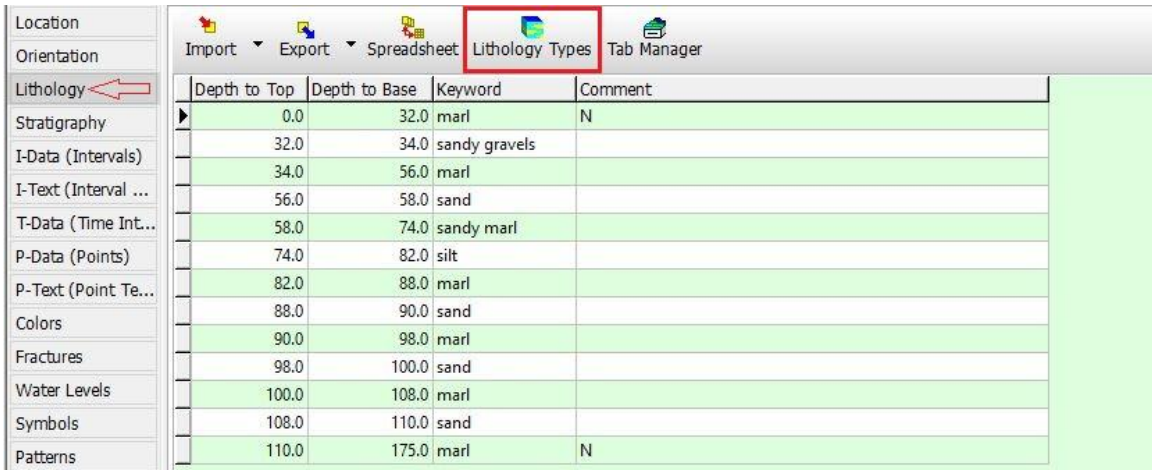

Σχήμα Π.20 Πεδίο Lithology και εντολή Lithology Types

| Keyword                    | Pattern | <b>Fill Percent</b> | Density | G-Value | Show in Legend          |  |  |
|----------------------------|---------|---------------------|---------|---------|-------------------------|--|--|
| $\blacktriangleright$ clay |         | 100                 | 4.0     | 1.0     | $\overline{\mathbf{v}}$ |  |  |
| clayey gravels             |         | 100                 | 1.0     | 14.0    | ✓                       |  |  |
| clayey marl                |         | 100                 | 1.0     | 19.0    | $\blacktriangledown$    |  |  |
| clayey sand                |         | 100                 | 1.0     | 9.0     | √                       |  |  |
| clayey silt                |         | 100                 | 1.0     | 6.0     | $\blacktriangledown$    |  |  |
| conglomerate               |         | 100                 | 100.0   | 17.0    | ✓                       |  |  |
| flysch                     |         | 100                 | 1.0     | 23.0    | $\overline{\mathbf{v}}$ |  |  |
| gravelly clay              |         | 100                 | 1.0     | 4.0     | √                       |  |  |
| gravelly marl              |         | 100                 | 1.0     | 21.0    | $\blacktriangledown$    |  |  |
| gravelly sand              |         | 100                 | 1.0     | 11.0    | ✓                       |  |  |
| gravelly silt              |         | 100                 | 1.0     | 7.0     | ✓                       |  |  |
| gravels                    |         | 100                 | 1.0     | 13.0    | ✓                       |  |  |
| limestone                  |         | 100                 | 1.0     | 24.0    | $\blacktriangledown$    |  |  |
| marl                       |         | 100                 | 1.0     | 18.0    | ✓                       |  |  |
| marly limestone            |         | 100                 | 1.0     | 22.0    | $\blacktriangledown$    |  |  |
| sand                       |         | 100                 | 1.0     | 8.0     | ✔                       |  |  |
| sandstone                  |         | 100                 | 1.0     | 12.0    | $\blacktriangledown$    |  |  |
| sandy clay                 |         | 100                 | 1.0     | 3.0     | ✔                       |  |  |
| sandy gravels              |         | 100                 | 1.0     | 16.0    | $\blacktriangledown$    |  |  |
| sandy marl                 |         | 100                 | 1.0     | 20.0    | ✓                       |  |  |
| sandy silt                 |         | 60                  | 1.0     | 7.0     | √                       |  |  |
| schist                     |         | 100                 | 1.0     | 25.0    | √                       |  |  |
| silt                       |         | 100                 | 1.0     | 5.0     | $\blacktriangledown$    |  |  |
| silty clay                 |         | 100                 | 1.0     | 2.0     | √                       |  |  |
| silty gravels              |         | 100                 | 1.0     | 15.0    | ✔                       |  |  |
| silty sand                 |         | 100                 | 1.0     | 10.0    | √                       |  |  |

Σχήμα Π.21 Λιθολογικός πίνακας (Lithology Types Table)

Κάθε σειρά του πίνακα αφορά έναν λιθολογικό σχηματισμό και αποτελείται από 6 στήλες (αριστερά προς δεξιά στο γαλάζιο πλαίσιο στο Σχήμα Π.21)

**Keyword**: Όνομα σχηματισμού.

**Pattern**: Συμβολισμός (ή μοτίβο) σχηματισμού: με κλικ στο αντίστοιχο κελί του πίνακα, εμφανίζεται νέο παράθυρο όπου επιλέγεται ο επιθυμητός συμβολισμός και ρυθμίζεται η πυκνότητά του (*Density –* κόκκινο πλαίσιο στην εικόνα), προτεινόμενη τιμή: 2-3. Σημειώνεται ότι πρέπει να γίνουν επιλογές ευδιάκριτων μοτίβων και χρωμάτων, ώστε οι σχηματισμοί να ξεχωρίζουν στα διαγράμματα απεικονίσεων που θα κατασκευαστούν (Σχήμα Π.22).

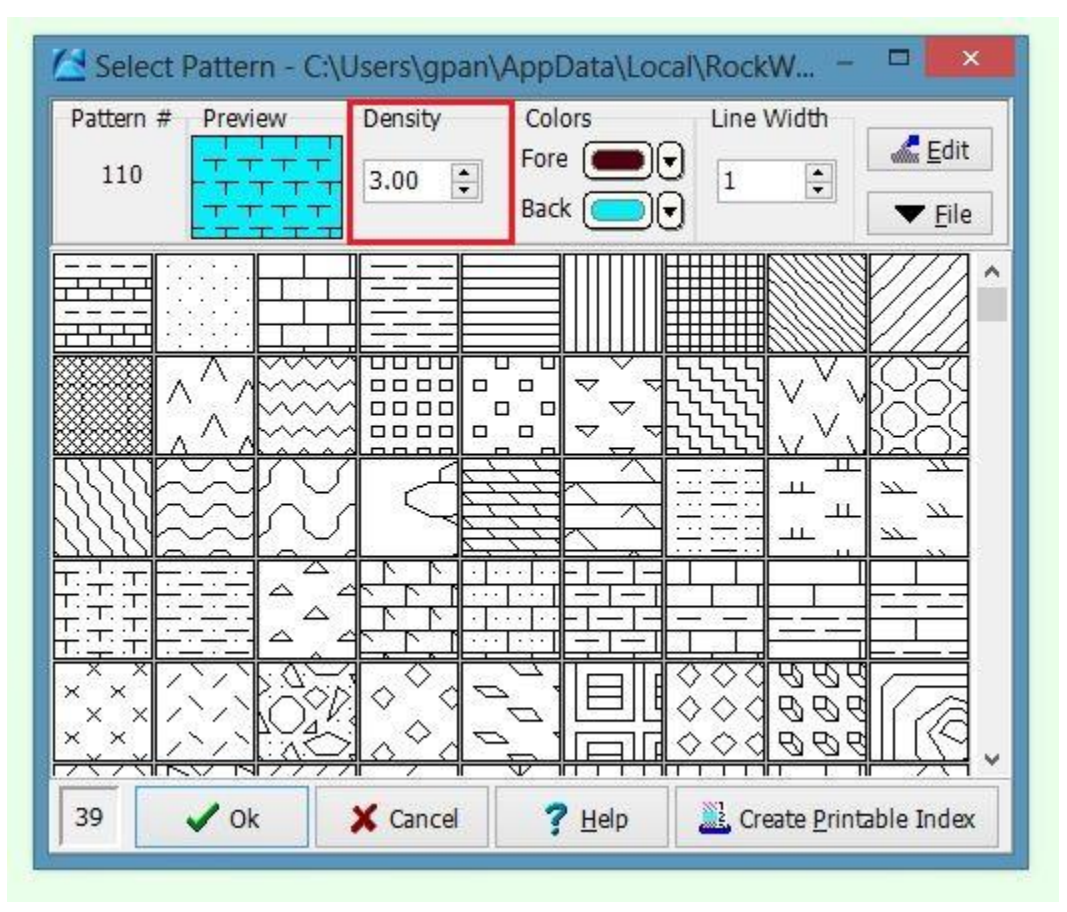

Σχήμα Π.22 Μοτίβο σχηματισμού Pattern

**Fill Percent**: Ποσοστό πλήρωσης εκάστοτε συμβολισμού ή μοτίβου (Pattern) στις απεικονίσεις των γεωτρητικών στηλών. Η πλήρωση αυτή γίνεται αυθαίρετα από τον χρήστη του λογισμικού για να επιτυγχάνεται ο κάλυτερος διαχρισμός στρωμάτων.

**Density**: Πολλαπλασιαστής πυκνότητας λιθολογικών μοντέλων: χρησιμοποιείται για τον υπολογισμό του όγκου ή της μάζας των μοντέλων (αν ο χρήστης δεν ενδιαφέρεται, εισάγεται τυχαία τιμή, π.χ. 1, χωρίς να επηρεάζει άλλες επιλογές).

**G-Value**: Αντιπροσωπευτική αριθμητική τιμή κάθε λιθολογικού σχηματισμού: εισάγεται ένας θετικός ακέραιος αριθμός που αντιστοιχεί σε μόνο ένα σχηματισμό και δεν επαναλαμβάνεται. Κατά την επεξεργασία των δεδομένων και την κατασκευή των μοντέλων και των χαρτών, το λογισμικό αναγνωρίζει και ανακαλεί τις τιμές G και όχι τα ονόματα (Κeywords) των σχηματισμών. Προτείνεται η τιμή G για τον πρώτο σχηματισμό του πίνακα να είναι '1' και να προστίθεται ο ακέραιος 1 για κάθε επόμενο που καταχωρείται.

**Show in Legend:** Καθορίζεται ποιοι από τους σχηματισμούς θα εμφανίζονται στα υπομνήματα των μοντέλων και των διαγραμμάτων επιλέγοντας τους στη συγκεκριμένη στήλη. Η λειτουργία είναι χρήσιμη σε περιπτώσεις που έχουν οριστεί στον λιθολογικό πίνακα πολλοί σχηματισμοί, ενώ δεν εμπεριέχονται όλοι σε μερικές εκ των απεικονίσεων.

Πεδίο **Stratigraphy**: Εισάγονται τα (λιθο)στρωματογραφικά δεδομένα κάθε γεώτρησης, αφού αρχικά οριστούν οι (λιθο)στρωματογραφικές ενότητες. (Σχήματα Π.23 , Π.24)

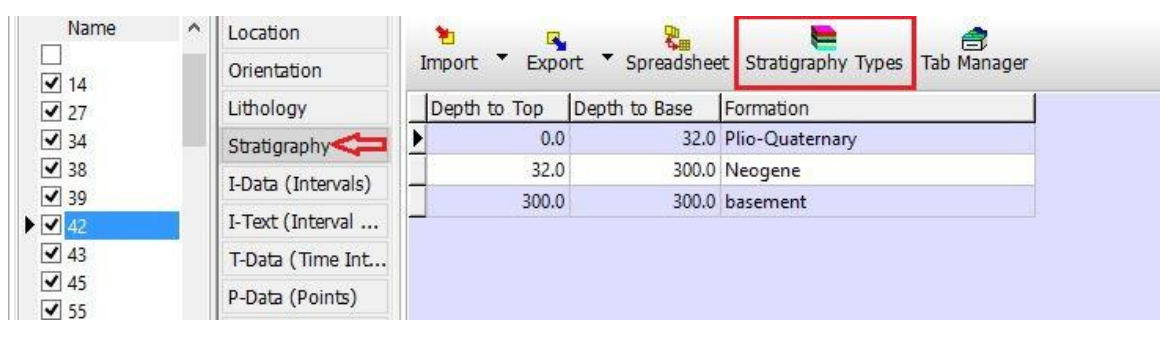

Σχήμα Π.23 Πεδίο Stratigraphy και εντολή Stratigraphy Types

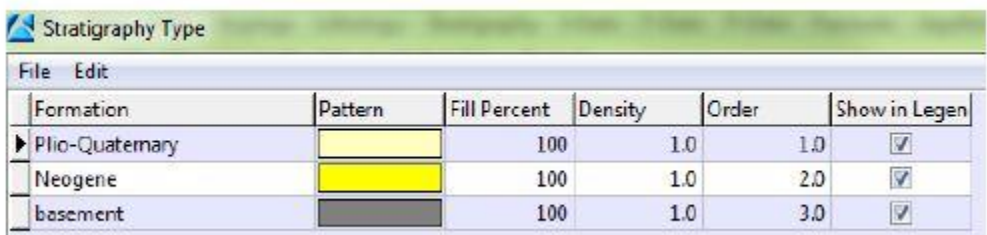

Σχήμα Π.24 (Λιθο)στρωματογραφικός πίνακας (Stratigraphy Types Table)

Οι (λιθο)στρωματογραφικές ενότητες ορίζονται όπως και οι λιθολογικοί σχηματισμοί με τη μόνη διαφοροποίηση να παρατηρείται στη στήλη *Order* (βλ. παραπάνω σχήμα) του (λιθο)στρωματογραφικού πίνακα. Σε αντίθεση με την αντίστοιχη στήλη *G-Value*, όπου η σειρά των λιθολογικών σχηματισμών μπορεί να είναι τυχαία, η στήλη *Order* εκτός από την αντιπροσωπευτική τιμή της κάθε (λιθο)στρωματογραφικής ενότητας, καθορίζει και τη σειρά εμφάνισης της από την επιφάνεια του εδάφους και κάτω. Προτείνεται η τιμή 1 για την πιο κοντινή στο έδαφος και διαδοχική αρίθμηση για τις επόμενες προς τα κάτω.

Με βάση την λιθολογία κάθε γεώτρησης έγινε η (λιθο)στρωματογραφική ανάλυση της καθε γεώτρησης και βυθοσκόπησης Οι (λιθο)στρωματογραφικοί τύποι είναι τρείς (3) και διαχωρίζουν τα πετρώματα οπου εκτιμάται ότι δημιουργήθηκαν στο Πλειο-Τεταρτογενές *(Plio- Quaternary)* και στο Νεογενές *(Neogene).* Ο τρίτος τύπος μας δείχνει το υπόβαθρο της περιοχής (basement) που συνήθως είναι ασβεστόλιθος *(limestone)* είτε φλύσχης *(flysch).*

Μελετώντας την λιθολογία της λεκάνης της Μεσσαράς και ξεκινώντας από την επιφάνεια του εδάφους μέχρι να συναντήσουμε **αργιλώδη πετρώματα** (clay, silty clay, gravely clay κτλ.), σε ικανοποιητικό βάθος (άνω των 20 μέτρων) ή **μάργα** αντιστοιχίζουμε το κάθε βάθος με το Πλειο-Τεταρτογενές (Plio- Quaternary). Από εκείνο το σημείο που σταματάνε τα αργιλώδη πετρώματα ή μάργα σταματάει το Πλειο-Τεταρτογενές και ξεκινάει το Νεογενές (Neogene). Το υπόβαθρο (basement) είναι ο Ασβεστόλιθος και ο Φλύσχης.

Πεδίο **I-Data (Intervals):** Εισάγονται ποσοτικά δεδομένα, όπως π.χ. γεωχημικές ή γεωτεχνικές μετρήσεις, σεισμικές μετρήσεις κ.α., που αντιστοιχούν σε διαστήματα (Intervals) βάθους στην γεώτρηση ή στην βυθοσκόπηση. Στην περίπτωση της παρούσας εργασίας ισχύει μόνο στις βυθοσκοπήσεις. Όπως και με τα παραπάνω πεδία, με την εντολή *I-Data Types* αρχικά ορίζεται η μετρούμενη ιδιότητα που είναι η ειδική ηλεκτρική αντίσταση των πετρωμάτων (Resistivity). (Σχήμα Π.25).

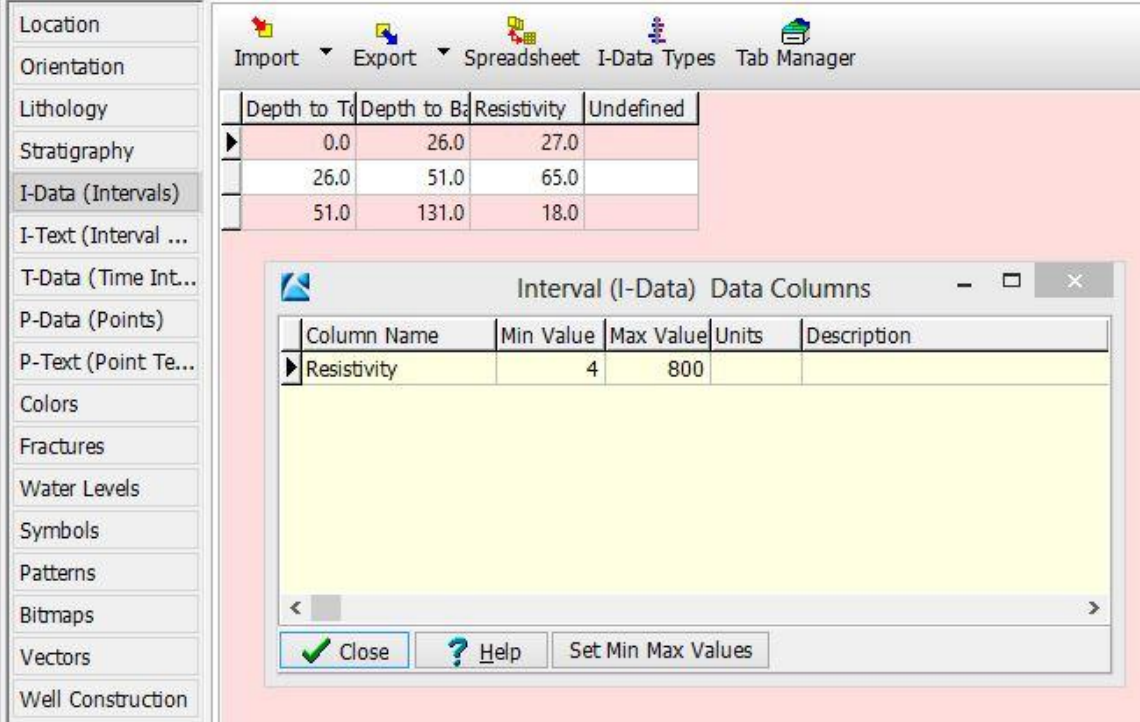

Σχήμα Π.25 Πεδίο I-Data (Intervals) και εντολή I-Data Types

**Σημείωση :** Με βάση τις βυθοσκοπήσεις εκτιμήσαμε σε ποιό βάθος συναντάμε το υπόβαθρο.Έγινε έλεγχος σε μεγάλα βάθη (όχι κοντά στην επιφάνεια) αν παρουσιάζεται μεγάλη τιμή (π.χ.150,200,300 Ohm) της ειδικής ηλεκτρικής αντίστασης. Όταν σε μεγάλα βάθη συναντάμε τέτοιες τιμές υποδεικνύεται ότι ίσως και να υπάρχει υπόβαθρο. Σε βάθη κοντά στην επιφάνεια (0-50 μέτρα περίπου), αν εμφανιστούν μεγάλες τιμές αντίστασης, οι βυθοσκοπήσεις αυτές απορρίπτονται. Οι τιμές αυτές εμφανίζονται σε ορισμένες βυθοσκοπήσεις λόγω διάφορων σφαλμάτων στις έτοιμες μετρήσεις που έχουμε λάβει.

Πεδίο **I-Text (Interval Text):** Εισάγονται μη-αριθμητικά δεδομένα που αντιστοιχούν σε διαστήματα βάθους, τα οποία μπορεί να αφορούν χρωματικές περιγραφές, ταυτότητες δειγμάτων κ.α.

Πεδίο **T-Data (Time Intervals):** Παρόμοιο με το πεδίο I-Data (Intervals) με τη διαφορά ότι επιτρέπεται η εισαγωγή δεδομένων, τα οποία θα διαφοροποιούνται με την πάροδο του χρόνου.

Πεδίο **P-Data (Points):** Εισάγονται αριθμητικά δεδομένα, όπως π.χ. γεωφυσικές μετρήσεις, που αντιστοιχούν σε συγκεκριμένα σημεία (Points) της γεώτρησης.

Πεδίο **P-Text (Point Text):** Εισάγονται μη-αριθμητικά δεδομένα που αντιστοιχούν σε σημεία ης γεώτρησης και αφορούν σχόλια, αρίθμηση δειγμάτων κ.α.

Πεδίο **Fractures:** Εισάγονται δεδομένα ρηγμάτων, όπως βάθος, κλίση, διεύθυνση, μέγεθος κ.α.

Πεδίο **Water Levels**: Εισάγονται οι ημερομηνίες των μετρήσεων, βάθη και σχόλια των παρατηρούμενων υδροφόρων οριζόντων εντός των γεωτρήσεων. Πεδία **Symbols, Patterns, Bitmaps**: Επιλέγονται σύμβολα, μοτίβα και εικόνες που βοηθούν την αναπαράσταση των γεωτρήσεων.

Πεδίο **Vectors**: Εισάγονται διανυσματικά δεδομένα, όπως ροή υπόγειων υδάτων κ.α.

Πεδίο **Well Construction**: Ορίζονται τα υλικά κατασκευής και υποστήριξης της γεώτρησης σε συγκεκριμένα βάθη και διαμέτρους.

## **Π.4.2 ΠΕΡΙΒΑΛΛΟΝ (2): ΕΡΓΑΛΕΙΑ – UTILITIES**

Αντίστοιχα για το περιβάλλον Utilities, αρχικά ορίζεται ο φάκελος δεδομένων (Project Folder), όπου θα αποθηκεύονται οι εργασίες που πρόκειται να γίνουν. Συνήθως είναι κοινή για τα δύο περιβάλλοντα, καθώς οι επιλογές αναφέρονται στην ίδια περιοχή μελέτης. Στη συνέχεια από την κεντρική γραμμή εντολών δημιουργείται νέο φύλλο εργασίας με την εντολή *File / New* (Σχήμα Π.26) και στο νέο παράθυρο που εμφανίζεται επιλέγεται ο τύπος των στηλών του νέου φύλλο υ (Σχήμα Π.27). Το λογισμικό προσφέρει πληθώρα διαμορφωμένων στηλών, όπως απλές αριθμημένες στήλες, στήλες για την εισαγωγή συντεταγμένων, στήλες ιόντων υδροχημικών αναλύσεων κ.α. Στο τμήμα δεξιά του παραθύρου επιλογής τύπου στηλών εμφανίζεται προεπισκόπηση του επιλεγμένου τύπου. Αν ο χρήστης δεν είναι σίγουρος ποιον τύπο να επιλέξει, προτείνεται αρχικά η επιλογή *Generic / Numbered Column Titles* (αριθμημένες στήλες), ενώ είναι δυνατή η μετέπειτα διαμόρφωση των στηλών με την εντολή *View / Columns* από την κεντρική γραμμή εντολών.

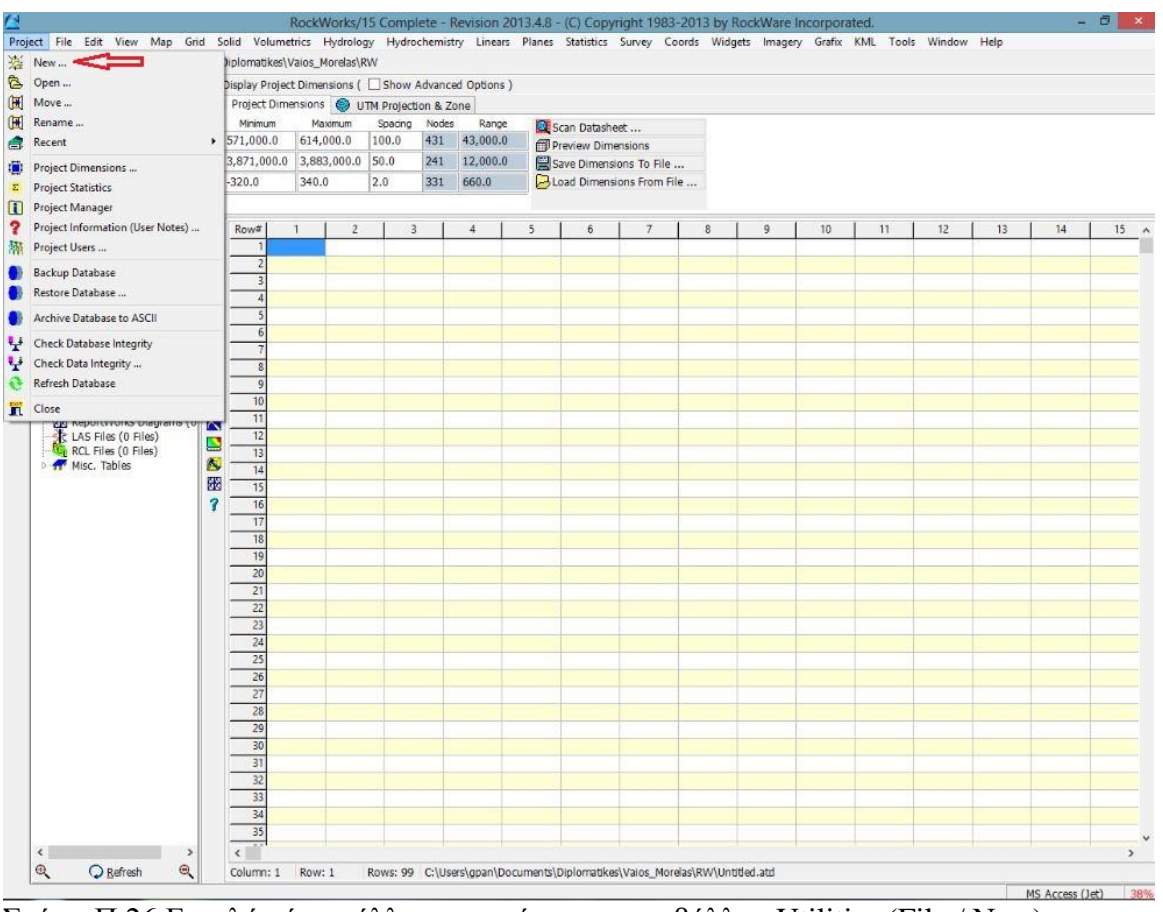

Σχήμα Π.26 Εντολή νέου φύλλου εργασίας στο περιβάλλον Utilities (File / New)

| <b>Minimum</b><br>X: 571,000.0<br>Y: 3,871,000.0<br>$Z: -320.0$                                                                                   | Project Dimensions   UTM Projection & Zone<br>Maximum<br>614,000.0<br>3,883,000.0<br>340.0                                         | Spacing<br>100.0<br>50.0<br>2.0                                                                                                    | Nodes<br>431<br>241<br>331                                                                                                    | Range<br>43,000.0<br>12,000.0<br>660.0 |                                | Scan Datasheet<br>Preview Dimensions<br>Save Dimensions To File<br>Load Dimensions From File                                                  |                          |                                                                                                    |            |                        |    |    |    |    |
|----------------------------------------------------------------------------------------------------|----------------------------------------------------------------------------------------------------|----------------------------------------------------------------------------------------------------|----------------------------------------------------------------------------------------------------|----------------------------------------|--------------------------------|----------------------------------------------------------------------------------------------------|--------------------------|----------------------------------------------------------------------------------------------------|------------|------------------------|----|----|----|----|
| Row#                                                                                                    | $\overline{2}$<br>$\mathbf{1}$                                                                                                    | $\overline{3}$                                                                                                    |                                                                                                    | $\overline{4}$                         | 5                              | 6                                                                                                    | $\overline{7}$           | 8                                                                                                    | 9          | 10                     | 11 | 12 | 13 | 14 |
|                                                                                                    | N                                                                                                    |                                                                                                    |                                                                                                    |                                        |                                | Datasheet Column Titles                                                                                                    |                          |                                                                                                    |            | $\mathbf{x}$<br>$\Box$ |    |    |    |    |
| 5<br>6<br>8<br>9<br>10<br>11<br>12<br>13<br>$\overline{14}$<br>$\overline{15}$<br>16<br>17<br>18<br>19<br>20<br>21<br>22<br>$\overline{23}$<br>24 | ⊿ Generic<br>$\triangleright$ Mapping<br>$\triangleright$ Mining<br><b>b</b> Surveying<br>$\triangleright$ Grafix 3D<br>$\epsilon$ | <b>D</b> · Environmental<br><b>D</b> Geochemistry<br><b>D</b> Geophysics<br>▷ Google Earth<br><b>D</b> Jeffersonian Land Grid<br>▷ Oil and Gas<br><b>&gt; Stratigraphy</b><br><b>D</b> Structural Geology<br>$\vee$ ok | Numbered Column Titles<br>- Alphabetical Column Titles<br>XYZ (Easting, Northing, Elevation)<br>XYZ (ID, Symbol, Easting, Northing, El<br>XYZG (Easting, Northing, Elevation, Gr<br>XYZG (ID, Symbol, Easting, Northing,<br>- Ternary Diagram (ID, Symbol, Compon<br><b>D</b> Geotechnical / Civil Engineering<br>▷ · Hydrology/Hydrogeology<br>X Cancel |                                        | ٨<br>$\rightarrow$<br>$?$ Help | 1<br>$\overline{2}$<br>3<br>$\overline{4}$<br>5<br>6<br>7<br>8<br>$\overline{9}$<br>10<br>11<br>12<br>13<br>14<br>15<br>16<br>17<br>$E$ xpand | Field Name<br>- Collapse | Text<br>Text<br>Text<br>Text.<br>Text<br>Text<br>Text<br>Text<br>Text<br>Text.<br>Text<br>Text<br>Text<br>Text<br>Text<br>Text<br>Text | Field Type | ۸<br>v                 |    |    |    |    |

Σχήμα Π.27 Παράθυρο επιλογής τύπου στηλών νέου φύλλου εργασίας Utilities

Επιπλέον υπάρχει η δυνατότητα για τον χρήστη να ανατρέξει σε ένα προϋπάρχον φύλλο εργασίας με την εντολή *File / Open* και την επιλογή του επιθυμητού **.atd** αρχείου από το παράθυρο που θα ανοίξει. Εναλλακτική διαδρομή αποτελεί η *εντολή File / Recent /Recent ATD Files*, η οποία δίνει πρόσβαση σε αρχεία που χρησιμοποιήθηκαν πρόσφατα. Προσοχή πρέπει να δωθεί σε ποιον φάκελο δεδομένων (Project Folder) ανήκει το .atd αρχείο που θα επιλεχθεί, καθώς μπορεί να μην ανήκει στην τρέχουσα βάση δεδομένων. Σε αυτήν την περίπτωση πρέπει να οριστεί και η βάση δεδομένων (τρέχουσα ή διαφορετική).

Οι όποιες αλλαγές γίνουν στο νέο φύλλο δεδομένων αποθηκεύονται στην τρέχουσα βάση δεδομένων με την εντολή *File / Save*. Αν έχει χρησιμοποιηθεί ένα προϋπάρχον φύλλο δε χρειάζεται να οριστεί νέο όνομα αρχείου και οι αλλαγές αποθηκεύονται αυτόματα. Στην περίπτωση που ο χρήστης επιθυμεί να αποθηκεύσει ένα προϋπάρχον φύλλο με διαφορετικό όνομα, εκτελείται η εντολή *File / Save As.*

Μετά τη δημιουργία νέου φύλλου εργασίας (datasheet) γίνεται να ξεκινήσει η διαδικασία εισαγωγής δεδομένων. Επιγραμματικά αναφέρεται ότι τα δεδομένα μπορεί να περιλαμβάνουν συντεταγμένες σημείων (ΧΥΖ data) για την κατασκευή χαρτών, δεδομένα από μετρήσεις κλίσεων και παρατάξεων επιφανειών για την κατασκευή στερεογραφικών διαγραμμάτων, δεδομένα από υδροχημικές αναλύσεις για την κατασκευή διαγραμμάτων Piper, δεδομένα που δεν προέρχονται από γεωτρήσεις, όπως μετρήσεις υψομέτρων για την κατασκευή τρισδιάστατων κατανομών, χαρτών ισοϋψών και τρισδιάστατων ψηφιακών μοντέλων επιφάνειας (DEMs ή DTMs) κ.α. Επιπλέον το περιβάλλον Utilities περιέχει εργαλεία κατασκευής πλεγματικών και στερεών μοντέλων, στατιστικής επεξεργασίας, δισδιάστατης και τρισδιάστατης ανάλυσης διαρρήξεων (ροδογράμματα, στερεοδιαγράμματα, χάρτες γραμμώσεων), κατασκευής υδρολογικών και υδρογεωλογικών διαγραμμάτων (διαγράμματα ροής και διαγράμματα Stiff).

## **Π.5 ΕΙΣΑΓΩΓΗ ΔΕΔΟΜΕΝΩΝ ΣΤΟ ΛΟΓΙΣΜΙΚΟ**

Η εισαγωγή των δεδομένων στο λογισμικό,θα πρέπει να γίνεται με ιδιαίτερη προσοχή για να είναι σωστή,ώστε να εξασφαλιστεί η ορθή εξαγωγή των αποτελεσμάτων (2D ή 3D μοντέλα, χάρτες, διαγράμματα κλπ) του λογισμικού. Υπάρχουν δύο τρόποι εισαγωγής των δεδομένων. Ο απλούστερος και ο πιο χρονοβόρος είναι η εισαγωγή των δεδομένων με απευθείας πληκτρολόγηση ή με τις εντολές αντιγραφή - επικόλληση (copy paste) από άλλο έγγραφο στα κατάλληλα πεδία (βλ. παράγραφο Π.4). Όμως για μεγάλο όγκο δεδομένων συνίσταται ο δεύτερος τρόπος εισαγωγής, κατά τον οποίον το λογισμικό εισάγει βοηθητικά αρχεία δεδομένων από άλλες εφαρμογές, όπως π.χ. αρχεία κειμένου (text files), αρχεία Excel κ.α., με την εντολή *File / Import /* (τύπος αρχείου). Στη παρούσα εργασία έγινε εισαγωγή ενός αρχείου Excel με δεδομένα βυθοσκοπήσεων. Τα βήματα ήταν τα εξής:

1)Αρχικά, έγινε η μελέτη των κατακόρυφων καταγραφών βυθοσκοπήσεων σε μελιμετρέ χαρτί. Ένα παράδειγμα μια βυθοσκόπησης φαίνεται στην παρακάτω εικόνα (Σχήμα Π.28)

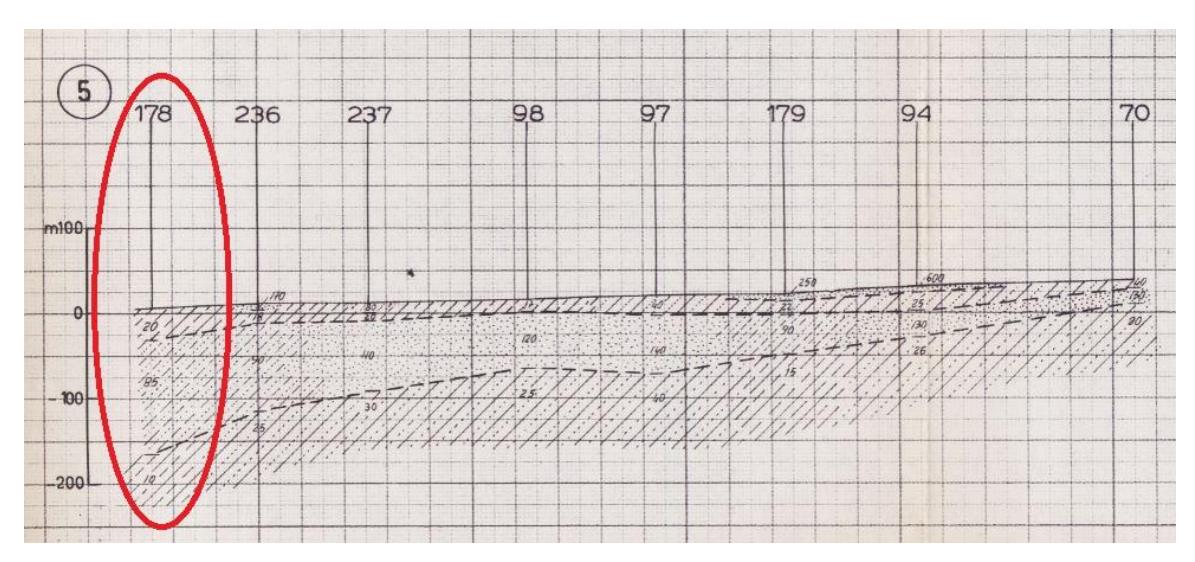

Σχήμα Π.28 Βυθοσκόπηση τύπου Excel

Στο παραπάνω σχήμα παρατηρούμε μια βυθοσκόπηση όπως δόθηκε αρχικά για μελέτη. Ο κατακόρυφος άξονας Υ, υποδεικνύει το **απόλυτο υψόμετρο** σε μέτρα (m). Η βυθοσκόπηση έχει ονομασία το νούμερο 178 που αργότερα ονομάστηκε V178.Οι διαφορετικές τιμές της ειδικής ηλεκτρικής αντίστασης οι οποίες έχουν διαφορετική σκίαση,υποδεικνύουν τη διαφοροποίηση των στρωμάτων. Μέσα στο στρώμα αναγράφεται η τιμή της R (αντίσταση) που στην περίπτωση αυτή είναι 20,85,10 (Ohm\*m), αντίστοιχα.

2) Μετά την εισαγωγή των τιμών ειδικής ηλεκτρικής αντίστασης στη βάση δεδομένων ακολούθησε η στατιστική επεξεργασία τους για να διαπιστωθεί ύπαρξη ακραίων τιμών (outliers). Στο σύνολο των τιμών αυτών παρατηρήθηκαν και απομακρύνθηκαν ορισμένες ακραίες τιμές οι οποίες βρίσκονταν σε επιφανεικά βάθη .Οι τιμές αυτές πιθανόν να οφείλονται στα σφάλματα των μετρήσεων απο λανθασμένη τοποθέτηση καλωδίων

3) Κάθε βυθοσκόπηση που μελετήθηκε,εισάχθηκε σε ένα αρχείο Excel και επιβάλλεται να έχει την παρακάτω μορφή (Σχήμα Π.29), για να αναγνωριστεί από το λογισμικό.Επομένως,θα πρέπει να υπάρχουν οι καρτέλες του αρχείου Excel που φαίνονται στο σχήμα και να είναι συμπληρωμένες για όσες έχουμε δεδομένα. Στη παρούσα διπλωματική εργασία συμπληρώθηκαν οι καρτέλες Location, Interval, Interval Type.

Καρτέλα **Location**: Εισάγουμε, υποχρεωτικά, το όνομα της βυθοσκόπηση, τις συντεταγμένες (Easting, Northing. X, Y), το απόλυτο υψόμετρο σε μέτρα (Elevation) και το TD (Total Depth), που είναι το συνολικό βάθος της γεώτρησης και μετριέται ξεκινώντας με μηδέν (0) από την επιφάνεια του εδάφους και προσθέτοντας όλο το πάχος, μέχρι εκείνο το σημείο που έχουμε καταγραφή τιμής. Τα άλλα δεδομένα τα εισάγουμε μόνο αν τα γνωρίζουμε και μόνο αν τα χρειαζόμαστε. Έτσι κατασκευάζεται η καρτέλα στο Σχήμα Π.30 Καρτέλα **Interval**: Στην καρτέλα αυτή συμπληρώνονται οι τιμές της ειδικής ηλεκτρική αντίστασης από πάνω προς τα κάτω χωρίζοντας τα στρώματα όπως στο μελιμετρέ χαρτί (Σχήμα Π.29) . Εδώ γράφεται σε κάθε γραμμή το όνομα της βυθοσκόπησης στην οποία αναφερόμαστε, το δεδομένο των μετρήσεων (Resistivity), η αρχή του στρώματος, το τέλος του στρώματος και η τιμή της αντίστασης. (Σχήμα Π.31).

Καρτέλα **Interval Type:**Γίνεται η καταγραφή των δεδομένων που αντλούνται από τις μετρήσεις μας (Resistivity).Σε αυτό το σημείο πρέπει να προσέξουμε την ορθογραφία της,δηλ.θα πρέπει να είναι όπως στις άλλες καρτέλες που εμφανίζεται ξανά ως δεδομένο. (Σχήμα Π.32).

|                | $\mathbb{A}$ | B.    | C                | D. | Ε     | F                                                                              | G                  | H        |                  |                       | К   |              | M            | N         | $\circ$         | P          | $\Omega$<br>R           | S | T   | U | $v =$                 |  |
|----------------|--------------|-------|------------------|----|-------|--------------------------------------------------------------------------------|--------------------|----------|------------------|-----------------------|-----|--------------|--------------|-----------|-----------------|------------|-------------------------|---|-----|---|-----------------------|--|
|                | 1 Bore       | Range | Township Section |    | Legal |                                                                                | Longitude Latitude | Easting  |                  | Northing Elevation TD |     | Symbol       | Color        | GEIcon    | Comment Enabled |            | CollarOffs Meridian API |   |     |   |                       |  |
| $\overline{2}$ | 34           |       |                  |    |       |                                                                                |                    |          | 582570.4 3877441 | 81                    | 150 | 14           | $\circ$      |           | $\mathbf{1}$    | FALSE      | $\mathbf{0}$            |   |     |   |                       |  |
| $\overline{3}$ | 38           |       |                  |    |       |                                                                                |                    | 583147.1 | 3877209          | 88                    | 150 | 14           | $\Omega$     |           | $\mathbf{1}$    | FALSE      | $\bf{0}$                |   |     |   |                       |  |
| $\frac{1}{4}$  | 42           |       |                  |    |       |                                                                                |                    | 584700.3 | 3875704          | 105                   | 300 | 14           | $\mathbf{0}$ |           | $\mathbf{1}$    | FALSE      | $\theta$                |   |     |   |                       |  |
| $\overline{5}$ | 43           |       |                  |    |       |                                                                                |                    |          | 580799.2 3877519 | 80                    | 150 | 14           | $\mathbf{0}$ |           | $\mathbf{1}$    | FALSE      | $\Omega$                |   |     |   |                       |  |
| 6              | 58           |       |                  |    |       |                                                                                |                    |          | 584835.7 3874641 | 132                   | 125 | 14           | $\mathbf{0}$ |           | $\mathbf{1}$    | FALSE      | $\Omega$                |   |     |   |                       |  |
| 7              | 64           |       |                  |    |       |                                                                                |                    |          | 582412.3 3877722 | 82                    | 180 | 14           | $\mathbf{0}$ |           | $\mathbf{1}$    | FALSE      | $\mathbf{0}$            |   |     |   |                       |  |
|                | 8 BH 29      |       |                  |    |       |                                                                                |                    | 576736.6 | 3877770          | 60                    | 160 | 14           | $\mathbf{0}$ |           | $\mathbf{1}$    | FALSE      | $\mathbf{0}$            |   |     |   |                       |  |
|                | 9 BH 30      |       |                  |    |       |                                                                                |                    |          | 577068.5 3877030 | 60                    | 112 | 14           | $\mathbf{0}$ |           | $\mathbf{1}$    | FALSE      | $\mathbf{0}$            |   |     |   |                       |  |
|                | 10 BH 31     |       |                  |    |       |                                                                                |                    | 578483.4 | 3877205          | 68.201                | 114 | 14           | $\Omega$     |           | $\mathbf{1}$    | FALSE      | $\mathbf{0}$            |   |     |   |                       |  |
|                | 11 BH 32     |       |                  |    |       |                                                                                |                    | 579458.8 | 3876669          | 80                    | 138 | 14           | $\mathbf{0}$ |           | $\mathbf{1}$    | FALSE      | $\mathbf{0}$            |   |     |   |                       |  |
|                | 12 BH 33     |       |                  |    |       |                                                                                |                    | 579982.6 | 3876217          | 80                    | 139 | 14           | $\Omega$     |           | $\mathbf{1}$    | FALSE      | $\mathbf{0}$            |   |     |   |                       |  |
|                | 13 BH 34     |       |                  |    |       |                                                                                |                    | 577309.3 | 3877963          | 60                    | 102 | 14           | $\Omega$     |           | $\mathbf{1}$    | FALSE      | $\mathbf{0}$            |   |     |   |                       |  |
|                | 14 BH 35     |       |                  |    |       |                                                                                |                    | 577809   | 3877945          | 60                    | 120 | 14           | $\circ$      |           | $\mathbf{1}$    | FALSE      | $\mathbf{0}$            |   |     |   |                       |  |
|                | 15 BH 36     |       |                  |    |       |                                                                                |                    | 582441.5 | 3876837          | 80                    | 200 | 14           | $\mathbf{0}$ |           |                 | FALSE      | $\mathbf{0}$            |   |     |   |                       |  |
|                | 16 BH 37     |       |                  |    |       |                                                                                |                    | 575726   | 3876006          | 76.6                  | 85  | 14           | $\mathbf{0}$ |           | $\mathbf{1}$    | FALSE      | $\mathbf{0}$            |   |     |   |                       |  |
|                | 17 BH 38     |       |                  |    |       |                                                                                |                    | 581586.5 | 3876856          | 80                    | 190 | 14           | $\mathbf{0}$ |           | $\mathbf{1}$    | FALSE      | $\mathbf{0}$            |   |     |   |                       |  |
|                | 18 BH 40     |       |                  |    |       |                                                                                |                    | 575141.8 | 3877388          | 40                    | 80  | 14           | $\mathbf{0}$ |           | $\mathbf{1}$    | FALSE      | $\mathbf{0}$            |   |     |   |                       |  |
|                | 19 BH 41     |       |                  |    |       |                                                                                |                    | 583538.5 | 3876411          | 80                    | 210 | 14           | $\mathbf{0}$ |           | $\mathbf{1}$    | FALSE      | $\mathbf{0}$            |   |     |   |                       |  |
|                | 20 BH 60     |       |                  |    |       |                                                                                |                    | 580227   | 3877163          | 80                    | 138 | 14           | $\Omega$     |           | $\mathbf{1}$    | FALSE      | $\circ$                 |   |     |   |                       |  |
|                | 21 BH 61     |       |                  |    |       |                                                                                |                    | 580154.8 | 3877415          | 80                    | 172 | 14           | $\mathbf{0}$ |           | $\mathbf{1}$    | FALSE      | $\mathbf{0}$            |   |     |   |                       |  |
|                | 22 BH 62     |       |                  |    |       |                                                                                |                    | 578934.9 | 3877843          | 74.627                | 145 | 14           | $\mathbf{0}$ |           | $\mathbf{1}$    | FALSE      | $\mathbf{0}$            |   |     |   |                       |  |
|                | 23 BH 63     |       |                  |    |       |                                                                                |                    | 579205.9 | 3877434          | 79.02                 | 150 | 14           | $\mathbf{0}$ |           | $\mathbf{1}$    | FALSE      | $\mathbf{0}$            |   |     |   |                       |  |
|                | 24 BH_64     |       |                  |    |       |                                                                                |                    | 584643.9 | 3876004          | 100                   | 80  | 14           | $\mathbf{0}$ |           |                 | FALSE      | $\mathbf{0}$            |   |     |   |                       |  |
|                | 25 BH 69     |       |                  |    |       |                                                                                |                    | 578435.2 | 3877921          | 66,983                | 155 | 14           | $\mathbf{0}$ |           |                 | FALSE      | $\mathbf{0}$            |   |     |   |                       |  |
|                | 26 FAO 03    |       |                  |    |       |                                                                                |                    |          | 576218.2 3877821 | 60                    | 135 | 14           | $\circ$      |           | $\mathbf{1}$    | FALSE      | $\circ$                 |   |     |   |                       |  |
|                | 27 FAO 04    |       |                  |    |       |                                                                                |                    | 581950.6 | 3876571          | 80                    | 134 | 14           | $\circ$      |           |                 | FALSE      | $\mathbf{0}$            |   |     |   |                       |  |
|                | 28 FAO 08    |       |                  |    |       |                                                                                |                    | 582334.4 | 3877656          | 88,542                | 88  | 14           | $\mathbf{0}$ |           | $\mathbf{1}$    | FALSE      | $\mathbf{0}$            |   |     |   |                       |  |
|                | 29 FAO 09    |       |                  |    |       |                                                                                |                    | 583914.6 | 3877675          | 105.665               | 150 | 14           | $\mathbf{0}$ |           | $\mathbf{1}$    | FALSE      | $\mathbf{0}$            |   |     |   |                       |  |
|                | 30 FAO 09 W  |       |                  |    |       |                                                                                |                    | 583927.5 | 3877670          | 67.943                | 150 | 14           | $\mathbf{0}$ |           | 1               | FALSE      | $\mathbf{0}$            |   |     |   |                       |  |
|                | 31 FAO_12    |       |                  |    |       |                                                                                |                    | 583949.6 | 3877030          | 100                   | 83  | 14           | $\mathbf{0}$ |           | $\mathbf{1}$    | FALSE      | $\mathbf{0}$            |   |     |   |                       |  |
|                | 32 FAO 13    |       |                  |    |       |                                                                                |                    |          | 577601.5 3877543 | 60                    | 150 | 14           | $\mathbf{0}$ |           | $\mathbf{1}$    | FALSE      | $\mathbf{0}$            |   |     |   |                       |  |
|                |              |       |                  |    |       | IN 4 P H Location Bitmap Pattern Symbol Aquifer Vector Fracture Point Interval |                    |          |                  | Well Construction     |     | Stratigraphy |              | Lithology | Orientation     | Point Type | TmInterval Type         |   | 186 |   | $\blacktriangleright$ |  |

Σχήμα Π.29 Καρτέλες που πρέπει να περιέχει το αρχείο Excel

#### **«Τρισδιάστατη Γεωλογική προσομοίωση του Πλειο-Τεταρτογενούς της πεδιάδας της Μεσσαράς»**

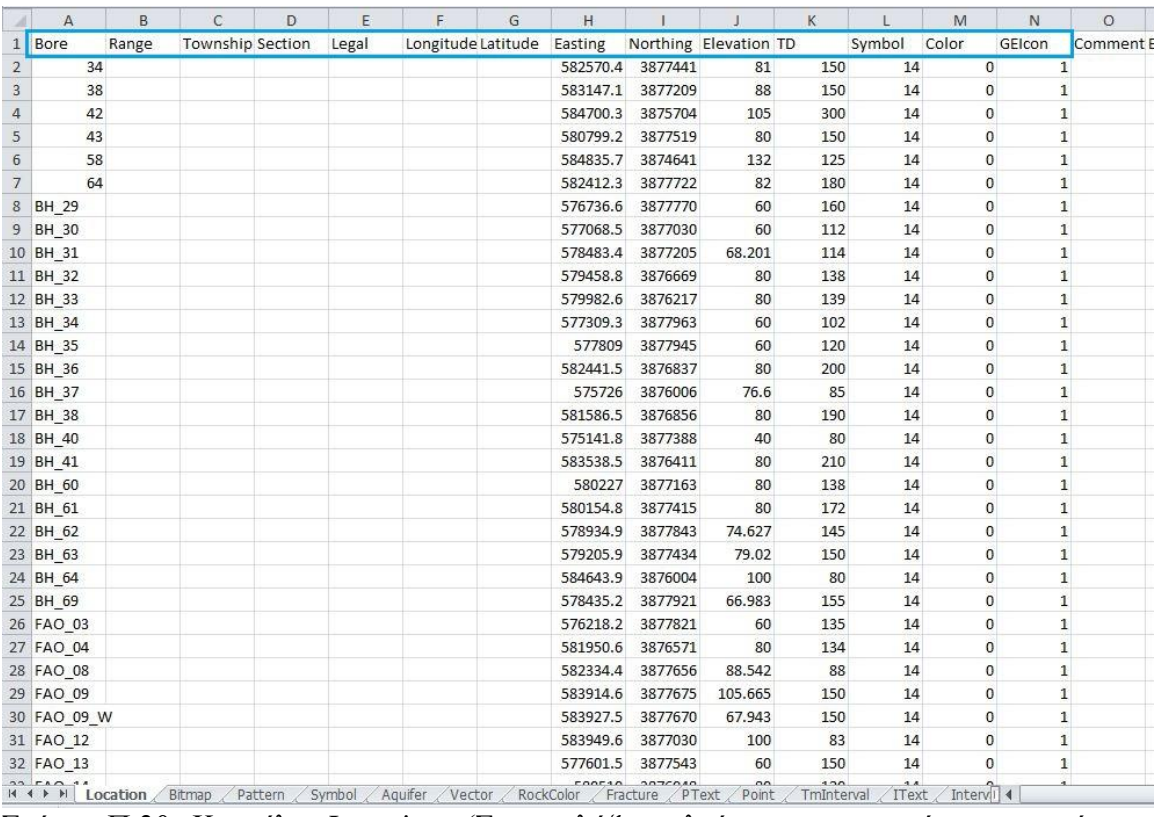

Σχήμα Π.30 Καρτέλα Location (Στο γαλάζιο πλαίσιο τα στοιχεία που πρέπει να συμπληρωθούν)

| 24 | A                       | B                            | С                         | D                  | Ε                                   | F | G         | Н        | I.    |
|----|-------------------------|------------------------------|---------------------------|--------------------|-------------------------------------|---|-----------|----------|-------|
| 1  | Bore                    | Type                         | Depth1                    | Depth <sub>2</sub> | Value                               |   |           |          |       |
| 2  | V1                      | Resistivity                  | $\bf{0}$                  | 10                 | 18                                  |   |           |          |       |
| 3  | V1                      | <b>Resistivity</b>           | 10                        | 65                 | 85                                  |   |           |          |       |
| 4  | V1                      | <b>Resistivity</b>           | 65                        | 90                 | 18                                  |   |           |          |       |
| 5  | V1                      | <b>Resistivity</b>           | 90                        | 160                | 9                                   |   |           |          |       |
| 6  | V1 new                  | <b>Resistivity</b>           | 25                        | 125                | 70                                  |   |           |          |       |
| 7  | V1 new                  | Resistivity                  | 125                       | 205                | 70                                  |   |           |          |       |
| 8  | V10                     | <b>Resistivity</b>           | 5                         | 30                 | 60                                  |   |           |          |       |
| 9  | V10                     | Resistivity                  | 30                        | 75                 | 130                                 |   |           |          |       |
| 10 | V10                     | <b>Resistivity</b>           | 75                        | 149                | 25                                  |   |           |          |       |
| 11 | V10 new Resistivity     |                              | 13                        | 63                 | 25                                  |   |           |          |       |
| 12 | V10 new Resistivity     |                              | 63                        | 88                 | 60                                  |   |           |          |       |
| 13 |                         | V10 new Resistivity          | 88                        | 243                | 7                                   |   |           |          |       |
| 14 | V100 new Resistivity    |                              | 5                         | 25                 | 80                                  |   |           |          |       |
| 15 | V100 new Resistivity    |                              | 25                        | 50                 | 130                                 |   |           |          |       |
| 16 | V100 new Resistivity    |                              | 50                        | 140                | 30                                  |   |           |          |       |
| 17 | V101 new Resistivity    |                              | 15                        | 65                 | 140                                 |   |           |          |       |
|    | 18 V101 new Resistivity |                              | 65                        | 140                | 40                                  |   |           |          |       |
| 19 | V102 new Resistivity    |                              | 75                        | 170                | 35                                  |   |           |          |       |
| 20 | V <sub>104</sub>        | Resistivity                  | $\bf{0}$                  | 5                  | 21                                  |   |           |          |       |
|    | 21 V104                 | Resistivity                  | 5                         | 15                 | 14                                  |   |           |          |       |
|    | 22 V104                 | <b>Resistivity</b>           | 15                        | 48                 | 35                                  |   |           |          |       |
| 23 | V104                    | Resistivity                  | 48                        | 140                | 12                                  |   |           |          |       |
|    | 24 V105                 | Resistivity                  | $\bf{0}$                  | 10                 | 40                                  |   |           |          |       |
| 25 | V105                    | Resistivity                  | 10                        | 30                 | 18                                  |   |           |          |       |
| 26 | V105                    | <b>Resistivity</b>           | 30                        | 55                 | 45                                  |   |           |          |       |
| 27 | V <sub>105</sub>        | Resistivity                  | 55                        | 265                | 11                                  |   |           |          |       |
| 28 | V106                    | Resistivity                  | 0                         | 10                 | 110                                 |   |           |          |       |
| 29 | V <sub>106</sub>        | <b>Resistivity</b>           | 10                        | 20                 | 20                                  |   |           |          |       |
|    | 30 V106                 | Resistivity                  | 20                        | 45                 | 80                                  |   |           |          |       |
|    | 31 V106                 | Resistivity                  | 45                        | 340                | 10                                  |   |           |          |       |
| 32 | V <sub>107</sub>        | Resistivity                  | $\bf{0}$                  | 20                 | 38                                  |   |           |          |       |
|    | 2211127<br>$M + M$      | $D = -1 + kT + kT$<br>Bitmap | $\overline{a}$<br>Pattern | ᅲ<br>Symbol        | $\overline{a}$<br>Aquifer<br>Vector |   | RockColor | Fracture | PText |

Σχήμα Π.31 Καρτέλα Interval

|                | Δ           | B | C |
|----------------|-------------|---|---|
| $\mathbf 1$    | Name        |   |   |
| $\overline{2}$ | Resistivity |   |   |
| $\overline{3}$ |             |   |   |
|                |             |   |   |
| 5              |             |   |   |
| б              |             |   |   |
|                |             |   |   |

Σχήμα Π.32 Καρτέλα Interval Type

Η δυνατότητα εισαγωγής δεδομένων με βοηθητικά αρχεία προϋποθέτει σαν πρώτο βήμα, την κατάλληλη διαμόρφωση των αρχείων ώστε να αναγνωριστούν επιτυχώς από το RockWorks, ενώ κάθε τύπος αρχείου αντιμετωπίζεται διαφορετικά. Στον οδηγό εκμάθησης (RockWorks15,Help) που παρέχει το λογισμικό, περιγράφονται οι κατάλληλες μορφές εισαγωγής όλων των τύπων δεδομένων.Για την αποφυγή λαθών και προβλημάτων ασυμφωνίας προτείνεται η εξαγωγή π.χ. ενός αρχείου Excel των παραδειγμάτων του λογισμικού (samples data), το οποίο μπορεί να αποτελέσει οδηγό για την κατάλληλη μορφή εισαγωγής.

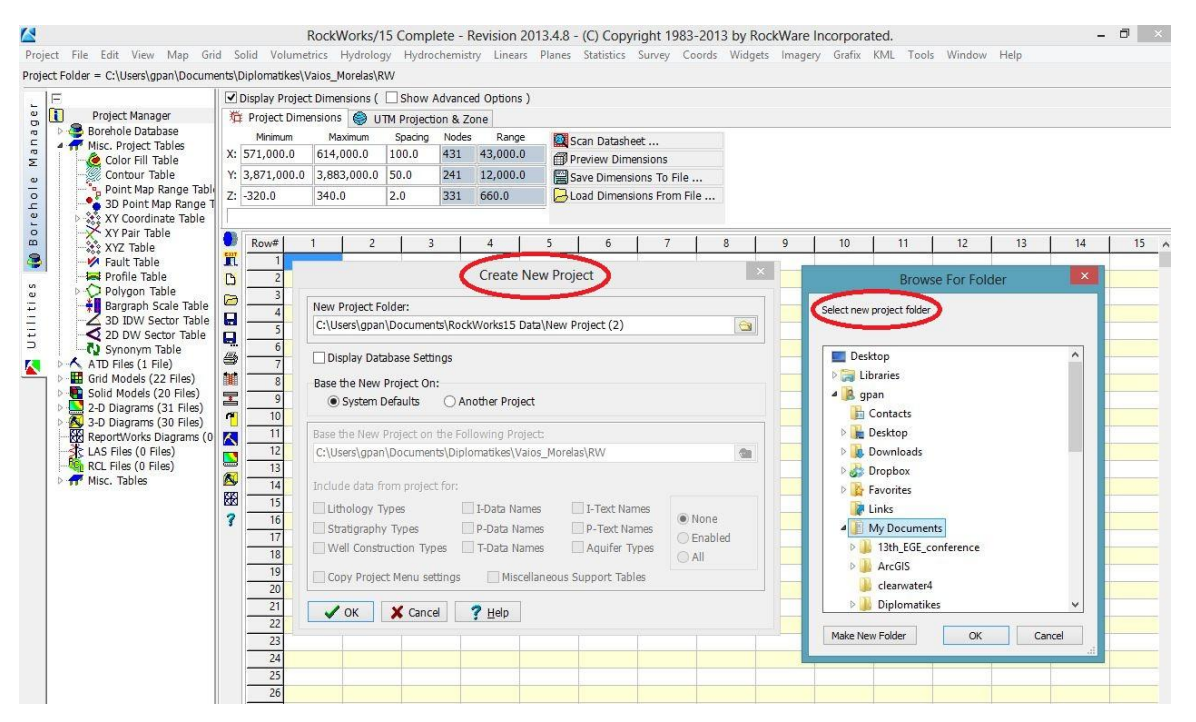

Σχήμα Π.33 Project/ New/ Create new project/ Select new project folder και επιλέγεται ο φάκελος «samples»

4) Μετά την ολοκλήρωση των παραπάνω βημάτων,εισάγουμε το Excel στο πρόγραμμα με την εντολή *File / import/ XLS* (Microsoft Excel) στο περιβάλλον Borehole Manager (Σχήμα Π.34) και επιλέγουμε το αρχείο Excel. Επίσης,δίνεται η δυνατότητα εξαγωγής του αρχείου Excel για επεξεργασία των δεδομένων. (Σχήμα Π.35).

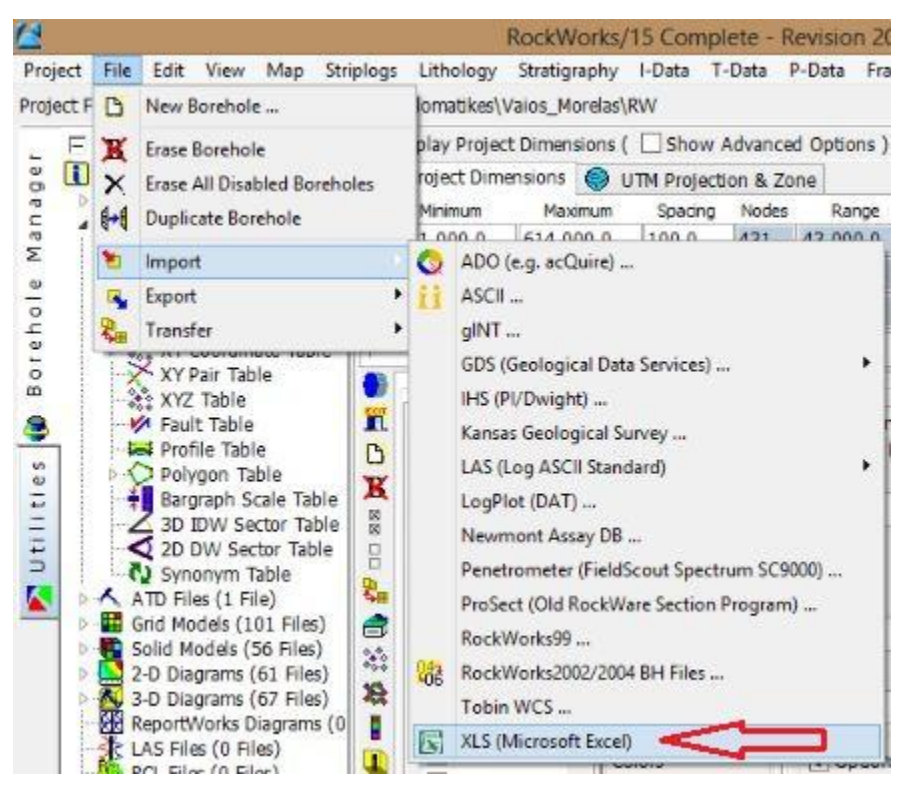

Σχήμα Π.34 File / import/ XLS (Microsoft Excel)

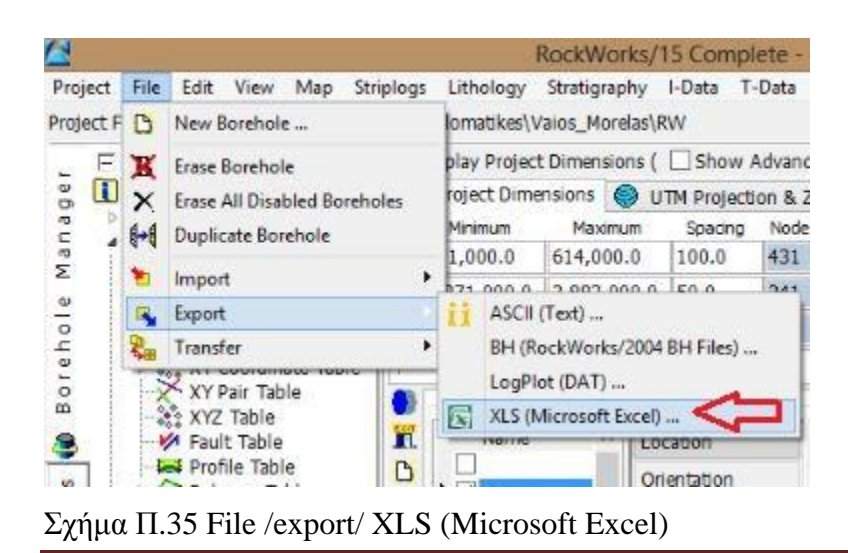

Με την ολοκλήρωση του βήματος 3,το λογισμικό είναι έτοιμο να μεταφέρει τα στοιχεία του Excel στη βάση δεδομένων του,να τα επεξεργαστεί και να μας δώσει αποτελέσματα (Σχήμα Π.36) . Στα Σχήματα Π.37 , Π.38 , Π.39, Π.40 δίνεται ο τρόπος εμφάνισης των καρτέλων Location, I-Data (Intervals), Lithology και Statigraphy. Η καρτέλα Stratigraphy και Lithology συμπληρώθηκε στο λογισμικό και όχι στο Excel.(βλπαράρτημα Π.4.1)

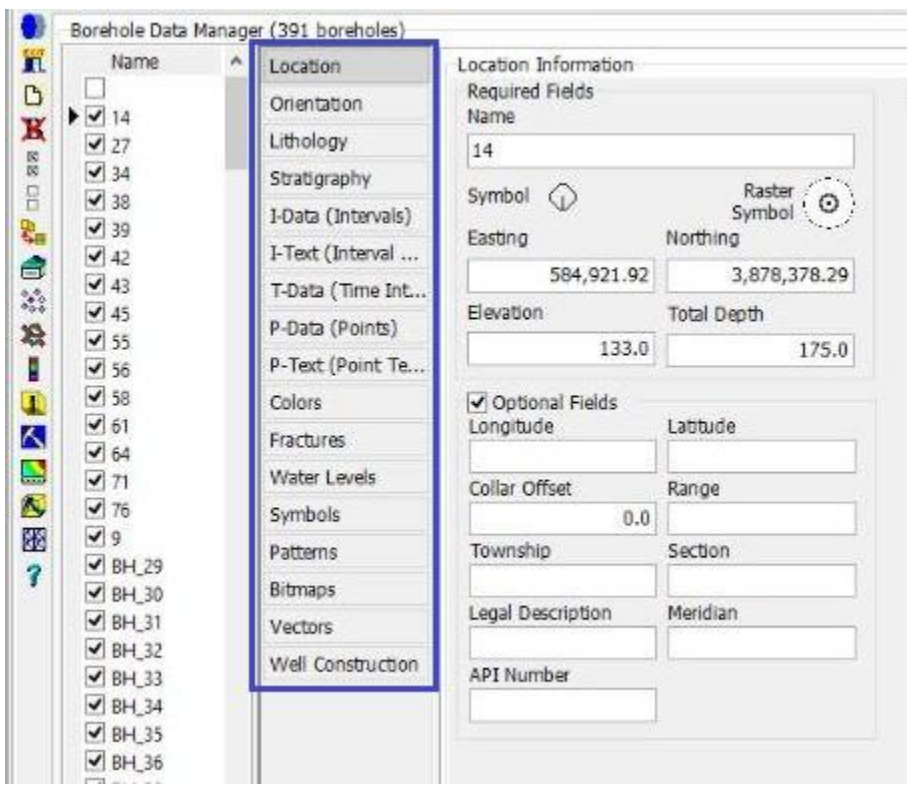

Σχήμα Π.36 Οι καρτέλες από το excel, στο λογισμικό φαίνονται με τον τρόπο αυτό (μπλέ πλαίσιο)

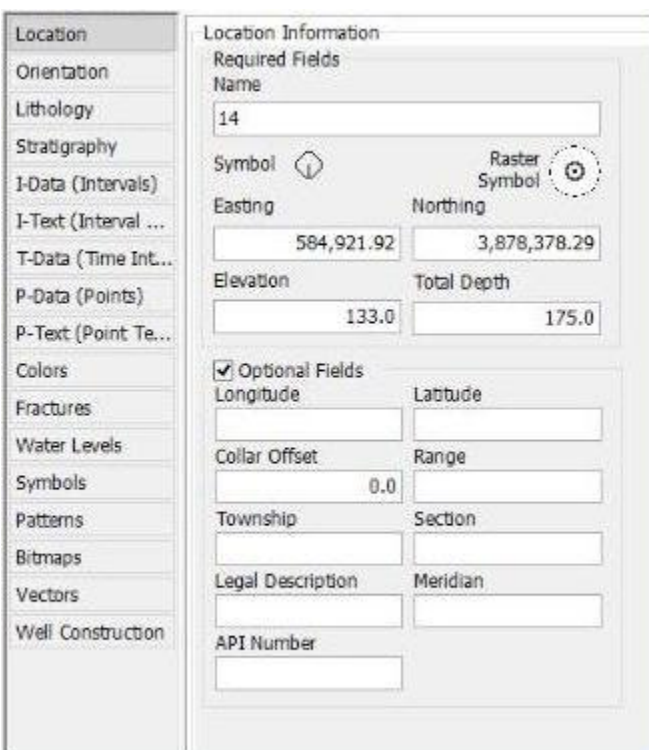

Σχήμα Π.37 Καρτέλα Location

| Location           |        |      |      |       | à.                                            |                                             |
|--------------------|--------|------|------|-------|-----------------------------------------------|---------------------------------------------|
| Orientation        | Import |      |      |       |                                               | Export Spreadsheet I-Data Types Tab Manager |
| Lithology          |        |      |      |       | Depth to To Depth to Ba Resistivity Undefined |                                             |
| Stratigraphy       |        | 0.0  | 5.0  | 110.0 |                                               |                                             |
| I-Data (Intervals) |        | 5.0  | 15.0 | 170.0 |                                               |                                             |
|                    |        | 15.0 | 95.0 | 40.0  |                                               |                                             |
| I-Text (Interval   |        |      |      |       |                                               |                                             |

Σχήμα Π.38 Καρτέλα I-Data (Intervals)
| Location           | ۱'n                     |                                    |                    | €           |
|--------------------|-------------------------|------------------------------------|--------------------|-------------|
| Orientation        | $Import$ $\blacksquare$ | Export Spreadsheet Lithology Types |                    | Tab Manager |
| Lithology<         |                         | Depth to Top Depth to Base Keyword |                    | Comment     |
| Stratigraphy       | 0.0                     |                                    | 32.0 marl          | N           |
| I-Data (Intervals) | 32.0                    |                                    | 34.0 sandy gravels |             |
|                    | 34.0                    |                                    | 56.0 marl          |             |
| I-Text (Interval   | 56.0                    |                                    | 58.0 sand          |             |
| T-Data (Time Int   | 58.0                    |                                    | 74.0 sandy marl    |             |
| P-Data (Points)    | 74.0                    | 82.0 silt                          |                    |             |
| P-Text (Point Te   | 82.0                    |                                    | 88.0 marl          |             |
| Colors             | 88.0                    |                                    | $90.0$ sand        |             |
|                    | 90.0                    |                                    | 98.0 marl          |             |
| Fractures          | 98.0                    | $100.0$ sand                       |                    |             |
| Water Levels       | 100.0                   | 108.0 marl                         |                    |             |
| Symbols            | 108.0                   | $110.0$ sand                       |                    |             |
| <b>Patterns</b>    | 110.0                   | 175.0 marl                         |                    | N           |

Σχήμα Π.39 Καρτέλα Lithology

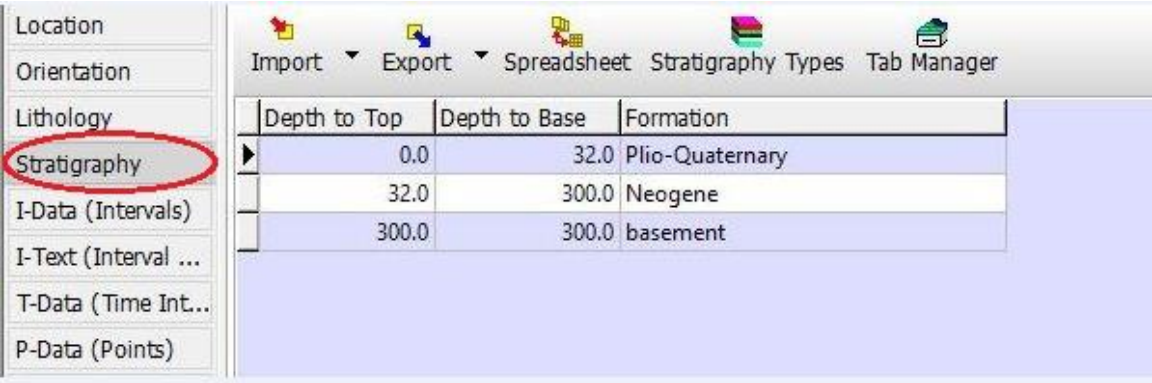

Σχήμα Π.40 Καρτέλα Statigraphy

## **Π.6 ΘΕΩΡΗΤΙΚΗ ΠΡΟΣΕΓΓΙΣΗ ΜΕΘΟΔΩΝ ΠΑΡΕΜΒΟΛΗΣ**

Η καναβοποίηση και η μοντελοποίηση αποτελούν βασικές διαδικασίες των λογισμικών προσομοίωσης και υλοποιούνται με μεθόδους ή αλγόριθμους παρεμβολής (Gridding & Modeling methods). Αφορούν την επεξεργασία χωρικών δεδομένων (π.χ. συντεταγμένες από τοπογραφικό ανάγλυφο, συντεταγμένες κολάρων γεωτρήσεων κ.α) και δεδομένων ιδιοτήτων (π.χ. γεωφυσικές μετρήσεις, γεωχημικές συγκεντρώσεις κ.α.) για την κατασκευή πλεγματικών και στερεών μοντέλων (*Grid & Solid Models*).

Η επεξεργασία των χωρικών δεδομένων περιλαμβάνει τη μετατροπή της ακανόνιστης κατανομής τους (Σχήμα Π.41), σύμφωνα με τις XYZ καρτεσιανές συντεταγμένες τους εντός των ορισμένων διαστάσεων μίας περιοχής μελέτης (Project Dimensions), σε καθορισμένη διάταξη ή πλέγμα νέων τιμών παρεμβολής.

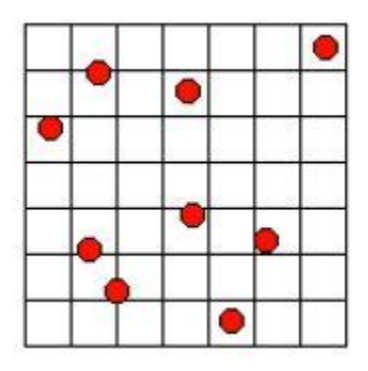

Σχήμα Π.41 Ακανόνιστη κατανομή χωρικών δεδομένων συντεταγμένων ΧΥΖ

Κατά τη διαδικασία της καναβοποίησης υπολογίζονται οι άγνωστες ΧΥΖ συντεταγμένες των κόμβων του κανάβου (Grid Nodes), με βάση τις γνωστές ΧΥΖ συντεταγμένες των δεδομένων. Το αποτέλεσμα είναι ένα αρχείο πλέγματος με κατάληξη **.grd** (grid file), που περιέχει τις υπολογισμένες με μεθόδους παρεμβολής συντεταγμένες ΧΥ (προσέγγιση των αγνώστων τιμών στις ενδιάμεσες θέσεις των γνωστών τιμών *interpolation*) και με την τεχνική της πρόβλεψης συντεταγμένες Ζ –απόλυτα υψόμετρα (αντίθετο παρεμβολής, δηλ. προσέγγιση αγνώστων τιμών σε θέσεις εκτός των γνωστών τιμών - *extrapolation*) των ισαπέχοντων κόμβων (Σχήμα Π.42).

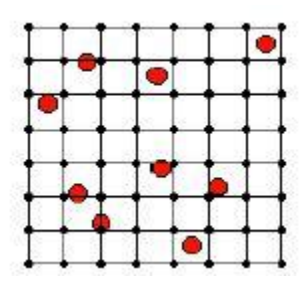

Σχήμα Π.42 Παρεμβολή τιμών κόμβων πλέγματος (Grid Nodes)

Κατά τη διαδικασία της μοντελοποίησης, η ορισμένων διαστάσεων περιοχή μελέτης υποδιαιρείται σε κελιά (cells) ή *voxels* (κύβοι τριών διαστάσεων) (Σχήμα Π.43). Κάθε *voxel* ορίζεται από τις συντεταγμένες ΧΥΖ των κορυφών του, που υπολογίζονται με παρεμβολή σύμφωνα με τη σχετική θέση του στην περιοχή μελέτης, δηλ. τις γνωστές συντεταγμένες ΧΥΖ των εισαχθέντων δεδομένων ιδιοτήτων. Η τέταρτη μεταβλητή για κάθε voxel (G value) αποτελεί την ποσοτική μέτρηση της φυσικής ιδιότητας που εξετάζεται και υπολογίζεται με βάση τις γνωστές μετρήσεις που έχουν καταχωρηθεί. Το αποτέλεσμα είναι ένα αρχείο τρισδιάστατου πλέγματος με κατάληξη *.mod*.

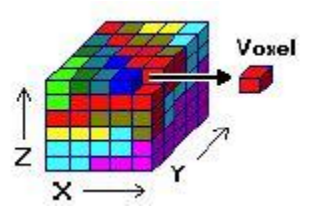

Σχήμα Π.43 Υποδιαίρεση περιοχής μελέτης σε voxels

Για την κατασκευή πλεγματικών και στερεών μοντέλων το λογισμικό διαθέτει πολλές μεθόδους παρεμβολής δεδομένων, ενώ στην τρέχουσα μοντελοποίηση χρησιμοποιήθηκαν κυρίως δύο: μέθοδος τριγωνοποίησης (Triangulation) και μέθοδος αντίστροφων αποστάσεων (Inverse - Distance).

Για την κατασκευή πλεγματικών μοντέλων με τη μέθοδο τριγωνοποίησης: Τα σημειακά δεδομένα (γνωστών ΧΥΖ) συνδέονται με (όσο γίνεται) ισόπλευρα τρίγωνα αποτελώντας τις κορυφές κάθε τριγώνου. Μετά το σχηματισμό του 'δικτύου τριγώνων' (γνωστό και ως πλέγμα Delaunay), υπολογίζεται η κλίση κάθε τριγώνου από τις γνωστές συντεταγμένες ΧΥΖ των σημείων – κορυφών (control points). Στους κόμβους του πλέγματος (Σχήμα Π.41, Π.42) που βρίσκονται εντός κάθε τριγώνου, εκχωρείται μία τιμή υψομέτρου (άξονας των Ζ) σύμφωνα με την τομή των κόμβων με το κεκλιμένο τριγωνικό επίπεδο, ενώ οι συντεταγμένες ΧΥ των κόμβων υπολογίζονται με παρεμβολή των γνωστών ΧΥ των κορυφών των τριγώνων.

Για τον υπολογισμό των συντεταγμένων των κόμβων που βρίσκονται εκτός των τριγώνων (Σχήμα Π.44), η μέθοδος τριγωνοποίησης παρέχει δύο επιλογές:

(**1**) Παρεμβολή συνοριακών σημείων *(Interpolate Edge Points*) και

(**2**) Χωρίς παρεμβολή συνοριακών σημείων (*No Edge Interpolation*).

Αν επιλεχθεί η επιλογή (**1**), τοποθετούνται 5 ισαπέχοντα σημεία (εκ των οποίων, ένα σε κάθε γωνία) κατά μήκος κάθε συνοριακής πλευράς της περιοχής μελέτης (Σχήμα Π.44), στα οποία εκχωρούνται συντεταγμένες Ζ που θα υπολογιστούν με τη μέθοδο αντίστροφων αποστάσεων (περιγράφεται στη συνέχεια), με βάση τις γνωστές Ζ των χωρικών δεδομένων. Αν επιλεχθεί η επιλογή (**2**), για τα σημεία εκτός του δικτύου Delaunay ορίζεται από το χρήστη συγκεκριμένη τιμή Ζ στην περίπτωση που θα συμπεριληφθούν ή απροσδιόριστη τιμή (τιμή *null*: -e <sup>27</sup>) στην περίπτωση που θα αγνοηθούν.

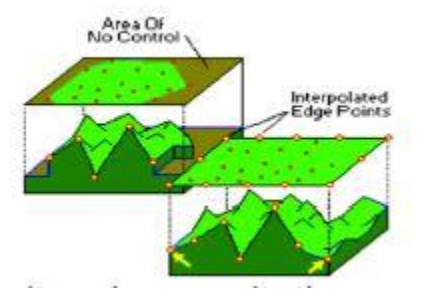

Σχήμα Π.44 Παρεμβολή των συνόρων της περιοχής μελέτης με συνδυασμό δύο μεθόδων

Για την κατασκευή πλεγματικών μοντέλων με τη μέθοδο αντίστροφων αποστάσεων:

Οι συντεταγμένες ΧΥ υπολογίζονται με παρεμβολή των γνωστών ΧΥ και η τιμή που αφορά το υψόμετρο – Ζ, που εκχωρείται σε κάθε κόμβο του πλέγματος (Σχήμα Π.41, Π.42) αποτελεί τον σταθμισμένο μέσο όρο όλων των γνωστών σημείων ή των γειτονικών γνωστών σημείων σε δεδομένη ακτίνα 45°, που γίνεται να μεταβληθεί από το χρήστη. Η τιμή κάθε γνωστού σημείου σταθμίζεται σύμφωνα με την αντιστρόφως ανάλογη απόστασή του από το άγνωστο σημείο – κόμβο παρεμβολής, υψωμένη σε δύναμη με εκθέτη (Weighting Exponent) που ορίζει ο χρήστης.

Μία γενική μαθηματική έκφραση της μεθόδου αποτελεί:

$$
Z-node = \sum_{i=1}^{N} w_i \cdot z_i
$$

Όπου, Ζ: ζητούμενη τιμή υψομέτρου αγνώστου σημείου, z<sub>1</sub>, z<sub>2</sub>, z<sub>3</sub>, ..., z<sub>N</sub>: τιμή υψομέτρου γνωστού σημείου, N: αριθμός γνωστών σημείων που συμμετέχουν και wi: συντελεστής βάρους που υπολογίζεται από τη σχέση:

$$
w_i = \frac{d_i^{-n}}{\sum_{i=1}^N d_i^{-n}}
$$

Όπου, d<sub>1</sub>, d<sub>2</sub>, d<sub>3</sub>,... d<sub>N</sub>: αποστάσεις αγνώστου σημείου από τα γνωστά σημεία (1,2,3,...N) και **n**: ο συντελεστής επιρροής της απόστασης αγνώστου και γνωστών σημείων (Weighting Exponent).

Ο συντελεστής n καθορίζει το ρυθμό μείωσης του βάρους. Για n=0 δεν υπάρχει μείωση και επομένως η τιμή Ζ του κάθε σημείου παρεμβολής υπολογίζεται ως ο μέσος όρος όλων των τιμών Ζ των γνωστών σημείων. Όσο αυξάνεται ο συντελεστής n, τόσο μικρότερη επιρροή έχουν τα πιο μακρυνά γνωστά σημεία στην τιμή που υπολογίζεται και εκχωρείται στο άγνωστο σημείο. Η επιλογή του συντελεστή n εξαρτάται από το βαθμό της επιθυμητής εξομάλυνσης της παρεμβολής (Σχήμα Π.45), την πυκνότητα και την κατανομή των γνωστών σημείων και τη μέγιστη απόσταση επιρροής που επιτρέπει το σύνολο των δεδομένων που χρησιμοποιούνται.

Στην παρούσα προσομοίωση χρησιμοποιήθηκε συντελεστής n=3, δηλ. παρεμβολή τετραγωνικά σταθμισμένων αντίστροφων αποστάσεων (inverse distance squared weighted interpolation). Για την ρύθμιση της παρεμβολής, Number of Points, δηλ. τον μέγιστο αριθμό γνωστών σημείων που θα συμμετέχουν στην προσέγγιση των αγνώστων τιμών υψομέτρου, επιλέχθηκε ο αριθμός 5.

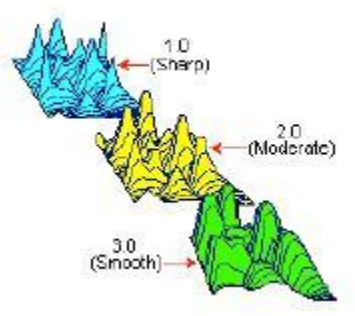

Σχήμα Π.45 Εξομάλυνση αντιστρόφων αποστάσεων παρεμβολής

# **Π.7 ΚΕΝΤΡΙΚΗ ΓΡΑΜΜΗ ΕΝΤΟΛΩΝ ΠΕΡΙΒΑΛΛΟΝΤΟΣ UTILITIES**

Μετά την εισαγωγή των δεδομένων στο λογισμικό, γίνεται από τον χρήστη ένας έλεγχος για λάθη ή παραλείψεις.Έπειτα,είναι διαθέσιμα για όποια παράμετρο σχεδίασης επιλεχθεί. Η επεξεργασία γίνεται με τις εντολές που βρίσκονται στην κεντρική γραμμή εντολών.(Σχήμα Π.46)

RockWorks/15 Complete - Revision 2013.4.8 - (C) Copyright 1983-2013 by RockWare Incorporated.<br>Project File Edit View Map Grid Solid Volumetrics Hydrology Hydrochemistry Linears Planes Statistics Survey Coords Widgets Image  $\begin{array}{c|c|c|c|c} \hline \textbf{...} & \textbf{...} & \textbf{...} \end{array}$ 

Σχήμα Π.46 Κεντρική γραμμή εντολών περιβάλλοντος Utilities

### **Π.8 ΚΕΝΤΡΙΚΗ ΓΡΑΜΜΗ ΕΝΤΟΛΩΝ ΒΑΣΗΣ ΓΕΩΤΡΗΣΕΩΝ**

Η επεξεργασία των δεδομένων στο περιβάλλον Borehole Manager,γίνεται χρησιμοποιώντας τις εντολές της κεντρικής γραμμής (Σχήμα Π.47).

RockWorks/15 Complete - Revision 2013.4.8 - (C) Copyright 1983-2013 by RockWare Incorporated. Project File Edit View Map Striplogs Lithology Stratigraphy I-Data T-Data P-Data Fractures Aquifers Window Help Project Folder = C:\Users\gpan\Documents\Diplomatikes\Vaios\_Morelas\RW

Σχήμα Π.47 Κεντρική γραμμή εντολών περιβάλλοντος Borehole Manager

Οι εντολές διαχείρισης των δεδομένων σχολιάστηκαν στο παράρτημα Π.4.1 και παρακάτω περιγράφονται οι εντολές επεξεργασίας των δεδομένων που χρησιμοποιήθηκαν στην παρούσα εργασία.

# **Π.8.1 ΠΕΡΙΓΡΑΜΜΑ ΠΕΡΙΟΧΗΣ ΜΕΛΕΤΗΣ ΚΑΙ ΚΑΤΑΝΟΜΗ ΓΕΩΤΡΗΣΕΩΝ**

Το περίγραμμα της περιοχής μελέτης με την κατανομή των γεωτρητικών και των γεωηλεκτρικών δεδομένων κατασκευάζεται με την εκτέλεση της εντολής *Map / Borehole Locations* (Σχήμα Π.48) και ρύθμιση των παραμέτρων στο παράθυρο που εμφανίζεται (Σχήμα Π.49), αφού αρχικά επιλεχθούν οι γεωτρήσεις ή / και οι βυθοσκοπήσεις που θα απεικονιστούν

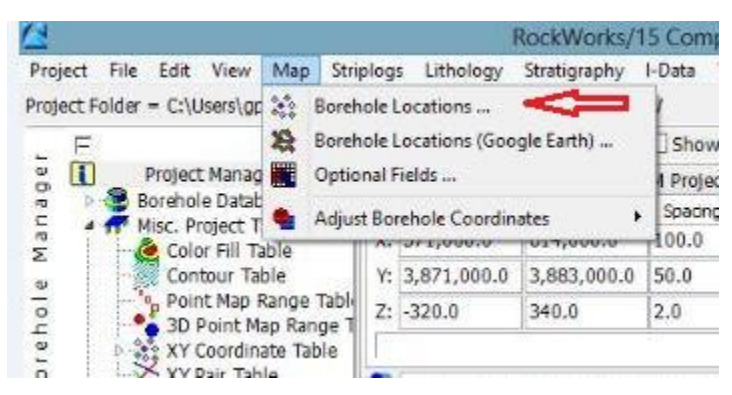

Σχήμα Π.48 Εντολή Map / Borehole Locations

Στο παράθυρο ρυθμίσεων της εντολής: με κλικ στο πεδίο Borehole Symbol + Label Options ανοίγει νέο παράθυρο (Σχήμα Π.50), όπου ο χρήστης καθορίζει τη σχεδίαση των ταυτοτήτων των γεωτρήσεων που θα συμμετέχουν στο περίγραμμα (σύμβολα και ταυτότητες γεωτρήσεων, μέγεθος και τύπος γραμματοσειρών κτλ).

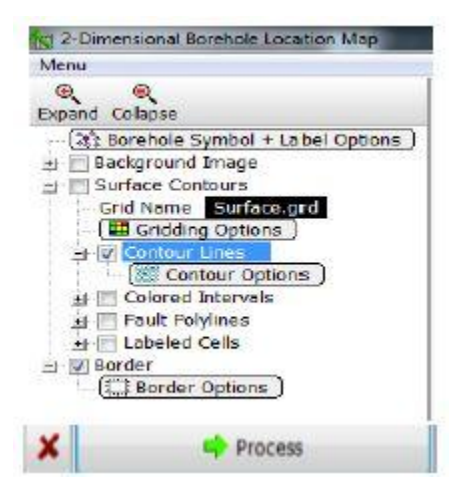

Σχήμα Π.49 Ρυθμίσεις εντολής Map / Borehole Locations

Επιλέγοντας *Surface Contours* απεικονίζονται στο περίγραμμα οι υψομετρικές μεταβολές της επιφάνειας με την μορφή ισοϋψών γραμμών (*Contour Lines*). Για τις ρυθμίσεις καναβοποίησης (*Gridding Options*) επιλέγεται η μέθοδος τριγωνοποίησης χωρίς παρεμβολή συνοριακών κόμβων με τιμή υψομέτρου *null* και για τις διαστάσεις του περιγράμματος επιλέγεται Based on Project Dimensions, ώστε να αντληθούν από τις τρέχουσες.Στη συνέχεια ρυθμίζονται οι παράμετροι των ισοϋψών στο αντίστοιχο παράθυρο (εμφανίζεται με κλικ στο πεδίο *Contour Options* - Σχήμα Π.51) και τέλος το περίγραμμα οριοθετείται επιλέγοντας *Border* και ρυθμίζοντας τις αντίστοιχες παραμέτρους στο νέο παράθυρο που εμφανίζεται με κλικ στο πεδίο *Border Options* (σχεδίαση περιμετρικών αξόνων, τίτλοι αξόνων κτλ). Η διαδικασία ολοκληρώνεται επιλέγοντας Process και η τελική απεικόνιση προβάλεται στο περιβάλλον οπτικοποίησης RockPlot2D.(βλ.παράρτημα Π.3).Στην περίπτωση που διατίθεται η περίμετρος της περιοχής, προσαρτάται στο περίγραμμα με την εντολή *File / Append*.

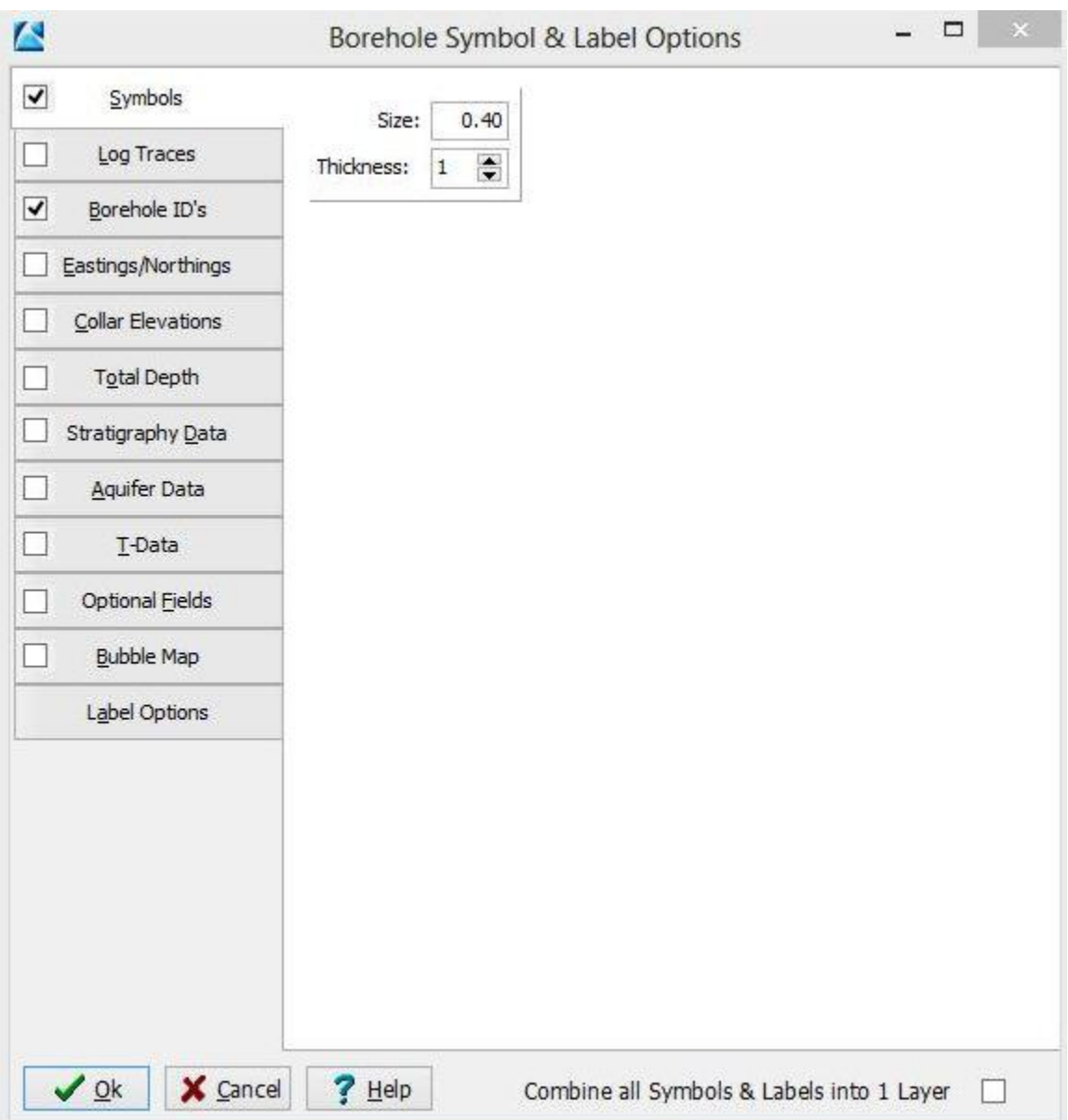

Σχήμα Π.50 Borehole Symbol + Label Options

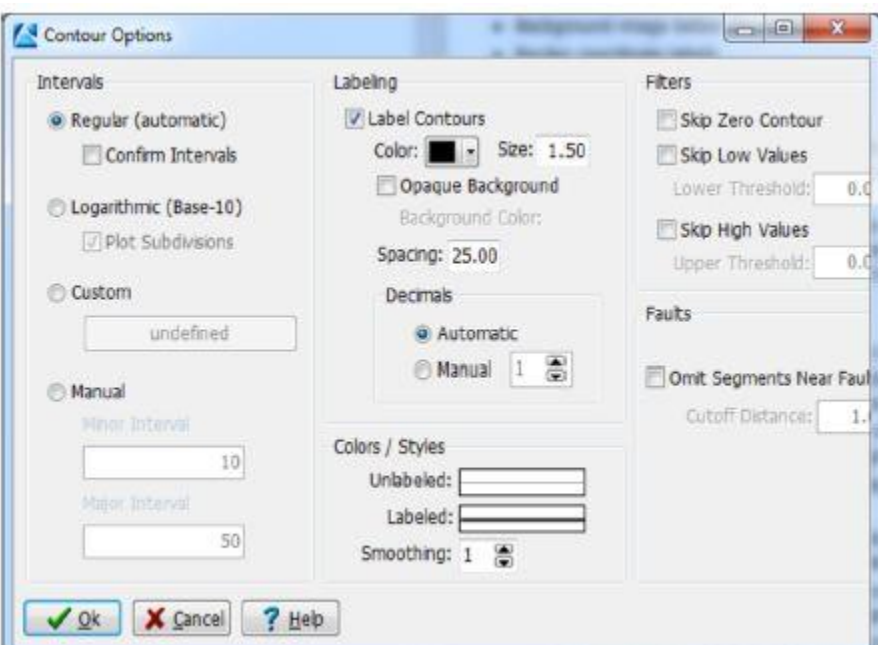

Σχήμα Π.51 Ρυθμίσεις ισοϋψών (Επιλέγεται Regular (automatic) για τη ρύθμιση των διαστημάτων των ισοϋψών και μαύρο χρώμα μεγέθους 1.50 για τις ταυτότητες των ισοϋψών)

## **Π.8.2 ΔΙΣΔΙΑΣΤΑΤΗ ΑΠΕΙΚΟΝΙΣΗ ΓΕΩΤΡΗΣΗΣ**

Επιλέγεται η γεώτρηση που πρόκειται να απεικονιστεί (μαύρος κέρσορας επί της γεώτρησης), εκτελείται η εντολή *Striplogs / Single Log (2D)* (Σχήμα Π.52) και εμφανίζεται νέο παράθυρο ρυθμίσεων.(Σχήμα Π.53)

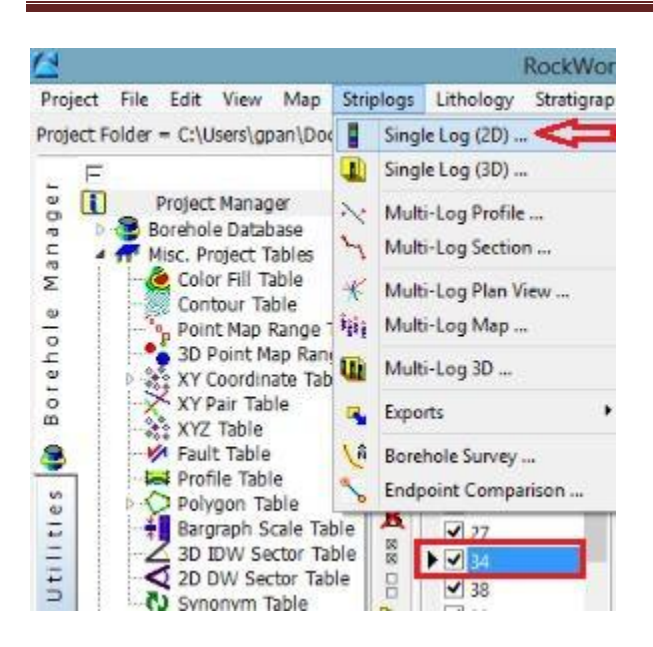

Σχήμα Π.52 Εντολή Striplogs / Single Log (2D)

Επιλέγοντας την εντολή, ανοίγει ένα νέο παράθυρο (Σχήμα Π.53) και ρυθμίζουμε τα εξής:

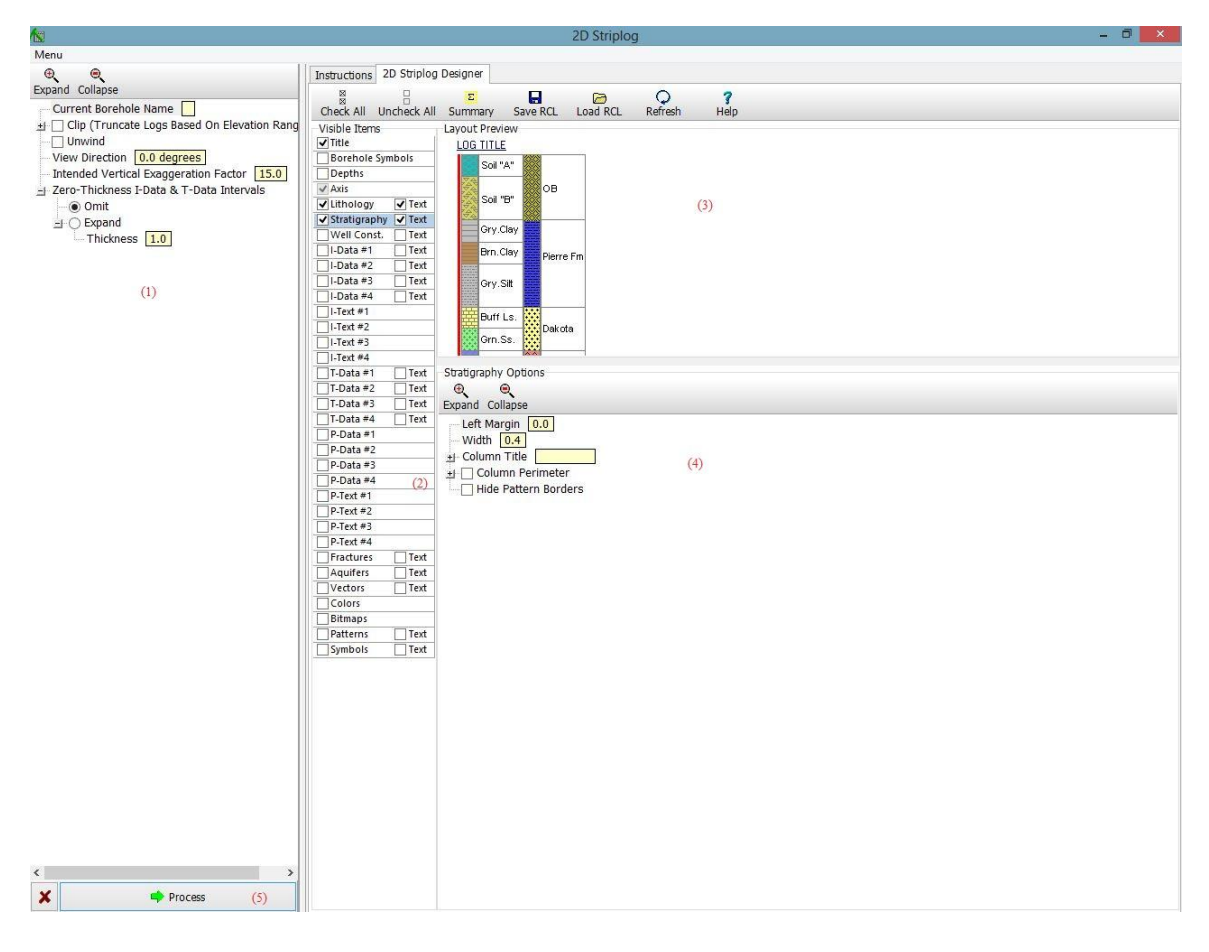

Σχήμα Π.53 Παράθυρο ρυθμίσεων εντολής Striplogs / Single Log (2D)

(1) οι ρυθμίσεις στο αριστερό τμήμα του παραθύρου δε χρησιμοποιήθηκαν και δεν αναλύονται

(2) από τη στήλη στο κέντρο του παραθύρου επιλέγονται οι τύποι δεδομένων που θα συμμετέχουν στην απεικόνιση,

(3) στο δεξιά και πάνω τμήμα του παραθύρου ρυθμίζεται η σχετική τοποθέτηση των τύπων δεδομένων στην απεικόνιση

(4) στο δεξιά και κάτω τμήμα του παραθύρου ρυθμίζεται η σχεδίαση και εμφάνιση που θα έχει στην απεικόνιση ο κάθε τύπος δεδομένων που θα επιλεχθεί (οι ρυθμίσεις σχεδίασης είναι διαφορετικές για κάθε τύπο και εμφανίζονται στο τμήμα 4 με κλικ στον αντίστοιχο τύπο της κεντρικής στήλης (2)

(5) όταν γίνουν οι απαραίτητες ρυθμίσεις επιλέγεται Process και ολοκληρώνεται η διαδικασία και προβάλλεται η απεικόνιση σε νέα καρτέλα, που αποτελεί το περιβάλλον οπτικοποίησης RockPlot2D.

Αν η απεικόνιση είναι αποδεκτή, ο χρήστης μπορεί να προβεί σε αποθήκευση / εκτύπωση / εξαγωγή κ.α. με τις αντίστοιχες εντολές στο *RockPlot2D* ή να επιστρέψει στην προηγούμενη καρτέλα *2D Striplog Designer* και να την επαναρυθμίσει μέχρι να αποκτήσει την επιθυμητή μορφή.

Στην τρέχουσα μοντελοποίηση επιλέχθηκαν από την κεντρική στήλη (2) οι επιλογές Title, Depths, Lithology, Lithology Text, Stratigraphy και Stratigraphy Text, έγιναν οι ρυθμίσεις σχεδίασης και προέκυψε για τη γεώτρηση **ΒH\_36** η παρακάτω κατακόρυφη δισδιάστατη στρωματογραφική απεικόνιση (Σχήμα Π.54).

**BH\_36** 

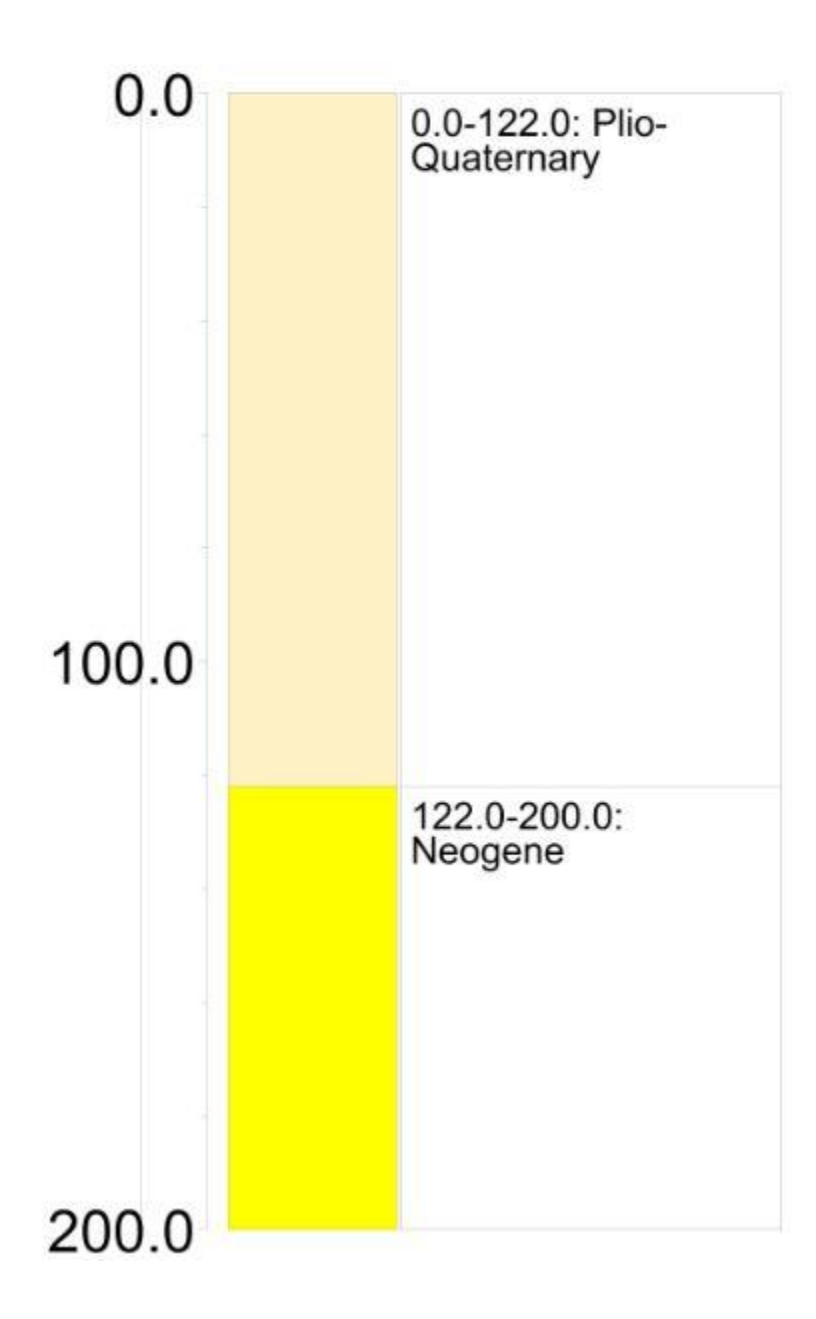

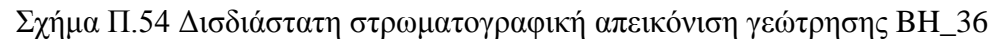

## **Π.8.3 ΤΡΙΣΔΙΑΣΤΑΤΗ ΑΠΕΙΚΟΝΙΣΗ ΠΟΛΛΑΠΛΩΝ ΓΕΩΤΡΗΣΕΩΝ**

Ενεργοποιούνται οι γεωτρήσεις που πρόκειται να απεικονιστούν, εκτελείται η εντολή *Striplogs / Multi-Log 3D* (Σχήμα Π.55) και ανοίγει νέο παράθυρο ρυθμίσεων.(Σχήμα Π.56)

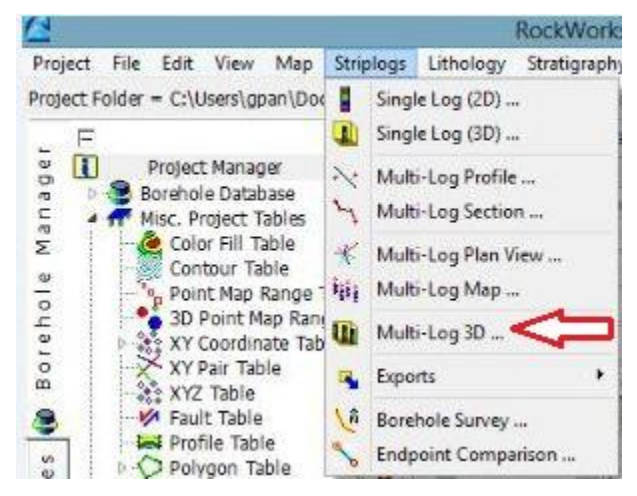

### Σχήμα Π.55 Εντολή Striplogs / Multi-Log 3D

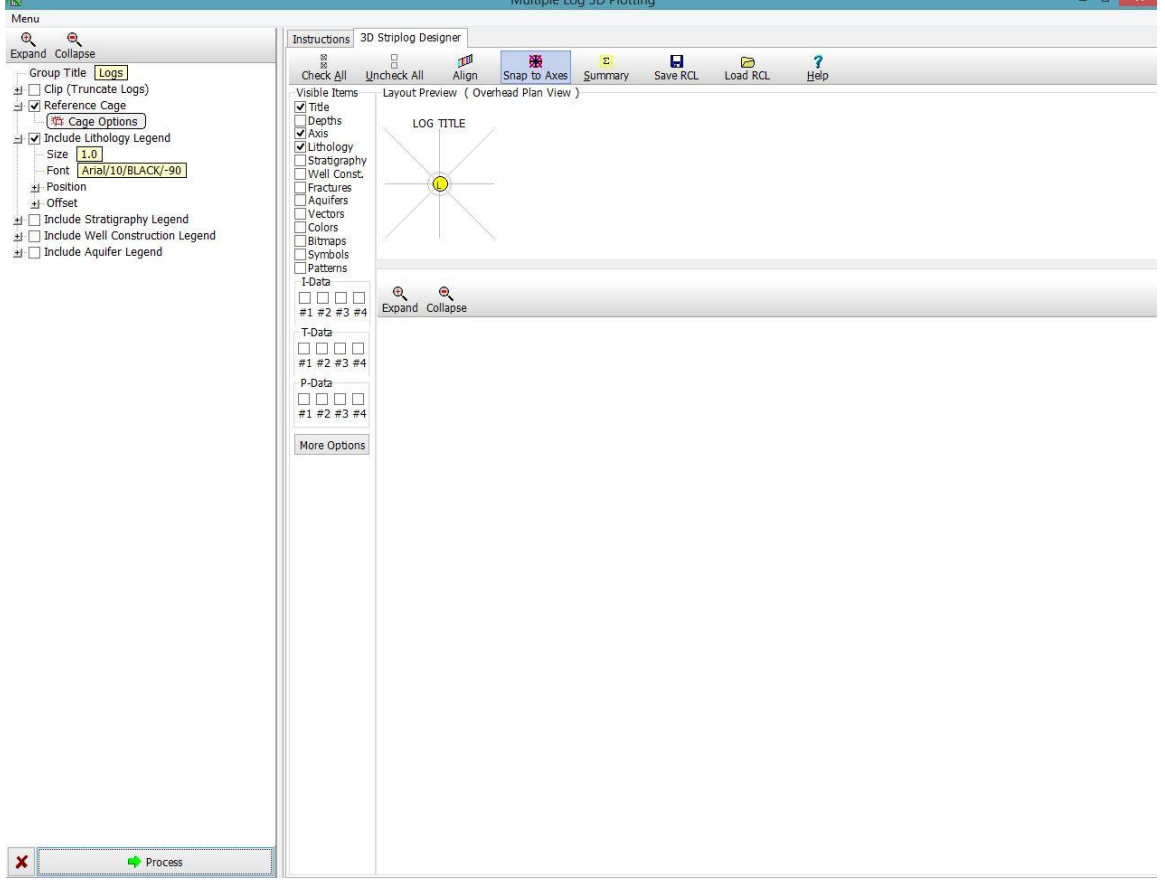

Σχήμα Π.56 Παράθυρο ρυθμίσεων εντολής Striplogs / Multi-Log 3D

Στο παράθυρο ρυθμίσεων της εντολής Striplogs/ Multi-Log 3D,επεξεργαζόμαστε τις ρυθμίσεις που φαίνονται στην εικόνα και είναι επιλεγμένες.Ξεκινώντας από την ρύθμιση *Reference Cage* αφού την επιλέξουμε, κλικάρουμε το πλήκτρο *Cage Options* και ανοίγει ένα νέο παράθυρο (Σχήμα Π.57). Σε αυτό, επιλέγουμε τις ρυθμίσεις που φαίνονται με κίτρινο πλαίσιο στην παρακάτω εικόνα.

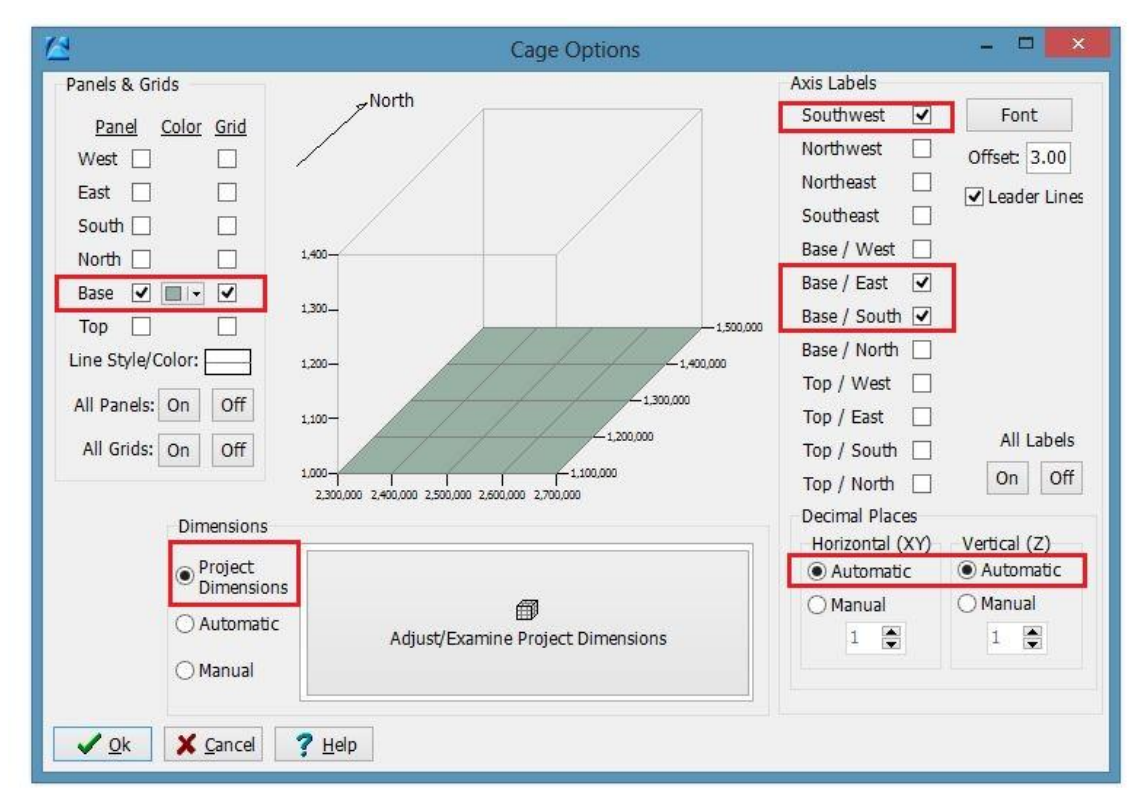

Σχήμα Π.57 Παράθυρο εντολών Cage Options

Επιλέγεται, το υπόμνημα της τρισδιάστατης απεικόνισης (λιθολογίας/στρωματογραφίας) Επιλέγουμε *Include Lithology Legend* αν θέλουμε να απεικονίσουμε την λιθολογία ή *Include Stratigraphy Legend* αν θέλουμε την στρωματογραφία. Υπάρχει η δυνατότητα να επιλεχθούν και τα δύο.

Στη συνέχεια και στο κεντρικό τμήμα ενεργοποιούνται οι τύποι δεδομένων προς απεικόνιση, στο κάτω και δεξιά τμήμα ρυθμίζονται καταλλήλως οι παράμετροι σχεδίασης των δεδομένων που επιλέχθηκαν και με *Process* το τρισδιάστατο διάγραμμα των γεωτρήσεων προβάλλεται σε νέα καρτέλα, Σχήμα Π.58, που πλέον αποτελεί το περιβάλλον οπτικοποίησης *RockPlot3D.*

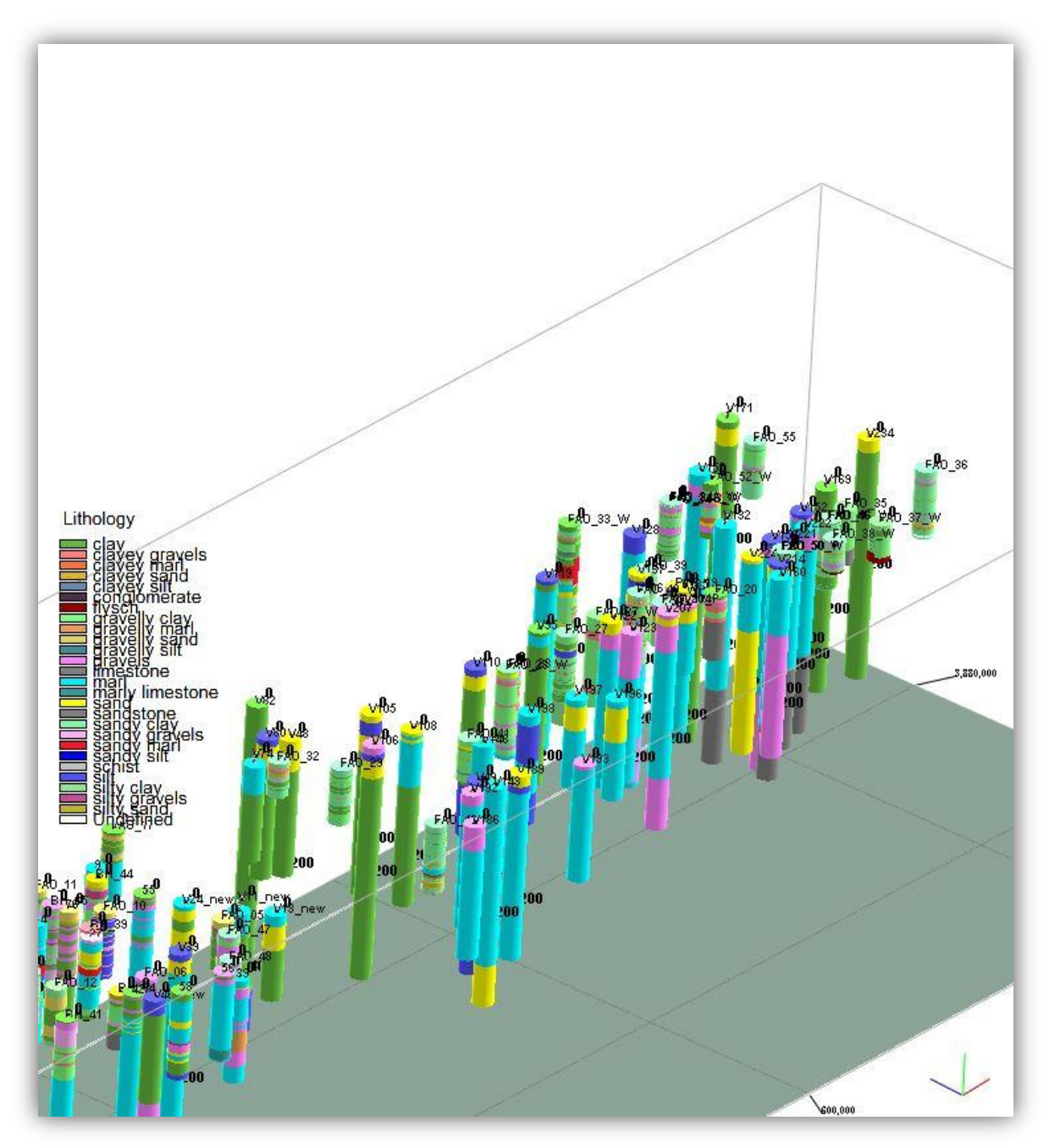

Σχήμα Π.58 Τρισδιάστατο διάγραμμα λιθολογίας γεωτρήσεων

## **Π.8.4 ΤΡΙΣΔΙΑΣΤΑΤΟ ΛΙΘΟΣΤΡΩΜΑΤΟΓΡΑΦΙΚΟ ΜΟΝΤΕΛΟ**

Για την παραγωγή των τρισδιάστατων μοντέλων χρησιμοποιήθηκε κάναβος (grid) τριών διαστάσεων μήκους στον άξονα του Χ = 43000m, στον άξονα του Υ = 12000m και στον άξονα του Ζ = 660m. Το μεσοδιάστημα ήταν 100m, 50m και 2m, αντιστοίχως. Με αυτές τις ρυθμίσεις το μοντέλο αποτελείται από 1003 κόμβους (nodes). Στη συνέχεια, η ανώτερη επιφάνεια του μοντέλου περιορίστηκε με βάση το τοπογραφικό ανάγλυφο της περιοχής. Με καθορισμένες πλέον αυτές τις ρυθμίσεις ακολούθησε η λιθοστρωματογραφική μοντελοποίηση με την συνδυαστική χρήση γεωφυσικών μετρήσεων.

Για την κατασκευή τρισδιάστατου (λιθο)στρωματογραφικού μοντέλου επιλέγονται οι γεωτρήσεις και οι βυθοσκοπήσεις από τις οποίες θα αντληθούν τα χωρικά και στρωματογραφικά δεδομένα, εκτελείται η εντολή *Stratigraphy / Model* (Σχήμα Π.59) και εμφανίζεται νέο παράθυρο ρυθμίσεων. (Σχήμα Π.60)

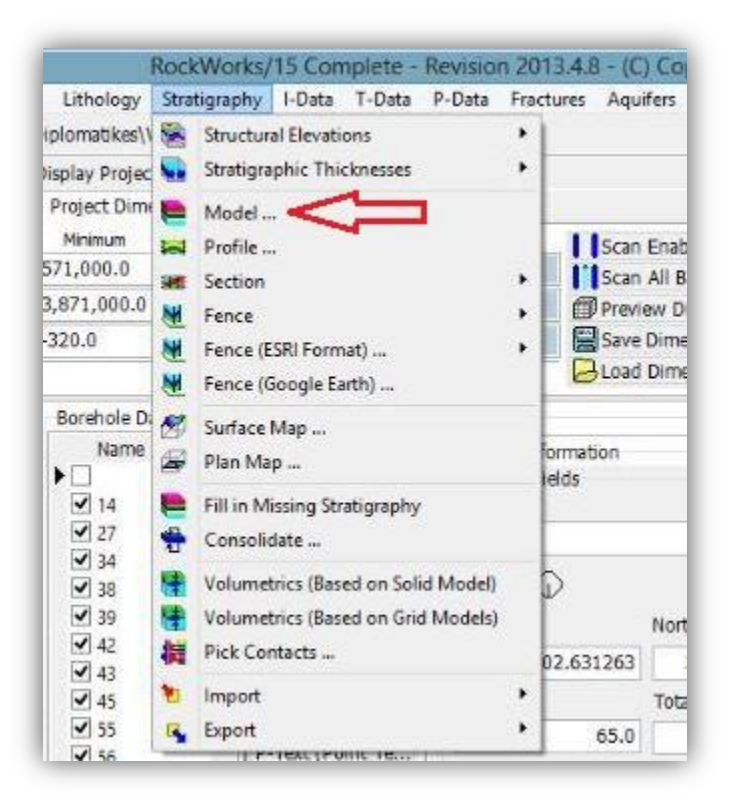

Σχήμα Π.59 Εντολή Stratigraphy / Model

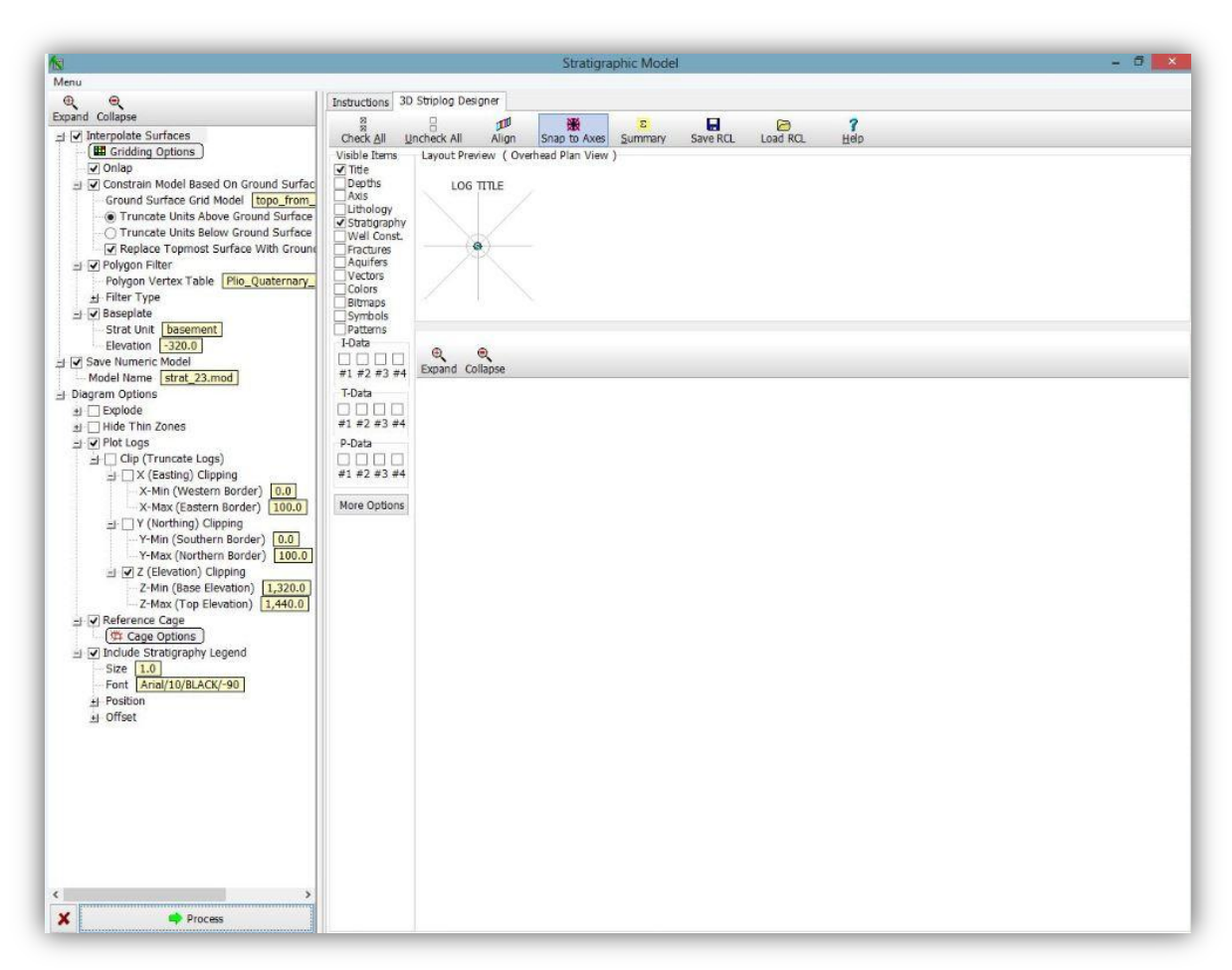

Σχήμα Π.60 Παράθυρο ρυθμίσεων εντολής Stratigraphy / Model

Στο αριστερό τμήμα του παραπάνω σχήματος οι παράμετροι που ρυθμίστηκαν:

Για την παρεμβολή των χωρικών δεδομένων (Interpolate Surfaces), με κλικ στην επιλογή *Gridding Options* ανοίγει νέο παράθυρο (Σχήμα Π.61) με τις ρυθμίσεις καναβοποίησης.

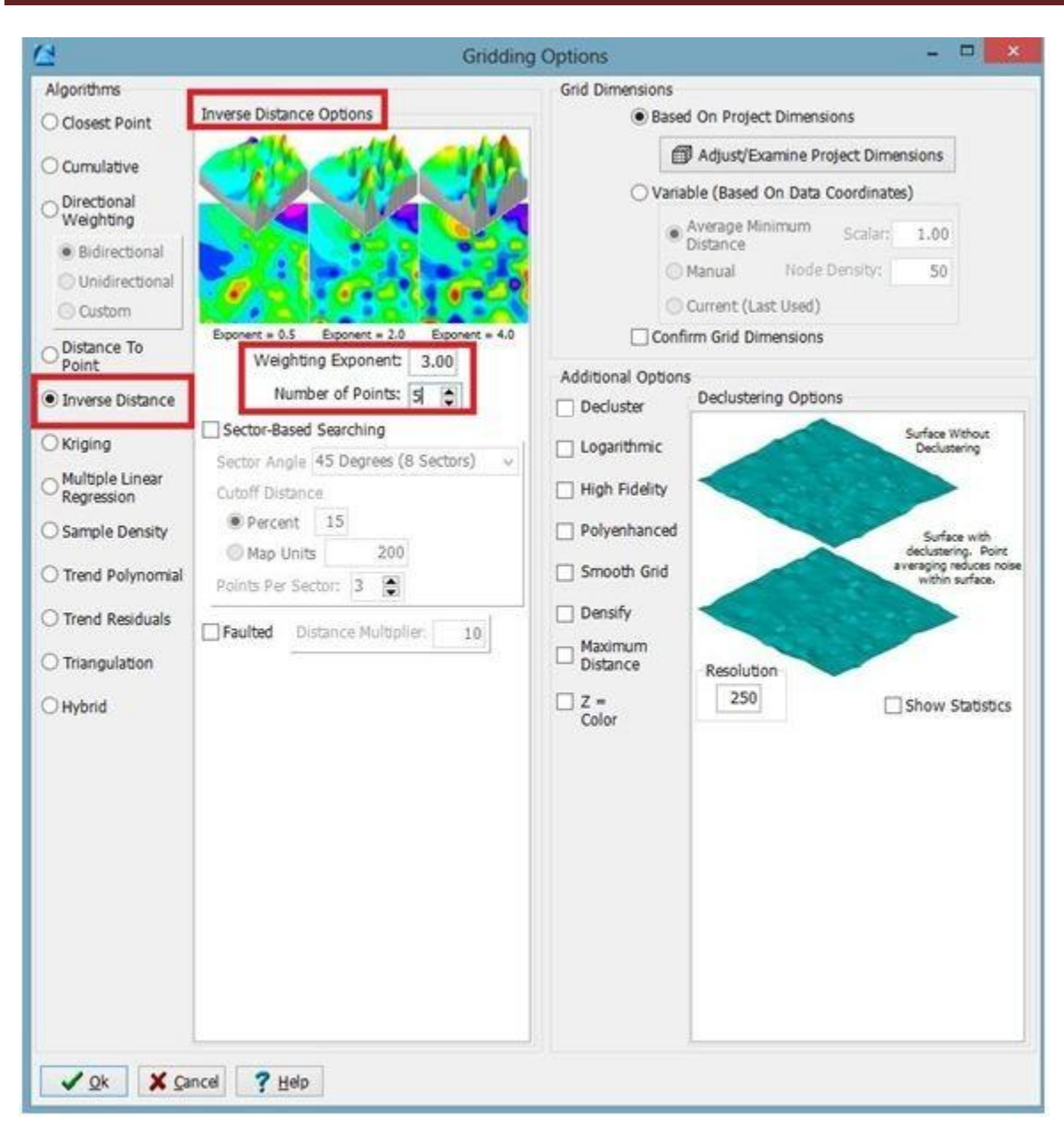

Σχήμα Π.61 Παράθυρο ρυθμίσεων καναβοποίησης (Gridding Options)

Στο παραπάνω σχήμα, επιλέγεται η μέθοδος αντίστροφων αποστάσεων (Inverse Distance), με συντελεστή βάρους (Weighting Exponent): **3** και με γειτονικά σημεία (Number of Points): **5** (βλ.παράρτημα Π.6).Οι διαστάσεις των πλεγματικών μοντέλων θα βασιστούν στις ορισμένες διαστάσεις της περιοχής μελέτης (Grid Dimensions / Based On Project Dimensions), ενώ δεν ενεργοποιείται καμμία πρόσθετη επιλογή καναβοποίησης (Additional Options).

Το λογισμικό θα χρησιμοποιήσει την παραπάνω μέθοδο για την παρεμβολή των σημειακών δεδομένων (συντεταγμένες ΧΥΖ των συμμετέχοντων γεωτρήσεων και διαστήματα βαθών των λιθοστρωματογραφικών δεδομένων) και τελικά την κατασκευή πλεγματικών μοντέλων της ανώτερης και της κατώτερης επιφάνειας για κάθε λιθοστρωματογραφική ενότητα. Σημειώνεται ότι τα πλεγματικά μοντέλα των επιφανειών θα απεικονιστούν στο τρισδιάστατο διάγραμμα που θα κατασκευαστεί σύφωνα με τα μοτίβα και τα χρώματα όπως έχουν οριστεί στον λιθοστρωματoγραφικό πίνακα Stratigraphy Types Table(βλ. παράρτημα Π.4.1) και θα αποθηκευτούν στην τρέχουσα βάση δεδομένων.(π.χ. Neogene\_top, Neogene\_base κ.τ.λ)

Μετά από σύγκριση των αποτελεσμάτων των δύο μεθόδων,της μεθόδου τριγωνοποίησης και της μεθόδου αντίστροφων αποστάσεων φαίνεται να προσαρμόζεται καλύτερα στα δεδομένα και στην πραγματική διαδοχή των αποθέσεων η μέθοδος αντίστροφων αποστάσεων (Inverse Distance).

Οι υπόλοιπες ρυθμίσεις που έγιναν για το Σχήμα Π.60, αφορούν την ενεργοποίηση της παραμέτρου *Onlap*, με την οποία αποφεύγονται περιπτώσεις όπου τμήματα υπερκείμενων λιθοστρωματογραφικών ενοτήτων εκτείνονται κάτω από την κατώτερη επιφάνεια υποκείμενων ενοτήτων. Το λογισμικό δίνει προτεραιότητα στη διαδοχή των ενοτήτων όπως έχει οριστεί στη στήλη *Order του* στρωματογραφικού πίνακα(βλ. παράρτημα Π.4.1), κατασκευάζοντας τα πλεγματικά μοντέλα των επιμέρους επιφανειών από κάτω προς τα πάνω.

Η επόμενη επιλογή, **Constrain Model Based On Model Surface**, αφορά τον περιορισμό ή την αντικατάσταση (ενεργοποίηση επιλογής *Replace Topmost Surface With Ground Surface Grid Model*) της ανώτερης επιφάνειας της ανώτερης λιθοστρωματογραφικής ενότητας, από το πλεγματικό μοντέλο της τοπογραφίας της περιοχής που μας δόθηκε σε μορφή αρχείου .grd. Με κλικ στο πεδίο Ground Surface Grid Model, υποδεικνύεται το εν λόγω .**grd** αρχείο ίδιων διαστάσεων (τρέχοντες) και ενεργοποιείται η επιλογή *Truncate Units Above Ground Surface*, ώστε να αποδοθούν *null* τιμές στους κόμβους πάνω από την επιφάνεια του εδάφους (δηλ. να αγνοηθούν).

Στη συνέχεια το λιθοστρωματογραφικό μοντέλο περιορίζεται εφαρμόζοντας πολυγωνικό φίλτρο με την επιλογή Polygon Filter. Με κλικ στο πεδίο *Polygon Vertex Table* υποδηλώνεται το φίλτρο και επιλέγεται ως τύπος φίλτρου (*Filter Type*), *Exterior*, ώστε να αποκλειστούν από την απεικόνιση οι κόμβοι εκτός του φίλτρου.(Σχήμα Π.62).

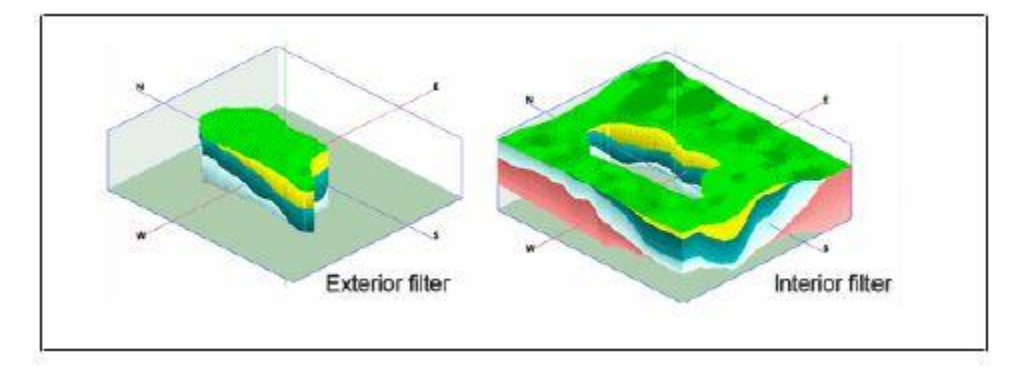

Σχήμα Π.62 Η χρήση του φίλτρου Polygon(εικόνα απο tutorial RockWorks)

Ενεργοποιείται η επιλογή **Save Numeric Model** και στο πεδίο *Model Name* ορίζεται το όνομα αποθήκευσης του λιθοστρωματογραφικού μοντέλου, σε αρχείο .mod.

Τέλος για τις ρυθμίσεις του διαγράμματος **Diagram Options**,επιλέγονται: *Plot Logs,* κελί αναφοράς *Reference Cage* (βλ. παράγραφο Π.8.3**)**και λιθοστρωματογραφικό υπόμνημα (Include Stratigraphy Legend).Με *Process* ολοκληρώνεται η κατασκευή του τρισδιάστατου μοντέλου.

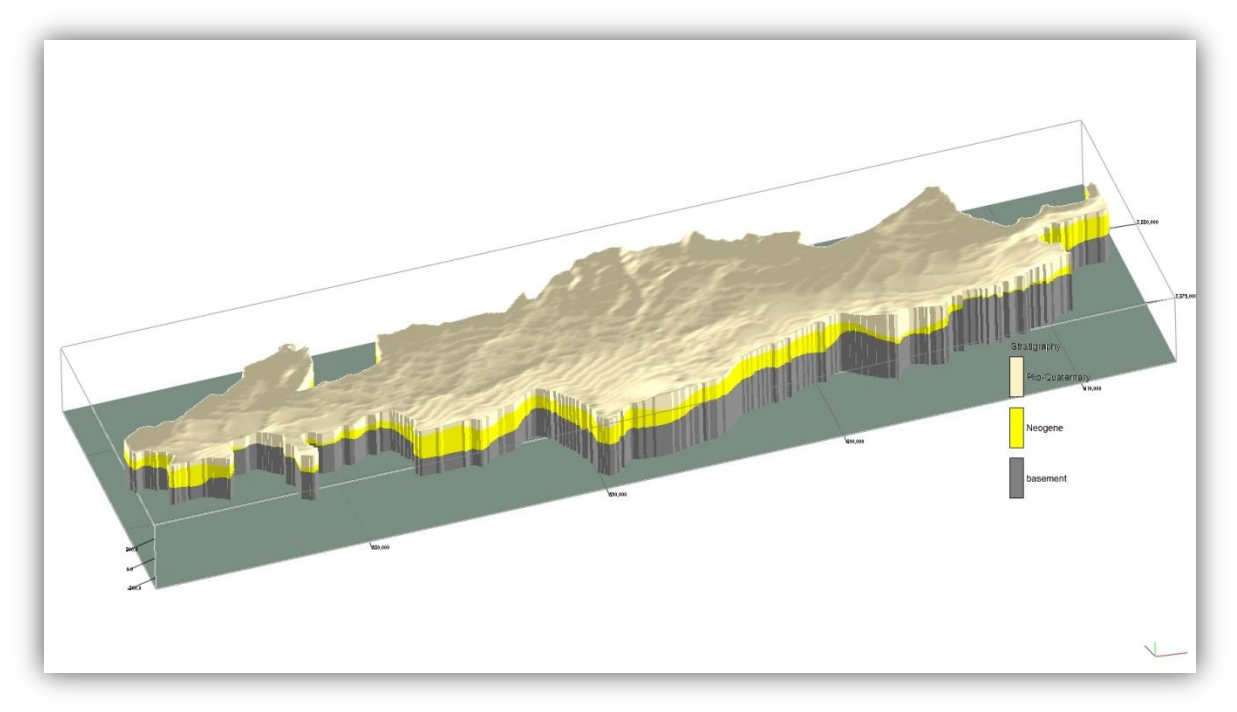

Σχήμα Π.63 Τρισδιάστατο στρωματογραφικό μοντέλο

**Σημείωση :** Το λογισμικό μας παρέχει την δυνατότητα να σώσουμε τα δεδομένα μας οποιαδήποτε στίγμη επιθυμούμε, με την εντολή *Project/Backup Database* και προτείνετε στην άρχη της διαδικασίας κατασκευής των μοντέλων. (Σχήμα Π.64)

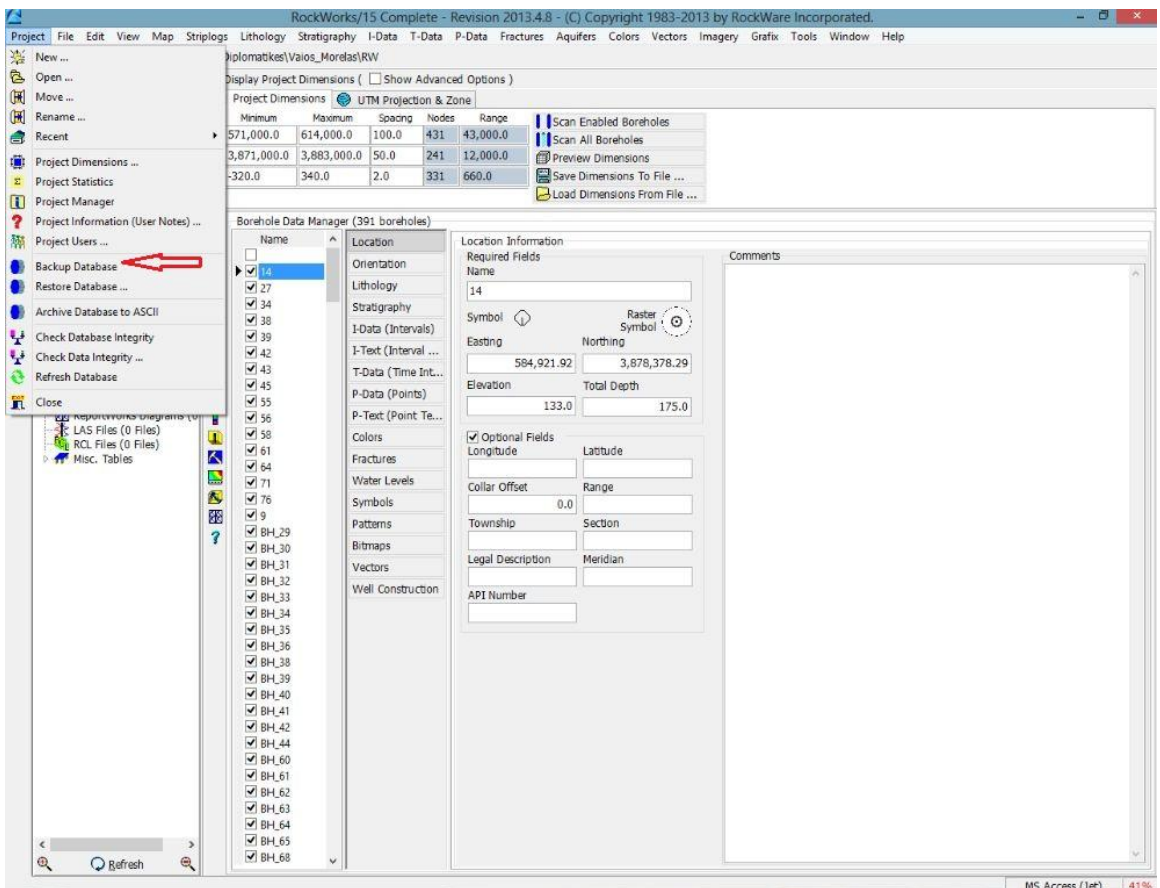

Σχήμα Π.64 Backup Database

## **Π.8.5 ΛΙΘΟΣΤΡΩΜΑΤΟΓΡΑΦΙΚΕΣ ΤΟΜΕΣ**

Για την κατασκευή τρισδιάστατων λιθοστρωματογραφικών τομών, επιβεβαιώνεται ότι οι γεωτρήσεις που θα συμμετέχουν είναι επιλεγμένες,εκτελείται η εντολή *Stratigraphy / Fence / Modeled* (Interpolated Surface Models) (Σχήμα Π.65) και ανοίγει ένα νέο παράθυρο (Σχήμα Π.66)

#### **«Τρισδιάστατη Γεωλογική προσομοίωση του Πλειο-Τεταρτογενούς της πεδιάδας της Μεσσαράς»**

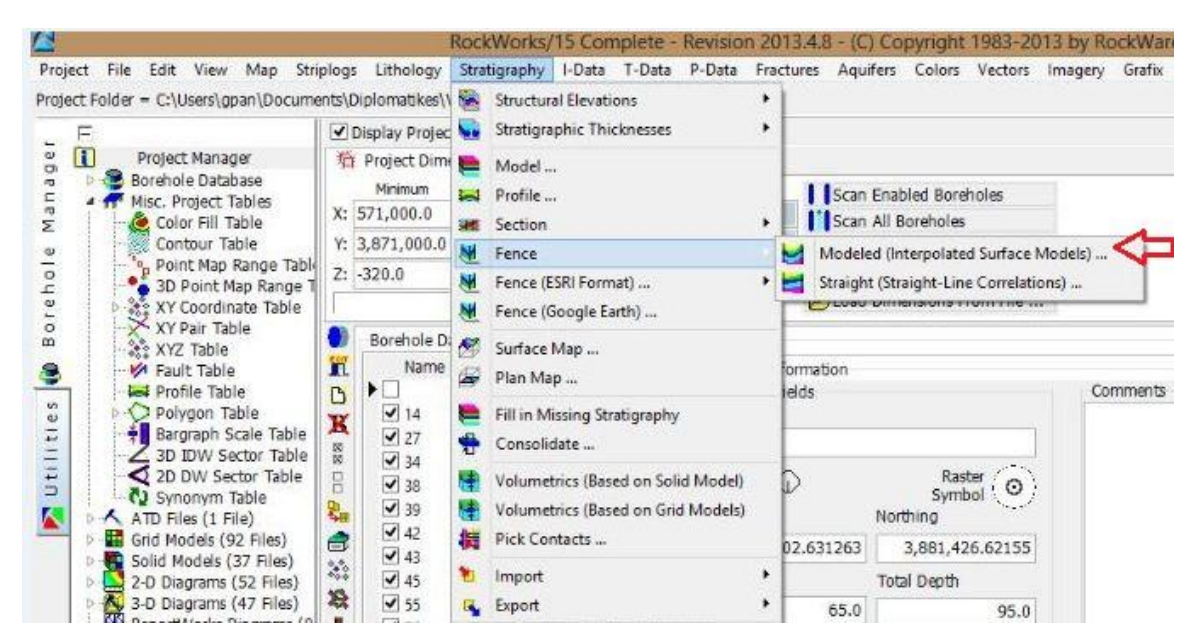

Σχήμα Π.65 Stratigraphy / Fence / Modeled (Interpolated Surface Models)

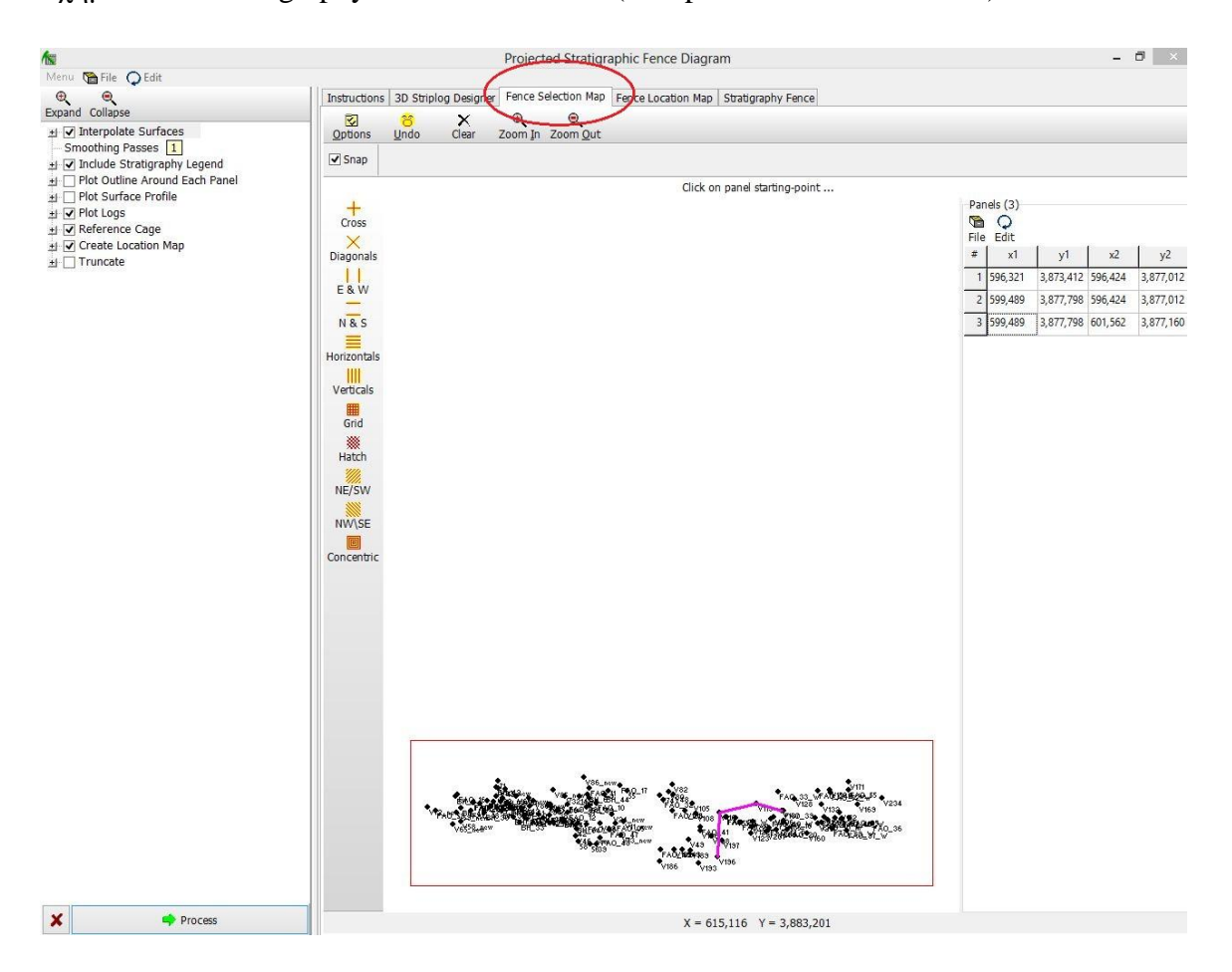

Σχήμα Π.66 Ρυθμίσεις Stratigraphy / Fences / Modeled και Fence Selection Map (Interpolated Surface Models)

Στο τμήμα δεξιά του παραπάνω σχήματος και στην καρτέλα Fence Selection Map, ορίζονται πολλαπλές γραμμές μελέτης (Panels) με την κάθε μία να ενώνει μόνο δύο γεωτρήσεις και τις γραμμές να γίνεται να τέμνονται ή να ενώνονται μεταξύ τους. Στο αριστερό τμήμα ενεργοποιούνται και ρυθμίζονται οι επιλογές: Interpolate Surfaces (μέθοδος τριγωνοποίησης, με παρεμβολή συνοριακών κόμβων), Onlap, Constrain Model Based On Model Surface, Truncate Units Above Ground Surface, Polygon Filter, Include Stratigraphy Legend, Plot Logs, Reference Cage, Create Location Map σε πλήρη αντιστοιχία με τις εντολές Stratigraphy / Model (βλ. παράγραφο Π.8.4) και Stratigraphy / Section / Straight (Straight-Line Correlations). Πατώντας Process εμφανίζονται οι τρισδιάστατες τομές που ζητήσαμε (Σχήμα Π.67)

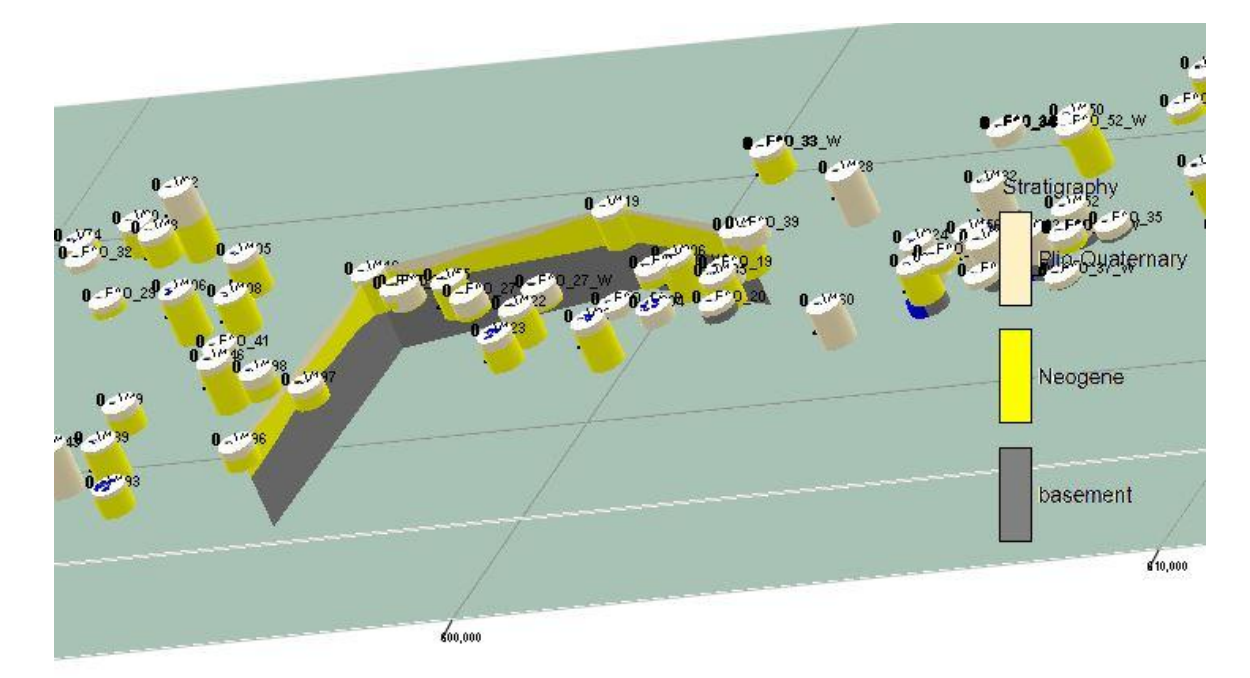

Σχήμα Π.67 Τρισδιάστατη (λιθο)στρωματογραφική τομή(Fence)

# **Π.8.6 ΛΙΘΟΣΤΡΩΜΑΤΟΓΡΑΦΙΚΟΙ ΧΑΡΤΕΣ ΙΣΟΒΑΘΩΝ ΚΑΙ ΙΣΟΠΑΧΩΝ**

Για την κατασκευή χαρτών ισοβαθών της ανώτερης ή της κατώτερης επιφάνειας συγκεκριμένης λιθοστρωματογραφικής ενότητας, επιλέγονται οι απαραίτητες γεωτρήσεις, εκτελείται η εντολή Stratigraphy / Structural Elevations / 2-Dimensional (Σχήμα Π.68) και εμφανίζεται νέο παράθυρο ρυθμίσεων (Σχήμα Π.69)

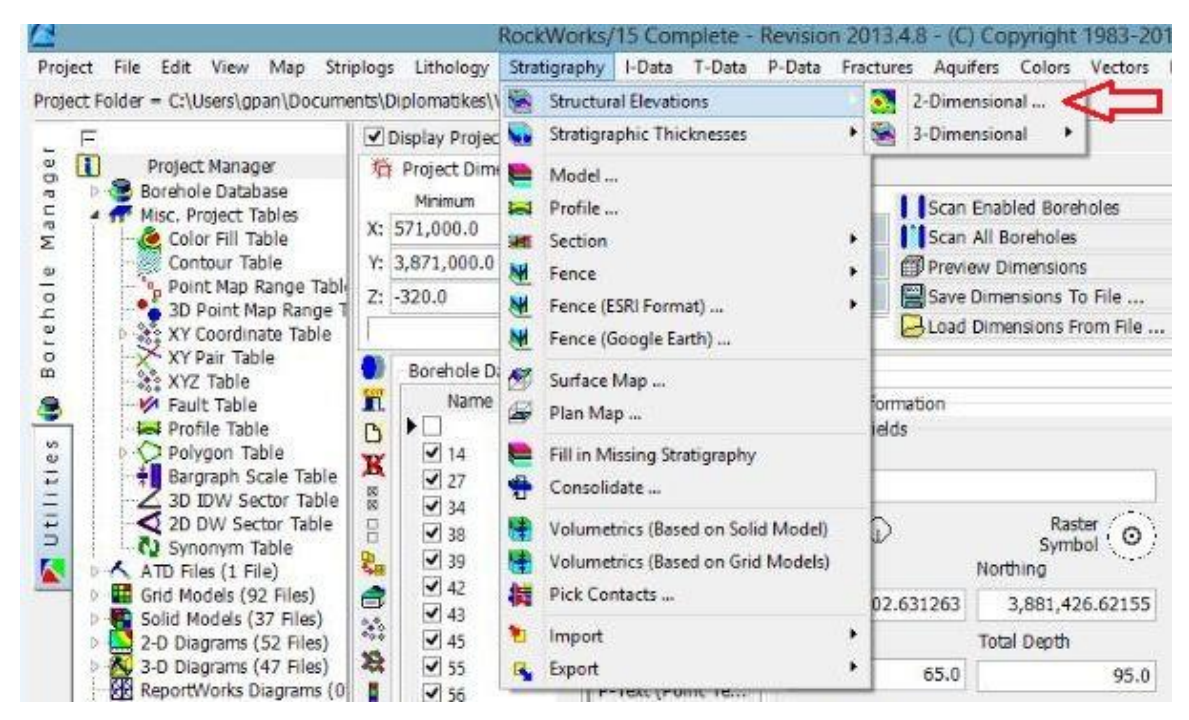

Σχήμα Π.68 Εντολή Stratigraphy / Structural Elevations / 2-Dimensional

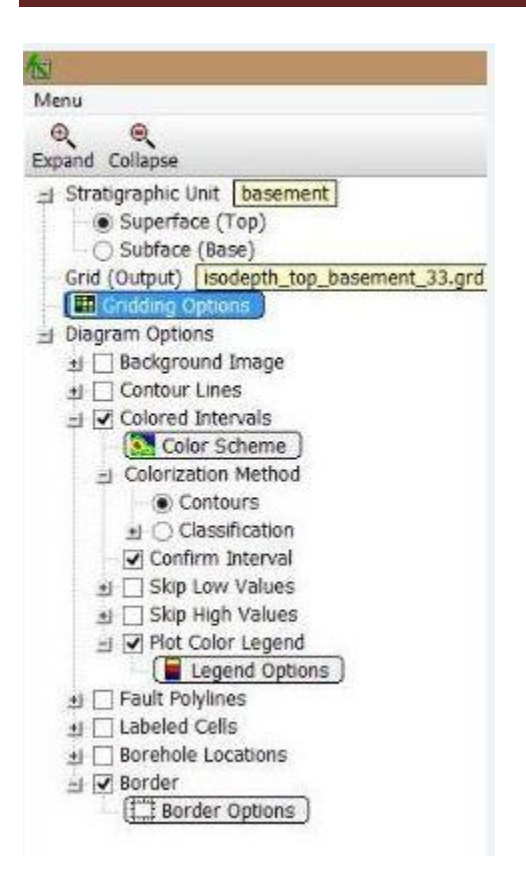

Σχήμα Π.69 Ρυθμίσεις εντολής Stratigraphy / Structural Elevations / 2-Dimensional

Για το παραπάνω σχήμα ρυθμίζονται οι επιλογές: Με κλικ στο πεδίο *Stratigraphic Unit*, ορίζεται η λιθοστρωματογραφική ενότητα που θα χαρτογραφηθεί και επιλέγεται η ανώτερη ή η κατώτερη επιφάνειά της.Στη παρούσα εργασία κατασκευάστηκαν χάρτες της ενότητας υποβάθρου(Basement) και των Νεογενών(Neogene).Eνεργοποιώντας την επιλογή *Superface (Top)* ή την επιλογή *Subface (Base)* αντίστοιχα. Ο βαθυμετρικός χάρτης, που θα κατασκευαστεί και θα απεικονίζει τα ανώτερα ή τα κατώτερα βάθη της επιλεγμένης ενότητας, θα αποθηκευτεί με όνομα που ορίζεται με κλικ στο πεδίο *Grid Output.* Έπειτα, επιλέγεται η μέθοδος παρεμβολής που θα εφαρμοστεί στα χωρικά δεδομένα με κλικ στις ρυθμίσεις καναβοποίησης (Gridding Options) . Στην προκειμένη έγινε παρεμβολή με τη μέθοδο αντίστροφων αποστάσεων – με συντελεστή βάρους **3** και γειτονικά σημεία **5** (βλ. παράρτημα Π.6**).** Τα *Gridding options* ρυθμίζονται σε πλήρη αντιστοιχία με το παράρτημα Π.8.4 στο σημείο που αναφέρεται στα *Gridding options.* Όσον αφορά τις ρυθμίσεις του διαγράμματος απεικόνισης του βαθυμετρικού χάρτη (Diagram Options), επιλέγεται οι μεταβολές των βαθών να απεικονιστούν με χρωματική διαβάθμιση κατά διαστήματα (Colored Intervals), που ορίζεται με κλικ στο πεδίο Color Scheme και η μέθοδος χρωματοποίησης (Colorization Method) να αφορά ισοϋψείς (Contours) με βάση τις αριθμητικές τιμές παρεμβολής των κόμβων του πλέγματος και τα στρωματογραφικά δεδομένα.

Επιπλέον,ενεργοποιείται η επιλογή *Confirm Interval*, ώστε ο χρήστης να συμφωνήσει με το διάστημα των ισοϋψών που θα υπολογίσει και θα προτείνει το λογισμικό σύμφωνα με το μέγιστο και το ελάχιστο βάθος ή να ορίσει νέο διάστημα, στο παράθυρο διαλόγου που θα εμφανιστεί λίγο πριν την προβολή του τελικού διαγράμματος. Το χρωματικό υπόμνημα συμπεριλαμβάνεται στην απεικόνιση επιλέγοντας *Plot Color Legend* και η σχεδίασή του (ύψος, πλάτος, τίτλος κτλ) ρυθμίζεται με κλικ στο πεδίο *Legend Option*s. Ο τελικός χάρτης θα εμπεριέχει τις ταυτότητες των γεωτρήσεων ενεργοποιώντας την επιλογή *Borehole Locations* (πρόσβαση στις αντίστοιχες ρυθμίσεις με κλικ στο πεδίο *Borehole Symbol + Label Options*) και η απεικόνιση θα οριοθετηθεί επιλέγοντας *Border* και ρυθμίζοντας τις αντίστοιχες παραμέτρους με κλικ στο πεδίο *Border Options*. Στο τέλος πατάμε Process και το λογισμικό παράγει τους χάρτες. Οι χάρτες που κατασκευάστηκαν παρουσιάζονται στα σχήματα Π.70 και Π.71

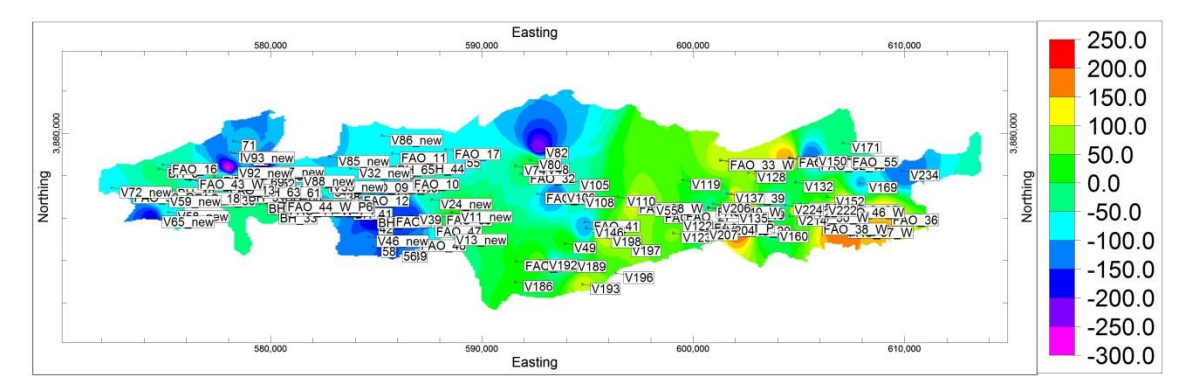

Σχήμα Π.70 Χάρτης ισοβαθών της ανώτερης επιφάνειας του Υποβάθρου (Isodepth map of Superface of Basement)

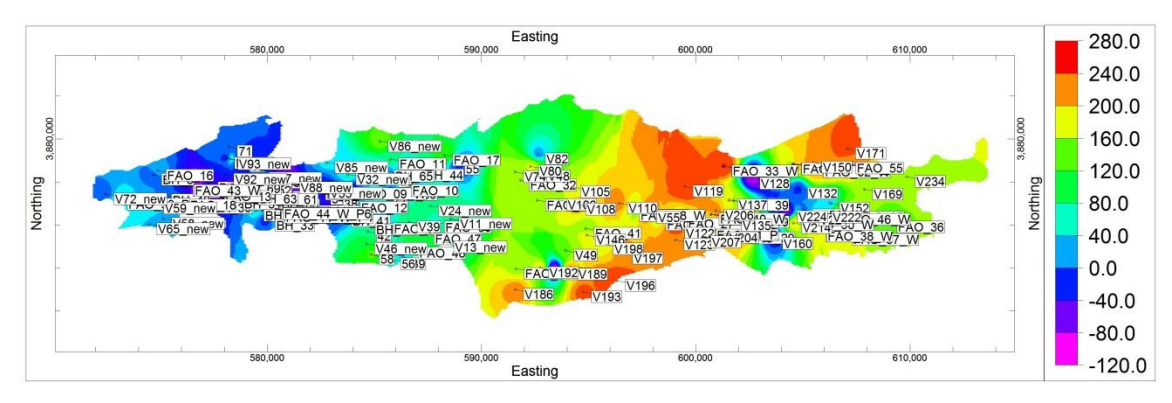

Σχήμα Π.71 Χάρτης ισοβαθών της ανώτερης επιφάνειας των Νεογενών (Isodepth map of Superface of Neogene)

 Για την κατασκευή χαρτών ισοπαχών των λιθοστρωματογραφικών ενοτήτων, επιλέγονται οι γεωτρήσεις και οι βυθοσκοπήσεις που θα συμπεριλαμβάνονται, εκτελείται η εντολή *Stratigraphy / Stratigraphic Thicknesses / 2-Dimensional (Isopach)*  (Σχήμα Π.72) και ανοίγει νέο παράθυρο ρυθμίσεων (Σχήμα Π.73)

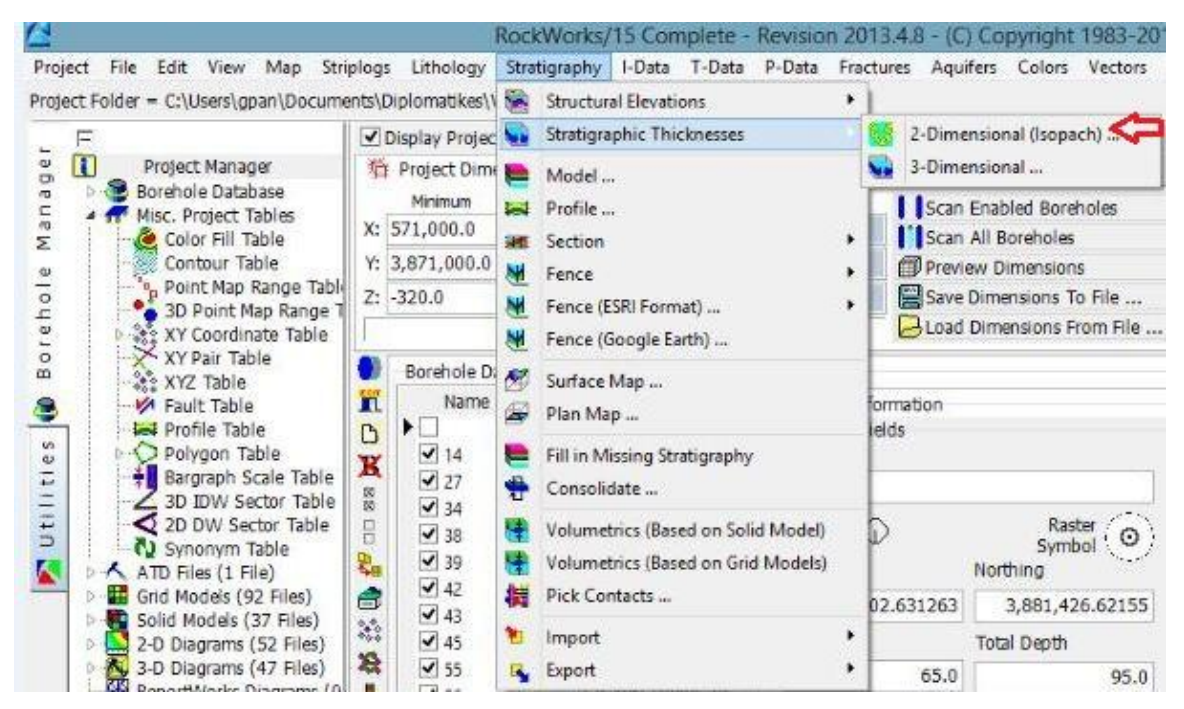

Σχήμα Π.72 Εντολή Stratigraphy / Stratigraphic Thicknesses / 2-Dimensional (Isopach)

#### 63 Menu File Edit View Draw Measure Digitize  $\mathcal{Q}_\chi$  $\mathbf{Q}$ Expand Collapse Superface/Subface Options J Unit Top Plio-Quaternary Top of Unit ○ Base of Unit Unit Base Plio-Quaternary ○ Top of Unit Base of Unit Truncate base Gridding Options ±l Save Grid Model Diagram Options ±i □ Background Image ± Contour Lines □ Ø Colored Intervals Color Scheme Golorization Method Contours ±l ○ Classification Confirm Interval ± Skip Low Values ± Skip High Values J V Plot Color Legend Legend Options ± Fault Polylines ±l □ Labeled Cells ± Borehole Locations  $\exists$   $\forall$  Border [Fill Border Options]

 Σχήμα Π.73 Ρυθμίσεις εντολής Stratigraphy / Stratigraphic Thicknesses / 2-Dimensional (Isopach)

### Ρυθμίσεις διπλανού σχήματος:

Με τη ρύθμιση *Superface/Subface Options*, oρίζεται η ανώτερη και η κατώτερη επιφάνεια της ίδιας ή των διαφορετικών λιθοστρωματογραφικών ενοτήτων από τις οποίες θα προκύψει ο χάρτης ισοπαχών. Με κλικ στο πεδίο *Unit Top* επιλέγεται η ανώτερη ή η κατώτερη επιφάνεια της ανώτερης λιθοστρωματογραφικής ενότητας και με κλικ στο πεδίο *Unit Base* επιλέγεται η ανώτερη ή η κατώτερη επιφάνεια της κατώτερης λιθοστρωματογραφικής ενότητας, εντός των οποίων θα γίνει η παρεμβολή των τιμών των κόμβων των δύο πλεγμάτων. Στη παρούσα εργασία ορίστηκε η ανώτερη και κατώτερη

ενότητα του Πλειο-Τεταρτογενούς και του Νεογενούς.Έπειτα,ενεργοποιείται η επιλογή *Truncate Base*, ώστε να περιοριστεί πιθανή επέκταση της κατώτερης επιφάνειας πάνω από την ανώτερη, λόγω αραιής κατά θέσεις πυκνότητας σημειακών χωρικών δεδομένων.

Η λειτουργία της προαναφερθείσας ρύθμισης αποφαίνεται ιδιαίτερα χρήσιμη δεδομένου ότι ο χάρτης ισοπαχών κατασκευάζεται εφαρμόζοντας την ορισμένη μέθοδο παρεμβολής στην άνω και κάτω επιφάνεια και στη συνέχεια αφαιρώντας το κατώτερο από το ανώτερο πλέγμα. Επομένως στην περίπτωση που ενδεχομένως τα δύο πλέγματα ή επιφάνειες τέμνονται σε κάποιο σημείο, θα προκύψει αρνητική τιμή πάχους που φυσικά καθίσταται μη αποδεκτή. Για την αποφυγή παρόμοιων περιπτώσεων οι δύο επιφάνειες αρχικά συγκρίνονται και στα προβληματικά σημεία η κατώτερη επιφάνεια περιορίζεται κάτω από την υπερκείμενή της, ώστε το αποτέλεσμα της αφαίρεσης των παχών τους να έχει τιμή μηδέν. Η παραμετροποίηση των υπόλοιπων ρυθμίσεων (αποθήκευση χάρτη ισοπαχών – *Save Grid Model / Grid Name*, ρυθμίσεις καναβοποίησης - *Gridding Options* και ρυθμίσεις διαγράμματος - *Diagram Options*) γίνεται σε πλήρη αντιστοιχία με τις αντίστοιχες ρυθμίσεις της παραπάνω εντολής *Stratigraphy / Structural Elevations / 2- Dimensional*. Με την ολοκλήρωση της κατασκευής των χαρτών ισοβαθών και των χαρτών ισοπαχών, υποστηρίζεται από το λογισμικό η δυνατότητα προσαρμογής της περιμέτρου της περιοχής που ερευνάται.

Η περιμετροποίηση των χαρτών γίνεται με την εφαρμογή φίλτρου από το περιβάλλον Utilities, εκτελώντας την εντολή *Grid / Filters / Polygon Clip*.(Σχήμα Π.76) Στο νέο παράθυρο ρυθμίσεων, ορίζεται ο χάρτης που θα φιλτραριστεί με κλικ στο πεδίο Input (Grid) Model, το όνομα αποθήκευσης του επεξεργασμένου χάρτη με κλικ στο πεδίο Output (Grid) Model και το πολυγωνικό φίλτρο που θα εφαρμοστεί με κλικ στο πεδίο Polygon Vertex Table. Η διαδικασία συνεχίζεται επιλέγοντας *Exterior*, ως τύπο φίλτρου (Filter Type) και ορίζοντας νέα κωδικοποιημένη τιμή χρωματικής απόχρωσης για τα σημείακόμβους εκτός του φίλτρου, δηλ. εκτός της περιμέτρου που θα προσαρμοστεί. Με κλικ στο πεδίο *New Exterior Value* επιλέγεται απροσδιόριστη τιμή: *null =* -e 27 , δηλ. καμμία τιμή για τους εξωτερικούς κόμβους. Τέλος επιλέγεται δισδιάστατο διάγραμμα απεικόνισης (Create 2-Dimensional Grid Diagram) του νέου (ισοβαθών ή ισοπαχών) χάρτη με περίμετρο, με τις υπόλοιπες ρυθμίσεις (*Symbols*, *Labels*, *Colored Intervals*, *Border*) να ταυτίζονται με τις αντίστοιχες ρυθμίσεις των εντολών που περιγράφονται στην τρέχουσα παράγραφο. Οι χάρτες που κατασκευάστηκαν παρουσιάζονται στα σχήματα Π.74 και Π.75.

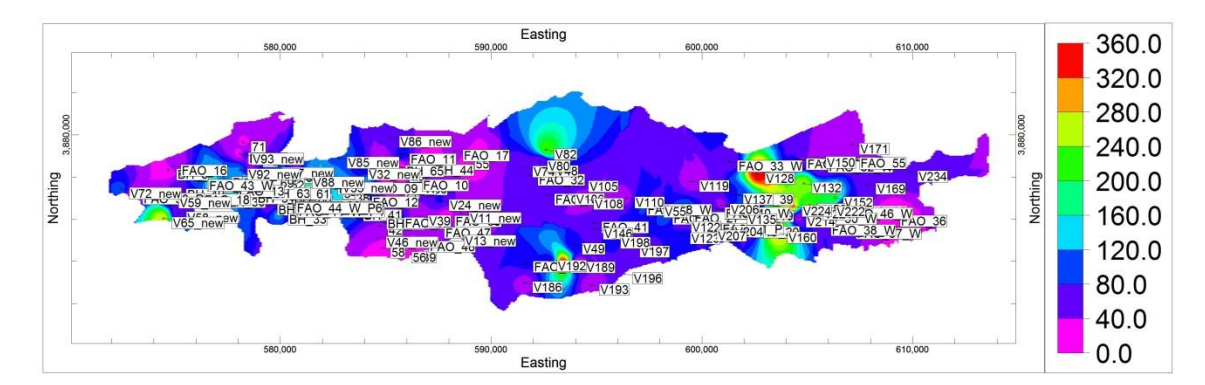

Σχήμα Π.74 Χάρτης της ανώτερης και κατώτερης επιφάνειας τις λιθοστρωματογραφικής ενότητας του Πλειο-Τεταρτογενούς

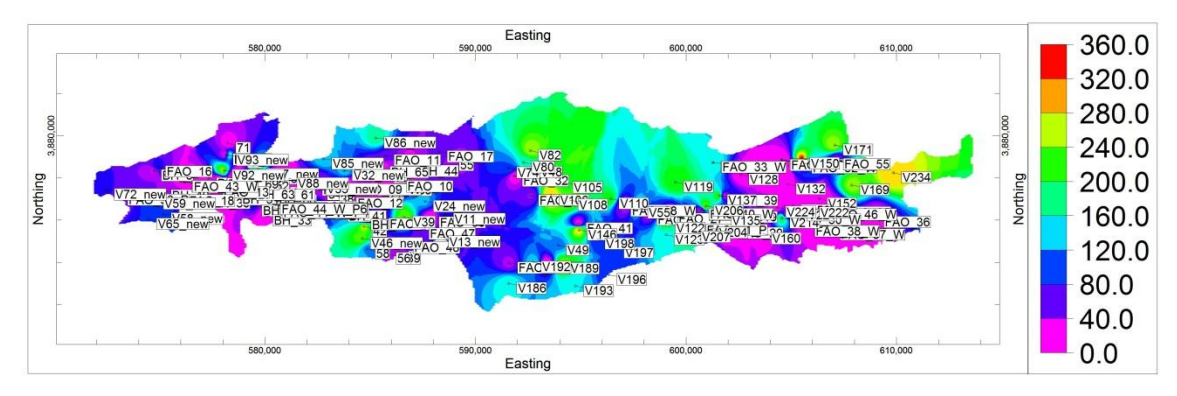

Σχήμα Π.75 Χάρτης της ανώτερης και κατώτερης επιφάνειας τις λιθοστρωματογραφικής ενότητας του Νεογενούς

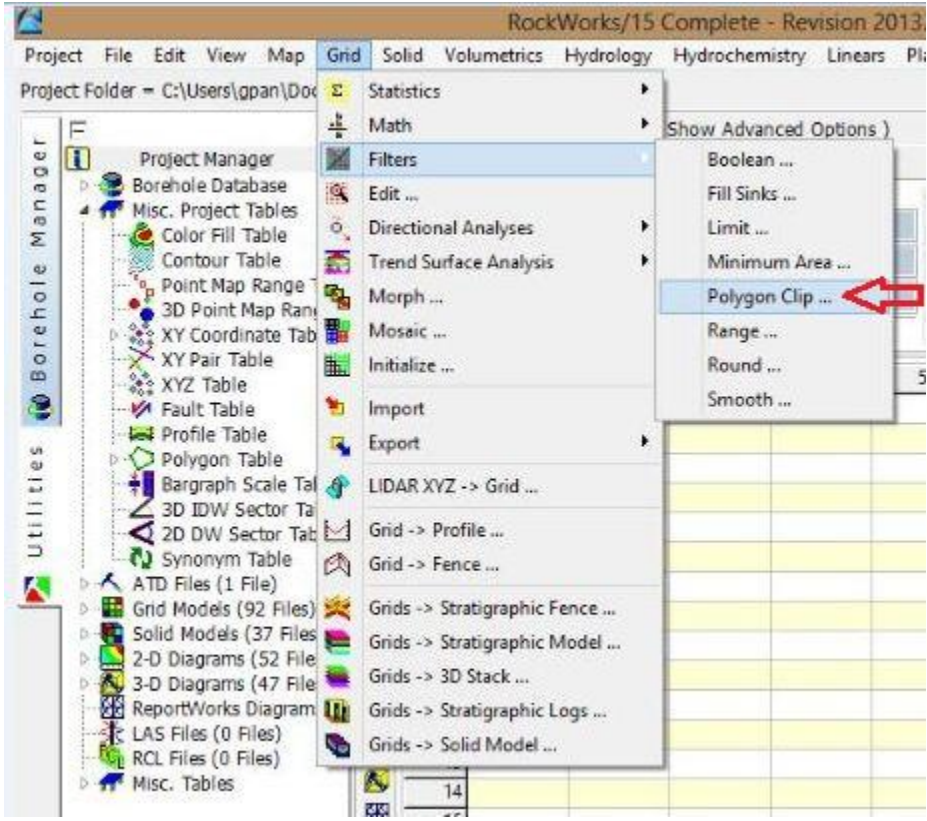

Σχήμα Π.76 Εντολή Grid / Filters / Polygon Clip

### **Π.8.7 ΤΡΙΣΔΙΑΣΤΑΤΟ ΜΟΝΤΕΛΟ ΗΛΕΚΤΡΙΚΗΣ ΑΝΤΙΣΤΑΣΗΣ**

Για την κατασκευή μοντέλου ιδιοτήτων και τρισδιάστατου διαγράμματος απεικόνισης, επιλέγονται οι βυθοσκοπήσεις από τις οποίες θα αντληθούν τα χωρικά δεδομένα της ιδιότητας που εξετάζεται (στην προκειμένη της ειδικής ηλεκτρικής αντίστασης), εκτελείται η εντολή *I-Data /Model* (Σχήμα Π.77) και ρυμίζονται οι επιμέρους παράμετροι στο νέο παράθυρο που εμφανίζεται (Σχήμα Π.78).

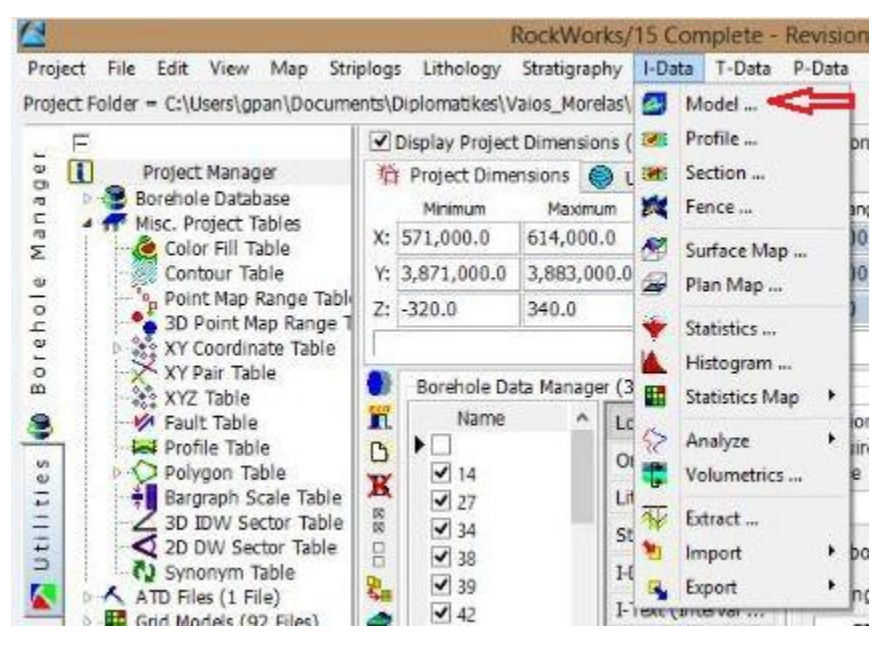

Σχήμα Π.77 Εντολή I-Data / Model

#### **«Τρισδιάστατη Γεωλογική προσομοίωση του Πλειο-Τεταρτογενούς της πεδιάδας της Μεσσαράς»**

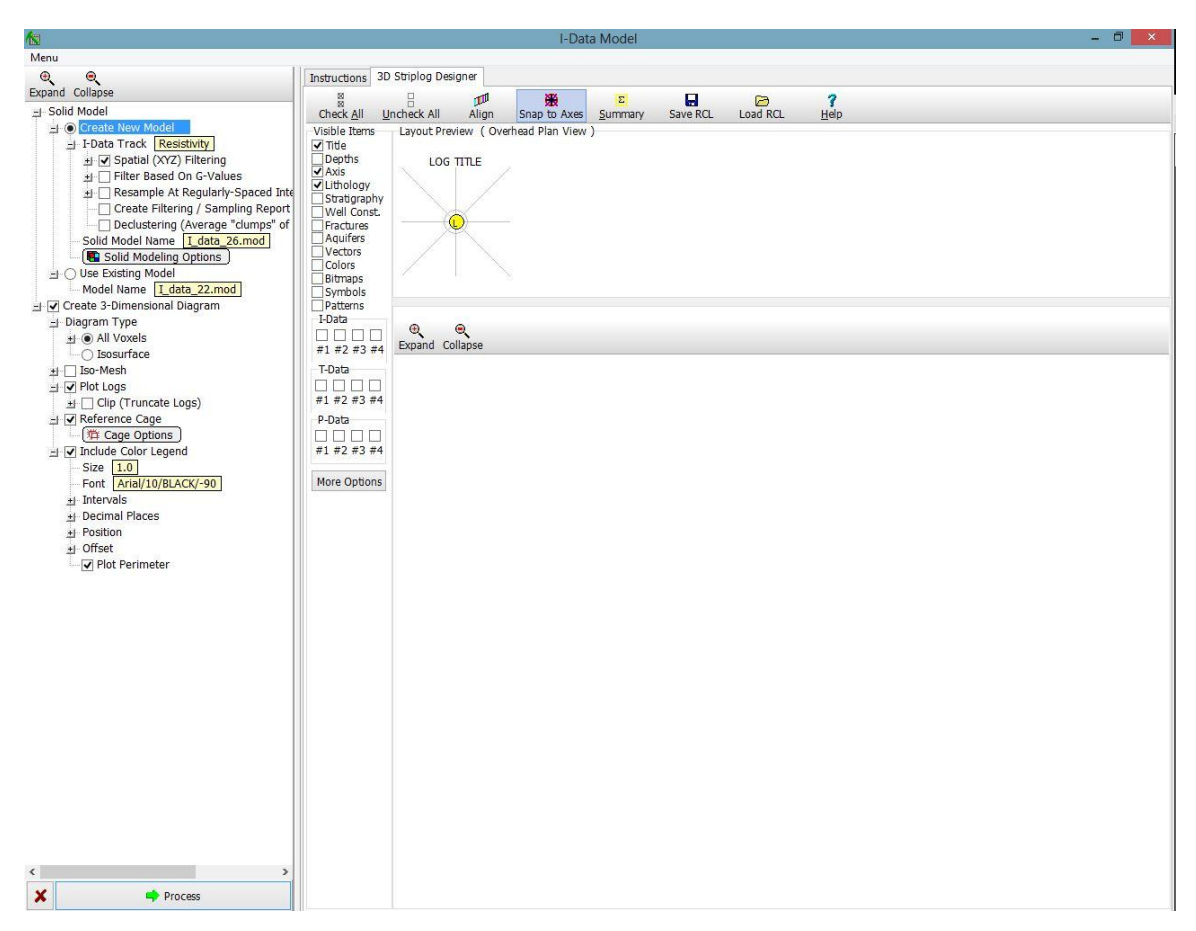

Σχήμα Π.78 Ρυθμίσεις εντολής I-Data / Model

### Ρυθμίσεις του παραπάνω σχήματος:

Επιλέγεται η κατασκευή νέου μοντέλου (Create New Model), ορίζεται η ιδιότητα της οποίας τα δεδομένα θα μοντελοποιηθούν με κλικ στο πεδίο *I-Data Track* Resistivity). Στη συνέχεια ορίζεται το όνομα αποθήκευσης του μοντέλου που θα κατασκευαστεί με κλικ στο πεδίο *Solid Model Name* και ρυθμίζονται οι παράμετροι μοντελοποίησης στο νέο παράθυρο (Σχήμα Π.79) που προκύπτει με κλικ στο πεδίο *Solid Modeling Options*. Ακολούθως ενεργοποιείται η επιλογή κατασκευής τρισδιάστατου διαγράμματος απεικόνισης του μοντέλου (Create 3-Dimensional Diagram) και ως τύπος διαγράμματος (*Diagram Type*), επιλέγεται *All Voxels*, ώστε το μοντέλο να απεικονιστεί με διαφορετικών αποχρώσεων κελιά ή κύβους (Voxels - βλ.παράρτημα Π.6), που θα αντιπροσωπεύουν τις μεταβολές της εξεταζόμενης ιδιότητας (ειδική ηλεκτρική αντίσταση) και *Full Voxel*, ώστε να πληρωθεί με χρώμα ολόκληρο το voxel (και όχι μόνο το κεντρικό σημείο του - *Midpoint*). Τέλος, ενεργοποιούνται οι επιλογές *Reference Cage*(βλ.παράρτημα Π.8.3) και *Include Color* *Legend* (χρωματικό υπόμνημα - επαναρυθμίζεται στο περιβάλλον οπτικοποίησης του διαγράμματος, RockPlot3D).

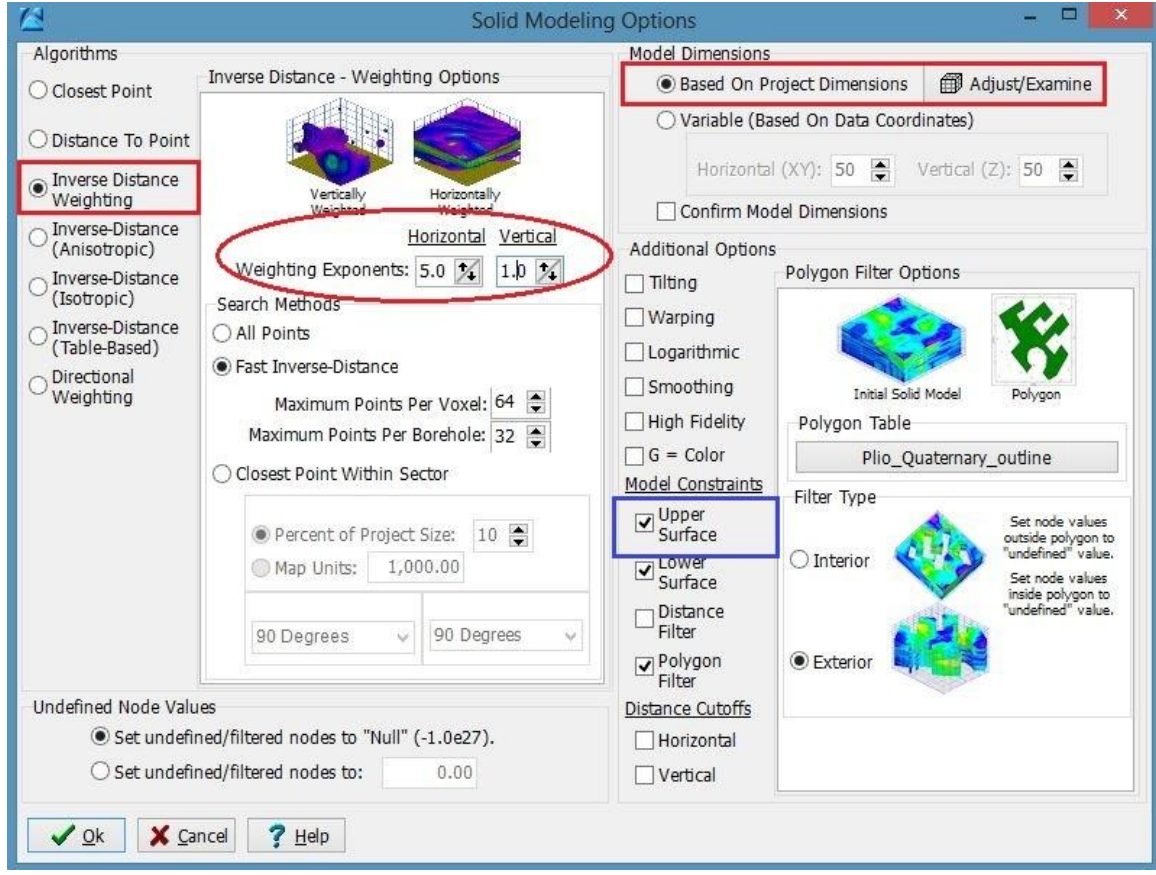

Σχήμα Π.79 Ρυθμίσεις μοντελοποίησης-Solid Modeling Options

Οι ρυθμίσεις μοντελοποίησης *Solid Modeling Options* περιλαμβάνουν:

Στο αριστερό τμήμα του παρακάτω σχήματος, επιλέγεται η μέθοδος παρεμβολής των αντίστροφων αποστάσεων, με οριζόντιο συντελεστή βάρους: **5**, κατακόρυφο συντελεστή βάρους:**1.**Επίσης,επιλέγεται *Fast Inverse-Diastance/Maximum Points Per Voxel 64*(μέγιστος αριθμός κόμβων ανά κύβων τριών διαστάσεων) *και Maximum Points Per Borehole 32*(μέγιστος αριθμός κόμβων ανά γεώτρηση).Στο πάνω και δεξιά τμήμα, το μοντέλο θα διαστασιοποιηθεί με βάση τις τρέχουσες διαστάσεις της περιοχής μελέτης και επομένως επιλέγεται *Based On Project Dimensions.*

Τέλος, στο κάτω και δεξιά τμήμα (*Model Constraints*), η ανώτερη επιφάνεια του μοντέλου ιδιοτήτων θα περιοριστεί από το πλεγματικό μοντέλο τοπογραφικού αναγλύφου της επιφάνειας του εδάφους και θα εφαρμοστεί πολυγωνικό φίλτρο,που αποτελεί την περίμετρο της περιοχής μελέτης, ώστε το μοντέλο να περιοριστεί και περιφερειακά. Για τον πρώτο περιορισμό, ενεργοποιείται η επιλογή *Upper Surface* (μπλέ χρώμα στο παραπάνω σχήμα) και εμφανίζονται οι παράμετροι φιλτραρίσματος (*Upper Surface Filter Options*), όπου επιλέγεται *Manual: Based on user-defined grid model* και υποδηλώνεται το περιοριστικό πλεγματικό μοντέλο με κλικ στο πεδίο *Grid Model*. Για το δεύτερο περιορισμό, αντίστοιχα επιλέγεται *Polygon Filter*, υποδεικνύεται το πολυγωνικό φίλτρο με κλικ στο πεδίο *Polygon Table* και ορίζεται ο τύπος του φίλτρου ως *Exterior*, ώστε να δωθούν *null* (απροσδιόριστες) τιμές και να αποκλειστούν οι κόμβοι εκτός του φίλτρου. Με την εντολή Process δημιουργείται το μοντέλο της ηλεκτρικής αντίστασης (Σχήμα Π.80)

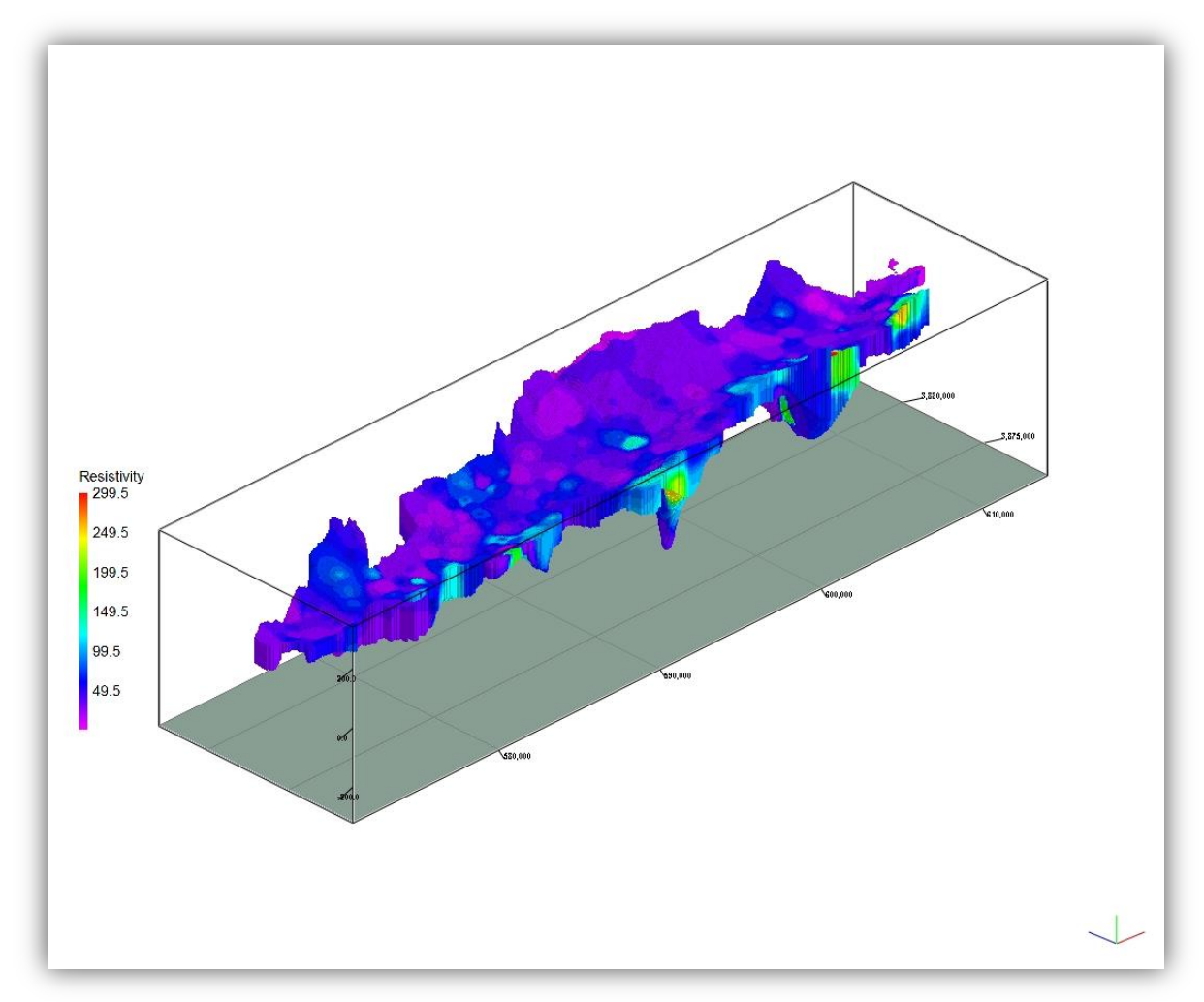

Σχήμα Π.80 Τρισδιάστατο μοντέλο ηλεκτρικής αντίστασης(I-Data model)

## **Π.8.8 ΓΕΩΗΛΕΚΤΡΙΚΕΣ ΤΟΜΕΣ**

Για την κατασκευή γεωηλεκτρικών τομών σε οποιαδήποτε διεύθυνση, επιλέγονται οι απαραίτητες βυθοσκοπήσεις, εκτελείται η εντολή *I-Data / Section* (Σχήμα Π.81) και η διαδικασία μεταφέρεται σε νέο παράθυρο ρυθμίσεων (Σχήμα Π.82)

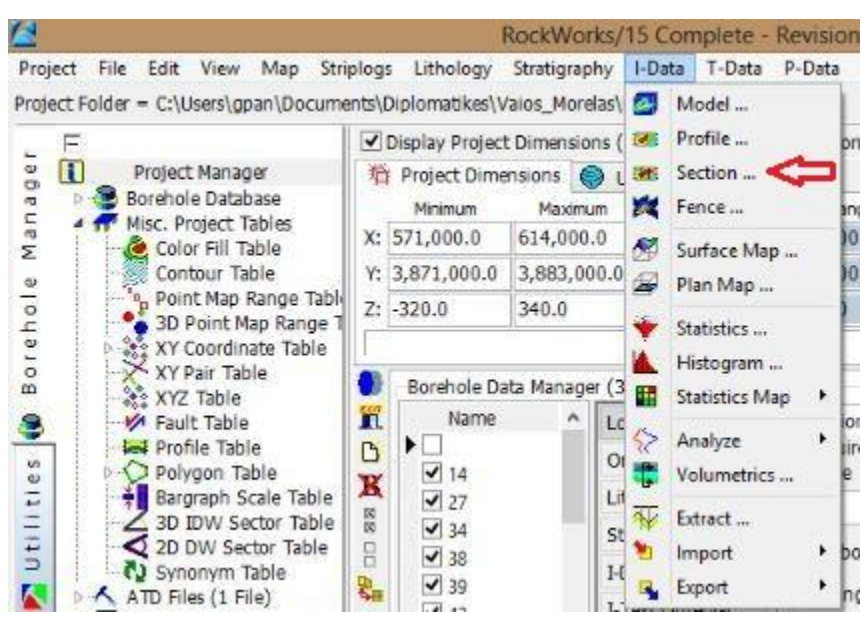

Σχήμα Π.81 Εντολή I-Data / Section
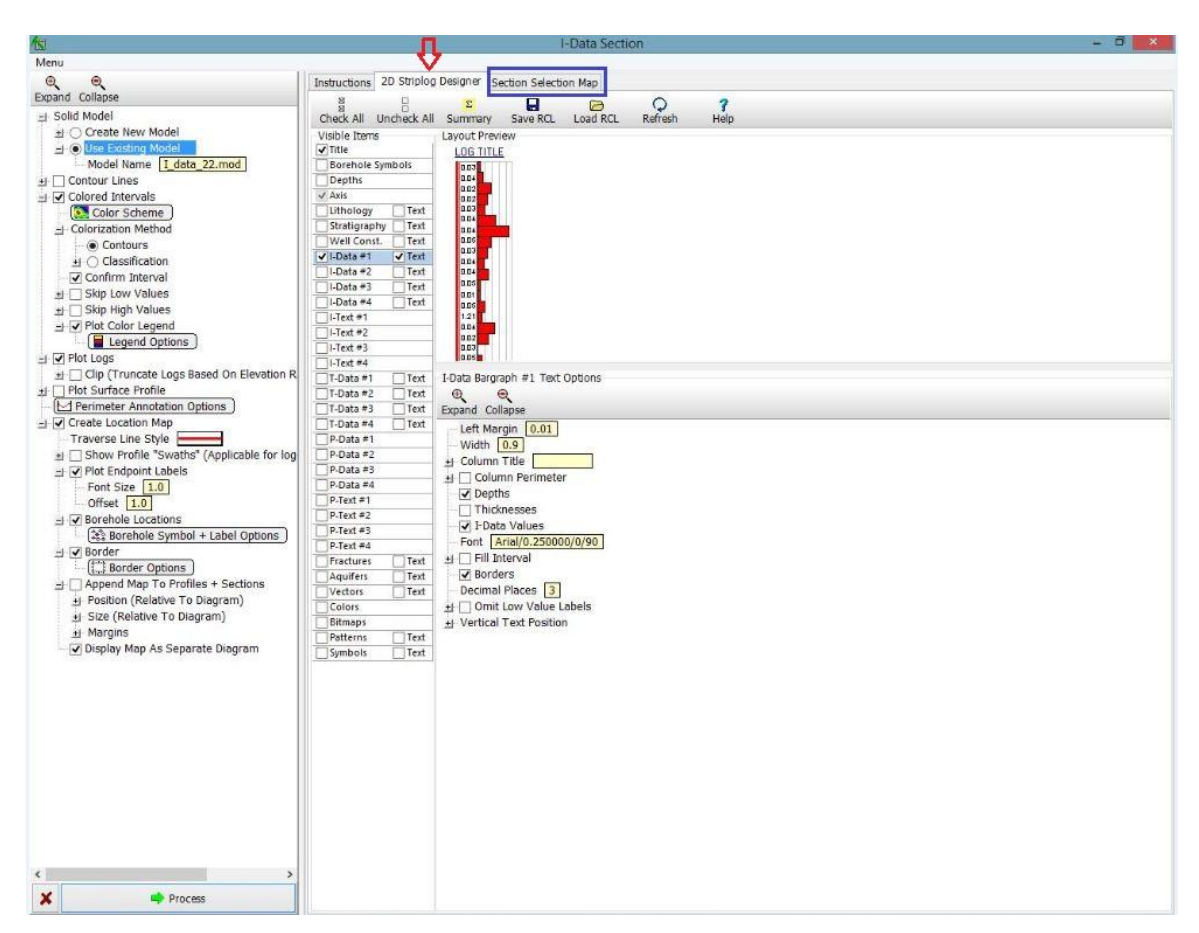

Σχήμα Π.82 Ρυθμίσεις εντολής I-Data / Section

Στο κεντρικό τμήμα του ανωτέρω σχήματος και στην καρτέλα Section Selection Map(μπλέ πλαίσιο)ορίζεται η διεύθυνση της τομής με τεθλασμένη γραμμή μελέτης και οι βυθοσκοπήσεις που θα εμπλέκονται σε αυτήν.(Σχήμα Π.83)

Στο αριστερό τμήμα, επιλέγεται η κατασκευή νέου μοντέλου ιδιοτήτων σε πλήρη αντιστοιχία με τις ρυθμίσεις του παραρτήματος Π.8.7 ή επιλέγεται να χρησιμοποιηθεί ένα ήδη κατασκευασμένο και αποθηκευμένο μοντέλο (π.χ. με την προηγουμένως περιγραφείσα εντολή, *I-Data / Model*) ενεργοποιώντας την επιλογή Use Existing Model και επισημαίνοντας το μοντέλο με κλικ στο πεδίο *Model Name*.

Οι μεταβολές των τιμών της ειδικής ηλεκτρικής αντίστασης στο δισδιάστατο διάγραμμα προβολής της τομής, θα απεικονιστούν με εναλλαγές χρωματικών διαστημάτων (Colored Intervals(Σχήμα Π.84).Οι αποχρώσεις ορίζονται με κλικ στο πεδίο *Color Scheme* και το χρωματικό υπόμνημα συμπεριλαμβάνεται ενεργοποιώντας την επιλογή *Plot Color Legend*. Οι υπόλοιπες επιλογές που ρυθμίζονται:

Plot Logs (σχεδίαση βυθοσκοπήσεων από τις οποίες διέρχεται η τεθλασμένη γραμμή μελέτης και παραμετροποίηση των ρυθμίσεων σχεδίασης στην καρτέλα 2D Striplog Designer,στην προκειμένη επιλέχθηκαν τα πεδία *Title* και *Axis*), Perimeter Annotation Options(Σχήμα Π. 85) και Create Location Map.Με την εντολή Process δημιουργείται η τομή (Σχήμα Π.86)

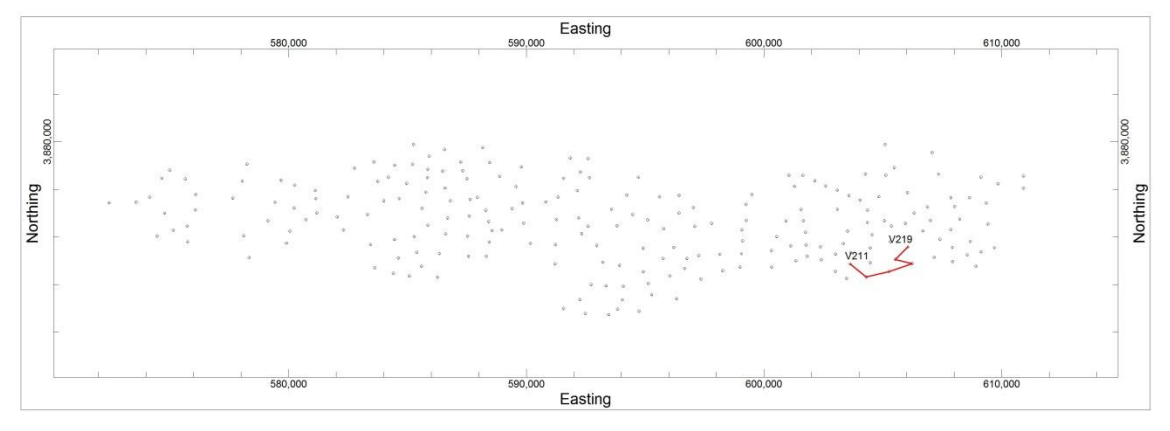

Σχήμα Π.83 Section Map/ βυθοσκοπίσεις(V219-V211)

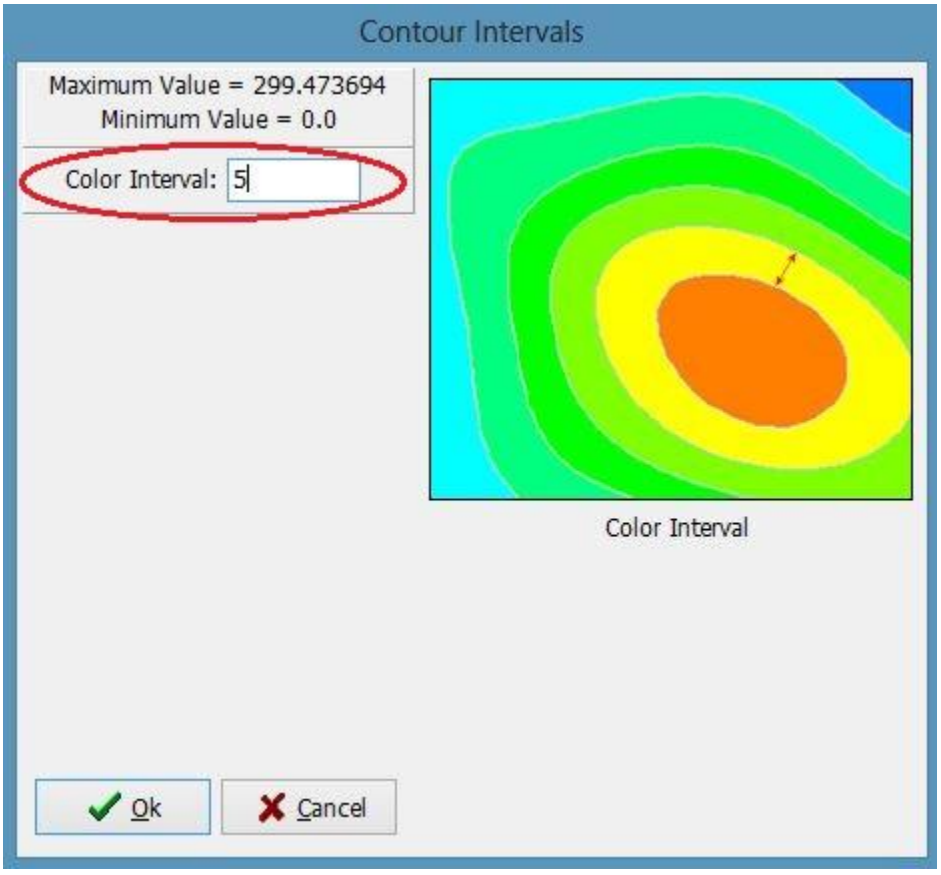

Σχήμα Π.84 Εναλλαγές χρωματικών διαστημάτων Colored Intervals

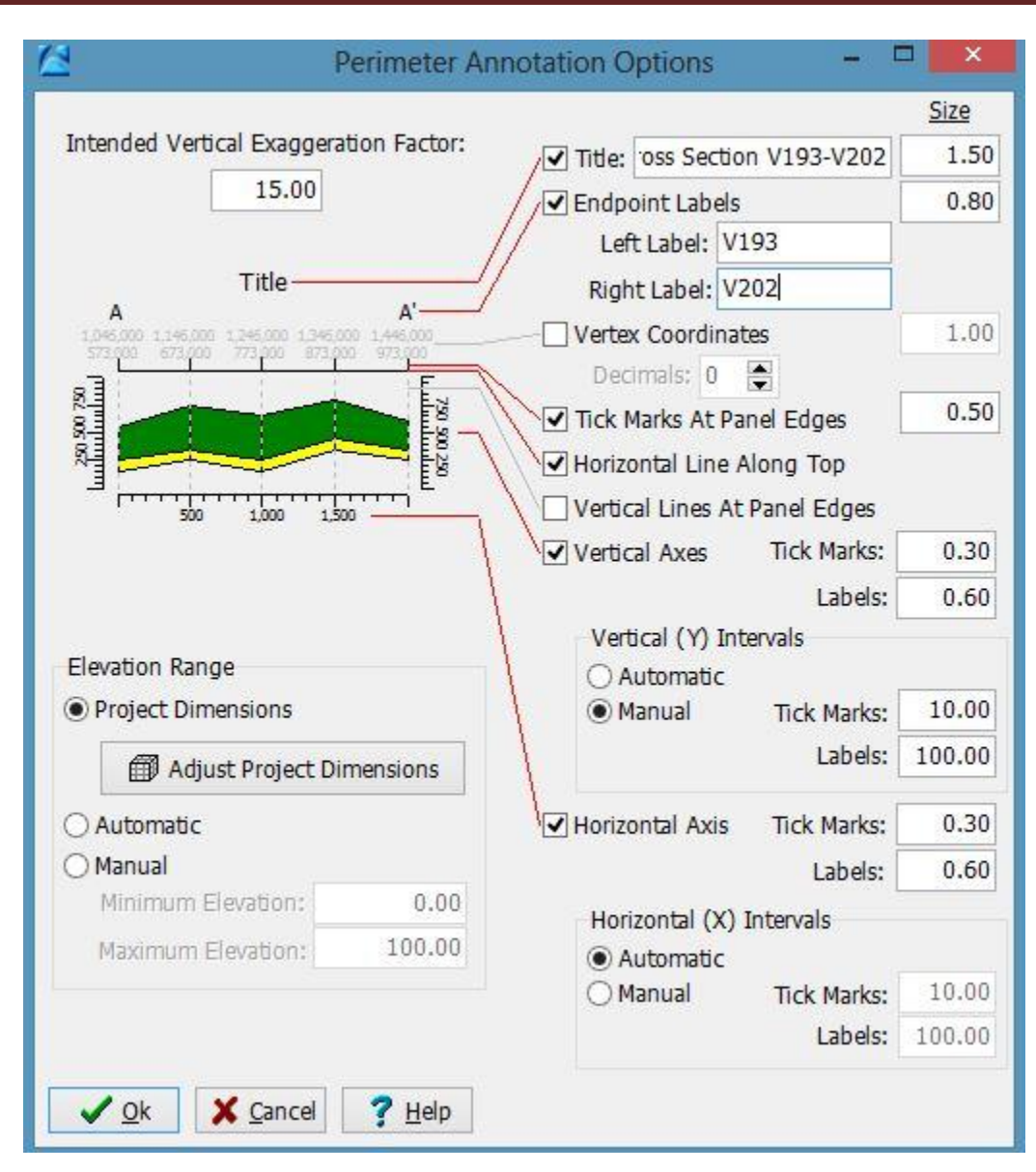

Σχήμα Π. 85 Perimeter Annotation Options

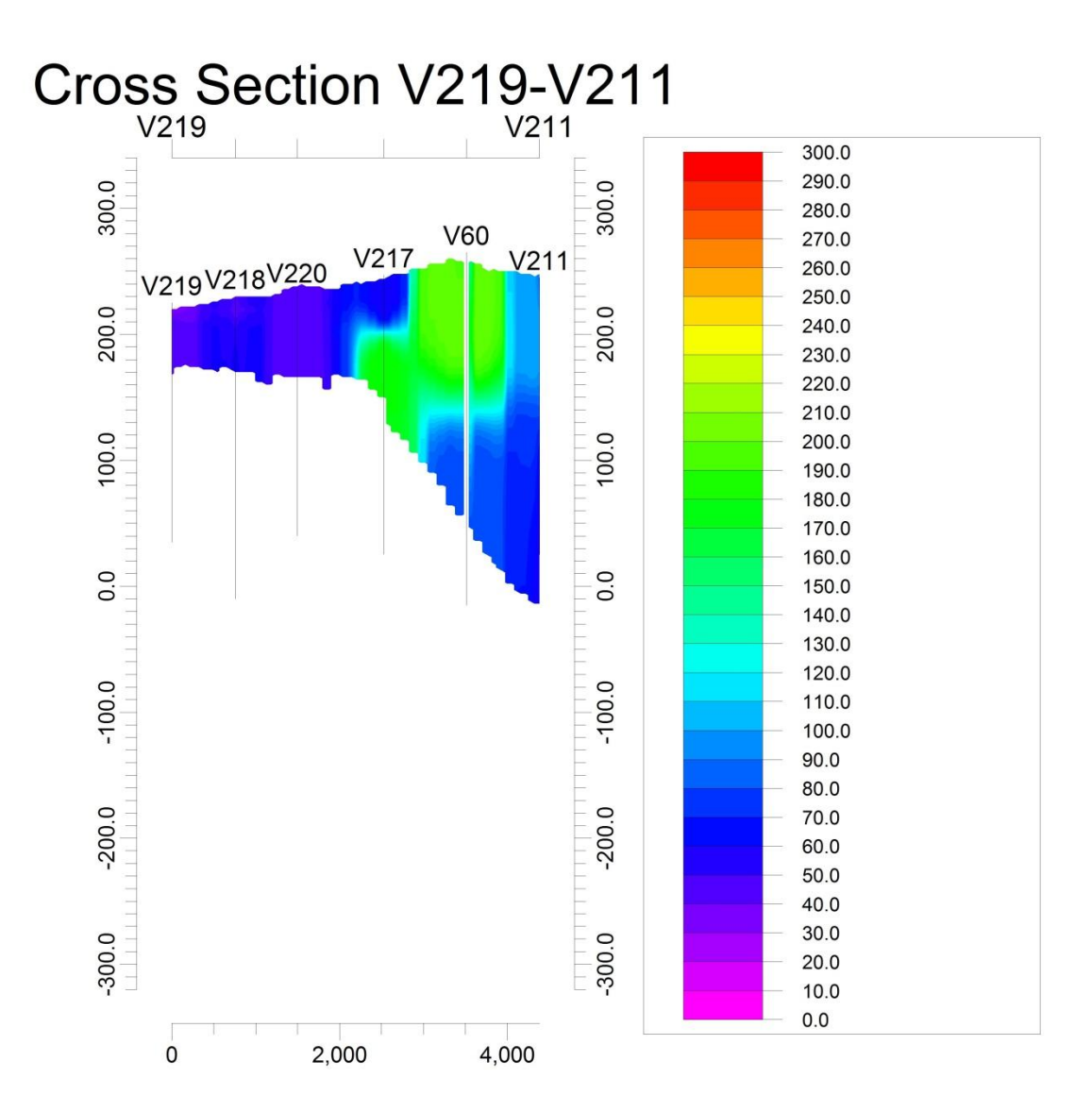

Σχήμα Π.86 Section/ βυθοσκοπήσεις(V219-V211)

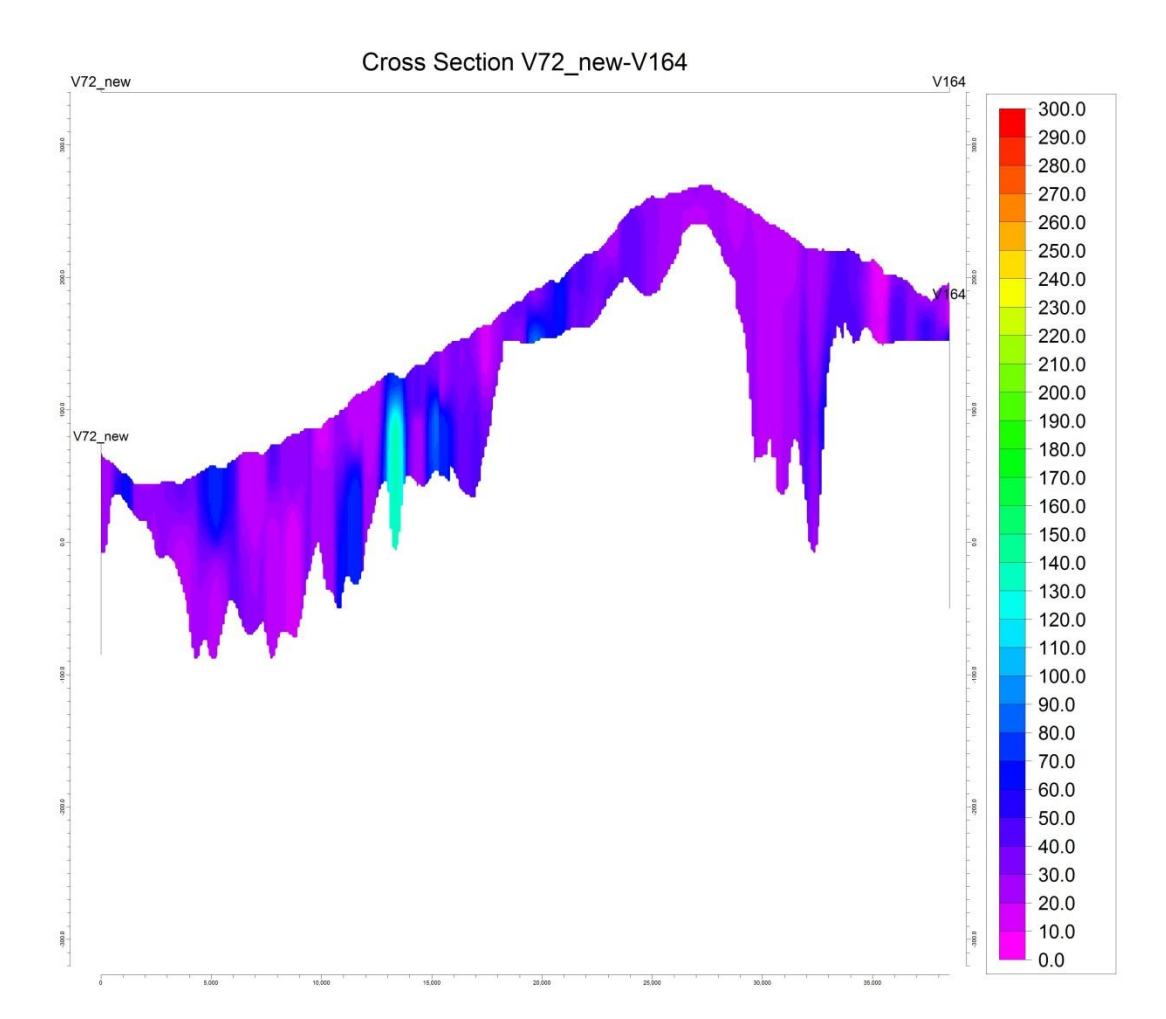

Σχήμα Π.87 Section/Δυτική-Ανατολική τομή λεκάνης της Μεσσαράς

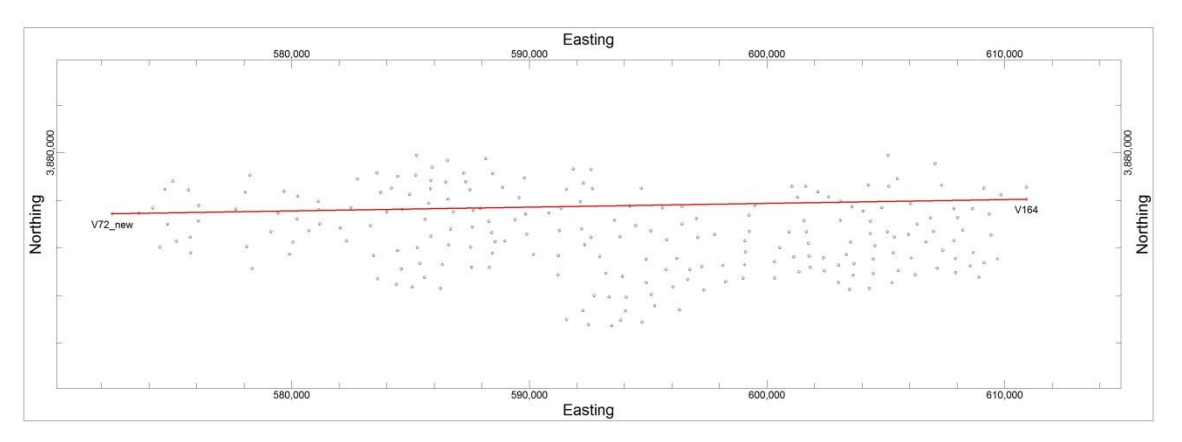

Σχήμα Π. 88 Section map λεκάνης Μεσσαράς

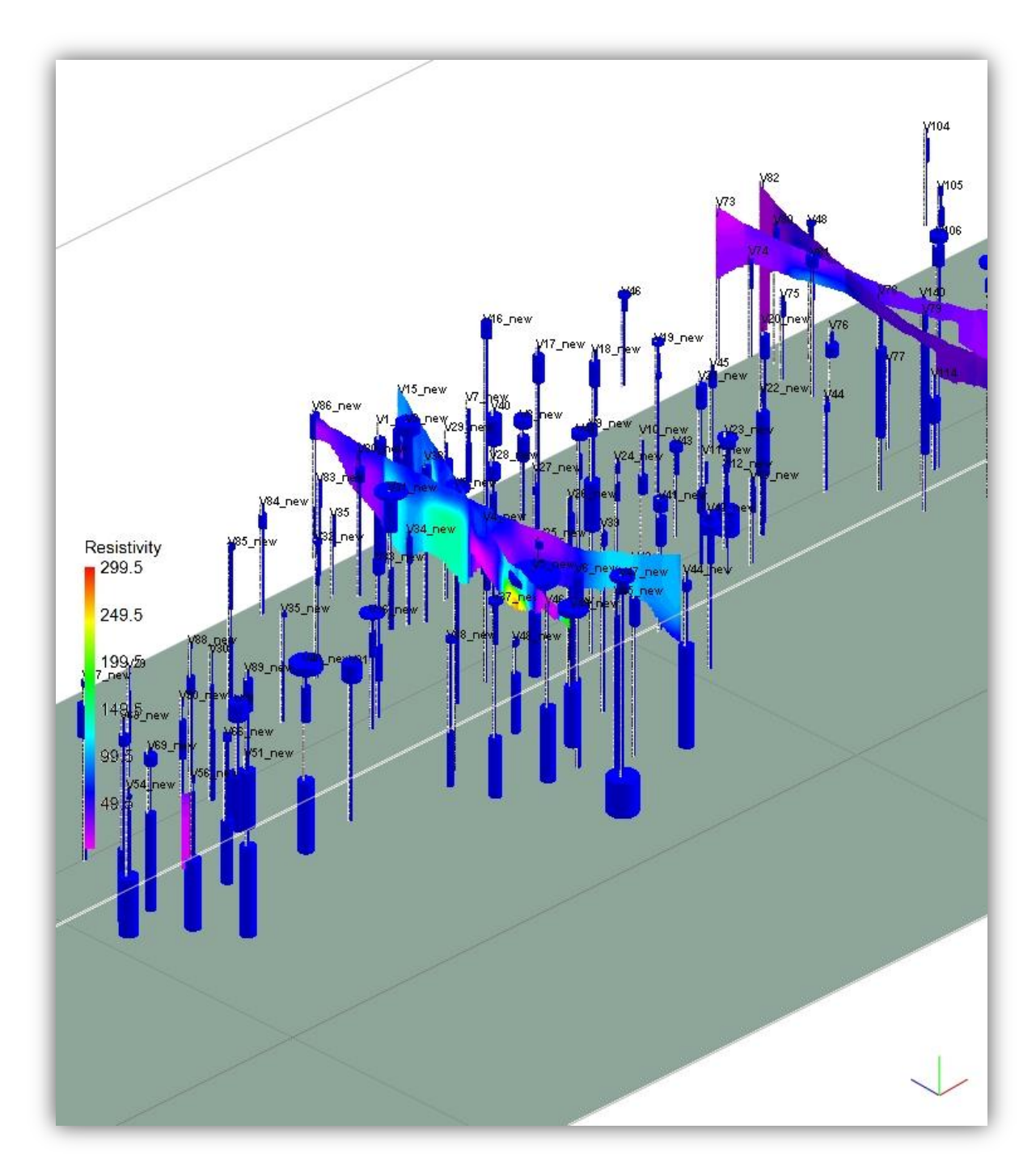

Σχήμα Π.89 Τρισδιάστατη τομή(Fence/Hatch)

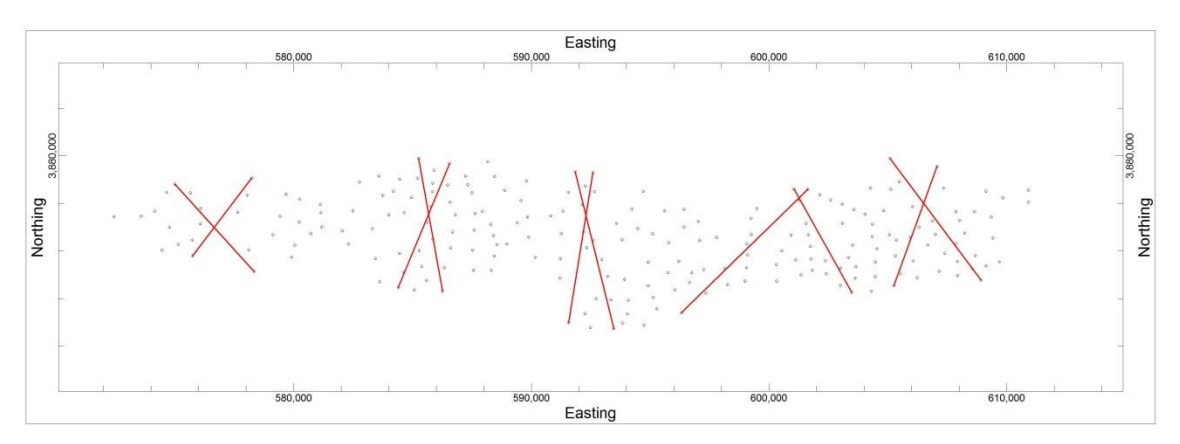

Σχήμα Π.90 Section map τρισδιάστατης τομής

## **Π.8.9 ΧΑΡΤΗΣ ΣΧΕΔΙΟΥ**

Για την κατασκευή του χάρτη σχεδίου σε οποιαδήποτε σημείο,εκτελείται η εντολή *I-Data /Plan Map* (Σχήμα Π.91) και η διαδικασία μεταφέρεται σε νέο παράθυρο ρυθμίσεων(βλ.παράγραφο 8.8) (Σχήμα Π.92).

|                                                                                                    |                                                                                      |                                                    | RockWorks/15 Complete - Revision 2013.4.8                          |                                              |
|----------------------------------------------------------------------------------------------------|--------------------------------------------------------------------------------------|----------------------------------------------------|--------------------------------------------------------------------|----------------------------------------------|
| File Edit View Map<br>Project<br>Project Folder = C:\Users\gpan\Documents\Diplomatikes\Vaios_Morelas\                                                                                                    | Striplogs                                                                            | Lithology Stratigraphy                             | I-Data T-Data<br>Model                                             | P-Data Fractures                             |
| Manage<br>н<br>Project Manager<br>Borehole Database<br>Misc. Project Tables<br>Color Fill Table<br>Contour Table<br>O.<br>Point Map Range Table<br>rehol<br>3D Point Map Range 1<br>** XY Coordinate Table<br>$\circ$<br>XY Pair Table<br>m<br>as XYZ Table<br><b>M</b> Fault Table<br>Profile Table<br>e s<br>Polygon Table | Display Project Dimensions (<br>希 Project Dimensions                                 | $\odot$                                            | Profile<br>$\sim$<br>Section<br>с.                                 | $b$ ns $)$                                   |
|                                                                                                    | Minimum<br>X: 571,000.0<br>Y: 3,871,000.0<br>$Z: -320.0$                             | Maximum<br>614,000.0<br>3,883,000.0<br>340.0       | E.<br>Fence<br>ø<br>Surface Map<br>ø<br>Plan Map<br>Statistics     | ange<br>П<br>0.01<br>П<br>0.0<br>đ<br>e      |
|                                                                                                    | Ï<br>Name<br>٠<br>D<br>$\sqrt{14}$<br>В                                              | Borehole Data Manager (3)<br>$\lambda$<br>Lc<br>0ı | Histogram<br>Œ.<br><b>Statistics Map</b><br>Analyze<br>Volumetrics | В<br>٠<br>on Informatio<br>٠<br>lired Fields |
| Ξ<br>Bargraph Scale Table<br>Utll<br>3D IDW Sector Table<br>2D DW Sector Table<br>CJ Synonym Table<br>A ATD Files (1 File)                                                                                                    | $\sqrt{27}$<br>図数<br>$\sqrt{34}$<br>8<br>$\sqrt{38}$<br>$\sqrt{39}$<br>ę,<br>All and | Lit<br>St<br>$1-0$<br>$\mathbf{L}$                 | Extract<br>Import<br>Export                                        | r.<br>DO<br>Ing                              |

Σχήμα Π.91 Εντολή I-Data /Plan Map

| Menu                                |                                                                                                    |
|-------------------------------------|----------------------------------------------------------------------------------------------------|
| Θ<br>Θ<br>Expand Collapse           |                                                                                                    |
| -I Solid Model<br>- Diagram Options | +1 C Create New Model<br>- O Use Existing Model<br>Model Name   Ldata_22.mod<br>Output Grid Test07.grd<br>± □ Background Image<br>+ Contour Lines<br>I V Colored Intervals<br>Color Scheme<br>-1 Colorization Method<br>Contours<br>±l ○ Classification<br>Confirm Interval<br>si Skip Low Values<br>+ Skip High Values<br>□ √ Plot Color Legend<br>Legend Options<br>Fault Polylines<br>Labeled Cells<br>$\rightarrow$ $\triangledown$ Borehole Locations<br>िई Borehole Symbol + Label Options |
| ⇒ Ø Border                          | Border Options                                                                                                    |

Σχήμα Π.92 Ρυθμίσεις εντολής I-Data / Plan Map

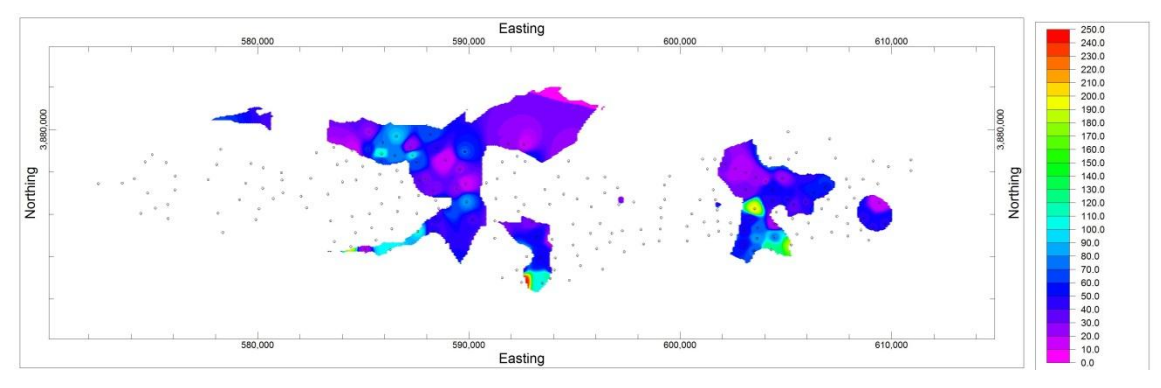

Σχήμα Π.93 Χάρτης σχεδίου λεκάνης Μεσσαράς (Plan Map)

## **Π.8.10 ΤΡΙΣΔΙΑΣΤΑΤΟ ΜΟΝΤΕΛΟ ΛΙΘΟΛΟΓΙΑΣ**

Για τη δημιουργία λιθολογικού μοντέλου από το κύριο menu επιλέγεται η εντολή Lithology/Model(ΣχήμαΠ.94).Έπειτα ανοίγει νέο παράθυρο εντολών με τις απαιτούμενες ρυθμίσεις για τη δημιουργία του τρισδιάστατου λιθολογικού μοντέλου(Σχήμα Π.95)

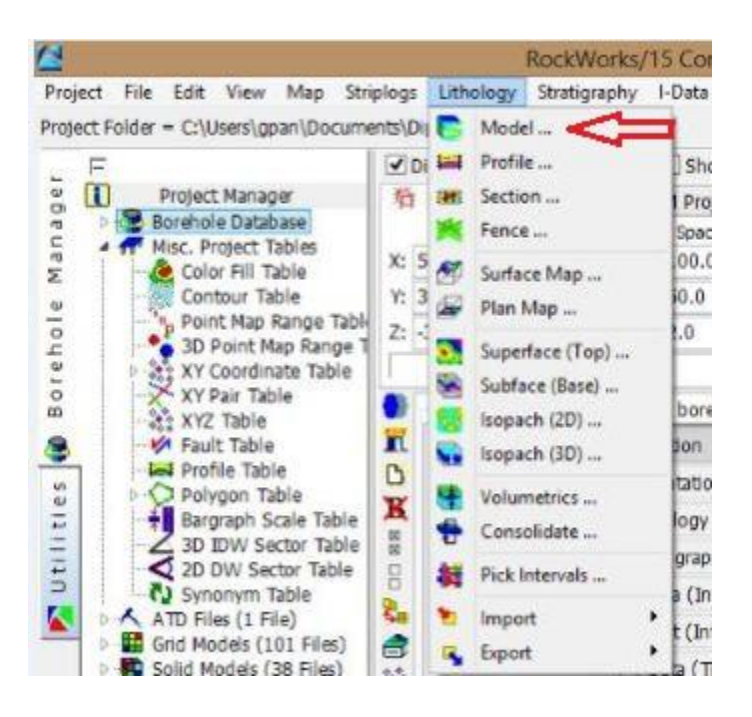

Σχήμα Π.94 Εντολή Lithology/Model

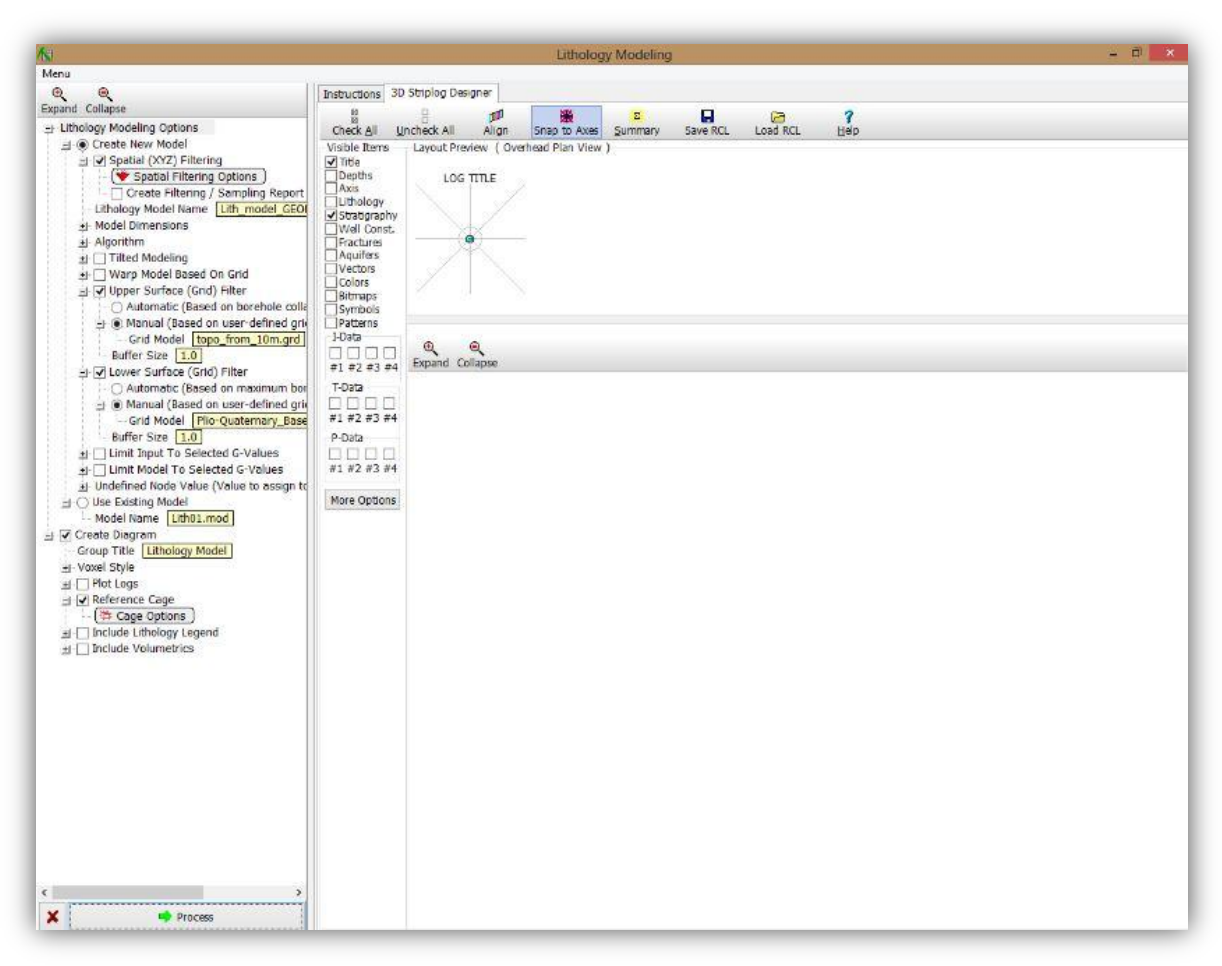

Σχήμα Π.95 Ρυθμίσεις εντολής Lithology Model

## Ρυθμίσεις του παραπάνω σχήματος:

Στο αριστερό πεδίο ρυθμίσεων του παραθύρου επιλογών η εντολή *Create new model* δημιουργεί ένα νέο λιθολογικό μοντέλο το όνομα του οποίου εισάγεται στο πεδίο Lithology model name. Τα λιθολογικά μοντέλα αποθηκεύονται ως αρχεία με κατάληξη .mod .

*Model Dimensions*: Στο πεδίο αυτό καθορίζονται οι διαστάσεις του μοντέλου. Επιλέγοντας Hardwire Project Dimensions το λογισμικό ορίζει ως διαστάσεις του μοντέλου τις διαστάσεις του menu Project Dimensions. Σε αντίθετη περίπτωση οι διαστάσεις μπορούν να οριστούν και χειροκίνητα από την επιλογή Variable (data specific) Dimensions.

*Algorithm:* Η εντολή αυτή επιλέγει τον κατάλληλο αλγόριθμο που θα χρησιμοποιηθεί για την κατασκευή το μοντέλου. Στην παρούσα εργασία χρησιμοποιήθηκε ο αλγόριθμος *Lithoblending* με τις παρακάτω επιλογές:

*Randomize Blending*: η εντολή αυτή ελαχιστοποιεί τις ασυνέχειες. Αν επιλεγεί η μέγιστη ακτίνα αναζήτησης γύρω από τις γεωτρήσεις θα διαφέρει ελαφρώς από το βάθος. Αυτό δίνει την αίσθηση ενός πιο «αναμεμειγμένου» μοντέλου λιθολογίας, το οποίο προσεγγίζει ικανοποιητικότερα την πραγματικότητα. Ωστόσο, επειδή είναι μια τυχαιοποιημένη διαδικασία, σε διαδοχικά λιθολογικά μοντέλα δημιουργημένα από τα ίδια δεδομένα το αποτέλεσμα αυτής της εντολής θα είναι λίγο διαφορετικό.

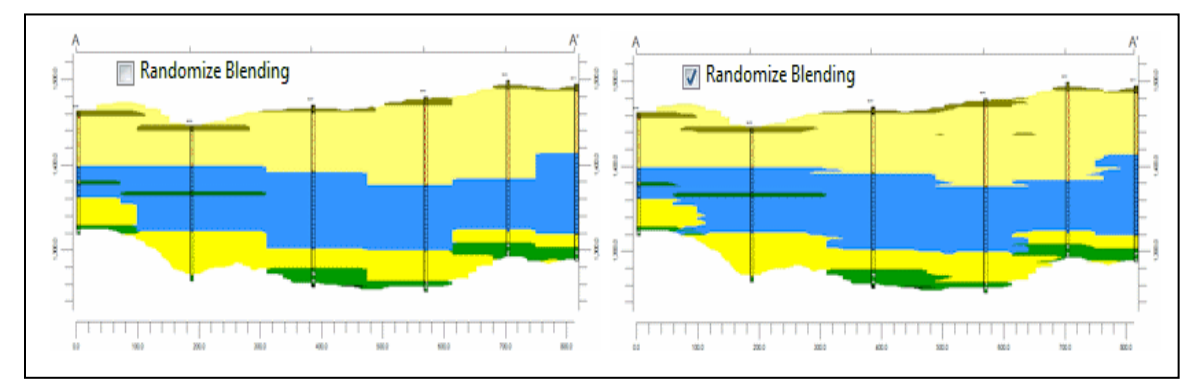

Σχήμα Π.96 Εντολής Randomize Blending (εικόνα από Τutorial Rockworks)

*Interpolate Outliers*: Με τη ρύθμιση αυτή το λογισμικό προεκτείνει τις λιθολογίες των περιφερειακών γεωτρήσεων μέχρι τα χωρικά άκρα της περιοχής μελέτης. Αν δεν ενεργοποιηθεί, τότε οι οριακές κυψελίδες, οι οποίες τοποθετούνται πέρα από μιαν απόσταση αποκοπής, θα έχουν μηδενική τιμή G-value, με αποτέλεσμα μην εμφανίζονται στο τελικό λιθολογικό μοντέλο. Ως απόσταση αποκοπής (cutoff distance) ορίζεται η απόσταση μεταξύ δύο διαδοχικών, γειτονικών γεωτρήσεων.

*Upper Surface (Grid) Filter και Lower Surface (Grid) Filter*: Οι εντολές αυτές τοποθετούν ως ανώτερη επιφάνεια του τρισδιάστατου λιθολογικού μοντέλου οποιοδήποτε αρχείο μιας επιφάνειας που αντιπροσωπεύει το ανώτερο (upper) όριο και ως κατώτερη επιφάνεια του τρισδιάστατου λιθολογικού μοντέλου οποιοδήποτε αρχείο μιας επιφάνειας που αντιπροσωπεύει το κατώτερο (lower) όριο. Στο πεδίο Manual ορίζεται χειροκίνητα το αρχείο .grd των επιφανειών αυτών. Και στα δύο αυτά πεδία είναι δυνατό ως ανώτερη και κατώτερη επιφάνεια να χρησιμοποιηθούν τα αρχεία .grd που έχει δημιουργήσει το λογισμικό κατά τον σχεδιασμό του λιθολογικού μοντέλου. Επίσης στο *Upper Surface (Grid) Filter* μπορεί να εισαχθεί το αρχείο .grd της τοπογραφίας.

Στη ρύθμιση Diagram Options επιλέγεται το Reference Cage για την εισαγωγή κελιού αναφοράς και των αξόνων, στο τρισδιάστατο διάγραμμα.

*Include Lithology Legend*: Ενεργοποιώντας το πεδίο αυτό εισάγεται στο μοντέλο υπόμνημα που περιλαμβάνει τους λιθολογικούς τύπους με τον αντίστοιχο συμβολισμό τους, όπως είναι ορισμένοι στο πεδίο Tables.

Στο δεξί πεδίο ρυθμίσεων του παραθύρου επιλογών υπάρχει η καρτέλα 3D Striplog Designer έχει ρυθμίσεις παρόμοιες με αυτές που αναφέρθηκαν στο πεδίο Striplog Designer στα menu Single Log(2D) και Multi Log(3D)(βλ.παράγραφο Π.8.2,Π.8.3).Με Process δημιουργείται το τρισδιάστατο λιθολογικό μοντέλο.(Σχήμα Π.97-Π.98)

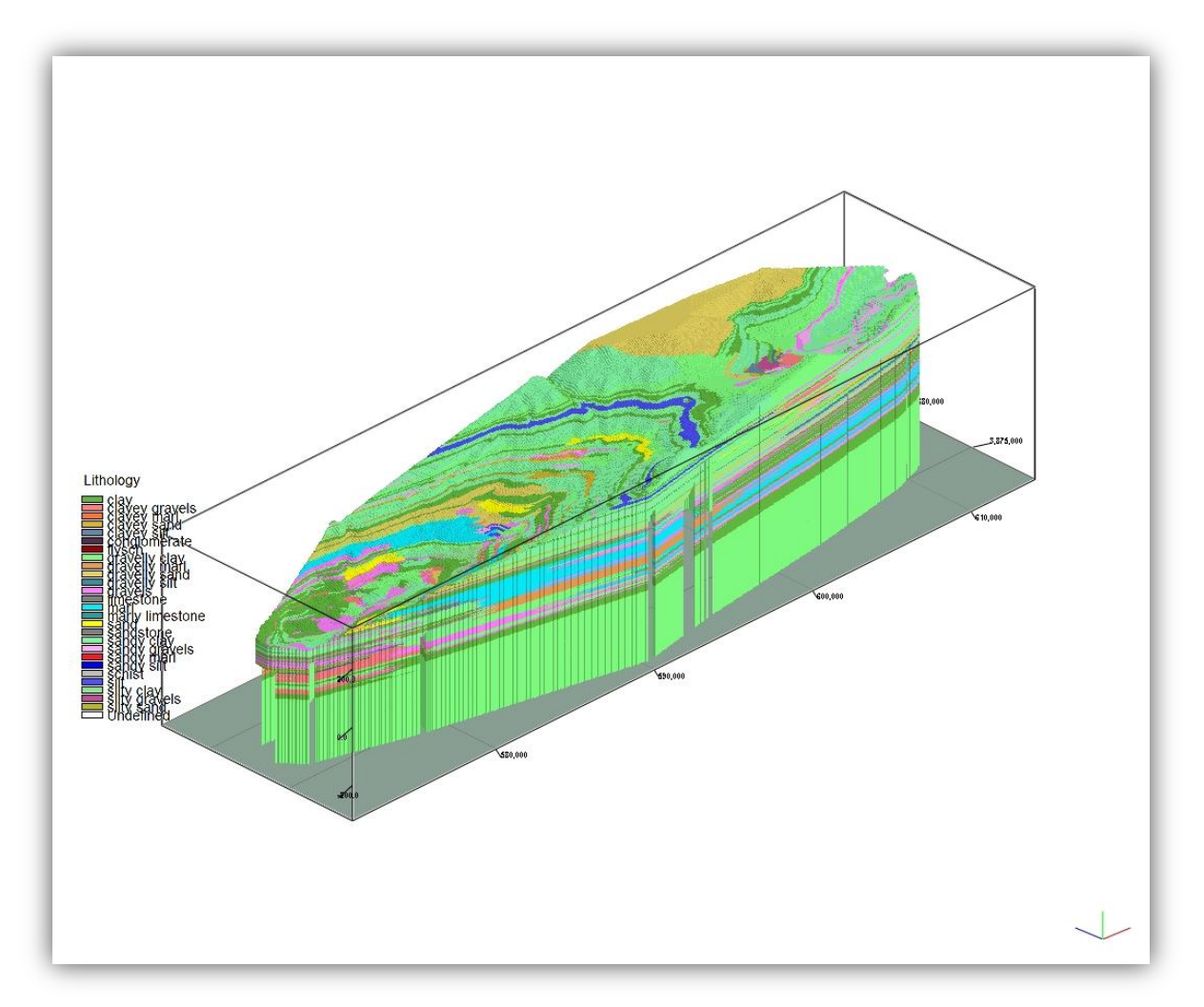

Σχήμα Π.97 Τρισδιάστατο Λιθολογικό Μοντέλο Γεωτρήσεων

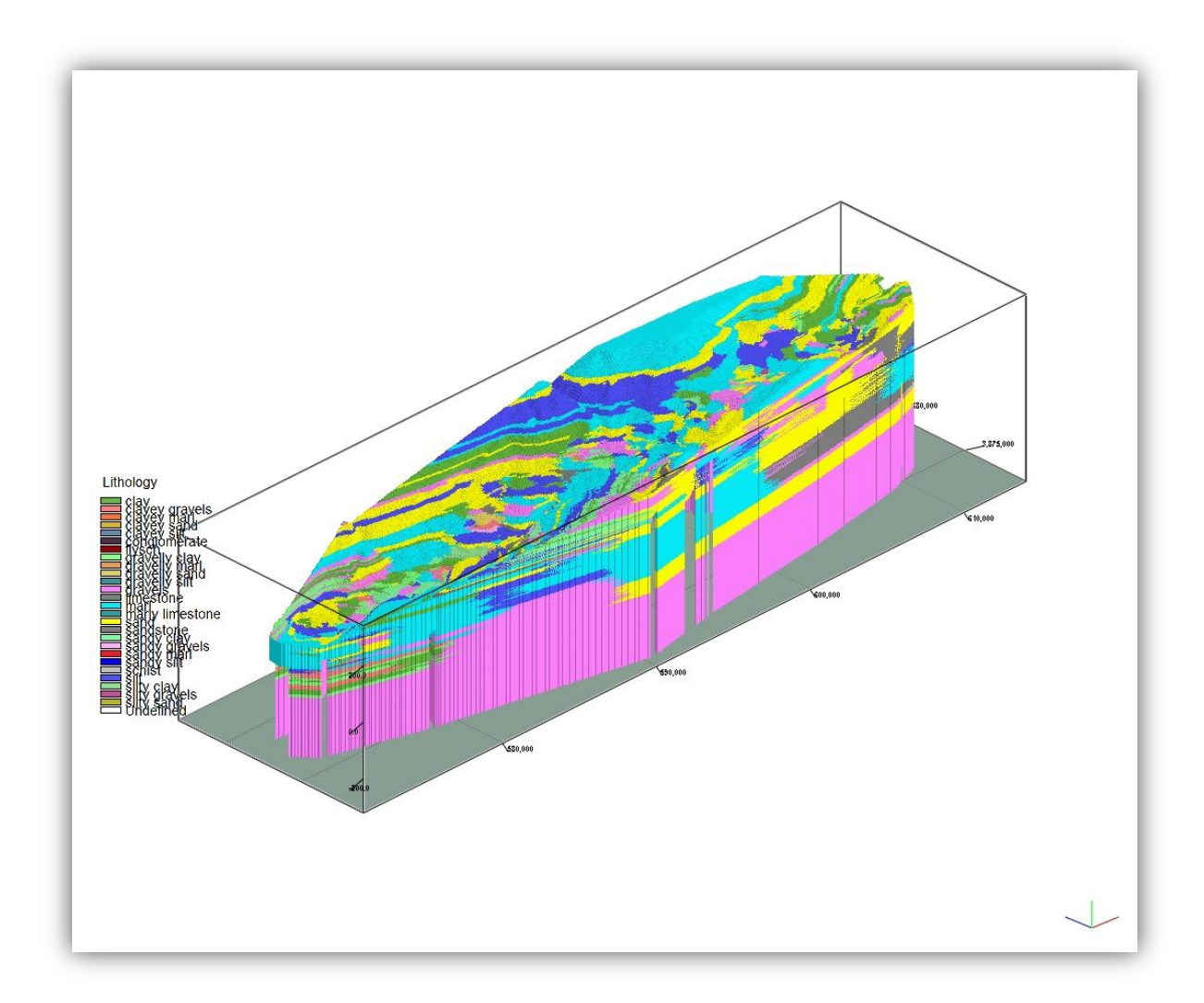

Σχήμα Π.98 Τρισδιάστατο Λιθολογικό Μοντέλο Γεωτρήσεων και Βυθοσκοπήσεων

## **Π.8.11 ΛΙΘΟΛΟΓΙΚΕΣ ΤΟΜΕΣ**

Για την κατασκευή λιθολογικών τομών σε οποιαδήποτε διεύθυνση, επιλέγονται οι απαραίτητες γεωτρήσεις ή και βυθοσκοπήσεις, εκτελείται η εντολή *Lithology / Section* (Σχήμα Π.99) και η διαδικασία μεταφέρεται σε νέο παράθυρο ρυθμίσεων (Σχήμα Π.100).

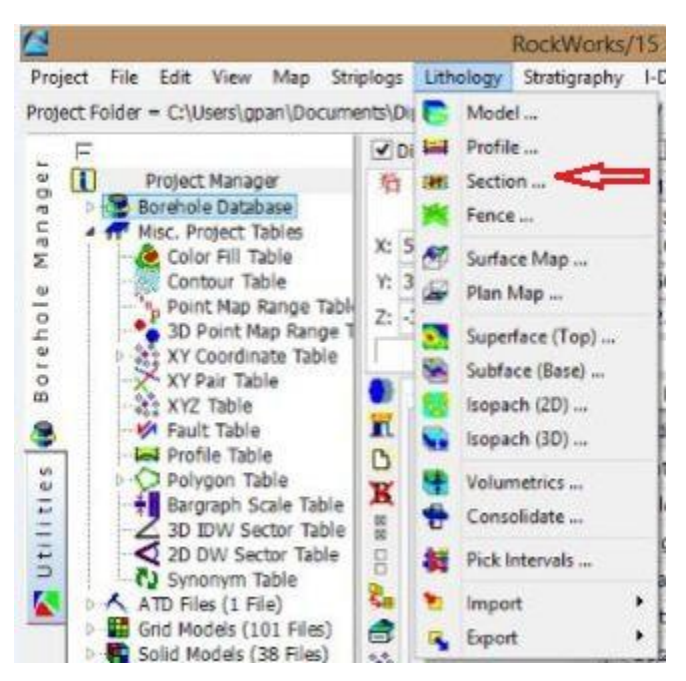

Σχήμα Π.99 Εντολή Lithology/ Section

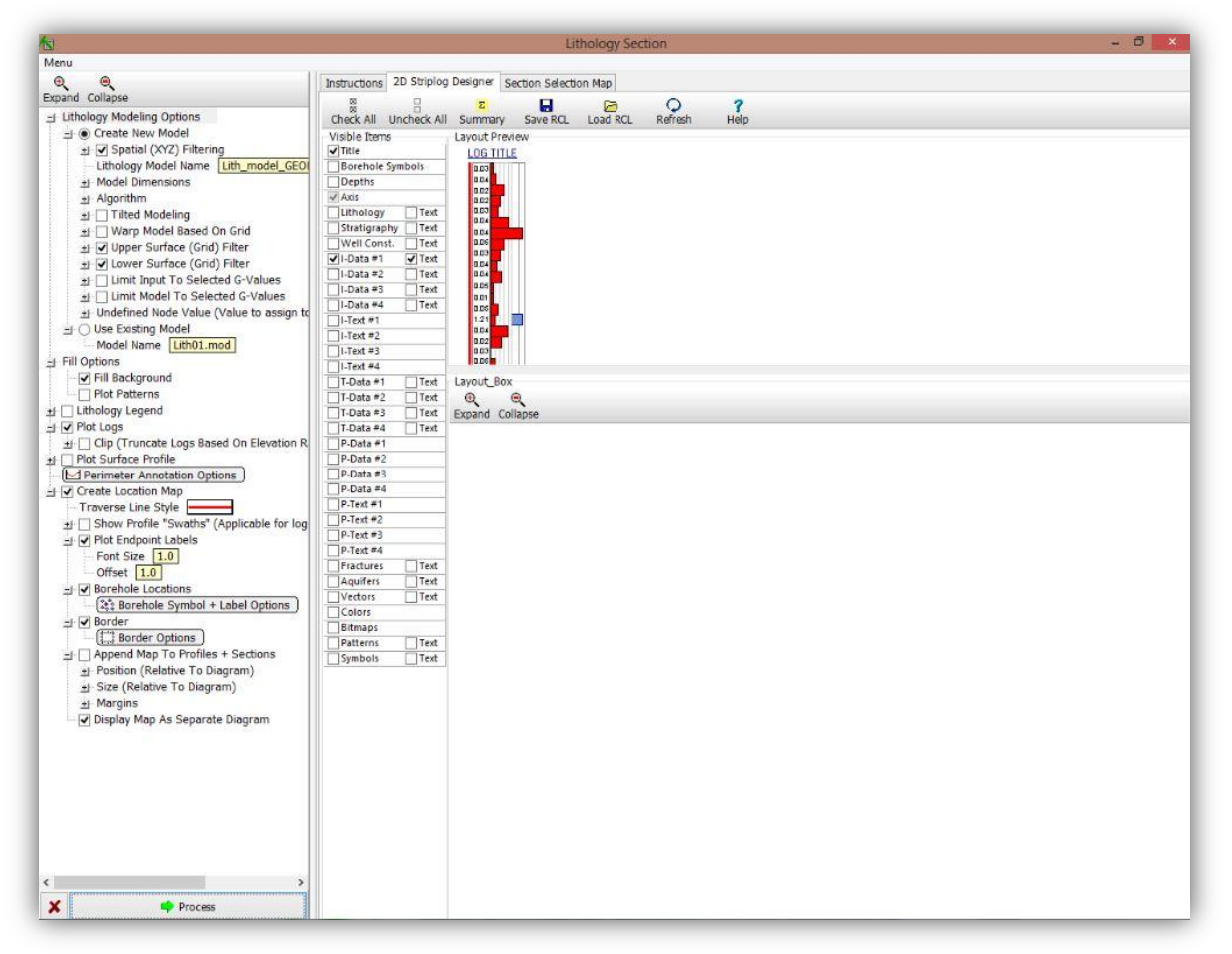

Σχήμα Π.100 Ρυθμίσεις εντολής Lithology / Section

Οι ρυθμίσεις του ανωτέρου σχήματος είναι:

Στο πεδίο *Lithology Modeling Options* η εντολή *Use Existing Model* επιλέγει το όνομα του μοντέλου με βάση το οποίο θα δημιουργηθεί το profile τύπου Section. Το λογισμικό δίνει τη δυνατότητα και σε αυτό το παράθυρο επιλογών να δημιουργήσει ένα λιθολογικό μοντέλο από το οποίο θα φτιάξει το Section. Οι ρυθμίσεις για τη δημιουργία του μοντέλου είναι οι ίδιες με αυτές που υπάρχουν και στην επιλογή Lithology/Model.

Η εντολή *Fill Background* και *Plot Patterns* αφορούν τον τρόπο που θα απεικονιστούν οι διαφορετικοί λιθολογικοί τύποι και βασίζονται στο *Lithology Types Table.*

Η ρύθμιση των εντολών *Lithology Legend, Plot Logs, Plot Surface Profile, Create Location Map* έχει αναλυθεί προηγουμένως τόσο στην δημιουργία του στρωματογραφικού μοντέλου.

Στο δεξί μέρος του παράθυρου επιλογών υπάρχουν οι καρτέλες *2D Striplog Designer* με ρυθμίσεις παρόμοιες με αυτές που έχουν αναλυθεί στο menu *Striplogs*. Ενώ στην καρτέλα *Section Selection Map* εμφανίζεται ο χάρτης με τις διαθέσιμες γεωτρήσεις και βυθοσκοπίσεις στην οποία σχεδιάζεται η γραμμή του sectionΜε Process δημιουργείται η τομή(Σχήμα Π.101-Π.102)

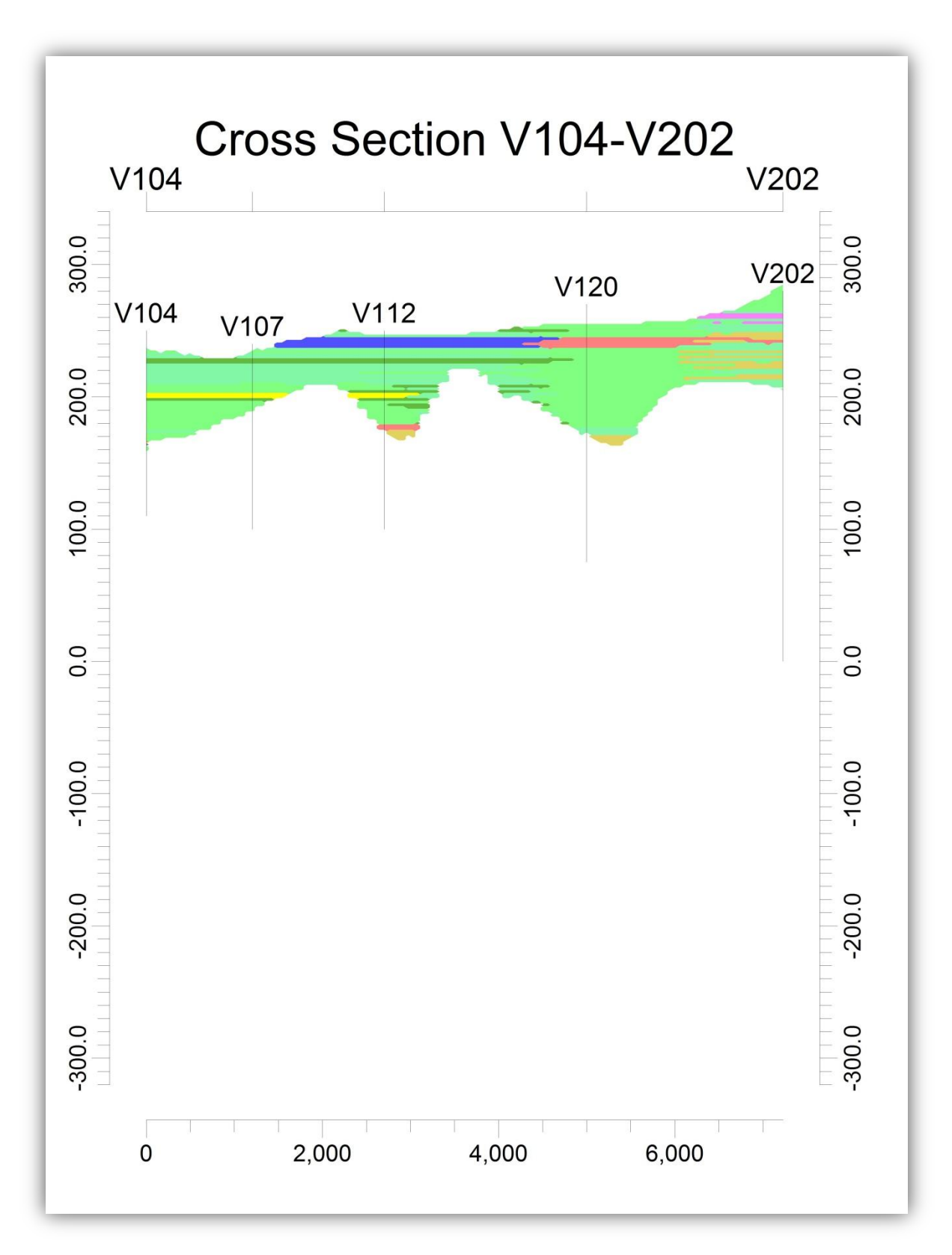

Σχήμα Π.101 Τομή (Section) με γεωτρήσεις

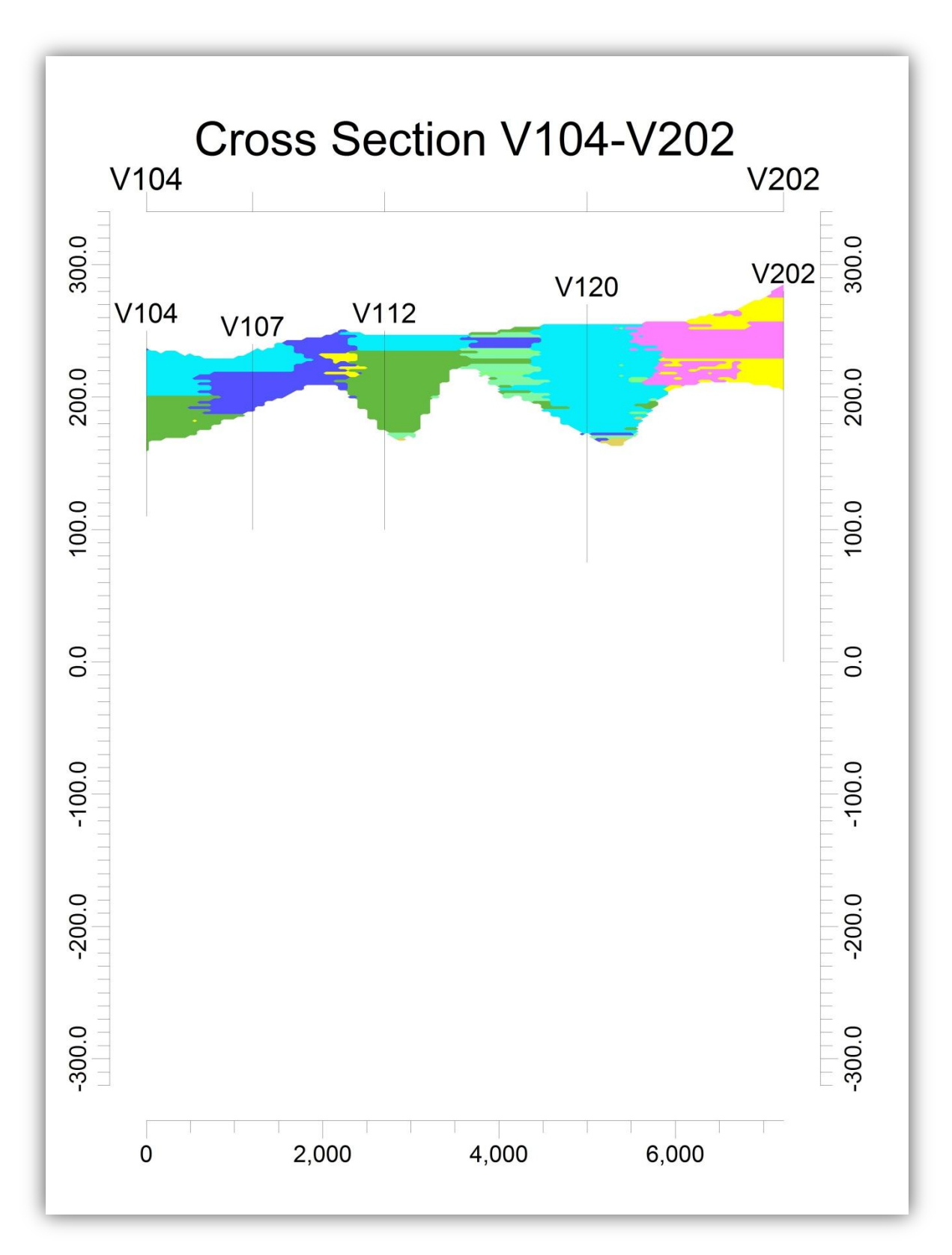

Σχήμα Π.102 Τομή (Section) με γεωτρήσεις και βυθοσκοπήσεις